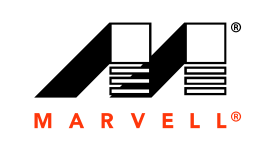

MARVELL

 $\mathbf{C}$ 

E.

# 用户指南

以太网 iSCSI 适配器 和 以太网 FCoE 适配器

**Marvell BCM57***xx* 和 **BCM57***xxx*

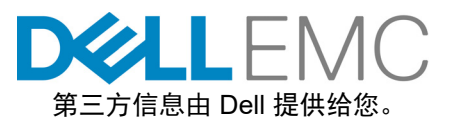

BC0054508-05 M 2019 年 10 月 16 日

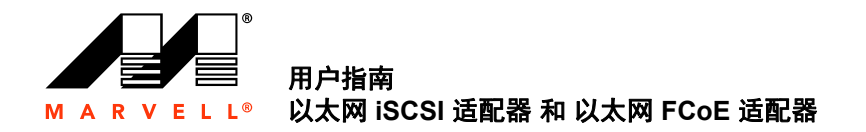

#### [有关更多信息,请访问网址:](http://www.marvell.com ) [http://www.marvell.com](http://www.marvell.com )

#### 通告

本文档及其中的信息 " 按原样 " 提供,不含任何保证。 MARVELL 明确否认关于产品的任何担保或保证,无论是明确、口头、隐含、法定、法律实施所引起还是商业惯例、<br>交易过程或执行过程的结果,包括适销性、特定用途适用性和非侵权的隐含保证。

本文档中包含的信息据信是准确可靠的。但是, Marvell 对由于这些信息的使用结果或者使用这些信息所导致的任何侵犯专利或其他第三方权利的行为不承担任何责任。本<br>文档未授予对任何 Marvell 知识产权的明确或隐含许可。 Marvell 产品未被授权用作医疗器械、军事系统、救生或关键支持设备或相关系统的关键组件。 Marvell 保留随时更<br>改本文档的权利,恕不另行通知。

#### 出口管制

本文档的用户或接收者承认,本文档中包含的信息受限于法律,包括但不限于美国关于这些信息出口、再出口、传输、转移或发布的出口管制法律和法规。用户或接收者必 须始终遵守所有适用的法律和法规。这些法律和法规包含有关禁止的目的地、最终用户和最终用途的限制。

#### 专利 **/** 商标

本文档所述的产品可能被一项或多项 Marvell 专利和 / 或专利申请所涵盖。不得使用或促进使用本文档作为涉及本文档所述 Marvell 产品的任何侵权或其他法律分析相关事<br>宜。 Marvell 和 Marvell 徽标是 Marvell 或其附属公司的注册商标。请访问 www.marvell.com,以了解 Marvell 商标的完整列表以及使用这些商标的任何指导方针。其他名称<br>和品牌可能是其他公司的财产。

#### 版权

L

版权所有 © 2015–2019。 Marvell International Ltd. 保留所有权利

# 目录

## [前言](#page-20-0)

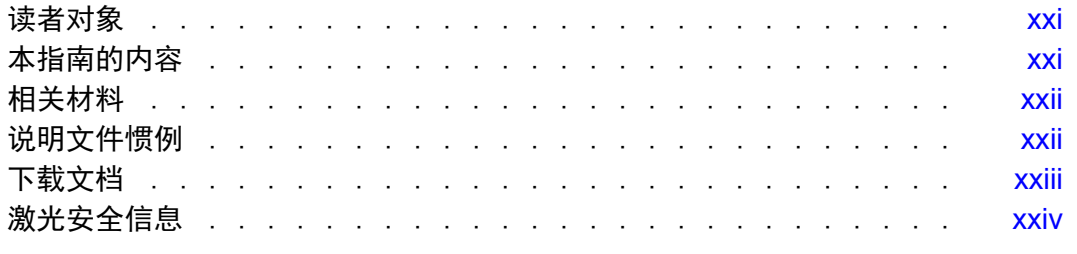

## **1** [功能与特性](#page-24-0)

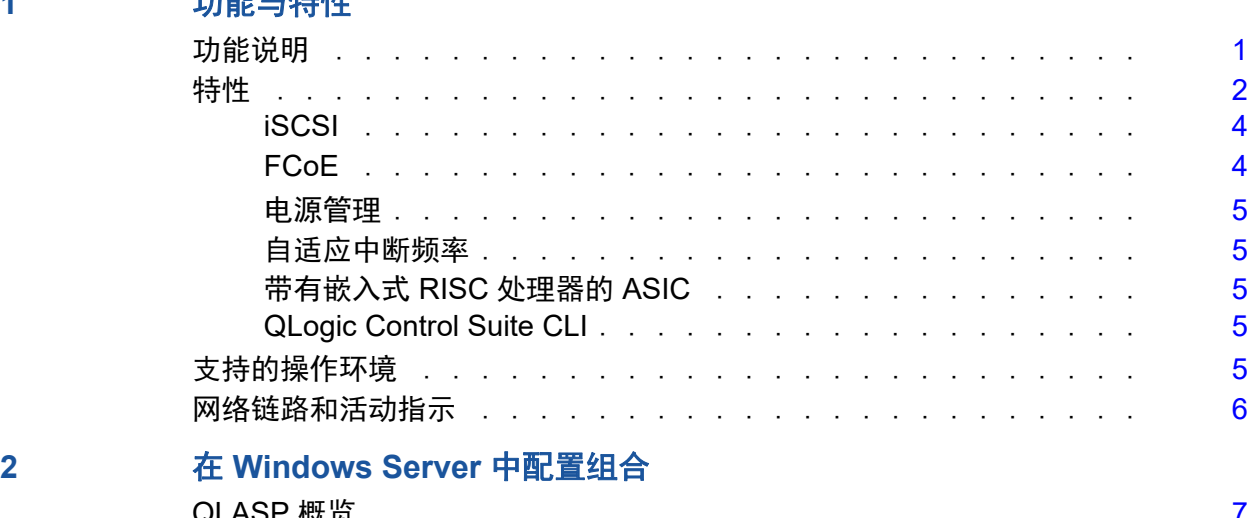

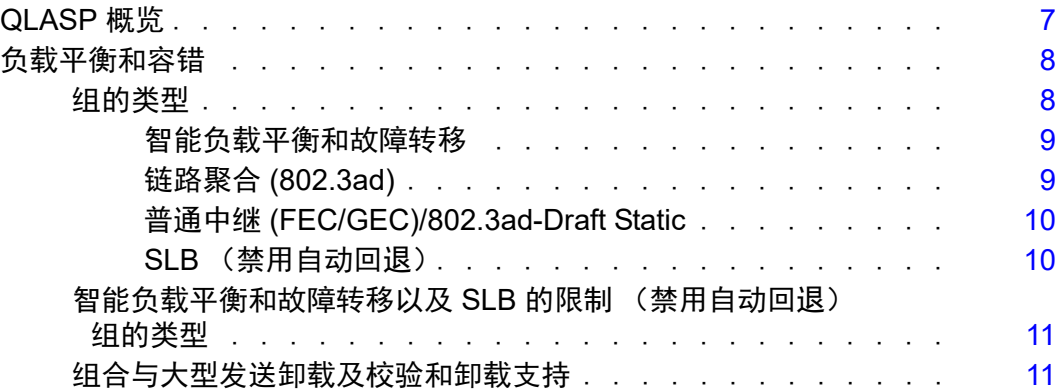

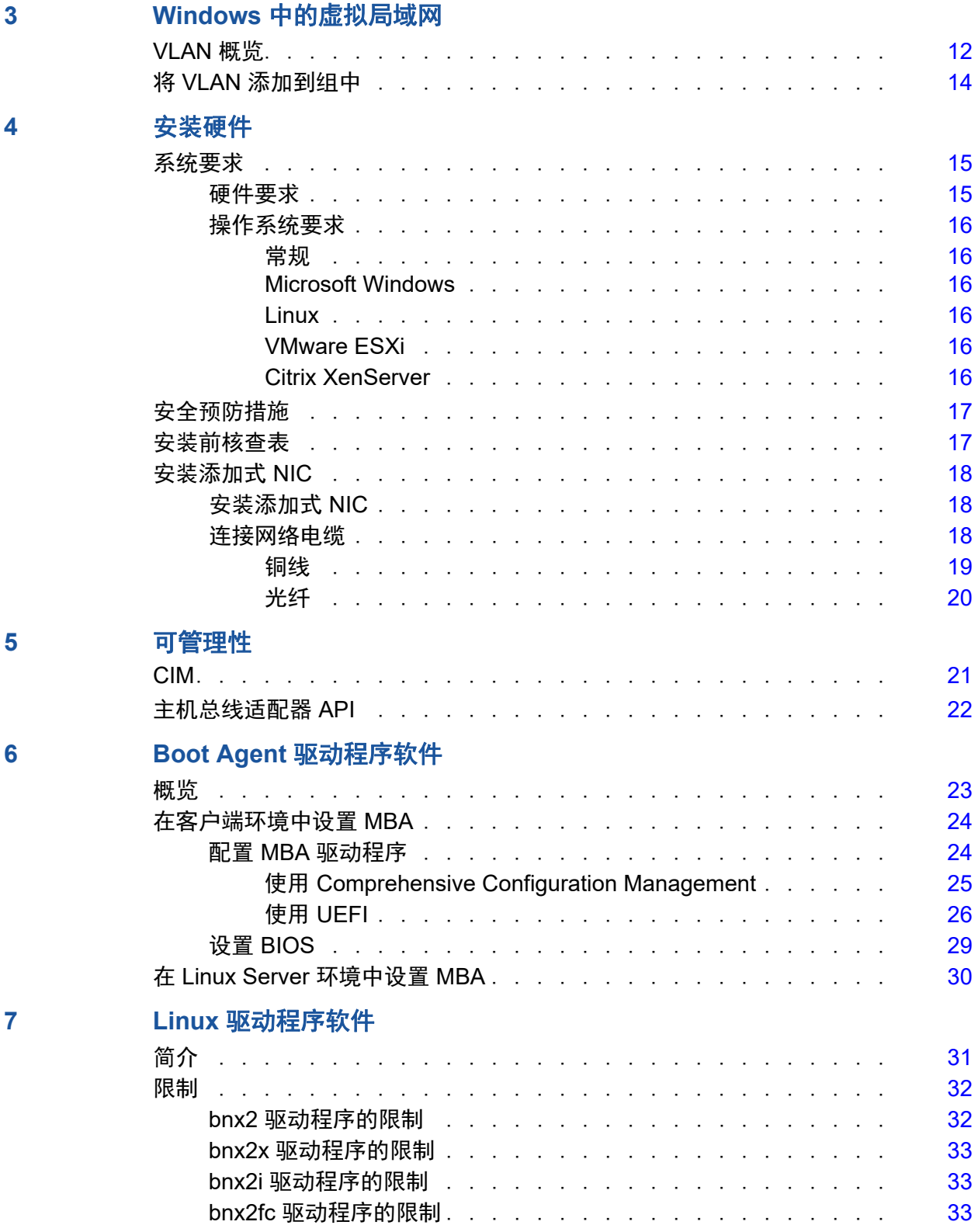

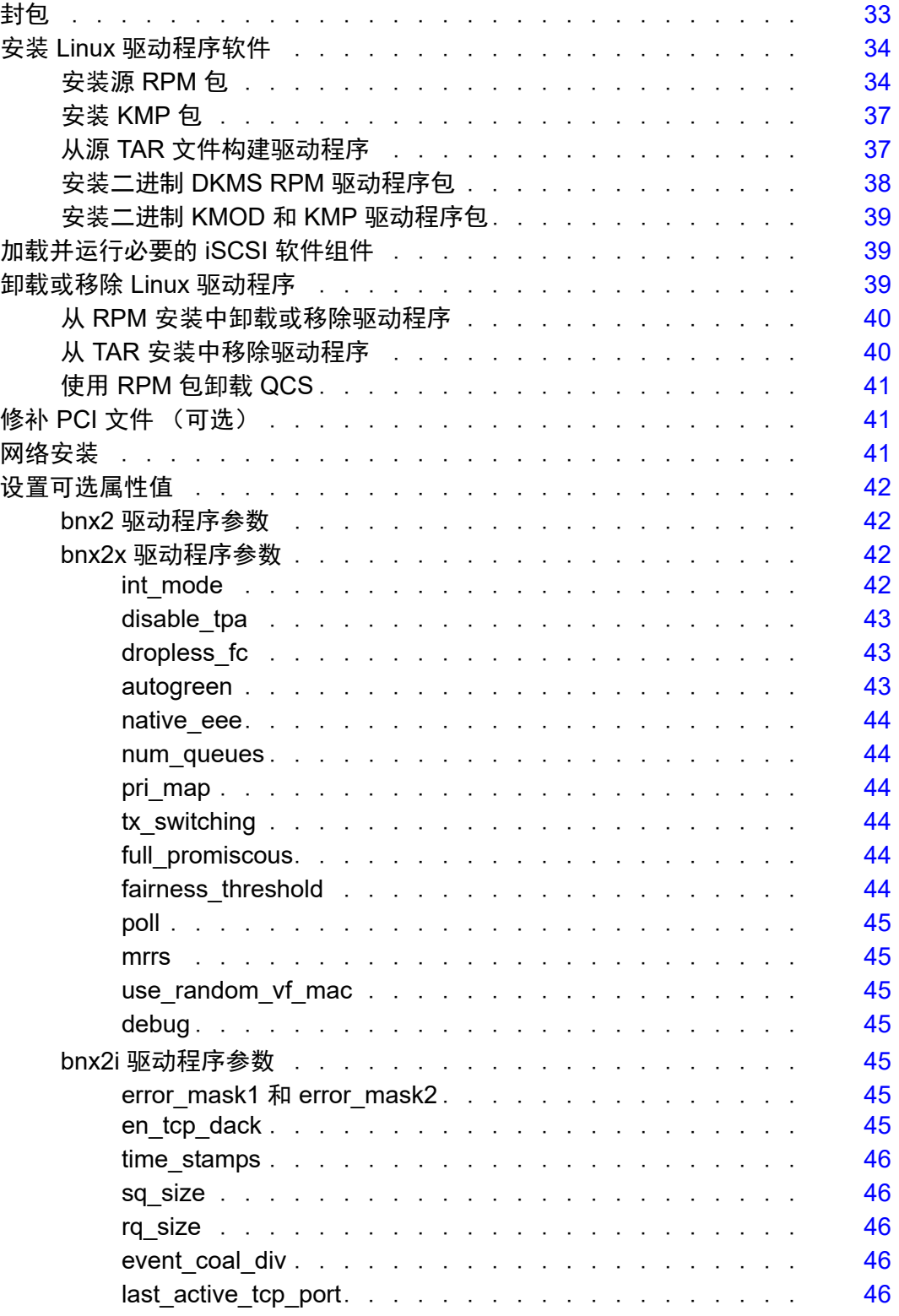

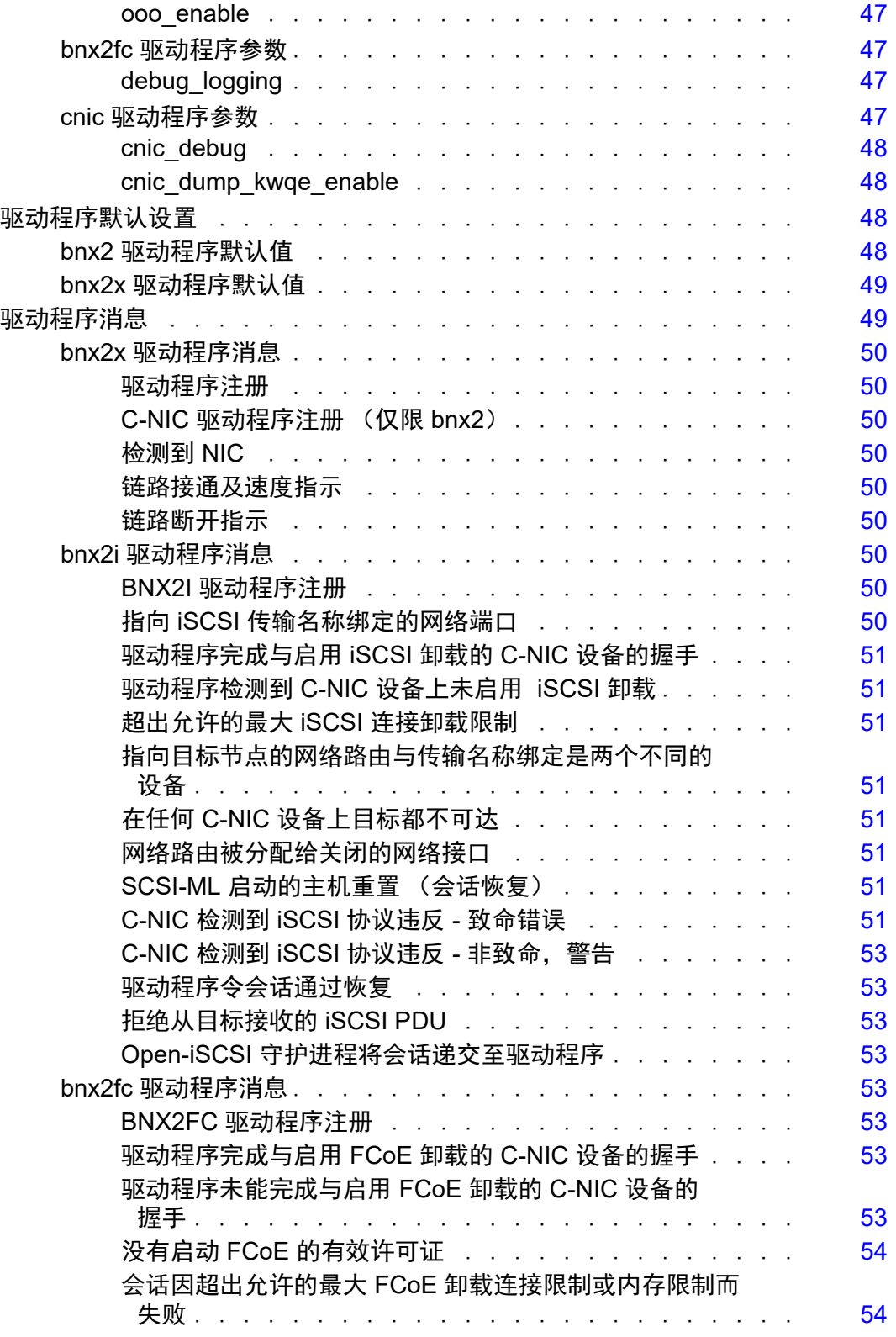

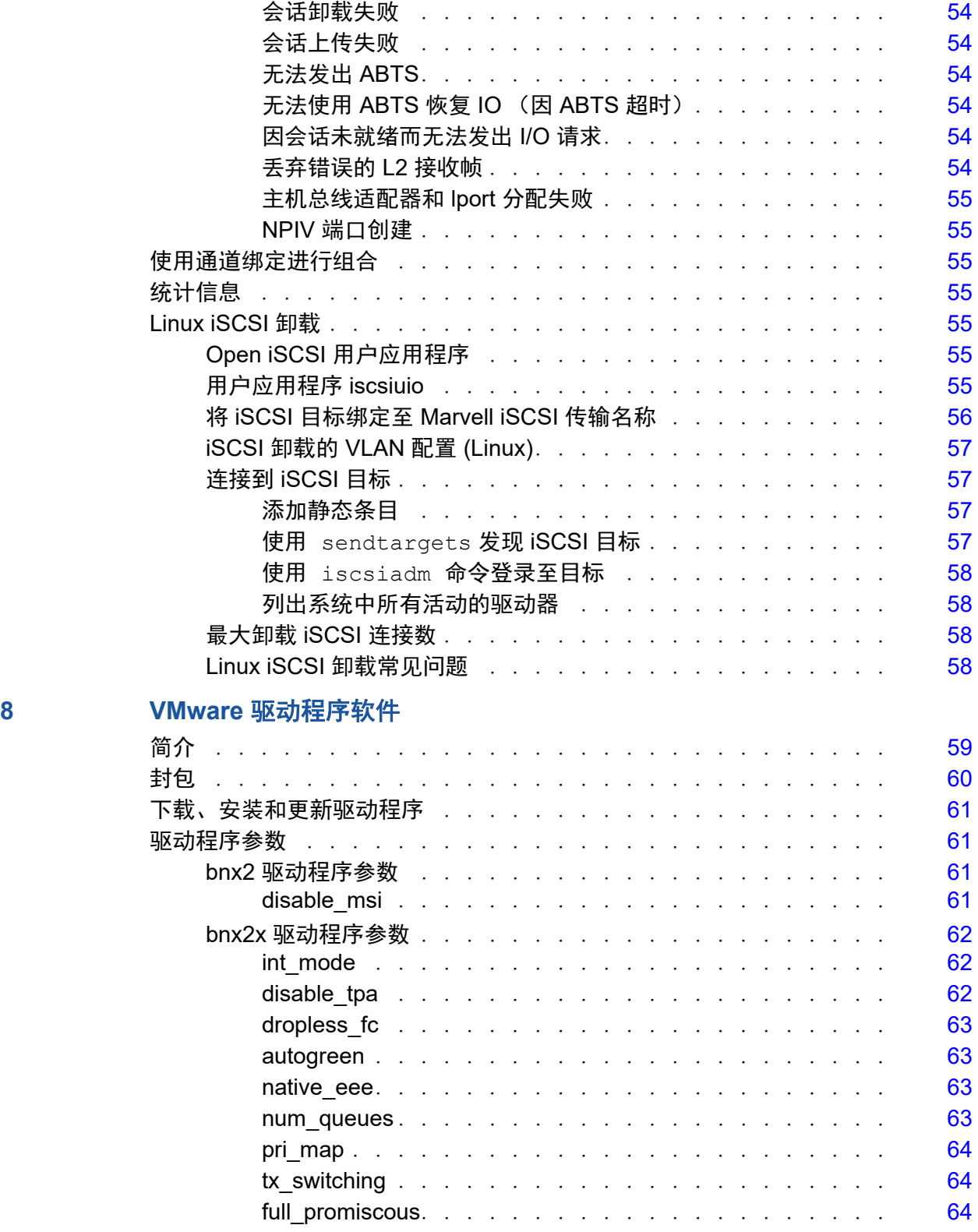

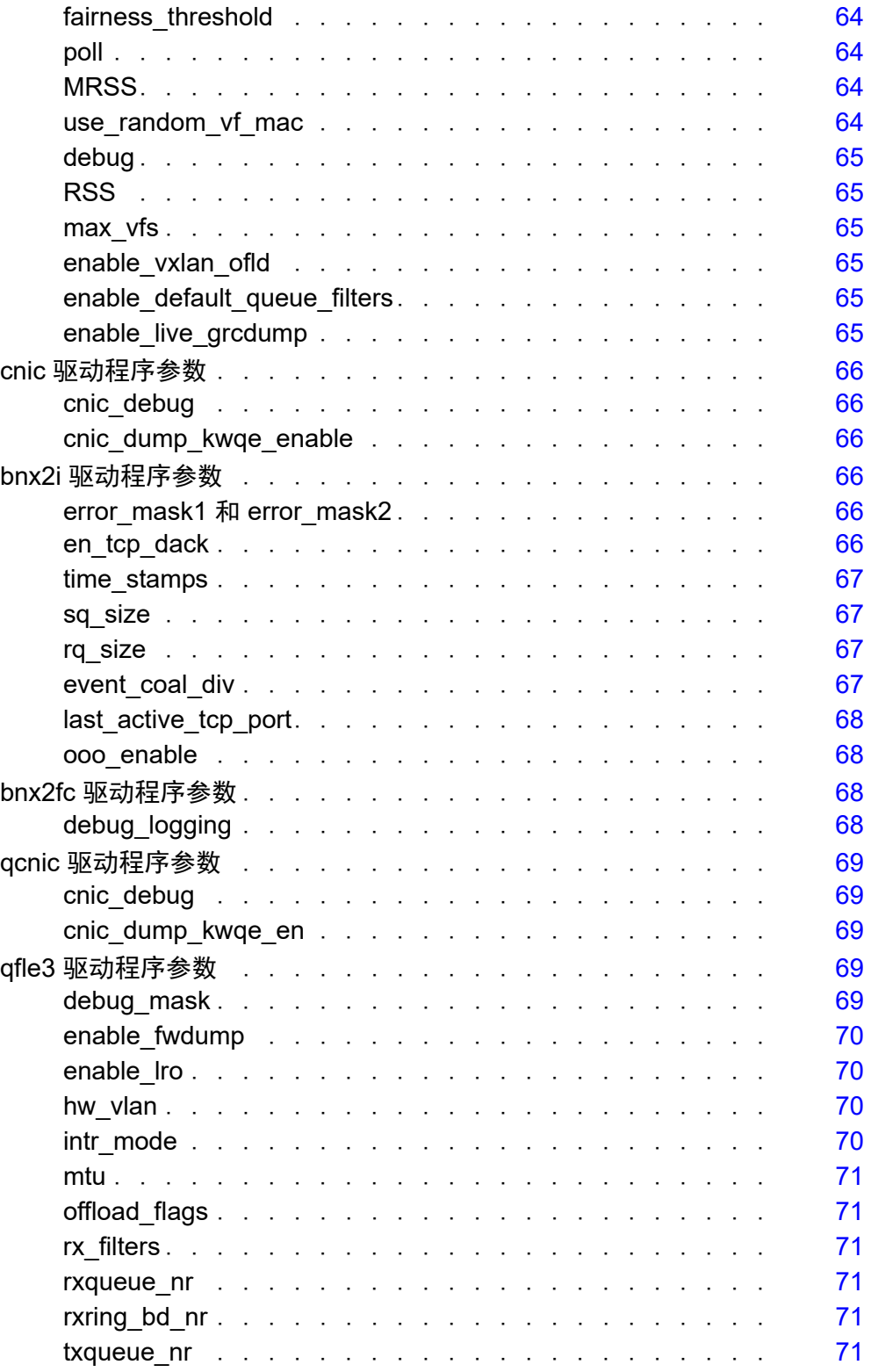

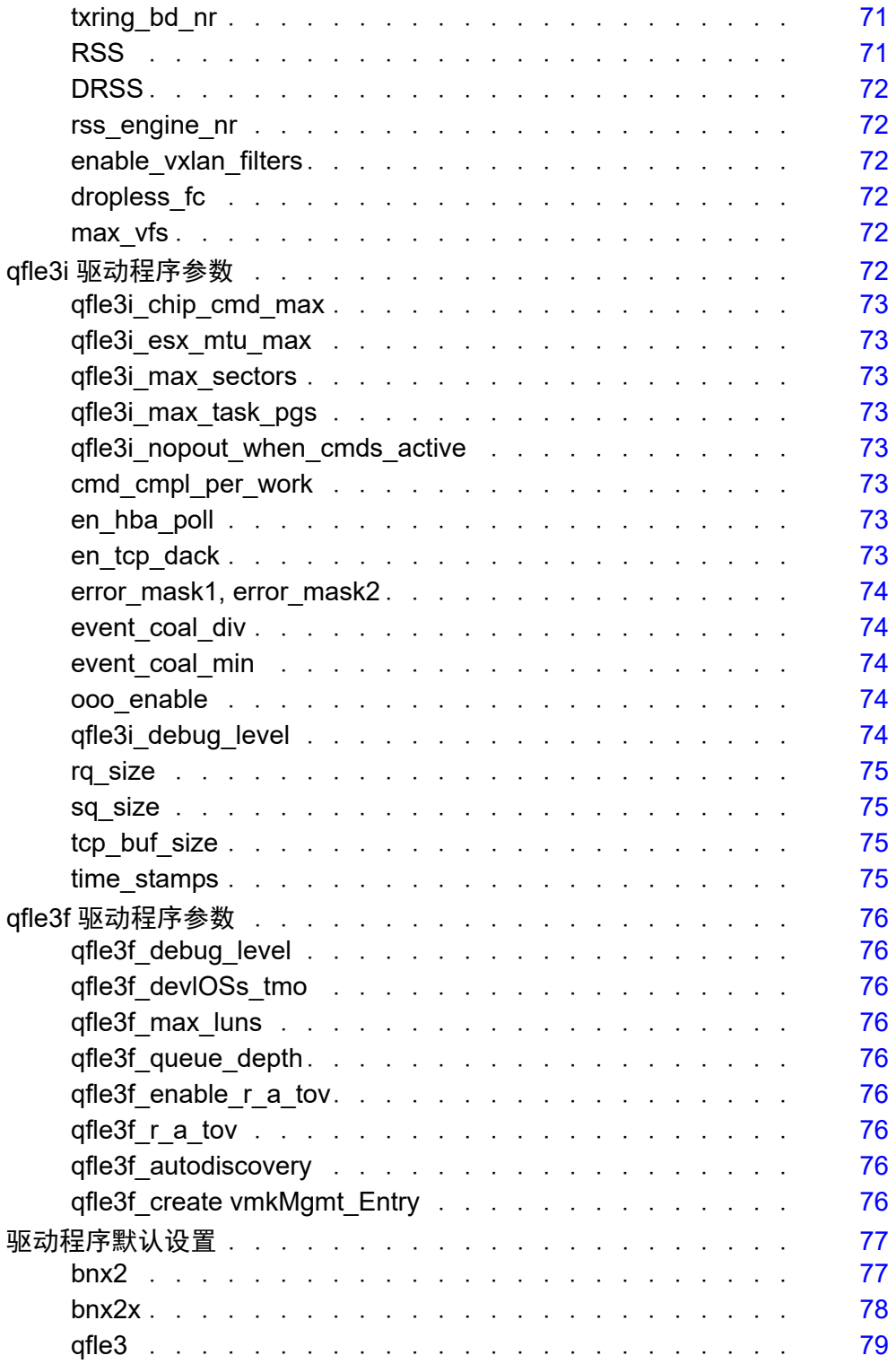

**[10 iSCSI](#page-121-0)** 协议

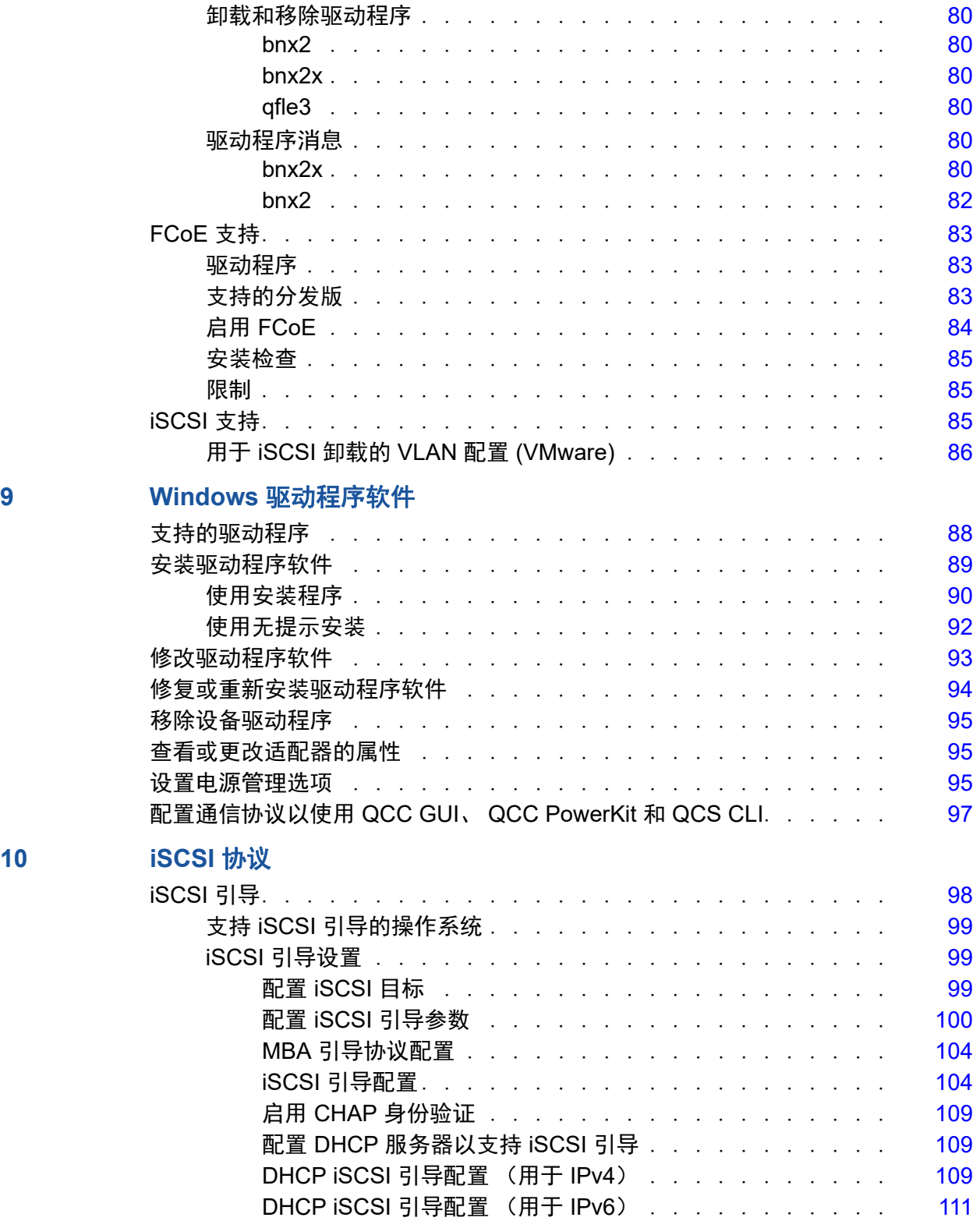

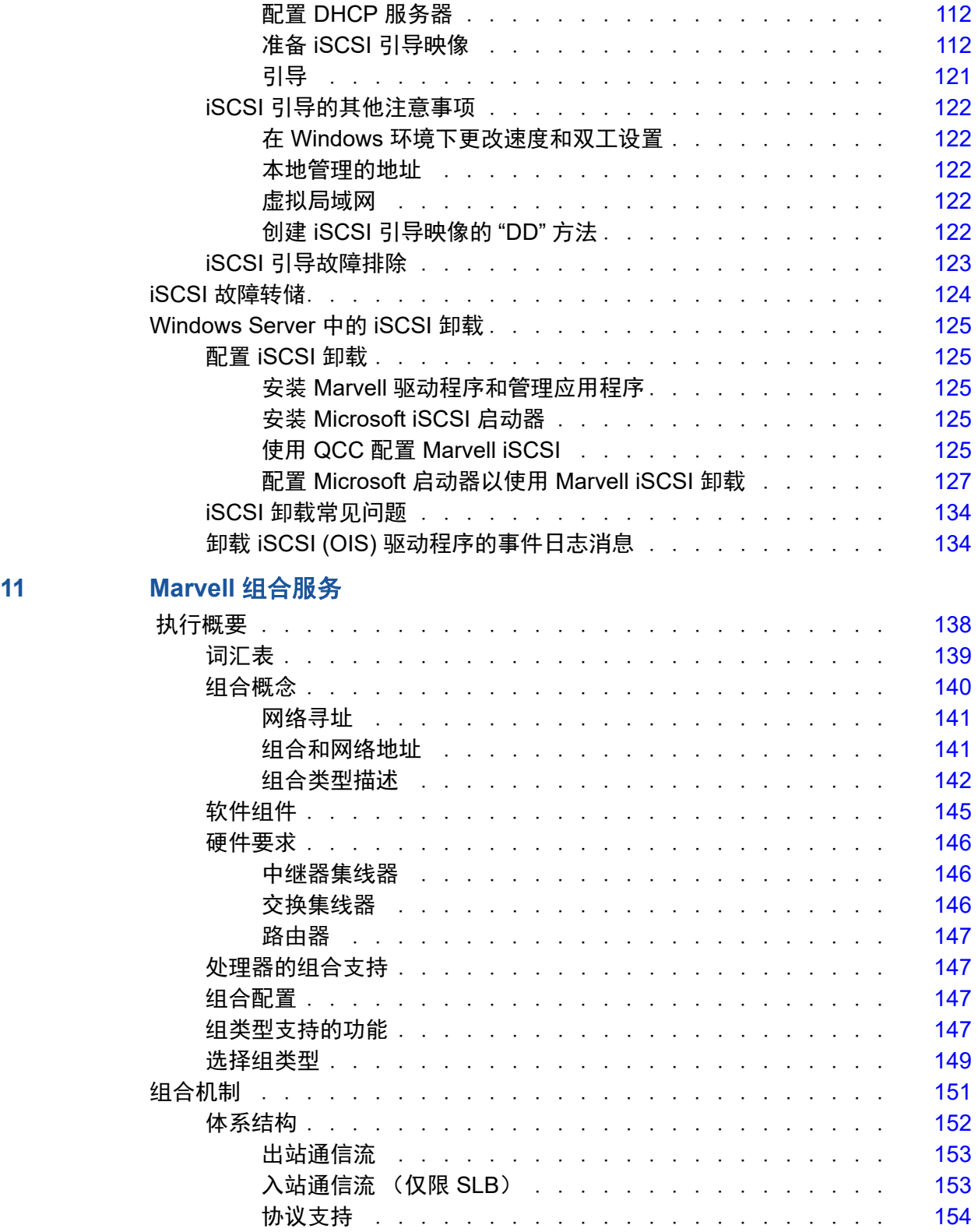

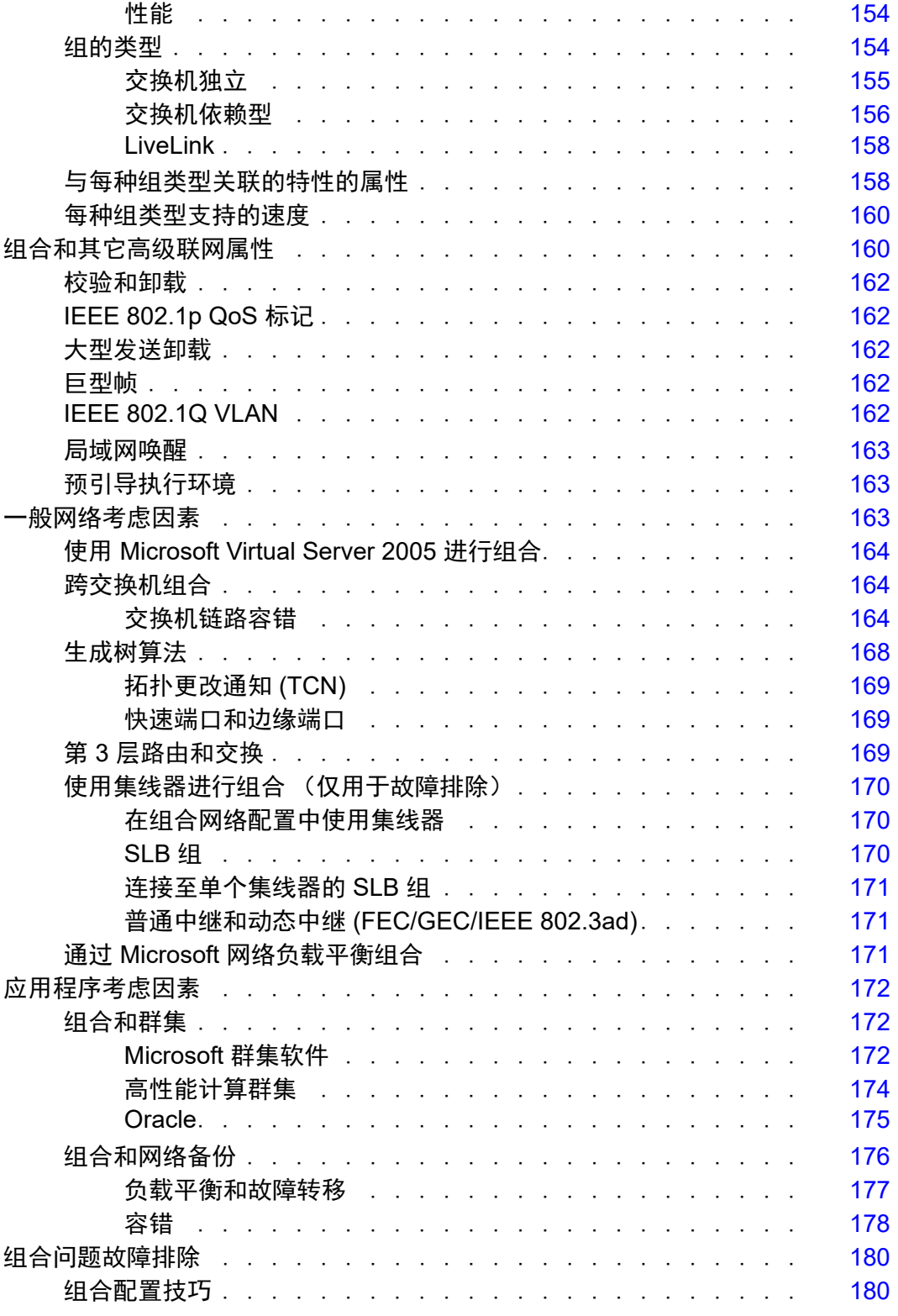

**13** [以太网光纤信道](#page-219-0)

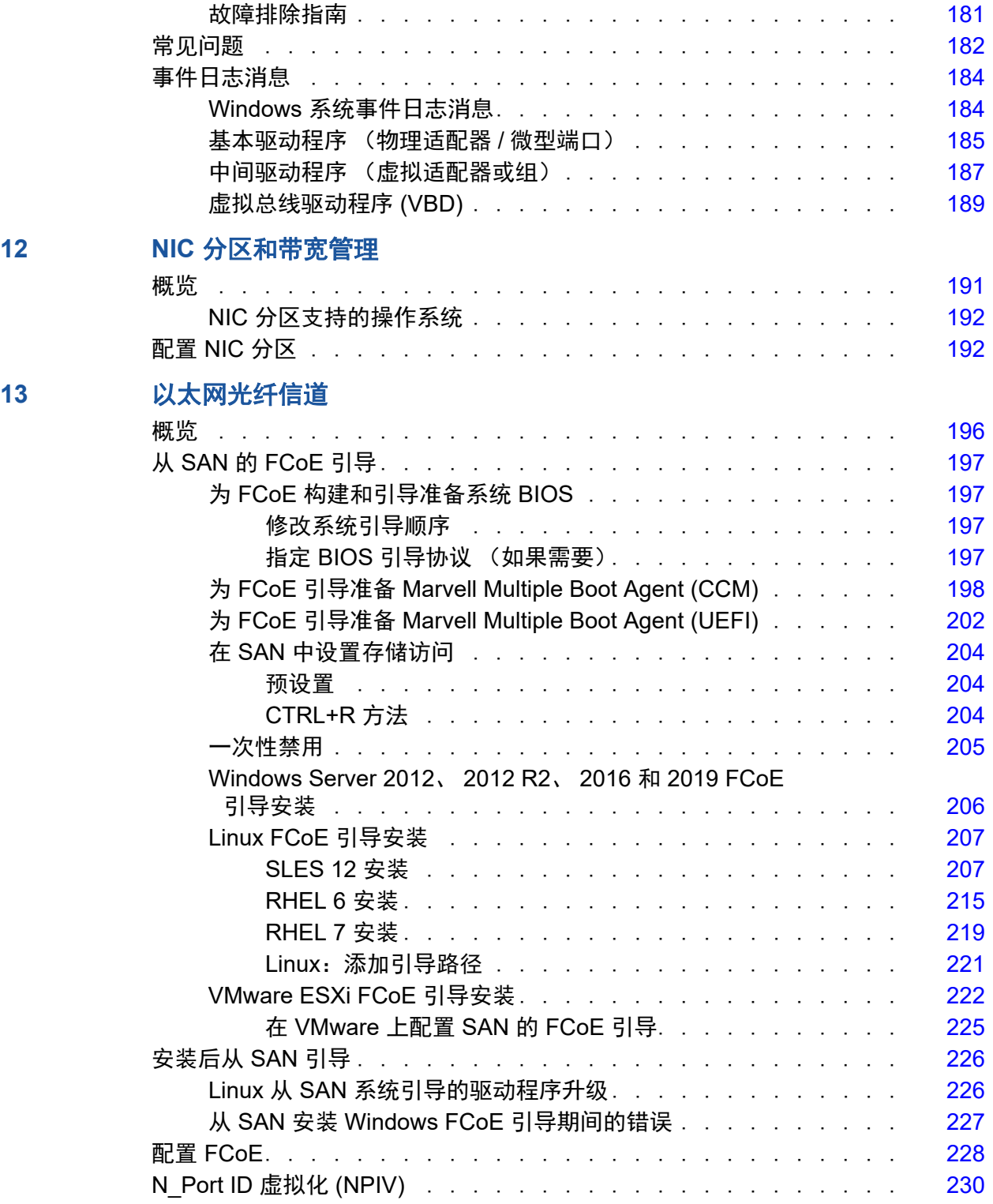

## **14** [数据中心桥接](#page-254-0)

**15** 

**16** [规格](#page-264-0)

**17** [规章信息](#page-272-0)

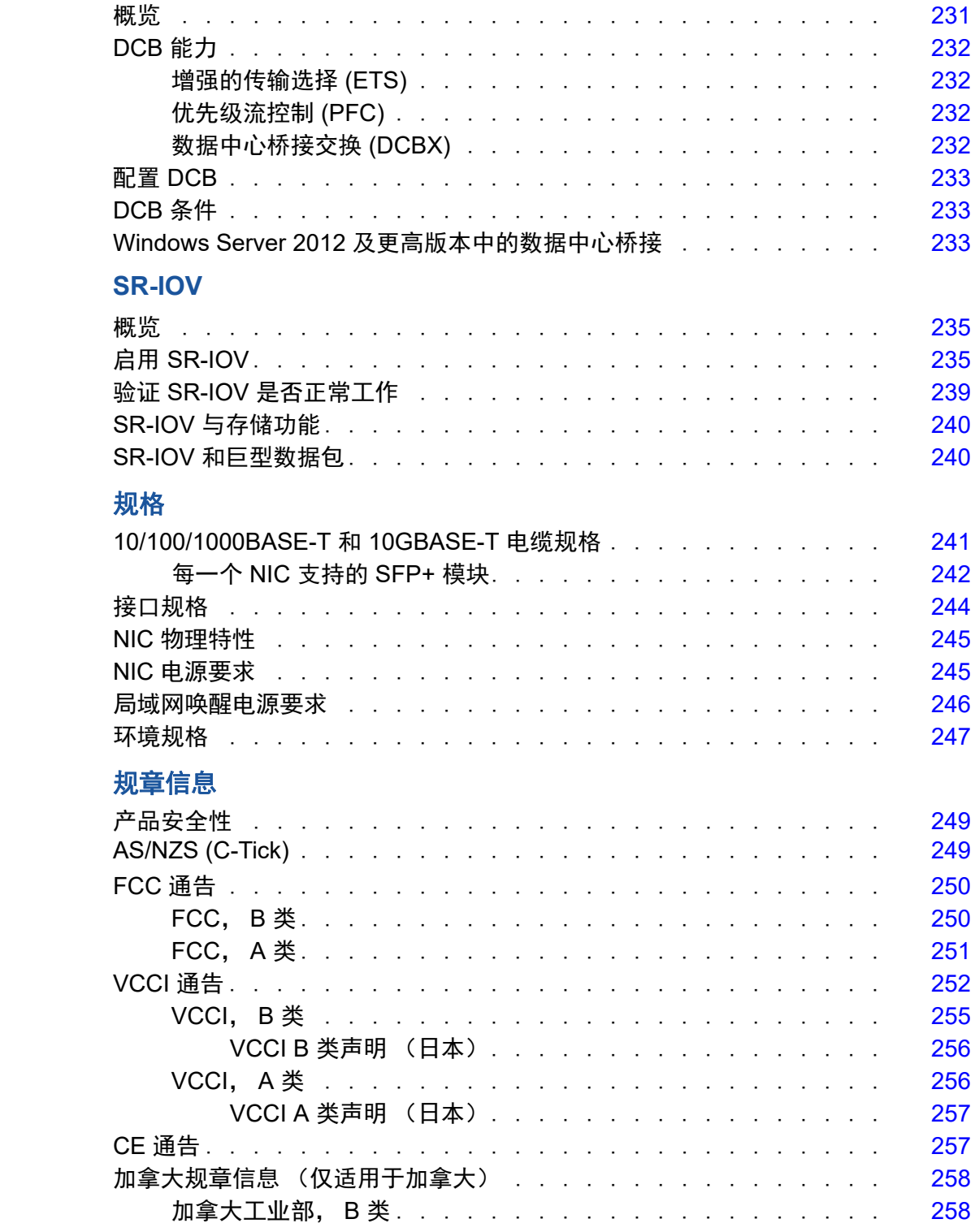

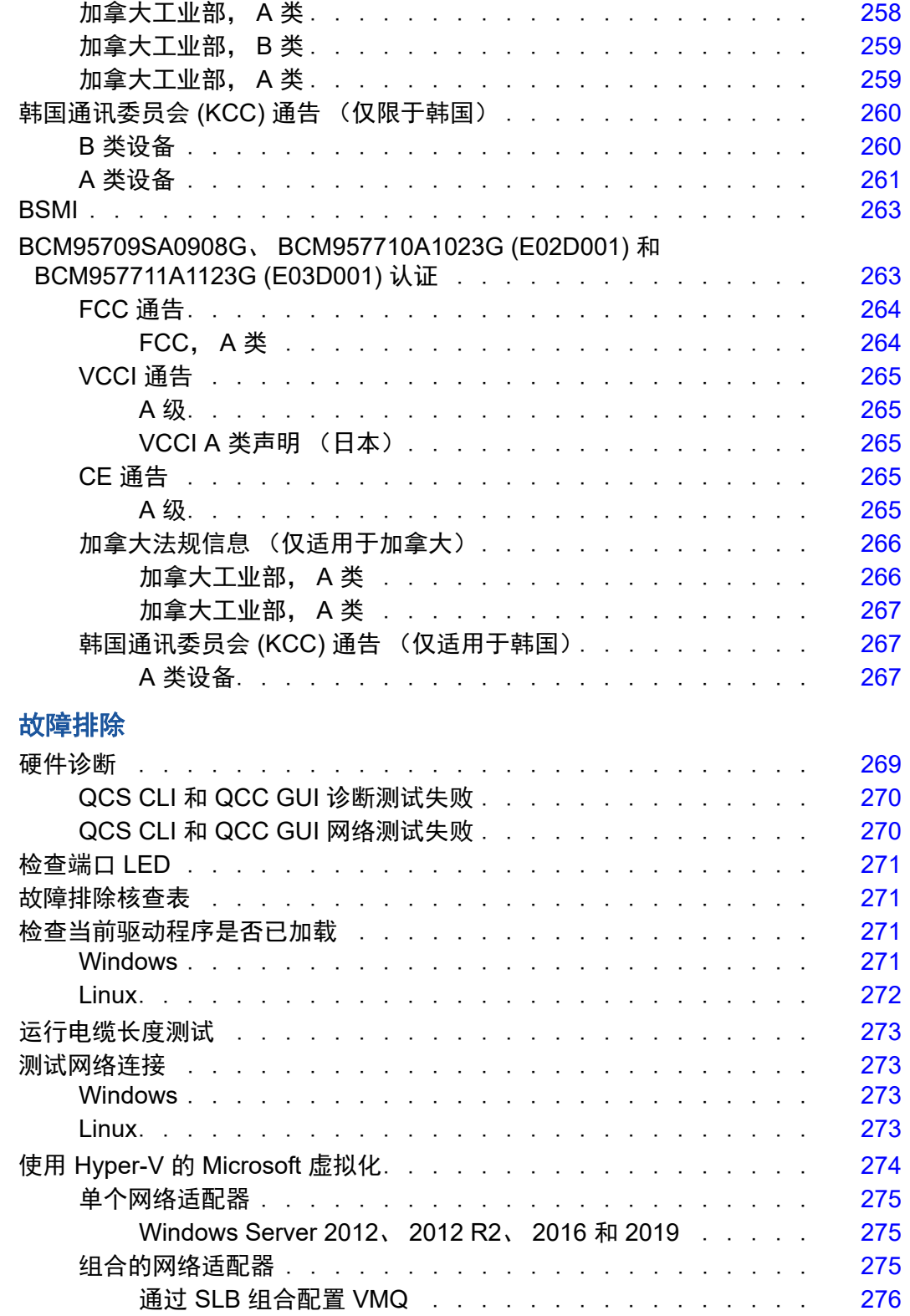

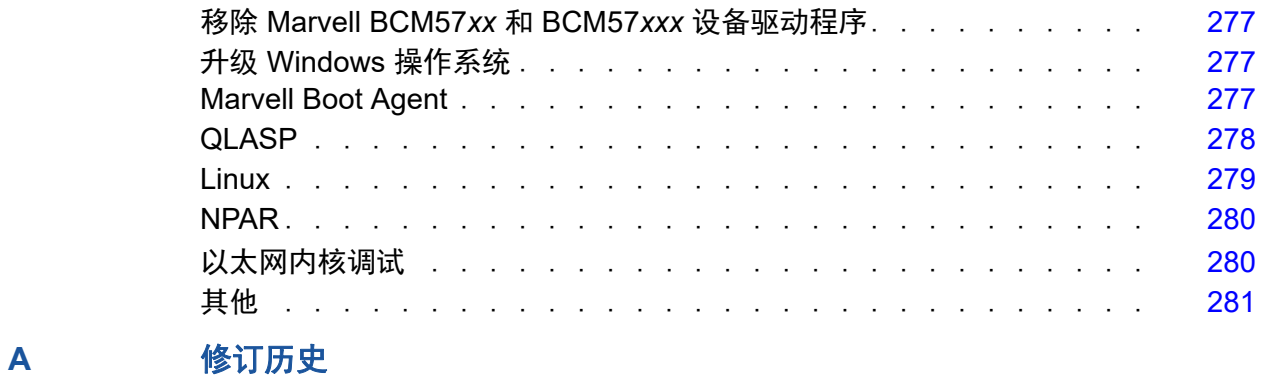

# 图片列表

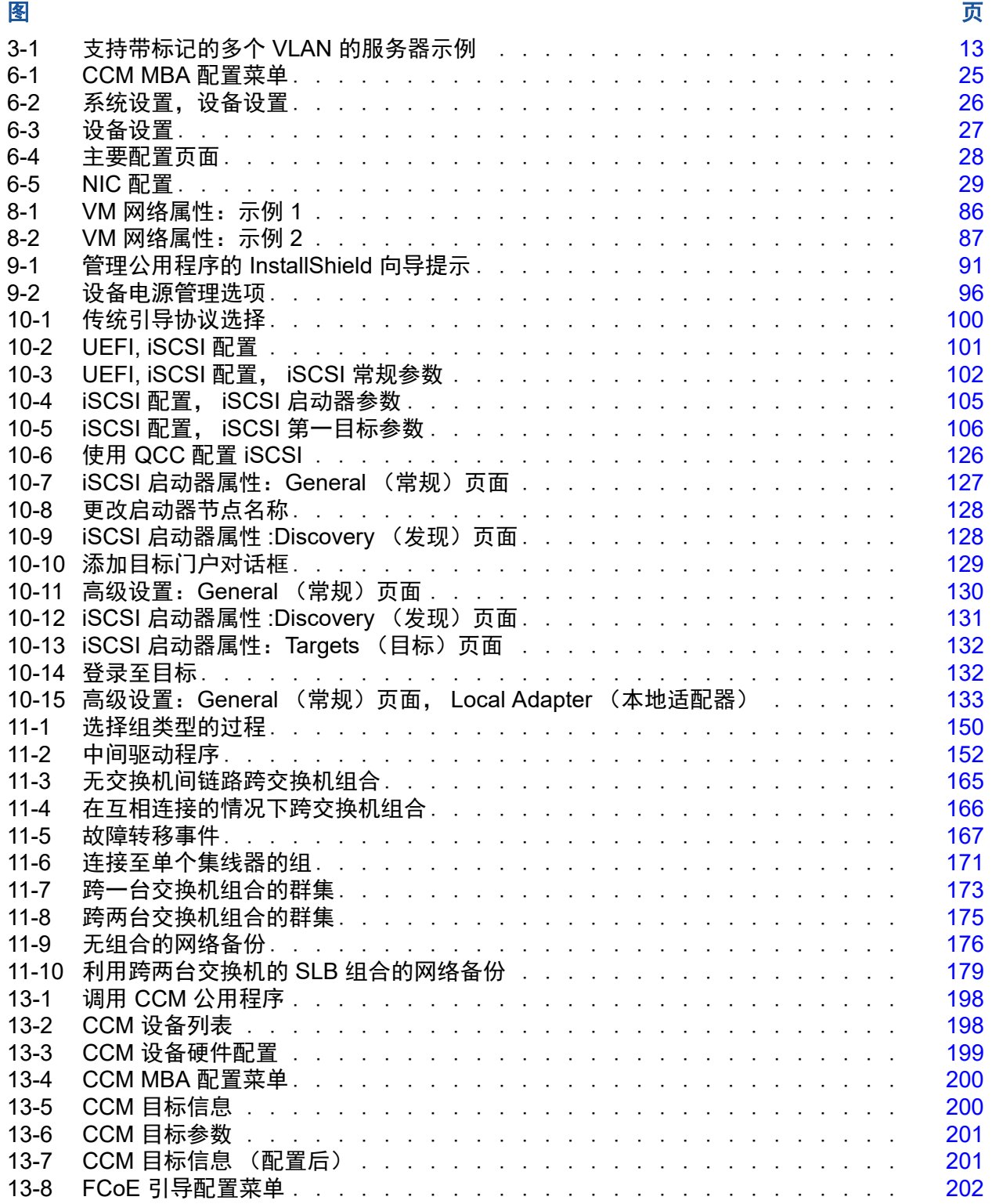

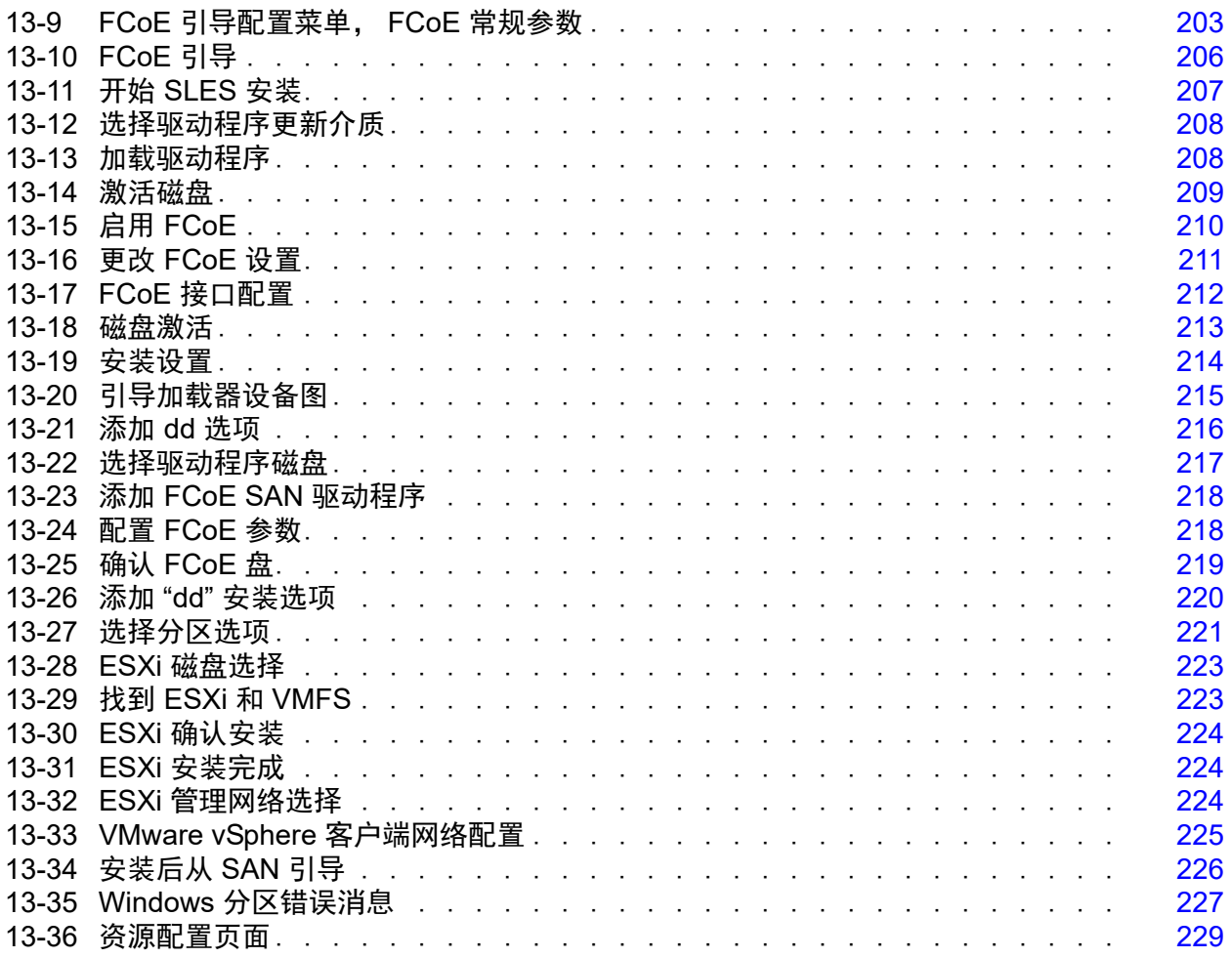

## 表格列表

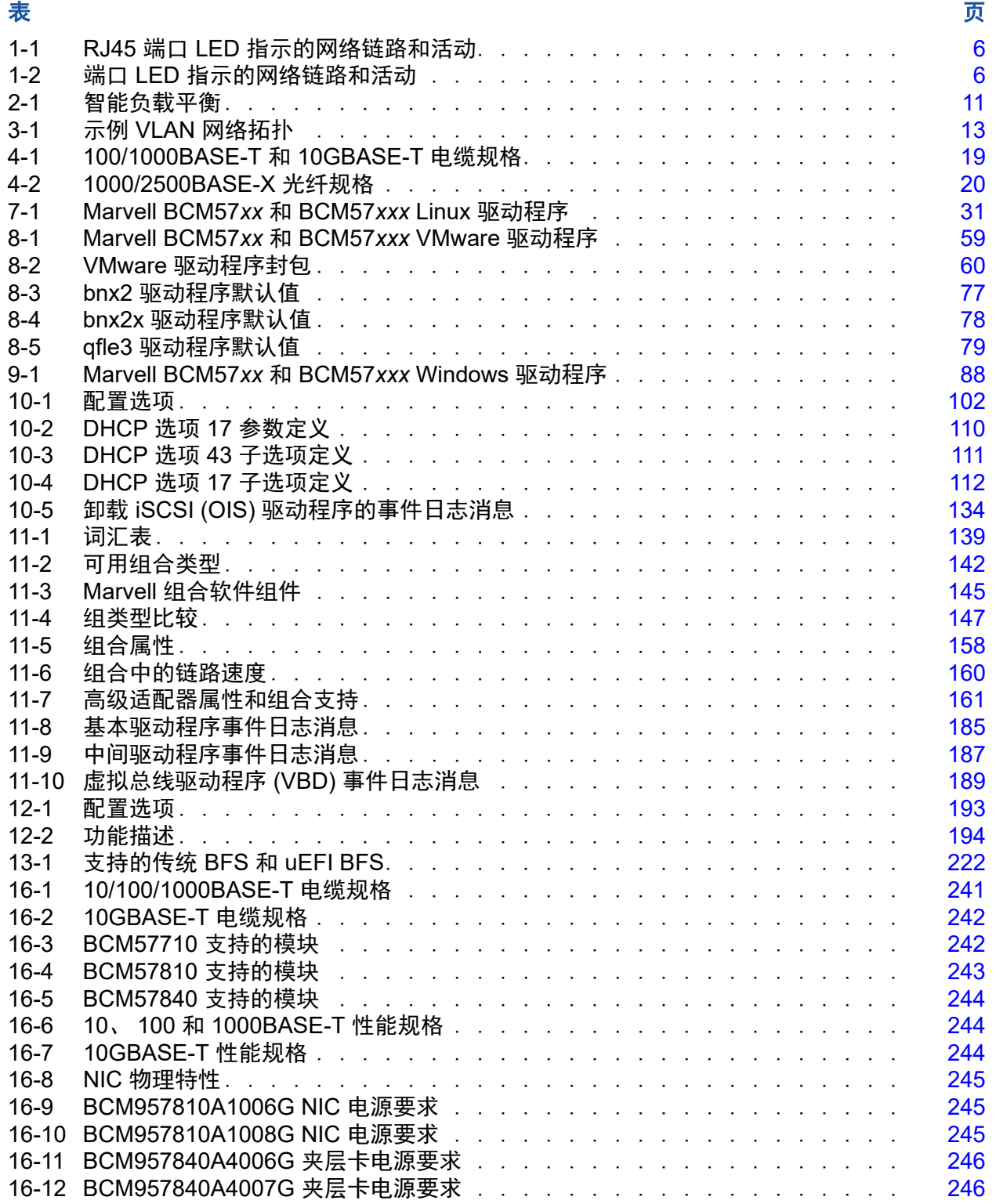

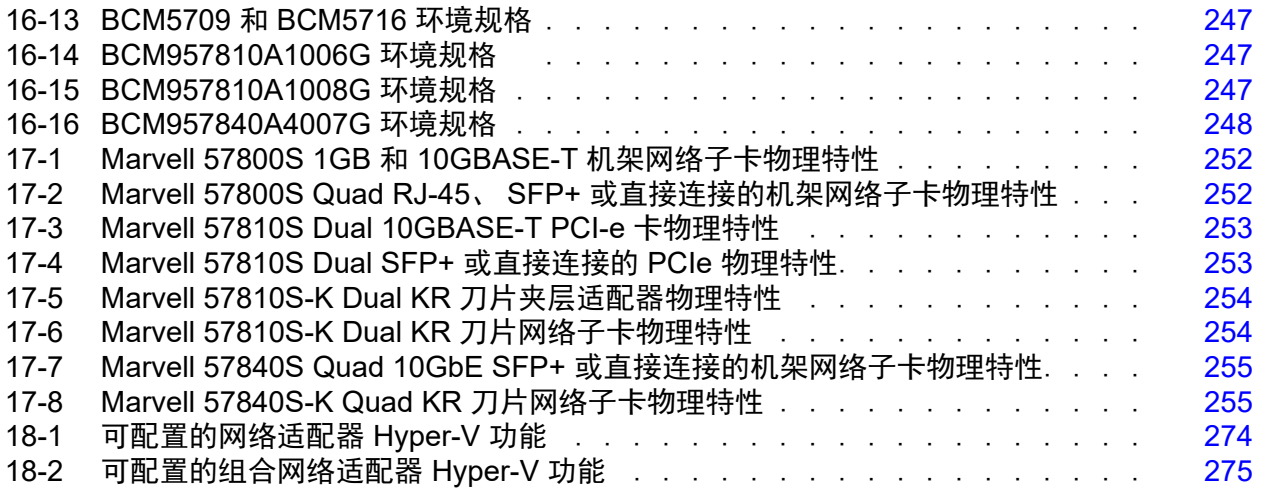

<span id="page-20-0"></span>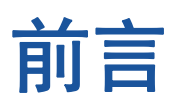

本节提供有关本指南的读者对象、内容、说明文件惯例,以及激光安全的信息。

## 注

Marvell® 现在支持 QConvergeConsole® (QCC) GUI 作为所有 Marvell 适配 器的唯一 GUI 管理工具。基于 57*xx*/57*xxx* 控制器的 Marvell 适配器不再支持 Marvell QLogic Control Suite™ (QCS) GUI, 被 QCC GUI 管理工具取代。 QCCGUI 为所有 Marvell 适配器提供了单一管理平台 GUI 管理。

在 Windows® 环境中,当运行 QCS CLI 和 Management Agents 安装程序 时, 将从系统中卸载 QCS GUI (如果安装在系统上)和系统中的任何相关 组件。

# <span id="page-20-1"></span>读者对象

本指南的读者对象是负责安装和维护计算机联网设备的人员。

# <span id="page-20-2"></span>本指南的内容

本指南描述 Marvell BCM57*xx* 和 BCM57*xxx* 聚合网络适配器和智能以太网适配器 的特性、安装及配置。

# <span id="page-21-0"></span>相关材料

有关其他信息,请参阅迁移指南:*QLogic*®*/Broadcom NetXtreme I/II Adapters*, 文档号 BC0054606-00。迁移指南概述了 Marvell 收购特定 Broadcom® Ethernet 资产及其对最终用户的影响,由 Broadcom 和 Marvell 合作编写。

# <span id="page-21-1"></span>说明文件惯例

本指南使用以下说明文件惯例:

- 提供额外的信息。 注
- 不带警报符号,表示存在可能导致设备损坏或数据丢失的危 险。 小心
- ▲ 小心 带警报符号,表示存在可能造成轻度或中度伤害的危险。 **!** 小心
- A 警告 <sub>表示存在可能造成严重伤害或死亡的危险。</sub> **!** 警告
- 蓝色字体的文字表示至本指南中的插图、表格或章节的超链接 (跳转), 至网站的链接以下划线蓝色文字显示。例如:
	- □ 表 9-2 列出与用户界面和远程代理有关的问题。
	- 请参阅第 6 页上的 " 安装核查表 "。
	- 有关更多信息,请访问 www.marvell.com。
- **黑体**文字表示用户界面元素,如菜单项、按钮、复选框或列标题。例如:
	- 单击 **Start**(开始)按钮,指向 **Programs**(程序),指向 **Accessories** (附件),然后单击 **Command Prompt** (命令提示符)。
	- 在 **Notification Options** (通知选项)下,选中 **Warning Alarms** (警报)复选框。
- Courier 字体文本表示文件名、目录路径或命今行文字。例如:
	- 要从文件结构的任何地方返回根目录,键入 **cd /root** 并按 ENTER 键。
	- 发出以下命令: **sh ./install.bin**
- 键盘的键名和击键用大写字母表示:
	- 按 CTRL+P 键。
	- 按向上箭头组合键。
- *斜体*文字表示术语、强调、变量或说明文件标题。例如 :
	- □ 哪些是*快捷键*?
	- 要输入日期,键入 *mm/dd/yyyy* (其中 *mm* 是月, *dd* 是日, *yyyy* 是 年)。
- 引号中的主题标题表示本手册内或联机帮助中的相关主题;在本说明文件 中,手册或联机帮助又称为*帮助系统*。

# <span id="page-22-0"></span>下载文档

#### 要下载本指南中提及的 **Marvell** 文件:

1. 请去到 [www.marvell.com](https://www.marvell.com),单击页面顶部的 **SUPPORT** (支持)。在 **Marvell OEM Drivers** (Marvell OEM 驱动程序)下,单击 **QLogic**。

还可以指向 **SUPPORT**(支持),然后单击 **MARVELL QLOGIC/FASTLINQ DRIVERS** (MARVELL QLOGIC/FASTLINQ 驱动程序)。

#### 注

在 Marvell OEM Drivers (Marvell OEM 驱动程序)下, DELL 链接将 跳转到 Dell 驱动程序下载网页。 EMC 链接将跳转到传统 QLogic 适配 器驱动程序下载网页,此页面不适用于 BCM57*xx* 和 BCM57*xxx* 适配 器。

其他文档位于 DOCUMENT LIBRARY (文档库)中, 通过指向 SUPPORT (支持)选项卡,然后单击 DOCUMENT LIBRARY (文档库)链接来访问 该文档库。

- 2. 单击 **Adapters** (适配器)产品类型选项卡。
- 3. 单击对应的按钮, **by Model** (按型号)搜索。
- 4. 在第一个框中,单击 Converged Network Adapters (聚合网络适配器)或 **Intelligent Ethernet Adapters** (智能以太网适配器)。
- 5. 在第二个框中,单击所需的适配器,例如,基于 57840 的 **QLE8442**。
- 6. 在第三个框中,单击所需的操作系统,例如 **Windows Server 2016 (x64)**。
- 7. 单击 **Go** (开始)。
- 8. 在 Documentation (文档) 部分, 单击相应的文档标题。

# <span id="page-23-0"></span>激光安全信息

本产品可能使用第 1 类激光光纤收发器通过光纤导线进行通信。美国卫生与人类 服务部 (DHHS) 并不认为第 1 类激光有害。国际电工委员会 (IEC) 825 激光安全标 准要求用英文、德文、芬兰文和法文标签陈述该产品使用第 1 类激光。由于在收 发器上粘贴标签不切实际,因此在本手册中提供以下标签。

> **CLASS 1 LASER PRODUCT LASER KLASSE 1** LUOKAN 1 LASERLAITE APPAREIL A LASER DE CLASSE 1 TO IEC 825 (1984) + CENELEC HD 482 S1

# <span id="page-24-0"></span>*1* 功能与特性

本章介绍适配器的以下内容:

- [功能说明](#page-24-1)
- 第2[页上](#page-25-0)"特性"
- ■■ 第5页上"[支持的操作环境](#page-28-4)"
- 第 6 页上 " [网络链路和活动指示](#page-29-0) "

# <span id="page-24-1"></span>功能说明

Marvell BCM57*xx* 和 BCM57*xxx* 适配器是一类新的千兆位以太网 (GbE) 和 10GbE 聚合网络接口控制器 (C-NIC),可以在标准以太网网络上同时执行加速数据联网和 存储联网。 C-NIC 对数据中心使用的流行协议提供加速, 例如:

- 用于加速 1GbE 和 10GbE 上的 TCP 的 TCP 卸载引擎 (TOE)(在支持 TOE 的 Windows Server 操作系统上)
- 互联网小型计算机系统接口 (iSCSI) 卸载, 用于加速网络存储访问, 具有集 中引导功能 (iSCSI 引导) 的特性
- 用于光纤信道块存储的以太网光纤信道 (FCoE) 卸载和加速

#### 注

并非所有适配器都支持列出的每个协议。请参考特定产品的数据单以了 解其协议支持。

C-NIC 能够在缓解 I/O 瓶颈问题的同时,通过提高服务器 CPU 处理性能和内存利 用率,从而在单个以太网结构上合并数据通信、存储和群集;使用多协议和多网络 结构的企业网络可从 C-NIC 的这种能力中获益。

Marvell BCM57*xx* 和 BCM57*xxx* 适配器包括一个兼具半双工和全双工能力的 10Mbps、 100Mbps、 1000Mbps 或 10Gbps 的以太网 MAC,以及一个 10Mbps、 100Mbps、1000Mbps 或 10Gbps 的物理层 (PHY)。收发器在自动协商速度方面与 IEEE 802.3 标准完全兼容。

利用 Marvell 组合软件,可将网络分割成虚拟局域网 (VLAN),以及将多个网络适 配器组合到各个组中,以便提供网络负载平衡和容错功能。

- 有关组合的详细信息。请参阅 第 2 章 在 [Windows Server](#page-30-2) 中配置组合 和 [第](#page-161-2) 11 章 Marvell [组合服务。](#page-161-2)
- 关于 VLAN 的说明, 请参阅 第 3 章 Windows [中的虚拟局域网](#page-35-2)。

# <span id="page-25-0"></span>特性

以下是 Marvell BCM57*xx* 和 BCM57*xxx* 适配器特性列表。并非所有适配器均具备 所有特性。

- TCP 卸载引擎 (TOE)
- iSCSI 卸载 (请参阅 第4页上 ["iSCSI"](#page-27-0))
- 以太网光纤信道 (FCoE) (请参阅 第 4 页上 ["FCoE"](#page-27-1))
- NIC  $f(x)$  (NPAR)
- 数据中心桥接 (DCB):
	- □ 増强的传输选择 (ETS; IEEE 802.1Qaz)
	- 基于优先级的流控制 (PFC; IEEE 802.1Qbb)
	- 数据中心桥接能力交换协议 (DCBX; CEE 1.01 版)
- 单芯片解决方案:
	- 100/1000/10G 三速 MAC
	- 1G/10G 三速 MAC
	- □ 用于光纤收发器连接的串行器 / 解串器 (SerDes) 接口
	- □ PCI Express<sup>®</sup> Gen3 x8 (仅限 10GbE BCM57840)
	- 具备零拷贝功能的硬件
- 其他性能特性:
	- TCP、 IP、 UDP 校验和
	- 口 TCP 分段
	- □ 自适应中断 (请参阅 第5页上"[自适应中断频率](#page-28-1)")
	- □ 接收方缩放 (RSS)
- 可管理性:
	- □ QLogic Control Suite (QCS) CLI 诊断和配置软件 (请参阅 第5[页上](#page-28-3) ["QLogic Control Suite CLI"](#page-28-3))
- □ QConvergeConsole (QCC) GUI 诊断和配置软件, 适用于 Linux® 和 Windows®
- 适用于 Linux、 VMware® 和 Windows 的 Microsoft® PowerShell® 的 QCC PowerKit 诊断和配置软件扩展
- □ 适用于 VMware 的 QCC vSphere®/vCenter® GUI 插件诊断和配置软件
- 适用于 VMware 的 QCC ESXCLI 插件诊断和配置软件
- □ 预引导 comprehensive configuration management (CCM) 配置软件
- 预引导统一可扩展固件接口 (UEFI) 人机接口基础设施 (HII) 配置软件
- 支持 PXE 2.0 规格
- 局域网唤醒 (WoL) 支持
- 通用管理端口 (UMP) 支持
- SMBus 控制器
- □ 高级配置与电源接口 (ACPI) 1.1a 合规 (多电源模式) (请参阅 第 5 页上 " [电源管理](#page-28-0) ")
- 智能平台管理接口 (IPMI) 支持
- 高级网络特性:
	- 巨型帧 (多达 9,600 个字节)。操作系统和链路伙伴必须支持巨型帧。
	- 口 虚拟局域网
	- □ IEEE Std 802.3ad 组合
	- □ 智能负载平衡 ™ 组合
	- □ 流控制 (IEEE Std 802.3x)
	- LiveLink™ (在 32 位和 64 位 Windows 操作系统上均受支持)
- 逻辑链路控制 (LLC) (IEEE Std 802.2)
- 高速芯片搭载精简指令集计算机 (RISC) 处理器 (请参阅 第5页上 " [带有嵌](#page-28-2) 入式 RISC [处理器的](#page-28-2) ASIC")
- 集成的 96KB 帧缓冲存储器
- 服务质量 (QoS)
- 串行千兆位媒体独立接口 (SGMII)、千兆位媒体独立接口 (GMII) 和媒体独立 接口 (MII) 管理界面
- 256 个唯一的 MAC 单播地址
- 通过 128 位散列硬件功能支持多播地址
- 串行 NVRAM 闪存
- JTAG 支持
- PCI 电源管理接口 (v1.1)
- 64 位基本地址寄存器 (BAR) 支持
- EM64T 处理器支持
- iSCSI 和 FCoE 引导支持
- 虚拟化:
	- Microsoft
	- **D** VMware
	- **Linux**
	- □ XenServer<sup>®</sup>
- 单域根 I/O 虚拟化 (SR-IOV)

## <span id="page-27-0"></span>**iSCSI**

互联网工程任务组 (IETF) 已标准化 iSCSI。 *SCSI* 是一种流行的协议,允许系统使 用块级传输 (亦即存储在存储设备上的非完整文件的地址数据)与存储设备通信。 *iSCSI* 通过 TCP/IP 网络映射 SCSI 请求 / 响应应用协议及其标准化的命令集。

由于 iSCSI 使用 TCP 作为唯一的传输协议, 因此可从 TCP 处理的硬件加速中获 益。然而, iSCSI 作为第 5 层协议,还拥有超越 TCP 层的额外机制。 iSCSI 处理 也可卸载,从而进一步降低 CPU 使用率。

Marvell BCM57*xx* 和 BCM57*xxx* 适配器以最佳系统性能为目标,保持系统对更改 的灵活性,并支持当前和未来的操作系统聚合及集成。因此,该适配器的 iSCSI 卸载架构是独一无二的,有硬件与主机处理之间的分割为证。

## <span id="page-27-1"></span>**FCoE**

FCoE 允许光纤信道协议通过以太网传输。 FCoE 保持现有的光纤信道基础设施和 资本投资。支持以下 FCoE 特性:

- 宗全的状态性硬件 FCoE 卸载
- FCoE 和 FCoE 初始化协议 (FIP) 帧的接收器分类。 FIP 用于建立和维持连 接。
- 接收器 CRC 卸载
- 发射器 CRC 卸载
- 专用队列集,用于光纤信道流量
- 数据中心桥接 (DCB) 通过优先级流控制 (PFC) 实现无丢失行为
- CCB 用增强型传输选择 (ETS),将链接带宽的一定份额分配给 FCoE 流量。
- 支持技术委员会 T11 *光纤信道 链路服务 (FC-LS)* 规格;在 Linux 和 Windows 上的 N\_Port ID 虚拟化 (NPIV)

# <span id="page-28-0"></span>电源管理

系统断电时,适配器速度设置将用为 WoL 配置的速度链接。

注

Dell® 一次仅支持系统中的一个适配器启用 WoL。 对于特定系统,请参阅系统说明文件关于 WoL 的支持。

## <span id="page-28-1"></span>自适应中断频率

适配器驱动程序根据流量条件智能调整主机中断频率,从而提高整个应用程序吞吐 量。流量低时,适配器驱动程序为每个接收的数据包中断主机,将等待时间降到最 低。流量高时,适配器对多个连续的传入数据包发出一次主机中断,从而保持主机。 CPU 周期。

# <span id="page-28-2"></span>带有嵌入式 **RISC** 处理器的 **ASIC**

Marvell BCM57*xx* 和 BCM57*xxx* 适配器的核心控制驻留在紧密集成的高性能 ASIC 中。 ASIC 包括一个 RISC 处理器,该处理器能灵活地将新功能添加至适配器, 并 通过软件下载使其符合将来的网络需求。当主机操作系统得到增强以利用适配器上 的这些功能时,此功能也使适配器驱动程序可充分利用适配器上的内置主机卸载功 能。

# <span id="page-28-3"></span>**QLogic Control Suite CLI**

QLogic Control Suite (QCS) CLI 提供关于系统中安装的每个网络适配器的有用信 息。 QCS CLI 公用程序还使您能够对每个适配器执行详细的测试、诊断和分析, 以及修改每个适配器的属性值并查看每个适配器的流量统计信息。

# <span id="page-28-4"></span>支持的操作环境

Marvell BCM57*xx* 和 BCM57*xxx* 适配器对以下操作系统提供软件支持:

- Microsoft Windows (32 位和 64 位扩展)
- Linux (64 位扩展)
- ESXi<sup>™</sup> Server (VMware)
- Citrix<sup>®</sup> XenServer

# <span id="page-29-0"></span>网络链路和活动指示

对于铜线以太网连接, RJ45 连接器上的 LED 指示网络链路和活动的状态, 如 表 [1-1](#page-29-1) 所述。

## 表 *1-1. RJ45* 端口 *LED* 指示的网络链路和活动

<span id="page-29-1"></span>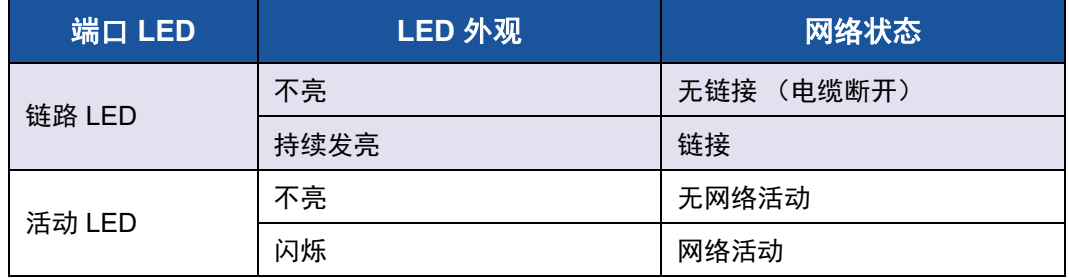

对于光纤以太网连接和 SFP+,网络链路和活动的状态由邻近端口连接器的单个 LED 指示, 如 表 [1-2](#page-29-2) 所述。

## 表 *1-2.* 端口 *LED* 指示的网络链路和活动

<span id="page-29-2"></span>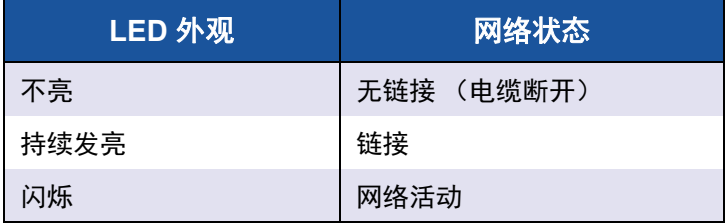

QLogic Control Suite 还提供有关网络链路和活动状态的信息。

# <span id="page-30-2"></span><span id="page-30-0"></span>*2* <sup>在</sup> **Windows Server** 中配置 组合

在 Microsoft Windows Server® 系统中的组合配置包括 QLogic Advanced Server Program (QLASP) 概览、负载平衡和容错。 Windows Server 2016 及更高版本不 支持 Marvell 的 QLASP 组合驱动程序。

- [QLASP](#page-30-1) 概览
- 第 8 页上 " [负载平衡和容错](#page-31-0) "

### 注

本章描述在 Windows Server 系统中的适配器组合。有关在 Linux 操作系统 上的类似技术 (称为"通道绑定")的详情,请参阅操作系统说明文件。

# <span id="page-30-1"></span>**QLASP** 概览

QLASP 是用于 Windows 操作系统系列的 Marvell 组合软件。QLASP 设置是通过 QCS CLI 或 QCC GUI 配置。

QLASP 在 Windows Server 2012 和 2012 R2 中也受支持, 但 Microsoft 建议使用 他们的 in-OS NIC 组合服务,而不是其他供应商的 NIC 组合中间驱动程序 (比如 QLASP)。

QLASP 支持第 2 层组合的四种组合类型:

- 智能负载平衡和故障转移 (已启用自动回退)
- 链路聚合 (802.3ad)
- 普通中继 (Generic EtherChannel [GEC] 和 Fast EtherChannel [FEC]) 以 及 802.3ad-Draft Static
- SLB (禁用自动回退)

有关网络适配器组合概念的更多信息,请参阅 第 11 章 Marvell [组合服务。](#page-161-2)

注

Windows Server 2012 及更高版本提供内置的组合支持,称为 *NIC* 组合。 Marvell 建议用户不要在同一个适配器上同时通过 "NIC 组合 " 和 QLASP 启 用组合。

Windows Server 2016 不支持 Marvell 的 QLASP 组合驱动程序。

# <span id="page-31-0"></span>负载平衡和容错

组合提供流量负载平衡和容错功能:万一网络连接失败,提供冗余适配器操作。当 同一系统中安装了多个千兆位以太网网络适配器时,可将它们组成各个组,以创建 一个虚拟适配器。

一个组可由二至八个网络接口组成,每一个接口可被指定为主接口或备用接口。 (备用接口只能在组的交换机独立的 NIC 组[合智能负载平衡和故障转移](#page-32-0)类型中使 用,而且每个 SLB 组只能指定一个备用接口。)如果因适配器、电缆、交换机端 口或交换机 (其中,组合的适配器连接到不同的交换机)的故障,而使任一适配 器组成员连接上的流量无法被识别,则系统会重新评估并在剩余的组成员中重新分 配负载分布。如果所有主适配器停止运行,则热备用适配器将成为活动适配器。现 有的会话得以维持,并且对用户没有影响。

## 注

虽然可创建只有一个适配器的组,但 Marvell 建议不要如此建组,因为这违 反了组合的目的。在单个适配器上设置 VLAN 时将自动创建由一个适配器组 成的组,这是创建只含一个适配器的组的唯一场合。

## <span id="page-31-1"></span>组的类型

适用于 Windows 系列操作系统的可用组类型有:

- [智能负载平衡和故障转移](#page-32-0)
- 链路聚合 [\(802.3ad\)](#page-32-1)
- 普通中继 [\(FEC/GEC\)/802.3ad-Draft Static](#page-33-0)
- SLB [\(禁用自动回退\)](#page-33-1)

## <span id="page-32-0"></span>智能负载平衡和故障转移

智能负载平衡和故障转移是 Broadcom® 实施的基于 IP 流的交换机独立 NIC 组合 负载平衡。此功能支持对多个适配器 (组成员)间的 IP 流量进行双向平衡处理。 在此类型的组中,组中的所有适配器均有单独的 MAC 地址。此类型的组会为另一 个组成员或热备用成员提供自动故障检测和动态故障转移。故障转移独立于第 3 层协议 (IP、 IPX 和 NetBIOS 扩展用户接口 [NetBEUII)执行; 但是,故障转移 适用于现有的第 2 层和第 3 层交换机。此类型的组无需进行交换机配置 (如中 继、链路聚合)即可运行。

#### 注

- 如果在配置 SLB 组时未启用 LiveLink,Marvell 建议在交换机或端口禁用 生成树协议 (STP) 或启用快速端口恢复。此种做法可将因故障转移时确 定生成树环导致的停机时间降到最少。 LiveLink 可减轻此类问题的严重 程度。
- TCP/IP 完全平衡, 而网间包交换 (IPX) 平衡只发生于组的发送端; 其他 协议仅限于主适配器。
- 如果某个组成员的链接速度比其它成员快,则大部分流量将由较高速率 的适配器进行处理。

#### <span id="page-32-1"></span>链路聚合 **(802.3ad)**

链路聚合模式支持链路聚合并符合 IEEE 802.3ad (LACP) 规格。配置软件允许动 态配置要参与特定组的适配器。如果未根据 802.3ad 链路配置对链路伙伴正确地 进行配置,系统将检测到并记录错误。采用此模式时,组中所有适配器均配置为接 收同一 MAC 地址的数据包。出站负载平衡方案由 Marvell 的 QLASP 驱动程序确 定。组的链路伙伴确定入站数据包的负载平衡方案。在此模式中,至少必须有一个 链路伙伴处于活动模式。

#### 注

在启用了 NIC 分区 (NPAR) 模式或启用了 iSCSI 卸载的端口上,静态和动态 链路聚合 (交换机依赖型)组类型不受支持。在动态 LACP 组合模式中,有 些交换机支持 FCoE 卸载。有关更多信息,请参考交换机说明文件。

## <span id="page-33-0"></span>普通中继 **(FEC/GEC)/802.3ad-Draft Static**

普通中继 (FEC/GEC)/802.3ad-Draft Static 类型的组与链路聚合 (802.3ad) 类型的 组在以下方面非常相似,即组中所有适配器均配置为接收同一 MAC 地址的数据 包。然而,普通中继 (FEC/GEC)/802.3ad-Draft Static) 类型的组不能提供 LACP 或标记协议支持。此类型的组支持各种环境,其中适配器链路伙伴静态地配置为支 持专有中继机制。例如,此类型的组可用于支持 Lucent® OpenTrunk™ 或 Cisco® Fast EtherChannel (FEC)。基本上,普通中继组类型是链路聚合 (802.3ad) 组类型 的轻便版。此方式含有正式的链路聚合控制协议 (LACP),因而更为简单。与其他 类型的组一样,组的创建及将物理适配器分配至不同的组均通过用户配置软件静态 完成。

普通中继 (FEC/GEC/802.3ad-Draft Static) 类型的组支持出站和入站流量的负载平 衡和故障转移。

#### 注

在启用了 NPAR 模式或者启用了 FCoE 卸载或 iSCSI 卸载的端口上,普通中 继 (FEC/GEC/802.3ad-Draft Static) 组类型不受支持。

#### <span id="page-33-1"></span>**SLB** (禁用自动回退)

SLB (禁用自动回退)类型的组与 " 智能负载平衡和故障转移 " 类型的组相同, 但 有以下例外:当备用成员处于活动状态时,如果主成员重新联机,组继续使用备用 成员而不切换回主成员。

组中的所有主接口通过发送和接收全部流量的一部分而参与负载平衡操作。万一所 有主接口都失去链接,备用接口将接替其操作。

在网络连接发生故障的情况下,故障转移组合提供冗余适配器操作 (容错)。如果 组中的主适配器因适配器、电缆或交换机端口的故障而断开连接,则组的次成员将 成为活动适配器,重定向原来分配给主适配器的入站和出站流量。会话得以维护, 从而对用户无影响。

# <span id="page-34-0"></span>智能负载平衡和故障转移以及 **SLB** 的限制 (禁用自动回退)组的 类型

智能负载平衡 (SLB) 是协议特定的方案。对 IP 的支持级别列于 表 [2-1](#page-34-2) 中。

<span id="page-34-2"></span>

| 操作系统<br>协议                    | 故障转移和回退 —<br>所有 Dell<br>IP | 故障转移和回退 —<br>多供应商<br>IP |
|-------------------------------|----------------------------|-------------------------|
| Windows Server 2012 和 2012 R2 | 是                          | 是                       |
| 操作系统<br>协议                    | 负载平衡 — 所有 Dell<br>IP       | 负载平衡 — 多供应商<br>IP       |
| Windows Server 2012 和 2012 R2 | 是                          | 是                       |

表 *2-1.* 智能负载平衡

智能负载平衡类型的组适用于所有以太网交换机,无需将交换机端口配置为任何特 殊中继模式。仅对 IP 流量在入站和出站两个方向进行负载平衡。对 IPX 流量仅在 出站方向上进行负载平衡。其它协议数据包仅通过一个主接口发送和接收。只有 Dell 网络适配器支持非 IP 流量的故障转移。普通中继类型的组要求以太网交换机 支持某一形式的端口中继模式 (例如, Cisco 的 Gigabit EtherChannel 或其他交 换机供应商的链路聚合模式)。普通中继类型的组独立于协议,并且所有流量应进 行负载平衡和容错处理。

## 注

如果在配置 SLB 组时未启用 LiveLink, Marvell 建议在交换机禁用 STP 或启 用快速端口恢复。此种做法可将因故障转移时确定生成树环导致的停机时间 降到最少。 LiveLink 可减轻此类问题的严重程度。

# <span id="page-34-1"></span>组合与大型发送卸载及校验和卸载支持

只有在组的所有成员均支持大型发送卸载 (LSO) 及校验和卸载并且针对该功能进 行了配置时,该组才可启用大型发送卸载及校验和卸载。

# <span id="page-35-2"></span><span id="page-35-0"></span>*3* **Windows** 中的虚拟局域网

本章提供有关 Windows 中的 VLAN 以进行组合的信息。

- [VLAN](#page-35-1) 概览
- 第 14 页上 " 将 VLAN [添加到组中](#page-37-0) "

# <span id="page-35-1"></span>**VLAN** 概览

虚拟局域网 (VLAN) 允许将物理局域网分割成逻辑部分,创建工作组的逻辑段,并 对每个逻辑段实施安全策略。每个定义的 VLAN 表现为其自己的单独网络,其流 量和广播与其它 VLAN 分开,从而提高了每个逻辑组内的带宽效率。取决于系统 中的可用内存量,可以使用 QLASP NIC 组合驱动程序 (通过 QCC GUI 或 QCS CLI)为服务器上的每个 Marvell 适配器可定义多达 64 个 VLAN (63 个带标记, 1 个无标记)。有关 in-OS NIC 绑定 / 组合服务的更多信息,请参阅相关的 Linux、 VMware 或 Windows 文档。

VLAN 定义如下创建:

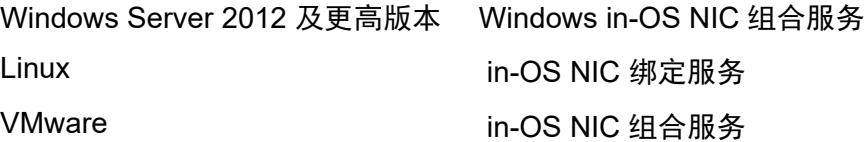

## 注

Windows Server 2012 及更高版本提供内置的组合支持,称为 *NIC* 组合。 Marvell 不建议在同一个适配器上同时通过 "NIC 组合 " 和 QLASP 启用组合。 Windows Server 2016 (或更高版本)、 Linux 和 VMware 操作系统不支持 Marvell 的 QLASP 组合驱动程序。

VLAN 可添加至组 / 绑定中, 以允许多个 VLAN, 各具不同的 VLAN ID。系统为每 个添加的 VLAN 创建一个虚拟适配器。
虽然 VLAN 通常用于创建单独的广播域和独立的 IP 子网,但有时也可用于使服务 器同时存在于一个以上的 VLAN。 Marvell 适配器支持以每一端口或每一组为基础 的多个 VLAN, 从而允许极其灵活的网络配置。

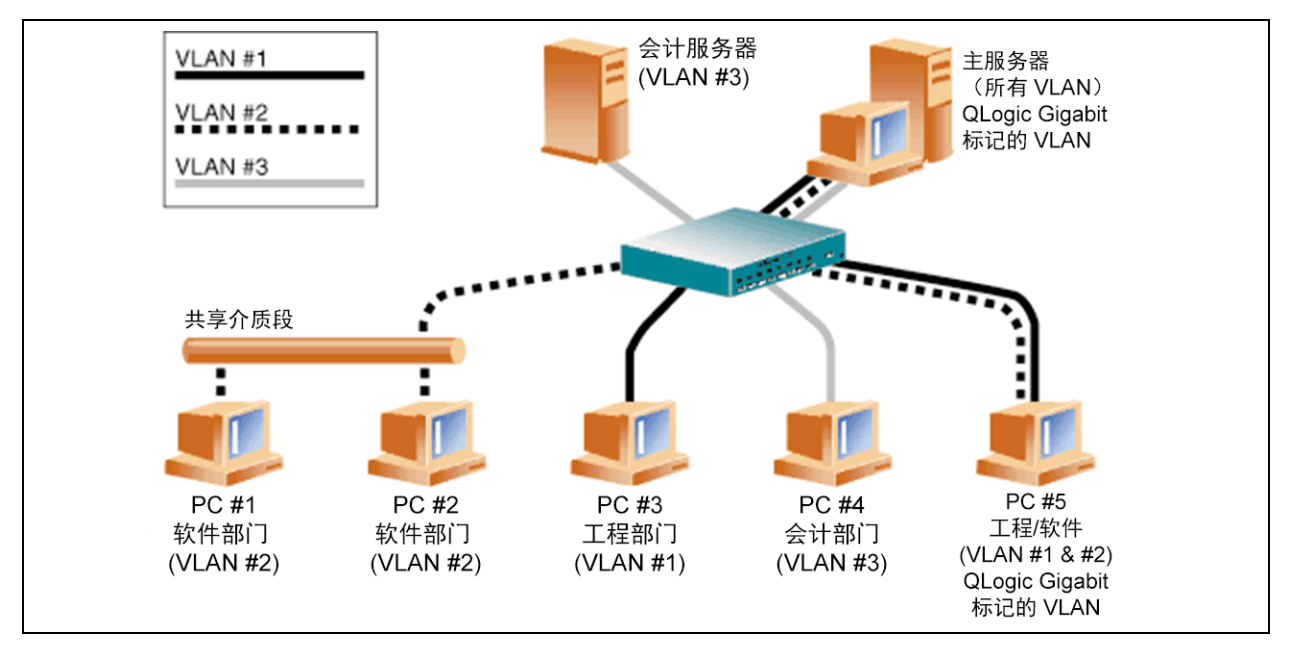

图 *3-1.* 支持带标记的多个 *VLAN* 的服务器示例

<span id="page-36-0"></span>图 [3-1](#page-36-0) 显示使用 VLAN 的示例网络。在此示例网络中,物理局域网由一台交换机、 两台服务器和五台客户端组成。局域网按逻辑组织成三个不同的 VLAN, 每个 VLAN 代表一个不同的 IP 子网。表 [3-1](#page-36-1) 描述此网络的特性。

### 表 *3-1.* 示例 *VLAN* 网络拓扑

<span id="page-36-1"></span>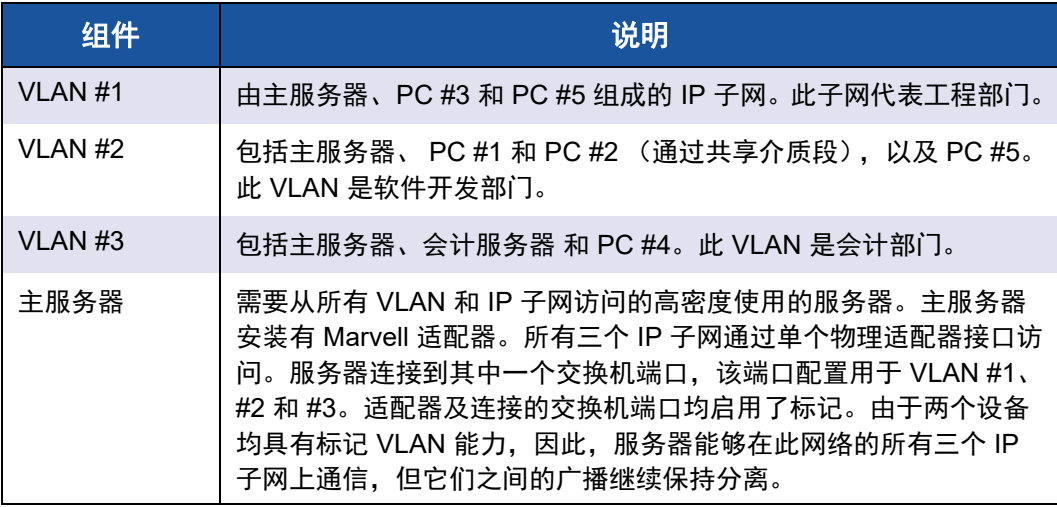

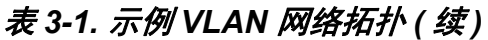

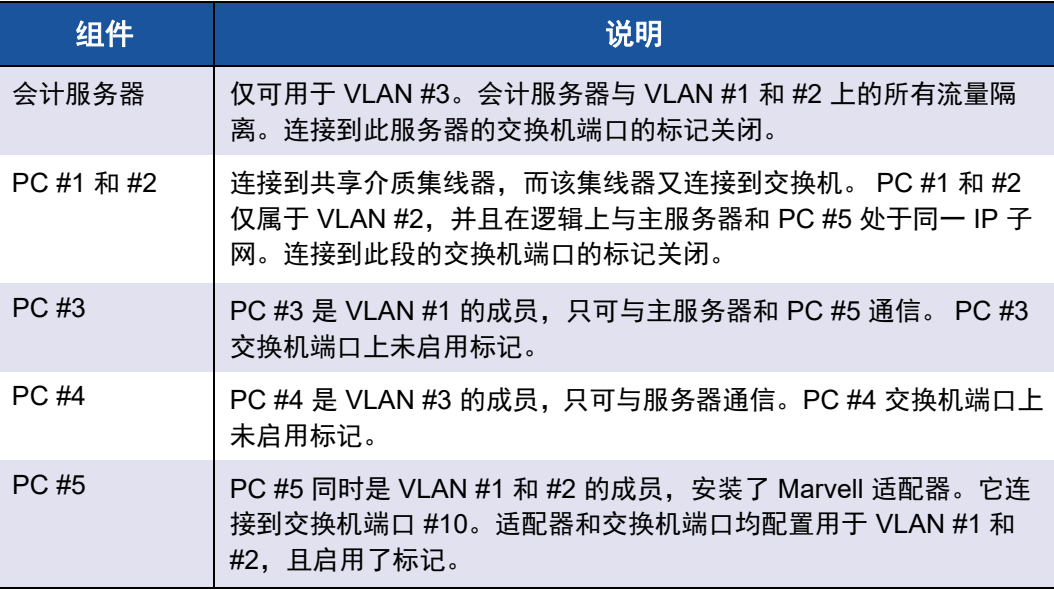

### 注

只有在创建到其它交换机的中继链路的交换机端口上,或者连接到具有标记 功能的终端站 (如安装有 Marvell 适配器的服务器或工作站)的端口上,才 需要启用 VLAN 标记。

对于 Hyper-V®, 在 vSwitch 与 VM 的连接上 (而不是在组中) 创建 VLAN, 以允许 VM 的实时迁移可发生,而不需确保将来的主机系统拥有匹配的组 VLAN 设置。

# 将 **VLAN** 添加到组中

每个 Marvell QLASP 适配器组最多支持 64 个 VLAN (63 个带标记, 1 个无标 记)。请注意,只有 Marvell 适配器和 Alteon® AceNIC 适配器可成为带有 VLAN 的组中的一部分。一个适配器上具有多个 VLAN 时,配备单个适配器的服务器可 逻辑存在于多个 IP 子网上。一个组中具有多个 VLAN 时,服务器可逻辑存在于多 个 IP 子网上,并可从负载平衡和故障转移中获益。

### 注

可将作为故障转移组成员的适配器配置为还支持 VLAN。由于 Intel LOM 不 支持 VLAN, 因此如果 Intel LOM 是故障转移组的成员, 就无法为该组配置 VLAN。

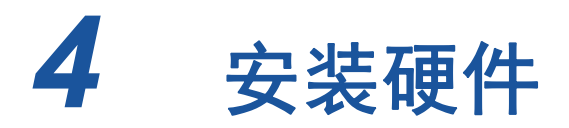

本章适用于 Marvell BCM57*xx* 和 BCM57*xxx* 添加式网络接口卡。硬件安装包括以 下内容:

- [系统要求](#page-38-0)
- 第 17 页上 " [安全预防措施](#page-40-0) "
- 第 17 页上 " [安装前核查表](#page-40-1) "
- 第 18 页上 " [安装添加式](#page-41-0) NIC"

注

服务人员: 此产品仅适用于安装在限制访问的位置 (RAL)。

## <span id="page-38-0"></span>系统要求

在安装 Marvell BCM57xx 和 BCM57xxx 适配器之前, 验证您的系统是否满足本节 所述的硬件和操作系统的要求。

### 硬件要求

- 符合操作系统要求的基于 IA32 或 EMT64 的计算机
- 一个空闲的 PCI Express 插槽。该插槽可以是以下类型之一,取决于适配器 对 PCI Express 的支持:
	- **D** PCI Express 1.0a x1
	- **D** PCI Express 1.0a x4
	- □ PCI Express Gen2 x8
	- □ PCI Express Gen3 x8

PCI Express Gen2 x8 或更快的插槽支持完全的双端口 10Gbps 带宽,

■ 128MB RAM (最少)

### 操作系统要求

### 注

由于 *Dell Update Packages Version xx.xx.xxx User's Guide* 并未与此以太网 适配器用户指南在同一周期内更新,因此请将本节中列出的操作系统视为最 新。

本节叙述每一款支持的操作系统的要求。

### 常规

要求以下主机接口:

■ PCI Express v1.0a、 x1 (或更高版本) 主机接口

### **Microsoft Windows**

Microsoft Windows 的以下版本之一:

- Windows Server 2019
- Windows Server 2016
- Windows Server 2012
- Windows Server 2012 R2

### **Linux**

Linux 的以下版本之一:

- Red Hat Enterprise Linux (RHEL) 8.1
- $RHEL 8.0$
- $RHEL 7.7$
- $RHEL 7.6$
- SUSE Linux Enterprise Server (SLES)15
- **SLES 15 SP1**
- $\blacksquare$  SLES 12 SP4

### **VMware ESXi**

vSphere® ESXi 的以下版本之一:

- **No. 7 UMware ESXi 6.7 U3**
- VMware ESXi 6.5 U3

### **Citrix XenServer**

Hypervisor 的以下版本:

- **Hypervisor 8.2**
- **Hypervisor 7.1 CU**

# <span id="page-40-0"></span>安全预防措施

### **!** 警告

安装适配器的系统的操作电压可能会有致命危险。打开系统外壳之前,请遵 从以下预防措施以保护您自己并避免损坏系统组件。

- 除去手上和手腕上的任何金属物体或首饰。
- 确保仅使用绝缘工具或非导电工具。
- 触摸内部组件之前, 请确认系统电源已关闭并且已拔下电源插头。
- 在不受静电干扰的环境中安装或卸下适配器。使用正确接地的腕带或其 他人体防静电设备,强烈建议使用防静电地垫。

# <span id="page-40-1"></span>安装前核查表

- 1. 确认您的系统满足 第 15 页上 " [系统要求](#page-38-0) " 中列出的硬件和软件要求。
- 2. 确认您的系统使用最新的 BIOS。

### 注

如果您从磁盘或 Dell 支持网站 ([http://support.dell.com\)](http://support.dell.com/) 获取适配器软 件,请确认适配器驱动程序文件的路径。

- 3. 如果系统正在运行,请将其关闭。
- 4. 系统关闭后,断开电源并拔下电源线。
- 5. 将适配器从其运输包装中取出并放在防静电表面上。
- 6. 检查适配器,特别是边缘连接器上是否有明显的损坏痕迹。切勿尝试安装损 坏的适配器。

# <span id="page-41-0"></span>安装添加式 **NIC**

以下说明适用于在大多数系统中安装 Marvell BCM57*xx* 和 BCM57*xxx* 适配器 (添 加式 NIC)。有关在您的特定系统上执行这些任务的细节,请参考随系统提供的手 册。

### 安装添加式 **NIC**

- 1. 复查 [安全预防措施](#page-40-0) 和 [安装前核查表](#page-40-1)。安装适配器前, 确保系统电源已关闭 而且电源线已从电源插座上拔下,并且遵守适当的电接地步骤。
- 2. 打开系统机箱并根据适配器选择插槽:插槽类型可能是 PCIe® 1.0a x1、 PCIe 1.0a x4、PCIe Gen2 x8、PCIe Gen3 x8 或其他适当的插槽。较窄的适 配器可插入更宽的插槽中 (x8 的适配器可插入 x16 的插槽中),但较宽的适 配器不能插入更窄的插槽中 (x8 的适配器不能插入 x4 的插槽中)。如果不 知道如何识别 PCI Express 插槽,请参考系统说明文件。
- 3. 从选择的插槽卸下空挡板。
- 4. 将适配器的连接器边缘与系统中的 PCI Express 连接器插槽对齐。
- 5. 在适配器卡的两个边角均匀施压以推进插卡,直至其牢固就位在插槽中。当 适配器正确就位时,其端口连接器将与插槽开口处对齐,适配器面板将与机 箱齐平。

### 小心

将插卡推进到位时不要过度用力,否则可能损坏系统或适配器。如果无 法固定适配器,将其卸下,重新对齐,并再次尝试。

- 6. 使用适配器夹或螺丝固定适配器。
- 7. 合上系统箱,并断开任何个人防静电设备。

### 连接网络电缆

Marvell BCM57*xx* 和 BCM57*xxx* 适配器具有将系统连接到以太网铜线段的 RJ45 连接器,或者将系统连接到以太网光纤段的光纤连接器。

### 注

此部分不适用于刀片式服务器。

### 铜线

### 要连接铜线:

1. 选择正确的光缆。 表 [4-1](#page-42-0) 列出连接到 100 和 1000BASE-T 以及 10GBASE-T 端口的铜电缆要求。

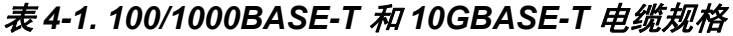

<span id="page-42-0"></span>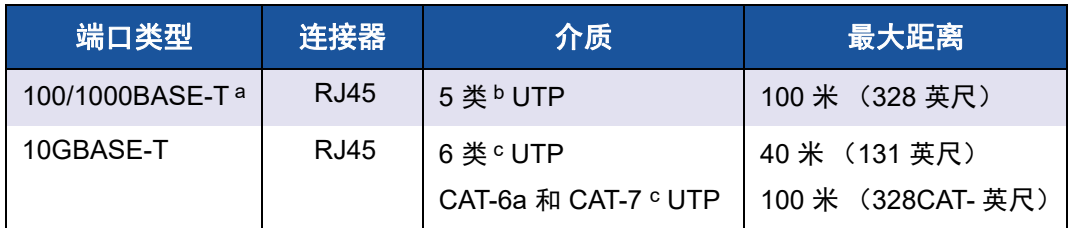

a 1000BASE-T 信号传输要求使用 4 条 5 类平衡布线双绞线, 这些双绞线必须符合 ISO/IEC 11801:2002 和 ANSI/EIA/TIA-568-B 中的规定。

- b 5 类是最低要求。 CAT-5e、 CAT-6、 CAT-6a 和 CAT-7 受完全支持。
- c 10GBASE-T 信号传输要求使用 4 条 CAT-6 (6 类)或 CAT-6A (增强型 6 类)平衡布线双绞线, 这些双绞线必须符合 ISO/IEC 11801:2002 和 ANSI/TIA/EIA-568-B 中的规定。
- 2. 将电缆的一端连接到适配器上的 RJ45 连接器。
- 3. 将电缆的另一端连接到 RJ45 以太网网络端口。

### 光纤

### 要连接光缆:

1. 选择正确的光缆。表 [4-2](#page-43-0) 列出连接到 1000 和 2500BASE-X 端口的光缆要 求。并请参阅 第 242 页上 " 每一个 NIC 支持的 [SFP+](#page-265-0) 模块 " 上的表格。

表 *4-2. 1000/2500BASE-X* 光纤规格

<span id="page-43-0"></span>

| 端口类型            | 连接器                                                                        | 介质                                        | 最大距离            |
|-----------------|----------------------------------------------------------------------------|-------------------------------------------|-----------------|
| 1000BASE-X      | 小外型 (SFF) 收发器, 配备 LC™ 连接<br>系统<br>(Infineon® 部件号<br>V23818-K305-L57)       | 多模光纤 (MMF)<br>为 62.5/50µm 分级<br>指标光纤优化的系统 | 550 米 (1804 英尺) |
| 2500BASE- $X^a$ | 小外型 (SFF) 收发器, 配备 LC™ 连接<br>系统<br>(Finisar <sup>®</sup> 部件号 FTLF8542E2KNV) | 多模光纤 (MMF)<br>为 62.5/50µm 分级<br>指标光纤优化的系统 | 550 米 (1804 英尺) |

a 电器要求取自 IEEE 802.3ae-2002 (XAUI)。 Marvell 使用术语 2500BASE-X 来描述 2.5Gbp (3.125GBd) 操作。

- 2. 将光缆的一端连接到适配器上的光纤连接器。
- 3. 将光缆的另一端连接到光纤以太网网络端口。

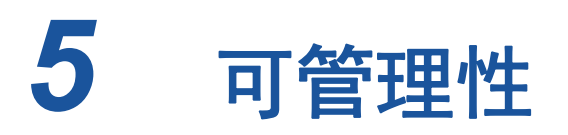

关于可管理性的信息包括:

- **[CIM](#page-44-0)**
- 第 22 页上 " [主机总线适配器](#page-45-0) API"

### <span id="page-44-0"></span>**CIM**

公共信息模型 (CIM) 是由分布式管理任务组 (DMTF) 定义的业界标准。 Microsoft 在 Windows Server 平台上实施 CIM。Marvell 支持 Windows Server 和 Linux 平台 上的 CIM。

Marvell 实施的 CIM 提供多个类, 以便通过 CIM 客户端应用程序向用户提供信息。 请注意,Marvell CIM 数据提供程序只提供数据,而且用户可选择其首选的 CIM 客 户端软件以浏览由 Marvell CIM 提供程序所展示的信息。

Marvell CIM 提供程序通过以下类提供信息:

- QLGC\_NetworkAdapter 类提供与适配器组相关的网络适配器信息,适配 器组包括 Marvell 以及其他供应商的控制器。
- OLGC\_ExtraCapacityGroup 类为 QLASP 提供组配置。当前的实施提供 组信息和组中物理网络适配器的信息。

QLASP 通过事件日志提供事件。要检验或监视这些事件,使用 Windows Server 平台提供的事件查看器,或者使用 CIM。Marvell CIM 提供程序也通过 CIM 通用事 件模型提供事件信息。这些事件是 \_\_InstanceCreationEvent、

\_\_InstanceDeletionEvent 和 \_\_InstanceModificationEvent,并由 CIM 定义。 CIM 要求客户端应用程序使用以下示例中的查询正确接收事件,从而 从客户端应用程序注册事件:

```
SELECT * FROM InstanceModificationEvent
where TargetInstance ISA "QLGC NetworkAdapter"
SELECT * FROM    InstanceModificationEvent
where TargetInstance ISA "QLGC_ExtraCapacityGroup"
SELECT * FROM __InstanceCreationEvent 
where TargetInstance ISA "QLGC_NetworkAdapter"
SELECT * FROM    InstanceDeletionEvent
```
where TargetInstance ISA "QLGC NetworkAdapter" SELECT \* FROM InstanceCreationEvent where TargetInstance ISA "QLGC\_ActsAsSpare" SELECT \* FROM InstanceDeletionEvent where TargetInstance ISA "QLGC\_ActsAsSpare"

有关这些事件的详情,请参阅 CIM 说明文件,网址为:

[http://www.dmtf.org/sites/default/files/standards/documents/DSP0004V2.3\\_final.pdf](http://www.dmtf.org/sites/default/files/standards/documents/DSP0004V2.3_final.pdf) Marvell 还实施为存储系统定义 CIM 管理配置文件的 SMI-S。

# <span id="page-45-0"></span>主机总线适配器 **API**

Marvell 在 Windows 和 Linux 操作系统上支持 SNIA 公用 HBA API。公用 HBA API 是用于管理光纤信道主机总线适配器的应用程序接口。

# *6* **Boot Agent** 驱动程序软件

本章叙述如何在客户端和服务器两种环境中设置 MBA:

- ■[概览](#page-46-0)
- 第 24 页上 " [在客户端环境中设置](#page-47-0) MBA"
- 第 30 页上 " 在 [Linux Server](#page-53-0) 环境中设置 MBA"

# <span id="page-46-0"></span>概览

Marvell BCM57*xx* 和 BCM57*xxx* 适配器支持预执行环境 (PXE)、远程程序加载 (RPL)、 iSCSI 和引导协议 (BOOTP)。 Marvell 的 Multi-Boot Agent (MBA) 是一个 软件模块,使网络计算机能够通过网络使用远程服务器提供的映像引导。 Marvell MBA 驱动程序符合 PXE 2.1 规范,并且通过分割二进制映像发行。这些映像驻留 在适配器的固件中,并为用户提供在不同环境 (主板可能有、也可能没有内置基 码)中的灵活性。

MBA 模块在客户端 / 服务器环境中运行。 网络由一个或多个引导服务器组成, 这 些服务器通过网络向多台计算机提供引导映像。 Marvell 的 MBA 固件模块实施已 在以下环境中成功测试:

- **Linux Red Hat PXE Server**。 Marvell PXE 客户端能够远程引导并使用网络 资源(NFS 挂载等等), 以及执行 Linux 安装。在远程引导的情况下, Linux 通用驱动程序与 Marvell 通用网络驱动程序接口 (UNDI) 无缝地绑定,并且在 Linux 远程引导客户端环境中提供网络接口。
- **Intel APITEST**。 Marvell PXE 驱动程序已通过所有套装 API 合规测试。
- **Windows Deployment Services (WDS)**。在通过 Microsoft WDS 加载一种 操作系统时,为扩展超出基本网络连接的功能,使用 EVBD 或网络驱动程序 接口规范 (NDIS) 驱动程序生成一个 WinPE (3.0 或更高)映像。

# <span id="page-47-0"></span>在客户端环境中设置 **MBA**

在客户端环境中设置 MBA 的步骤如下:

- 1. 配置 MBA [驱动程序。](#page-47-1)
- 2. 针对引导顺序设置 [BIOS](#page-52-0)。

### <span id="page-47-1"></span>配置 **MBA** 驱动程序

本节讨论如何在 Marvell 网络适配器的添加式 NIC 型号上配置 MBA 驱动程序 (位 于适配器固件中)。为在 Marvell 网络适配器的 LOM 型号上配置 MBA 驱动程序, 请查看系统的说明文件,因为该驱动程序位于系统 BIOS 中。

### 注

可按下文所述,使用 Marvell 的 Comprehensive Configuration Management (CCM) 公用程序或统一可扩展固件接口 (UEFI) 一次为一个适配器配置 MBA 驱动程序。

CCM 只在系统是传统引导模式时可用;在 UEFI 引导模式中不可用。 UEFI 设备配置页面在两种模式下都可用。

### 使用 **Comprehensive Configuration Management**

### 要使用 **CCM** 配置 **MBA** 驱动程序:

- 1. 重新启动系统。
- 2. 收到提示信息后, 在 4 秒之内按 CTRL+S 组合键。适配器列表出现。
	- a. 选择要配置的适配器,然后按 ENTER 键。 Main Menu (主菜单)出 现。
	- b. 选择 **MBA Configuration** (MBA 配置)以查看 **MBA Configuration Menu** (MBA 配置菜单), 如 图 [6-1](#page-48-0) 所示。

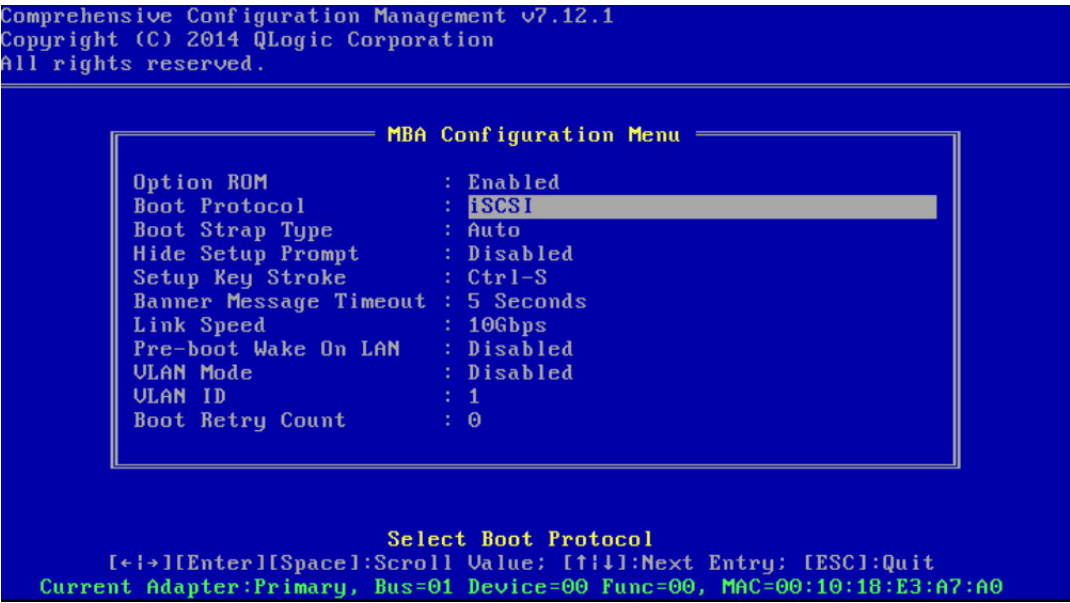

<span id="page-48-0"></span>图 *6-1. CCM MBA* 配置菜单

3. 要访问 Boot Protocol (引导协议)项,请按向上箭头和向下箭头键。如果 除 Preboot Execution Environment (PXE) (预引导执行环境 (PXE)) 外还 有其他引导协议,请按向右箭头或向左箭头,选择所要的引导协议:**FCoE**  或 **iSCSI**。

注

对于具有 iSCSI 和 FCoE 引导能力的 LOM,应通过 BIOS 设置引导协 议。有关更多信息,请参阅您系统的说明文件。

### 注

如果系统中有多个适配器,但不能确定正在配置哪个适配器,可按 CTRL+F6 组合键以使适配器上的端口 LED 开始闪烁。

- 4. 如需要移至其他菜单项并更改其值,按向上箭头、向下箭头、向左箭头和向 右箭头键。
- 5. 要保存设置,按 F4 键。
- 6. 完成后,按 ESC 键。

### 使用 **UEFI**

### 要使用 **UEFI** 配置 **MBA** 驱动程序:

- 1. 重新启动系统。
- <span id="page-49-0"></span>2. 进入系统 BIOS **System Setup** (系统设置)的 **Device Settings** (设备设 置)配置菜单 (请参阅 图 [6-2](#page-49-0))。

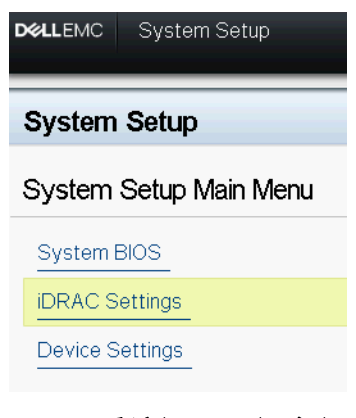

### 3. 选择想更改 MBA 设置的设备 (请参阅 图 [6-3](#page-50-0))。

#### **System Setup**

#### **Device Settings**

Integrated RAID Controller 1: Dell PERC <PERC H330 Mini> Configuration Utility

Integrated NIC 1 Port 1: QLogic 577xx/578xx 10 Gb Ethernet BCM57800 - 78:2B:CB:5B:9E:52

Integrated NIC 1 Port 2: QLogic 577xx/578xx 10 Gb Ethernet BCM57800 - 78:2B:CB:5B:9E:54

Integrated NIC 1 Port 3: QLogic 577xx/578xx 1 Gb Ethernet BCM57800 - 78:2B:CB:5B:9E:56

Integrated NIC 1Port 4: QLogic 577xx/578xx 1Gb Ethernet BCM57800 - 78:2B:CB:5B:9E:58

Please note: Only devices which conform to the Human Interface Infrastructure (HII) in the UEFI Specification are displayed in this menu.

Configure Device Parameters. b

<span id="page-50-0"></span>PowerEdge R740

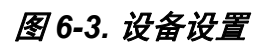

### 4. 在 **Main Configuration Page** (主要配置页面)中,选择 **NIC Configuration** (NIC 配置) (请参阅 图 [6-4](#page-51-0))。

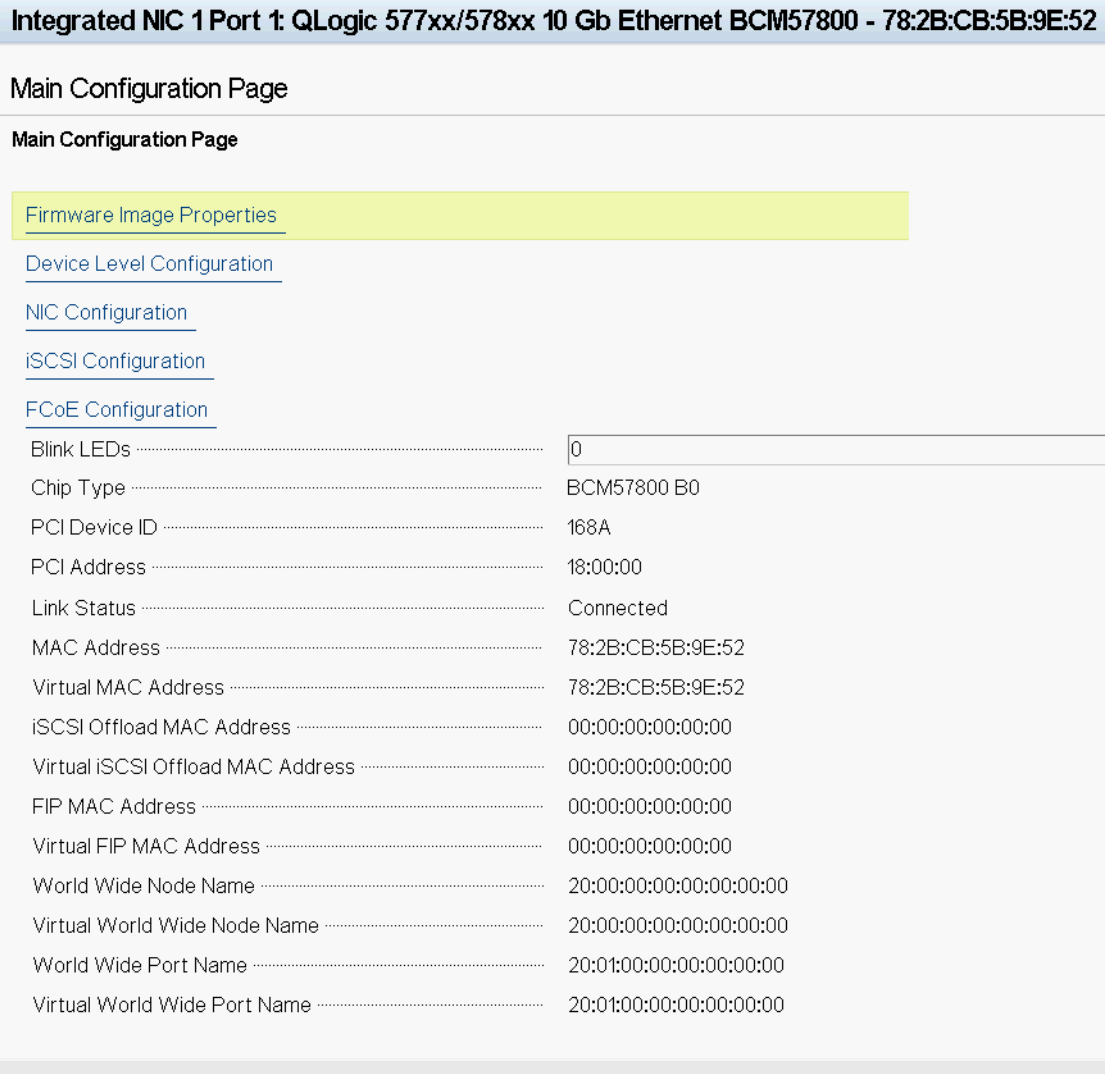

Firmware image information.

<span id="page-51-0"></span>PowerEdge R740

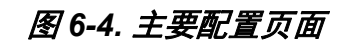

5. 在 NIC Configuration (NIC 配置)页面 (请参阅 图 [6-5](#page-52-1)),使用 **Legacy Boot Protocol** (传统引导协议)下拉菜单选择所要的引导协议,如果除 **Preboot Execution Environment (PXE)** (预引导执行环境 (PXE)) 外还有 其他引导协议可用的话。如果可用,其他引导协议包括 **iSCSI** 和 **FCoE**。 BCM57800 的固定速度、 1GbE 端口只支持 PXE 和 iSCSI 远程引导。

#### QLogic 577xx/578xx 10 Gb Ethernet BCM57800 - 78:2B:CB:5B:9E:52 None Boot Strap Type ......... Auto Detect Hide Setup Prompt ......... ● Disabled ○ Enabled ● Ctrl-S ○ Ctrl-B Setup Key Stroke --------------- $\sqrt{5}$ ◯ 1 Gbps  $\circledast$  10 Gbps Wake On LAN .................... Virtual LAN Mode -----● Disabled ○ Enabled Virtual LAN ID ..............  $\vert$ 1 Boot Retry Count ........... No Retry

Select a non-UEFI Boot Protocol to be used.

Main Configuration Page > NIC Configuration

<span id="page-52-1"></span>PowerEdge R740

图 *6-5. NIC* 配置

注

对于具有 iSCSI 和 FCoE 引导功能的 LOM,引导协议通过 BIOS 设 置。有关更多信息,请参阅您系统的说明文件。

- 6. 根据需要按向上箭头、向下箭头、向左箭头和向右箭头键,移至其他菜单项 并更改其值。
- 7. 选择 **Back** (后退)返回 **Main** (主)菜单。
- 8. 选择 **Finish** (完成)保存并退出。

### <span id="page-52-0"></span>设置 **BIOS**

要使用 MBA 从网络引导, 在 BIOS 中将启用 MBA 的适配器设为第一引导设备。 此过程取决于系统 BIOS 实施。参考系统的用户手册以获得指导。

# <span id="page-53-0"></span>在 **Linux Server** 环境中设置 **MBA**

Red Hat Enterprise Linux 分发版具有 PXE Server 支持。它允许用户通过网络远 程执行完整的 Linux 安装。该分发版随带引导映像 *boot kernel* (vmlinuz) 和 *initial ram disk* (initrd), 二者均位于 Red Hat disk#1:

/images/pxeboot/vmlinuz /images/pxeboot/initrd.img

有关如何在 Linux 中安装 PXE Server 的指导, 请参考 Red Hat 说明文件。

不过,随 Red Hat Enterprise Linux 分发的 Initrd.img 文件不含用于 Marvell BCM57*xx* 和 BCM57*xxx* 适配器的 Linux 网络驱动程序。此版本需要标准分发中未 包含的驱动程序的驱动程序盘。可从随安装光盘分发的映像创建 Marvell BCM57*xx* 和 BCM57*xxx* 适配器的驱动程序盘。请参考 Linux Readme.txt (自 述)文件了解更多信息。

# *7* **Linux** 驱动程序软件

关于 Linux 驱动程序软件的信息包括:

- [简介](#page-54-0)
- 第 32 [页上](#page-55-0) " 限制 "
- 第 33 [页上](#page-56-0) " 封包 "
- 第 34 页上 " 安装 Linux [驱动程序软件](#page-57-0) "
- 第 39 页上 " [卸载或移除](#page-62-0) Linux 驱动程序 "
- 第 41 页上 " 修补 PCI [文件 \(可选\)](#page-64-0) "
- 第 41 页上 " [网络安装](#page-64-1) "
- 第 42 页上" [设置可选属性值](#page-65-0)"
- 第 48 页上 " [驱动程序默认设置](#page-71-0) "
- 第 49 页上 " [驱动程序消息](#page-72-0) "
- 第 55 页上 " [使用通道绑定进行组合](#page-78-0) "
- 第 55 页上 " [统计信息](#page-78-1) "
- 第 55 页上 ["Linux iSCSI](#page-78-2) 卸载 "

# <span id="page-54-0"></span>简介

本节讨论用于 表 [7-1](#page-54-1) 中列出的 Marvell BCM57*xx* 和 BCM57*xxx* 网络适配器的 Linux 驱动程序。

### 表 *7-1. Marvell BCM57xx* 和 *BCM57xxx Linux* 驱动程序

<span id="page-54-1"></span>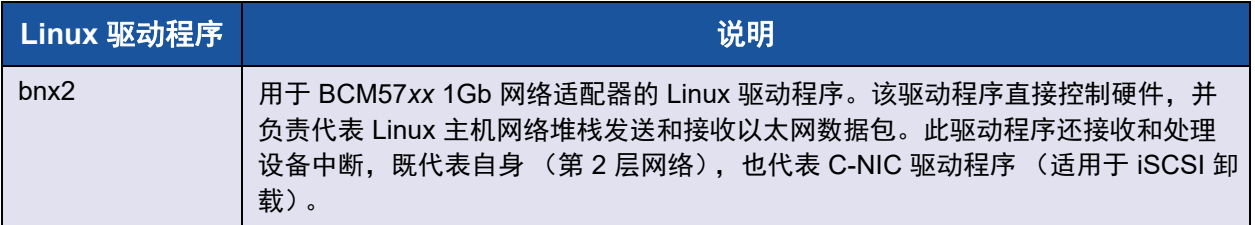

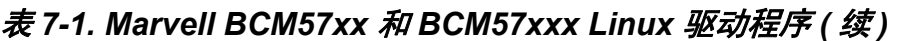

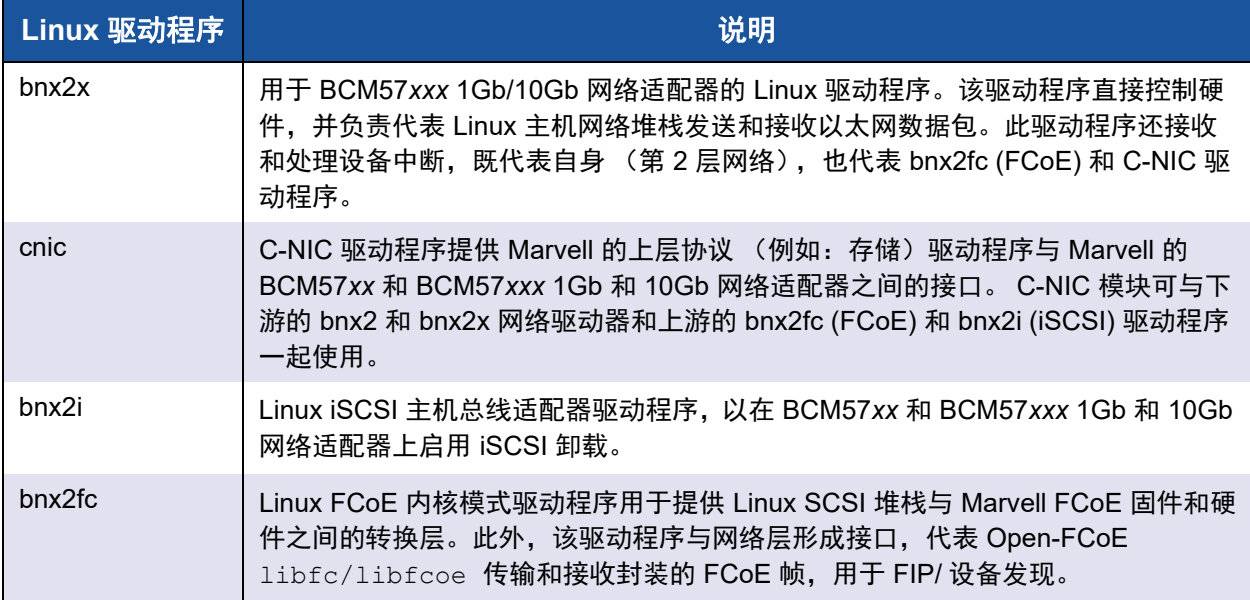

# <span id="page-55-0"></span>限制

Linux 驱动程序有下文所述的限制:

- bnx2 [驱动程序的限制](#page-55-1)
- bnx2x [驱动程序的限制](#page-56-1)
- bnx2i [驱动程序的限制](#page-56-2)
- bnx2fc [驱动程序的限制](#page-56-3)

### <span id="page-55-1"></span>**bnx2** 驱动程序的限制

当前版本的驱动程序已在 2.4.*x* 内核上测试 (从 2.4.24 内核和所有 2.6.*x* 及 3.*x* 内 核开始)。驱动程序在早于 2.4.24 的内核上可能无法编译。测试集中在 i386 和 x86\_64 体系结构上。在某些其他体系结构上只进行了有限的测试。

在某些内核上可能需要对某些源文件和 Makefile 做些小的更改。此外, Makefile 不在早于 2.6.31 的内核上编译 C-NIC 驱动程序。

仅在 2.6.31 及更高版本的内核上支持 iSCSI 卸载。

RHEL5.4 及更高版本有特殊的后端口代码支持 C-NIC 驱动程序;支持这些分发 版。

### <span id="page-56-1"></span>**bnx2x** 驱动程序的限制

当前版本的驱动程序已在 2.6.*x* 内核上测试 (从 2.6.9 内核开始)。 bnx2x 驱动程 序在早于 2.6.9 的内核上可能无法编译。测试集中在 i386 和 x86\_64 体系结构上。 在某些其他体系结构上只进行了有限的测试。在某些内核上可能需要对某些源文件 和 Makefile 做些小的更改。

### <span id="page-56-2"></span>**bnx2i** 驱动程序的限制

当前版本的驱动程序已在 2.6.*x* 内核上测试 (从 2.6.18 内核开始)。 bnx2i 驱动程 序在更早内核上可能无法编译。测试集中在 i386 和 x86\_64 体系结构上。

### <span id="page-56-3"></span>**bnx2fc** 驱动程序的限制

当前版本的驱动程序已在 2.6.*x* 内核上测试(从 RHEL 6.1 分发版中包含的 2.6.32 内核开始)。 bnx2fc 驱动程序在更早内核上可能无法编译。测试限制在 i386 和 x86\_64 体系结构上。

# <span id="page-56-0"></span>封包

Linux 驱动程序以下列封包格式发行:

### 动态内核模块支持 **(DKMS)** 包

- netxtreme2-*version*.dkms.noarch.rpm
- netxtreme2-*version*.dkms.src.rpm

### 内核模块包 **(KMP)**

### **SLES**

- netxtreme2-kmp-[kernel]-*version*.i586.rpm
- netxtreme2-kmp-[kernel]*-version*.x86\_64.rpm
- **Red Hat**
	- kmod-kmp-netxtreme2-{kernel]-*version*.i686.rpm
	- kmod-kmp-netxtreme2-{kernel]-*version*.x86\_64.rpm

QLogic Control Suite (QCS) CLI 管理公用程序也作为一个 RPM 包 (QCS-{*version*}.{*arch*}.rpm) 分发。

### 源文件包

RPM 和 TAR 源文件包中均包含用于构建驱动程序的相同源文件。补充 TAR 文件 含有额外的公用程序,如补丁以及用于网络安装的驱动程序软盘映像。

以下为所包括文件的列表:

- **netxtreme2-version.src.rpm**: RPM 包,内含 BCM57*xx* 和 BCM57*xxx* bnx2、 bnx2x、 cnic、 bnx2fc、 bnx2ilibfc 和 libfcoe 驱动程序源文件。
- netxtreme2-version.tar.gz: TAR 压缩包, 内含 BCM57*xx* 和 BCM57*xxx* bnx2、bnx2x、cnic、bnx2fc、bnx2i、libfc 和 libfcoe 驱动程序源 文件。
- **iscsiuio-version.tar.gz**: iSCSI 用户空间管理工具二进制文件。

Linux 驱动程序依赖 Open-FCoE 用户空间管理工具作为前端控制 FCoE 接口。 Open-FCoE 工具的软件包名称是 *fcoe-utils* 和 *open-fcoe*。

# <span id="page-57-0"></span>安装 **Linux** 驱动程序软件

安装 Linux 驱动程序软件的步骤包括:

- [安装源](#page-57-1) RPM 包
- 从源 TAR [文件构建驱动程序](#page-60-0)
- 安装二进制 [DKMS RPM](#page-61-0) 驱动程序包
- 安装二进制 KMOD 和 KMP [驱动程序包](#page-62-1)

### 注

如果 bnx2x、 bnx2i 或 bnx2fc 驱动程序已加载,并且 Linux 内核已更新,且 驱动程序模块使用源 RPM 或 TAR 文件包安装,则驱动程序模块必须重新编 译。此要求不适用于源 DKMS RPM。

### <span id="page-57-1"></span>安装源 **RPM** 包

以下为安装驱动程序源 RPM 包的指导原则。

### 前提条件:

- Linux 内核源
- C 编译器

### 要安装及配置源 **RPM** 包:

1. 安装源 RPM 包:

```
rpm -ivh netxtreme2-<version>.src.rpm
```
2. 更改目录至 RPM 路径并针对您的内核构建二进制 RPM。

### 注

对于 RHEL 8,安装 kernel-rpm-macros 和 kernel-abi-whitelists 软件包,再构建二进制 RPM。

对于 RHEL:

```
cd ~/rpmbuild
rpmbuild -bb SPECS/netxtreme2.spec
```
对于 SLES:

**cd /usr/src/packages rpmbuild -bb SPECS/netxtreme2.spec**

3. 安装新编译的 RPM:

**rpm -ivh RPMS/<arch>/netxtreme2-<version>.<arch>.rpm**

如果报告了冲突,则可能需要对某些 Linux 分发版使用 --force 选项。

4. 对于 FCoE 卸载, 安装 Open-FCoE 公用程序。

对于 RHEL 7.5 及更高版本,您的分发版中包括的 fcoe-utils 或 open-fcoe 版本即足够,未提供开箱即用的升级。

在可用场合,使用 yum 安装将自动解决依存关系问题。否则,要求的依存关 系可能位于操作系统安装介质上。

5. 对于 SLES 12 SP3 及更高版本和 SLES 15 及更高版本,开启 FCoE 和链路 层发现协议代理守护进程 (lldpad) 服务以实现 FCoE 卸载,对于 iSCSI-offload-TLV, 只需开启 lldpad, 如下所示:

```
chkconfig lldpad on
chkconfig fcoe on
```
- 6. 所有支持的操作系统都包含自带的驱动程序。为确保新安装的驱动程序已加 载,最简单的方法是重新引导。
- 7. 对于 FCoE 卸载,重新引导后,为所有 FCoE ethX 接口创建配置文件:

```
cd /etc/fcoe
```
**cp cfg-ethx cfg-<ethX FCoE interface name>**

### 注

请注意,您的分发版对于以太网设备可能有不同的命名方案 (即 pXpX 或 emX. 而不是 ethX)。

- 8. 对于 FCoE 卸载或 iSCSI-offload-TLV,修改 /etc/fcoe/cfg-<interface> 如下: 将 DCB\_REQUIRED=yes 改为 DCB\_REQUIRED=**no**。
- 9. 开启所有 ethX 接口。

```
ifconfig <ethX> up
```
- 10. 对于 SLES,使用 YaST (用于 openSUSE 和 SUSE Linux Enterprise 分发 版的安装和配置工具), 通过设置静态 IP 地址或启用接口上的 DHCP, 来配 置以太网接口以在引导时自动启动。
- 11. 对于 FCoE 卸载和 iSCSI-offload-TLV,在 Marvell 聚合网络适配器接口上禁 用 Ildpad。由于 Marvell 利用卸载的 DCBX 客户端,因此要求执行此步骤。

**lldptool set-lldp –i <ethX> adminStatus=disasbled**

12. 对于 FCoE 卸载和 iSCSI-offload-TLV, 确保

```
/var/lib/lldpad/lldpad.conf 已创建,而且每个 <ethX> 区块未指
定 adminStatus,或者,如果指定,将其设为 0 (adminStatus=0) ;示
例如下:
```

```
 lldp : 
{
  eth5 : 
   {
     tlvid00000001 : 
     {
      info = "04BC305B017B73"; };
     tlvid00000002 : 
     {
       info = "03BC305B017B73";
   };
};
```
- 13. 对于 FCoE 卸载和 iSCSI-offload-TLV,重启 lldpad 服务以应用新设置。 **service lldpad restart**
- 14. 对于 FCOE 卸载,重启 FCoE 服务以应用新设置。 **service fcoe restart**

### 安装 **KMP** 包

### 注

此步骤中的示例涉及 bnx2x 驱动程序,但也适用于 bxn2fc 和 bnx2i 驱动程 序。

### 要安装 **KMP** 包:

- 1. 安装 KMP 包 : **rpm -ivh <file> rmmod bnx2x**
- 2. 加载驱动程序如下: **modprobe bnx2x**

### <span id="page-60-0"></span>从源 **TAR** 文件构建驱动程序

### 注

此步骤中使用的示例涉及 bnx2x 驱动程序,但也适用于 bnx2i 和 bnx2fc 驱动 程序。

### 要从 **TAR** 文件构建驱动程序:

- 1. 创建目录并将 TAR 文件解压缩到该目录: **tar xvzf netxtreme2-***version***.tar.gz**
- 2. 构建驱动程序 bnx2x.ko (或 bnx2x.o)以作为运行内核的可加载模块: **cd netxtreme2-***version* **make**
- 3. 加载驱动程序进行测试 (如有必要,先卸载现有驱动程序): **rmmod bnx2x** (或 **bnx2fc** 或 **bnx2i**) **insmod bnx2x/src/bnx2x.ko** (或 **bnx2fc/src/bnx2fc.ko** 或 **bnx2i/src/bnx2i.ko**)
- 4. 对于 iSCSI 卸载和 FCoE 卸载, 加载 C-NIC 驱动程序 (若适用): **insmod cnic.ko**

5. 安装驱动程序和手册页:

**make install**

注

有关安装的驱动程序的位置,参见上文中 RPM 的指导。

6. 安装用户守护进程 (iscsiuio)。

有关加载使用 Marvell iSCSI 卸载功能所必需的软件组件的指导, 请参阅 第 [39](#page-62-2) 页 上 " [加载并运行必要的](#page-62-2) iSCSI 软件组件 "。

要在构建驱动程序后配置网络协议和地址,请参阅操作系统附带的手册。

### <span id="page-61-0"></span>安装二进制 **DKMS RPM** 驱动程序包

动态内核模块支持 (DKMS) 旨在升级内核时简化模块重建。要升级,创建内核依 赖模块源能够驻留的框架。

### 要安装二进制 **DKMS RPM** 驱动程序包:

- 1. 下载二进制 DKMS RPM (dkms-*version*.noarch.rpm): <http://linux.dell.com/dkms/>
- 2. 发出以下命令安装二进制 DKMS RPM 包:

**rpm -ivh dkms-***version***.noarch.rpm**

3. 发出以下命令安装 DKMS RPM 驱动程序包:

**rpm -ivh netxtreme2-version dkms.noarch.rpm**

通过检查消息日志验证网络适配器是否支持 iSCSI。加载 bnx2i 驱动程序后, 如果消息日志中出现消息 bnx2i: dev eth0 does not support iSCSI, 则不支持 iSCSI。在用以下命令打开界面之前, 此消息可能不会出 现:

**ifconfig eth0 up**

4. 要使用 iSCSI,请参阅 第 39 页上 " [加载并运行必要的](#page-62-2) iSCSI 软件组件 " 以 加载必要的软件组件。有关详细信息,请访问: <http://linux.dell.com>

### <span id="page-62-1"></span>安装二进制 **KMOD** 和 **KMP** 驱动程序包

### 要安装二进制内核模块 **(KMOD)** 和 **KMP** 驱动程序包:

- 1. 安装 KMOD 和 KMP RPM 驱动程序包:
	- SUSE:

```
netxtreme2-kmp-default-<driver ver>_<kernel>-<rel>.<dist 
maj.min>.<arch>.rpm
```
□ Red Hat:

**kmod-netxtreme2-<driver ver>.<dist maj.min>.<arch>.rpm**

2. 通过检查消息日志验证网络适配器是否支持 iSCSI。加载 bnx2i 驱动程序后, 如果消息日志中出现消息 bnx2i: dev eth0 does not support iSCSI,则不支持 iSCSI。在用以下命令打开界面之前,此消息可能不会出 现:

**ifconfig eth0 up**

3. 要使用 iSCSI, 请参阅 第 39 页上 " [加载并运行必要的](#page-62-2) iSCSI 软件组件 " 以 加载必要的软件组件。有关详细信息,请访问:

<http://linux.dell.com>

# <span id="page-62-2"></span>加载并运行必要的 **iSCSI** 软件组件

Marvell iSCSI 卸载软件套装由 3 个内核模块和一个用户守护进程组成。要求的软 件组件可手动或通过系统服务来加载。

- 1. 如有必要,卸载现有驱动程序。要手动卸载,发出以下命令: **rmmod bnx2i**
- 2. 加载 iSCSI 驱动程序。要手动加载,发出以下命令之一: **insmod bnx2i.ko**

**modprobe bnx2i**

# <span id="page-62-0"></span>卸载或移除 **Linux** 驱动程序

- 从 RPM [安装中卸载或移除驱动程序](#page-63-0)
- 从 TAR [安装中移除驱动程序](#page-63-1)

### <span id="page-63-0"></span>从 **RPM** 安装中卸载或移除驱动程序

### 注

- 此步骤中使用的示例涉及 bnx2x 驱动程序,但也适用于 bnx2fc 和 bnx2i 驱动程序。
- 在 2.6 内核上,不需要在卸载驱动程序模块前禁用该 eth# 接口。
- 如果已加载 C-NIC 驱动程序,在卸载 bnx2x 驱动程序前先卸载 C-NIC 驱 动程序。
- 卸载 bnx2i 驱动程序前, 断开与目标的所有活动 iSCSI 会话的连接。

要卸载驱动程序,输入 ifconfig 禁用该驱动程序打开的所有 eth# 接口,然后发 出以下命令:

**rmmod bnx2x**

注

以上命令也移除 C-NIC 模块。

如果驱动程序是使用 RPM 安装的, 则发出以下命令将其移除:

**rpm -e netxtreme2**

### <span id="page-63-1"></span>从 **TAR** 安装中移除驱动程序

### 注

此步骤中使用的示例涉及 bnx2x 驱动程序,但也适用于 bnx2fc 和 bnx2i 驱动 程序。

如果驱动程序是使用 make install 从 TAR 文件安装的,则必须从操作系统中手动 删除 bnx2.ko 驱动程序文件。有关安装的驱动程序的位置,请参阅 第 34 [页上](#page-57-1) " [安装源](#page-57-1) RPM 包 "。

### 使用 **RPM** 包卸载 **QCS**

要使用 Linux RPM 包卸载 QCS CLI 及 / 或相关 RPC 代理程序,请发出以下命令:

% **rpm -e <package\_name>.rpm**

其中<package\_name> 是以下中的一者 :

QCS CLI  $QCS-CLI-\langle version \rangle - \langle arch \rangle$ .rpm

RPC 代理程序 qlnxremote-<version>.<arch>.rpm

# <span id="page-64-0"></span>修补 **PCI** 文件 (可选)

### 注

此步骤中使用的示例涉及 bnx2x 驱动程序,但也适用于 bnx2fc 和 bnx2i 驱动 程序。

要使硬件检测公用程序 (如 Red Hat kudzu)能正确识别支持 bnx2x 的设备,也 许需要更新若干包含 PCI 供应商和设备信息的文件。通过运行补充 TAR 文件中提 供的脚本来应用更新。例如, 在 Red Hat Enterprise Linux 上, 通过发出以下命令 来应用更新:

**./patch\_pcitbl.sh /usr/share/hwdata/pcitable pci.updates /usr/share/hwdata/pcitable.new bnx2**

**./patch\_pciids.sh /usr/share/hwdata/pci.ids pci.updates**

**/usr/share/hwdata/pci.ids.new**

然后,备份旧文件并重命名新文件供使用。

**cp /usr/share/hwdata/pci.ids /usr/share/hwdata/old.pci.ids**

- **cp /usr/share/hwdata/pci.ids.new /usr/share/hwdata/pci.ids**
- **cp /usr/share/hwdata/pcitable /usr/share/hwdata/old.pcitable**
- **cp /usr/share/hwdata/pcitable.new /usr/share/hwdata/pcitable**

# <span id="page-64-1"></span>网络安装

要通过 NFS、 FTP 或 HTTP (使用网络引导磁盘或 PXE)进行网络安装,可能需 要含 bnx2x 驱动程序的驱动程序磁盘。该驱动程序磁盘包括用于最新 Red Hat 和 SUSE 版本的驱动程序映像。通过修改 Makefile 及 make 环境,可编译其他 Linux 版本的引导驱动程序。 Red Hat 网站提供更多信息:

http://www.redhat.com

# <span id="page-65-0"></span>设置可选属性值

不同驱动程序各有可选属性:

- bnx2 [驱动程序参数](#page-65-1)
- bnx2x [驱动程序参数](#page-65-2)
- bnx2i [驱动程序参数](#page-68-0)
- bnx2fc [驱动程序参数](#page-70-0)
- cnic [驱动程序参数](#page-70-1)

有关驱动程序的更多信息,请参阅相关的 README (自述)文件。

### <span id="page-65-1"></span>**bnx2** 驱动程序参数

disable\_msi 参数可作为命令行参数提供给 bnx2 的 insmod 或 modprobe 命 令。

设置为 1 (启用)时, 此参数将禁用 MSI 和 MSI-X 并使用传统的 INTx 模式。

Marvell 建议将 disable msi 参数设置为 1 以始终在系统中的所有 QLogic 适 配器上禁用 MSI/MSI-X。发出以下命令之一。

insmod bnx2.ko disable\_msi=1

modprobe bnx2 disable\_msi=1

此参数也可以在 modprobe.conf 文件中设置。有关详情,请参阅手册 (man) 页。

### <span id="page-65-2"></span>**bnx2x** 驱动程序参数

bnx2x 驱动程序的参数在以下各节中描述:

### **int\_mode**

使用可选参数 int\_mode 强制采用中断模式,而不采用 MSI-X。该驱动程序默认 启用 MSI-X (如果它受内核支持)。如果 MSI-X 不可得,则驱动程序尝试启用 MSI (如果它受内核支持)。如果 MSI 不可得,则驱动程序使用传统的 INTx 模 式。

要在系统中所有 BCM57*xx* 和 BCM57*xxx* 网络适配器上强制使用传统 INTx 模式, 则将 int mode 参数设置为 1, 如下所示:

**vmkload\_mod bnx2x int\_mode=1**

要在系统中所有 BCM57*xx* 和 BCM57*xxx* 网络适配器上强制使用 MSI 模式,则将 int mode 参数设置为 2, 如下所示:

**vmkload\_mod bnx2x int\_mode=2**

#### **disable\_tpa**

使用可选参数 disable tpa 来禁用 transparent packet aggregation (TPA,透 明数据包聚合)功能。该驱动程序默认聚合 TCP 数据包。

要在系统中所有 BCM57*xx* 和 BCM57*xxx* 网络适配器上禁用 TPA 功能,则将 disable tpa 参数设置为 1:

**insmod bnx2x.ko disable\_tpa=1**

或者

**modprobe bnx2x disable\_tpa=1**

#### **dropless\_fc**

dropless\_fc 参数设置为 1 (默认), 以在适配器上启用互补式流控制机制 BCM57*xxx*。正常的流控制机制是当片上缓冲区 (BRB) 达到特定级别的占用率时, 发送暂停帧,这是一种以性能为目标的流控制机制。在 BCM57*xxx* 适配器上,您 可以启用互补式流控制机制,以当一个或多个主机接收缓冲区用尽时发送暂停帧。

dropless fc 是以"数据包零丢失"为目标的流控制机制。

将 dropless\_fc 参数设置为 1,以在系统中所有 BCM57*xxx* 适配器上启用数据 包无丢失的流控制机制功能。

**insmod bnx2x.ko dropless\_fc=1**

或者

**modprobe bnx2x dropless\_fc=1**

#### **autogreen**

autogreen 参数强制执行特定的 AutoGrEEEN 行为。 AutoGrEEEn 是一种专有 的预 IEEE 标准节能以太网 (EEE) 模式,由一些 1000BASE-T 和 10GBASE-T RJ45 接口交换机支持。

默认情况下,驱动程序在每个端口使用 NVRAM 配置设置。设置此模块参数后, 它可以覆盖 NVRAM 配置设置以强制 AutoGrEEEN 进入活动 (1) 或非活动 (2) 状 态。默认值 0 设置端口以使用 NVRAM 设置。

#### **native\_eee**

native\_eee 参数可以强制执行特定的 IEEE 802.3az 节能以太网 (EEE) 行为,某 些 1000BASE-T 和 10GBASE-T RJ45 接口交换机支持这种行为。

默认情况下,驱动程序在每个端口使用 NVRAM 配置设置。如果设置此参数,则 可以强制启用 EEE,并且该值将用作进入传输 LPI 之前所需的空闲时间  $(1-FFFFF$ h 或 1,048,575)。

将 native eee 设置为 -1 可强制禁用 EEE。将 native eee 设置为 0 (默认 值)以使用 NVRAM 设置。

#### **num\_queues**

num queues 参数强制 RSS 队列的数量并覆盖默认值,该值等于 CPU 核心数。

#### **pri\_map**

在不支持 tc-mqprio 的早期版本的 Linux 上,使用可选参数 pri\_map 将 VLAN PRI 值或 IP DSCP 值映射到硬件中的不同或相同服务类别 (CoS)。此 32 位参数由 驱动程序按每 4 位一个值,共八个值进行估算。每个四位组为该优先级设置要求 的硬件队列数。

例如, 将 pri\_map 参数设置为 0x22221100, 以将优先级 0 和 1 映射到 CoS 0,将优先级 2 和 3 映射到 CoS 1,并将优先级 4-7 映射到 CoS 2。在另一个示例 中, 将 pri map 参数设置为 0x11110000, 以将优先级 0-3 映射到 CoS 0, 并 将优先级 4-7 映射到 CoS 1。

#### **tx\_switching**

tx\_switching 参数设置 L2 以太网发送方向以测试每个发送的数据包。如果数据 包用于发送 NIC 端口,则适配器将发夹环回。

此参数仅在多功能 (NPAR) 模式下相关, 尤其是在虚拟化环境中。

#### **full\_promiscous**

full promiscous 参数扩展了现有的混杂模式设置, 以接受接口上所有不匹配的 单播数据包。

默认情况下,此参数被禁用 (设置为 0)。

#### **fairness\_threshold**

fairness\_threshold 参数为多功能 (MF) 模式下的物理功能 (PF) 启用固件阈 值,其中在单个物理以太网端口上配置了多于一个 PF。

默认情况下, 此参数被禁用 (设置为 0)。

#### **poll**

此可选调试参数用于基于计时器的轮询。

#### **mrrs**

mrrs 可选调试参数会覆盖硬件的最大读取请求大小 (MRRS)。有效值范围为 0-3。

#### **use\_random\_vf\_mac**

启用此参数 (设置为 1)后, 所有创建的 VF 将具有随机强制 MAC。 默认情况下, 此参数被禁用 (设置为 0)。

#### **debug**

调试参数在一次设置系统中所有适配器的默认消息级别 (msglevel)。

要设置特定适配器的消息级别,要发出 ethtool -s 命令。

### <span id="page-68-0"></span>**bnx2i** 驱动程序参数

可选参数 en tcp dack、 error mask1 和 error mask2 可作为 bnx2i 的 insmod 或 modprobe 命令的命令行变元提供。

### **error\_mask1** 和 **error\_mask2**

使用 error\_mask (配置固件 iSCSI 错误掩码 #)参数 可将特定 iSCSI 协议违规 配置为警告或致命错误。所有致命的 iSCSI 协议违反都将导致会话恢复 (ERL 0)。 这些是位屏蔽。

默认:所有违反都作为错误处理。

#### 小心

如果对后果不确定,请勿使用 error\_mask。这些值将作为个例而与 Marvell 开发组逐一讨论。此参数只是一个变通解决目标端 iSCSI 实施问题的 机制,若不了解 iSCSI 协议的详情,建议用户不要对这些参数进行实验。

### **en\_tcp\_dack**

en tcp\_dack 参数启用和禁用卸载的 iSCSI 连接上的 TCP 延迟的 ACK 功能。

默认:TCP 延迟的 ACK 被启用。例如:

**insmod bnx2i.ko en\_tcp\_dack=0**

或者

```
modprobe bnx2i en_tcp_dack=0
```
#### **time\_stamps**

time\_stamps 参数启用和禁用卸载的 iSCSI 连接上的 TCP 时间戳功能。

默认:TCP 时间戳选项被禁用。例如:

**insmod bnx2i.ko time\_stamps=1**

或者

**modprobe bnx2i time\_stamps=1**

#### **sq\_size**

使用 sq\_size 参数选择卸载连接的发送队列大小和 SQ 大小, 以确定最大的可排 队 SCSI 命令数。 SQ 大小也与可以卸载的连接数量有 关;随着 QP 大小的增加,支持的连接数量减少。使用默认值时, BCM5708 适配 器可卸载 28 个连接。 默认值:128

范围:32 至 128

请注意, Marvell 验证限于 2 的乘方;例如, 32、 64 和 128。

#### **rq\_size**

使用 rq size 参数来选择每个卸载连接的异步缓冲区队列大小。不要求 RQ 大小 大于 16,因为它是用于放置 iSCSI ASYNC/NOP/REJECT 消息和 SCSI 感知数 据。

默认值:16

范围:16 至 32

请注意, Marvell 验证限于 2 的乘方;例如, 16 或 32。

#### **event\_coal\_div**

event coal div (事件合并被除数)参数 是一个性能调整参数,可以调节 iSCSI 固件产生的中断速率。

默认值:2

有效值:1、 2、 4、 8

### **last\_active\_tcp\_port**

last active port 参数是状态参数, 指示 iSCSI 卸载连接中使用的最后一个 TCP 端口号。

有效值:N/A

此参数是只读参数。

#### **ooo\_enable**

ooo\_enable (启用 TCP 无序)参数特性在卸载的 iSCSI 连接上启用和禁用 TCP 无序 RX 处理功能。

默认: TCP 无序功能被启用。例如:

**insmod bnx2i.ko ooo\_enable=1**

或者

**modprobe bnx2i ooo\_enable=1**

### <span id="page-70-0"></span>**bnx2fc** 驱动程序参数

可为 bnx2fc 的 insmod 或 modprobe 命令提供可选参数 debug logging 作为 命令行参数。

#### **debug\_logging**

启用调试日志记录的位屏蔽可启用或禁用驱动程序调试日志记录。

默认值: 无。例如:

**insmod bnx2fc.ko debug\_logging=0xff**

或者

**modprobe bnx2fc debug\_logging=0xff**

I/O 层次调试 = 0x1

会话层次调试 = 0x2

 $HBA E X \ddot{B} X$  = 0x4

 $ELS$  调试 = 0x8

Misc 调试 = 0x10

 $Max$  调试 = 0xff

### <span id="page-70-1"></span>**cnic** 驱动程序参数

要设置 qcnic 驱动程序参数,请发出以下命令之一: **#esxcli system module parameters set -m qcnic -p Param=Value #esxcfg-module -s <param>=<value> qcnic**

### **cnic\_debug**

Cnic\_debug 参数设置驱动程序调试消息级别。有效值范围为 0h–8000000h。默 认值为 0h。

### **cnic\_dump\_kwqe\_enable**

Cnic\_dump\_kwe\_en 参数启用和禁用单个工作队列元素消息 (kwqe) 日志记录。默 认情况下,此参数设置为 1 (禁用)。

## <span id="page-71-0"></span>驱动程序默认设置

驱动程序的默认设置在以下各节中描述:

- bnx2 [驱动程序默认值](#page-71-1)
- bnx2x [驱动程序默认值](#page-72-1)

### <span id="page-71-1"></span>**bnx2** 驱动程序默认值

**Speed** (速度):自动协商并广告所有速度

**Flow Control** (流控制):自动协商并广告 RX 和 TX

**MTU**:1500 (范围为 46–9000)

**RX Ring Size** (RX 环大小):255 (范围为 0–4080)

**RX Jumbo Ring Size** (RX 巨环大小): 0 (范围为 0-16320, 由驱动程序根据 MTU 和 RX 环大小进行调整

**TX Ring Size** (TX 环大小): 255 (范围为 (MAX SKB FRAGS+1)–255)。 MAX\_SKB\_FRAGS 在不同的内核和不同的体系结构上各不相同。在 x86 的 2.6 内 核上, MAX\_SKB\_FRAGS 为 18。

**Coalesce RX Microseconds** (合并 RX 微秒): 18 (范围为 0–1023)

**Coalesce RX Microseconds IRQ** (合并 RX 微秒 IRQ): 18 (范围为 0–1023)

**Coalesce RX Frames** (合并 RX 帧数): 6 (范围为 0-255)

**Coalesce RX Frames IRQ** (合并 RX 帧数 IRQ): 6 (范围为 0–255)

**Coalesce TX Microseconds** (合并 TX 微秒): 80 (范围为 0-1023)

**Coalesce TX Microseconds IRQ** (合并 TX 微秒 IRQ): 80 (范围为 0–1023)

**Coalesce TX Frames** (合并 TX 帧数): 20 (范围为 0–255)

**Coalesce TX Frames IRQ** (合并 TX 帧数 IRQ): 20 (范围为 0–255)
**Coalesce Statistics Microseconds** (合并统计微秒):999936 (近似 1 秒) (范围为 0–16776960,以 256 递增)

**MSI**:启用 (如果受 2.6 内核支持并通过中断测试)

**TSO**:启用 (在 2.6 内核上)

**WoL**:初始设置根据 NVRAM 设置

### **bnx2x** 驱动程序默认值

**Speed** (速度):自动协商并广告所有速度

**Flow control** (流控制):自动协商并广告 RX 和 TX

**MTU**:1500 (范围为 46-9600)

**RX Ring Size** (RX 环大小):4078 (范围为 0-4078)

**TX Ring Size** (TX 环大小):4078 (范围为 (MAX\_SKB\_FRAGS+4)-4078)。 MAX\_SKB\_FRAGS 在不同的内核和不同的体系结构上各不相同。在 x86 的 2.6 内 核上, MAX\_SKB\_FRAGS 为 18。

**Coalesce RX Microseconds** (合并 RX 微秒):25 (范围为 0-3000)

**Coalesce TX Microseconds** (合并 TX 微秒): 50 (范围为 0-12288)

**Coalesce Statistics Microseconds** (合并统计微秒):999936 (近似 1 秒) (范围为 0–16776960,以 256 递增)

**MSI-X**:启用 (如果受 2.6 内核支持并通过中断测试)

**TSO**:启用

**WoL**:禁用

## 驱动程序消息

以下是 /var/log/messages 文件中可能记录的最常见消息示例。发出 dmesg -n <level> 命令以控制在控制台上显示的消息的级别。大多数系统默认设置为 第 6 级。要查看所有消息,提高设置级别。

- bnx2x [驱动程序消息](#page-73-0)
- bnx2i [驱动程序消息](#page-73-1)
- bnx2fc [驱动程序消息](#page-76-0)

### <span id="page-73-0"></span>**bnx2x** 驱动程序消息

bnx2x 驱动程序包括以下消息。

### 驱动程序注册

QLogic BCM57*xx* and BCM57*xxx* 10 Gigabit Ethernet Driver bnx2x v1.6.3c (July 23, 2007)

### **C-NIC** 驱动程序注册 (仅限 **bnx2**)

QLogic BCM57*xx* and BCM57*xxx* cnic v1.1.19 (Sep 25, 2007)

### 检测到 **NIC**

eth#: QLogic BCM57*xx* and BCM57*xxx* xGb (B1) PCI-E x8 found at mem f6000000, IRQ 16, node addr 0010180476ae

cnic: Added CNIC device: eth0

### 链路接通及速度指示

bnx2x: eth# NIC Link is Up, 10000 Mbps full duplex

### 链路断开指示

bnx2x: eth# NIC Link is Down MSI-X Enabled Successfully bnx2x: eth0: using MSI-X

### <span id="page-73-1"></span>**bnx2i** 驱动程序消息

bnx2i 驱动程序包括以下消息。

### **BNX2I** 驱动程序注册

QLogic BCM57*xx* and BCM57*xxx* iSCSI Driver bnx2i v2.1.1D (May 12, 2015)

### 指向 **iSCSI** 传输名称绑定的网络端口

bnx2i: netif=eth2, iscsi=bcm570x-050000 bnx2i: netif=eth1, iscsi=bcm570x-030c00

### 驱动程序完成与启用 **iSCSI** 卸载的 **C-NIC** 设备的握手

bnx2i [05:00.00]: ISCSI\_INIT passed

注

此消息只在用户尝试建立 iSCSI 连接时才显示。

### 驱动程序检测到 **C-NIC** 设备上未启用 **iSCSI** 卸载

bnx2i: iSCSI not supported, dev=eth3 bnx2i: bnx2i: LOM is not enabled to offload iSCSI connections, dev=eth0 bnx2i: dev eth0 does not support iSCSI

### 超出允许的最大 **iSCSI** 连接卸载限制

bnx2i: alloc\_ep: unable to allocate iscsi cid bnx2i: unable to allocate iSCSI context resources

### 指向目标节点的网络路由与传输名称绑定是两个不同的设备

bnx2i: conn bind, ep=0x... (\$ROUTE HBA) does not belong to hba \$USER\_CHOSEN\_HBA

其中, ROUTE HBA 表示根据路由信息卸载的连接所处的网络设备; USER CHOSEN HBA 表示目标节点绑定到的主机总线适配器 (使用 iscsi 传输名 称)

### 在任何 **C-NIC** 设备上目标都不可达

bnx2i: check route, cannot connect using cnic

### 网络路由被分配给关闭的网络接口

bnx2i: check route, hba not found

#### **SCSI-ML** 启动的主机重置 (会话恢复)

bnx2i: attempting to reset host, #3

### **C-NIC** 检测到 **iSCSI** 协议违反 **-** 致命错误

bnx2i: iscsi\_error - wrong StatSN rcvd bnx2i: iscsi\_error - hdr digest err bnx2i: iscsi\_error - data digest err bnx2i: iscsi\_error - wrong opcode rcvd bnx2i: iscsi\_error - AHS len > 0 rcvd bnx2i: iscsi\_error - invalid ITT rcvd

bnx2i: iscsi\_error - wrong StatSN rcvd bnx2i: iscsi\_error - wrong DataSN rcvd bnx2i: iscsi\_error - pend R2T violation bnx2i: iscsi\_error - ERL0, UO bnx2i: iscsi\_error - ERL0, U1 bnx2i: iscsi\_error - ERL0, U2 bnx2i: iscsi\_error - ERL0, U3 bnx2i: iscsi\_error - ERL0, U4 bnx2i: iscsi\_error - ERL0, U5 bnx2i: iscsi\_error - ERL0, U bnx2i: iscsi\_error - invalid resi len bnx2i: iscsi\_error - MRDSL violation bnx2i: iscsi\_error - F-bit not set bnx2i: iscsi\_error - invalid TTT bnx2i: iscsi\_error - invalid DataSN bnx2i: iscsi\_error - burst len violation bnx2i: iscsi\_error - buf offset violation bnx2i: iscsi\_error - invalid LUN field bnx2i: iscsi\_error - invalid R2TSN field bnx2i: iscsi\_error - invalid cmd len1 bnx2i: iscsi\_error - invalid cmd len2 bnx2i: iscsi\_error - pend r2t exceeds MaxOutstandingR2T value bnx2i: iscsi\_error - TTT is rsvd bnx2i: iscsi\_error - MBL violation bnx2i: iscsi\_error - data seg len != 0 bnx2i: iscsi\_error - reject pdu len error bnx2i: iscsi\_error - async pdu len error bnx2i: iscsi\_error - nopin pdu len error bnx2i: iscsi\_error - pend r2t in cleanup bnx2i: iscsi\_error - IP fragments rcvd bnx2i: iscsi\_error - IP options error bnx2i: iscsi\_error - urgent flag error

### **C-NIC** 检测到 **iSCSI** 协议违反 **-** 非致命,警告

bnx2i: iscsi\_warning - invalid TTT bnx2i: iscsi\_warning - invalid DataSN bnx2i: iscsi\_warning - invalid LUN field

### 注

必须配置驱动程序以考虑将特定违反作为警告 (而非重大错误)来处理。

### 驱动程序令会话通过恢复

conn\_err - hostno 3 conn 03fbcd00, iscsi\_cid 2 cid a1800

### 拒绝从目标接收的 **iSCSI PDU**

bnx2i - printing rejected PDU contents [0]: 1 ffffffa1 0 0 0 0 20 0 [8]: 0 7 0 0 0 0 0 0 [10]: 0 0 40 24 0 0 ffffff80 0 [18]: 0 0 3 ffffff88 0 0 3 4b [20]: 2a 0 0 2 ffffffc8 14 0 0 [28]: 40 0 0 0 0 0 0 0

#### **Open-iSCSI** 守护进程将会话递交至驱动程序

bnx2i: conn update - MBL 0x800 FBL 0x800MRDSL\_I 0x800 MRDSL\_T 0x2000

### <span id="page-76-0"></span>**bnx2fc** 驱动程序消息

bnx2fc 驱动程序包括以下消息。

### **BNX2FC** 驱动程序注册

QLogic FCoE Driver bnx2fc v0.8.7 (Mar 25, 2011)

### 驱动程序完成与启用 **FCoE** 卸载的 **C-NIC** 设备的握手

bnx2fc [04:00.00]: FCOE\_INIT passed

### 驱动程序未能完成与启用 **FCoE** 卸载的 **C-NIC** 设备的握手

bnx2fc: init\_failure due to invalid opcode bnx2fc: init failure due to context allocation failure bnx2fc: init\_failure due to NIC error bnx2fc: init\_failure due to completion status error bnx2fc: init\_failure due to HSI mismatch

### 没有启动 **FCoE** 的有效许可证

bnx2fc: FCoE function not enabled <ethX> bnx2fC: FCoE not supported on <ethX>

### 会话因超出允许的最大 **FCoE** 卸载连接限制或内存限制而失败

bnx2fc: Failed to allocate conn id for port id <remote port id> bnx2fc: exceeded max sessions..logoff this tgt bnx2fc: Failed to allocate resources

### 会话卸载失败

bnx2fc: bnx2fc\_offload\_session - Offload error <rport> not FCP type. not offloading <rport> not FCP\_TARGET. not offloading

### 会话上传失败

bnx2fc: ERROR!! destroy timed out bnx2fc: Disable request timed out. destroy not set to FW bnx2fc: Disable failed with completion status <status> bnx2fc: Destroy failed with completion status <status>

### 无法发出 **ABTS**

bnx2fc: initiate\_abts: tgt not offloaded bnx2fc: initiate\_abts: rport not ready bnx2fc: initiate\_abts: link is not ready bnx2fc: abort failed,  $xid = \langle xid \rangle$ 

### 无法使用 **ABTS** 恢复 **IO** (因 **ABTS** 超时)

bnx2fc: Relogin to the target

### 因会话未就绪而无法发出 **I/O** 请求

bnx2fc: Unable to post io\_req

### 丢弃错误的 **L2** 接收帧

bnx2fc: FPMA mismatch... drop packet bnx2fc: dropping frame with CRC error

### 主机总线适配器和 **lport** 分配失败

bnx2fc: Unable to allocate hba bnx2fc: Unable to allocate scsi host

### **NPIV** 端口创建

bnx2fc: Setting vport names, <WWNN>, <WWPN>

## 使用通道绑定进行组合

有了 Linux 驱动程序,可使用绑定内核模块和一个通道绑定接口,将适配器组合起 来。要了解更多信息,请参阅您的操作系统说明文件中关于通道绑定的信息。

## 统计信息

可使用 ethtool 公用程序查看详细统计信息和配置信息。参见 ethtool 手册页了解更 多信息。

## **Linux iSCSI 卸载**

Linux 的 iSCSI 卸载信息包括以下:

- Open iSCSI [用户应用程序](#page-78-0)
- [用户应用程序](#page-78-1) iscsiuio
- 将 iSCSI 目标绑定至 [Marvell iSCSI](#page-79-0) 传输名称
- iSCSI 卸载的 VLAN 配置 [\(Linux\)](#page-80-0)
- 连接到 [iSCSI](#page-80-1) 目标
- [最大卸载](#page-81-0) iSCSI 连接数
- Linux iSCSI [卸载常见问题](#page-81-1)

### <span id="page-78-0"></span>**Open iSCSI** 用户应用程序

从 DVD 中安装并运行自带的 Open-iSCSI 启动程序。有关详细信息,请参阅 [第](#page-56-0) 33 [页上](#page-56-0) " 封包 "。

### <span id="page-78-1"></span>用户应用程序 **iscsiuio**

在尝试创建 iSCSI 连接之前, 安装并运行 iscsiuio 守护进程。没有该守护进程的帮 助,驱动程序无法建立与 iSCSI 目标的连接。

### 要安装并运行 **iscsiuio** 守护程序:

- 1. 安装 iscsiuio 源文件包, 如下所示:
	- # **tar -xvzf iscsiuio-<version>.tar.gz**
- 2. 更改目录至解压缩 iscsiuio 的目录, 如下所示:
	- # **cd iscsiuio-<version>**
- 3. 编译及安装,如下所示:
	- # **./configure**
	- # **make**
	- # **make install**
- 4. 确保 iscsiuio 版本与源文件包匹配, 如下所示:
	- # **iscsiuio -v**
- 5. 启动 iscsiuio, 如下所示:
	- # **iscsiuio**

### <span id="page-79-0"></span>将 **iSCSI** 目标绑定至 **Marvell iSCSI** 传输名称

默认情况下, Open-iSCSI 守护程序使用软件启动器 (transport name = 'tcp') 连接到发现的目标。想要将 iSCSI 连接卸载到 C-NIC 设备的用户应明确更 改 iSCSI iface 的传输绑定。可使用 iscsiadm CLI 公用程序执行绑定更改, 如下所 示:

iscsiadm -m iface -I <iface file name> -n iface.transport name -v **bnx2i -o update**

其中的 iface 文件包含的 SLES 11 SP1 以下信息:

iface.net\_ifacename = ethX iface.iscsi ifacename = <name of the iface file> iface.hwaddress = xx:xx:xx:xx:xx:xx iface.ipaddress = XX.XX.XX.XX iface.transport\_name = bnx2i

确保 iface.hwaddress 为小写字母格式。

如果想要切换回使用软件启动器,输入以下命令:

**iscsiadm -m iface -I <iface\_file\_name> -n iface.transport\_name -v tcp -o update**

其中的 iface 文件包含以下信息:

```
iface.net_ifacename = ethX
iface.iscsi ifacename = <name of the iface file>
iface.transport name = tcp
```
### <span id="page-80-0"></span>**iSCSI** 卸载的 **VLAN** 配置 **(Linux)**

网络上的 iSCSI 流量可以隔离在 VLAN 中,以与其他流量隔离开来。在这种情况 下,必须让适配器上的 iSCSI 接口成为 VLAN 的成员。

要配置 iSCSI VLAN,在 iSCSI 的 iface 文件中添加 VLAN ID。在以下示例中, VLAN ID 设置为 100。

```
#Begin Record 6.2.0-873.2.el6
Iface.iscsi ifacefile name = \langle \rangleIface.ipaddress = 0.0.0.0Iface.hwaddress = \langle \rangleIface.trasport_name = bnx2i
Iface.vlan_id = 100
Iface.vlan priority = 0Iface.iface_num = 100
Iface.mtu = 0Iface.port = 0#END Record
```
### 注

尽管没有严格要求,Marvell 建议在 iface.iface\_num 字段上配置相同的 VLAN ID, 以便识别 iface 文件。

### <span id="page-80-1"></span>连接到 **iSCSI** 目标

请参阅 Open-iSCSI 说明文件获取 iscsiadm 命令的全面列表。以下是命令的示 例列表,用以发现目标并创建与目标的 iSCSI 连接。

### 添加静态条目

```
iscsiadm -m node -p <ipaddr[:port]> -T 
iqn.2007-05.com.qlogic:target1 -o new -I <iface_file_name>
```
### 使用 **sendtargets** 发现 **iSCSI** 目标

**iscsiadm -m discovery --type sendtargets -p <ipaddr[:port]> -I <iface\_file\_name>**

### 使用 **iscsiadm** 命令登录至目标

**iscsiadm --mode node --targetname <iqn.targetname> --portal <ipaddr[:port]> --login**

### 列出系统中所有活动的驱动器

**fdisk -l**

### <span id="page-81-0"></span>最大卸载 **iSCSI** 连接数

设置驱动程序默认参数集 (其中包含 128 个未完成命令)后, bnx2i 可以卸载 Marvell BCM5771*x* 适配器上 128 个连接。

这个数量并非硬性限制,但只是简单的芯片上资源分配数学。通过缩小共享队列大 小 (这又限制了一个连接上的最大未完成任务数), bnx2i 可卸载更多连接。请参 阅 第 42 页上"[设置可选属性值](#page-65-0)"上关于 sq\_size 和 rq\_size 的信息。当达到 允许的最大连接卸载限制后,驱动程序将以下消息记录至 syslog:

bnx2i: unable to allocate iSCSI context resources

### <span id="page-81-1"></span>**Linux iSCSI** 卸载常见问题

- 并非所有 Marvell BCM57*xx* 和 BCM57*xxx* 适配器均支持 iSCSI 卸载。
- 热移除和热插拔后, iSCSI 会话不可恢复。
- 为使 Microsoft Multipath I/O (MPIO) 正常运行, 必须在每一个 iSCSI 会话中 启用 iSCSI noopout。有关设置 noop out interval 和 noop\_out\_timeout 值的步骤,请参阅 Open-iSCSI 说明文件。
- 在系统中存在多个 C-NIC 设备而且系统通过 Marvell iSCSI 引导解决方案引 导的场合,确保引导目标的 /etc/iscsi/nodes 之下的 iscsi 节点绑 定到用于引导的 NIC。

# *8* **VMware** 驱动程序软件

本章介绍 VMware 驱动程序软件的以下内容:

- [简介](#page-82-0)
- 第60 页上"[封包](#page-83-0)"
- 第 61 页上 " [下载、安装和更新驱动程序](#page-84-0)"
- 第 83 页上 ["FCoE](#page-106-0) 支持 "
- 第 85 页上 ["iSCSI](#page-108-0) 支持 "

### 注

本章中的信息主要适用于当前支持的 VMware 版本:ESXi 6.5 和 ESXi 6.7。 ESXi 6.7 对所有协议使用本机驱动程序。

## <span id="page-82-0"></span>简介

本节描述用于 Marvell BCM57*xx* 和 BCM57*xxx* PCIe 1/10GbE 网络适配器的 VMware ESXi 驱动程序。本节提供下载、安装和更新 VMware 驱动程序的信息, 说明驱动程序的参数和默认值,提供卸载和移除驱动程序的信息,并且说明驱动程 序的消息。

VMware ESXi 驱动程序列在 表 [8-1](#page-82-1)。

### 表 *8-1. Marvell BCM57xx* 和 *BCM57xxx VMware* 驱动程序

<span id="page-82-1"></span>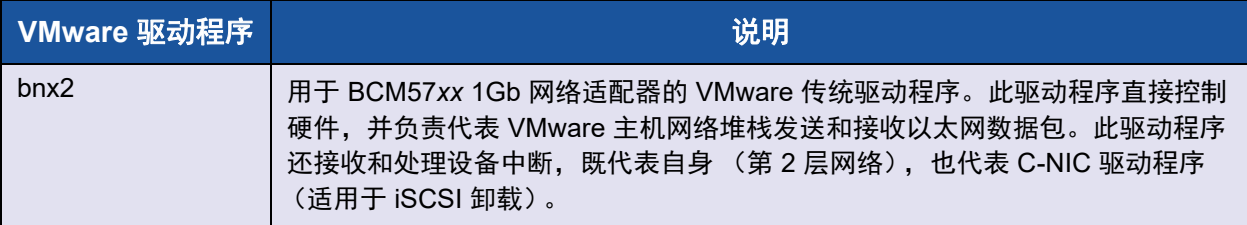

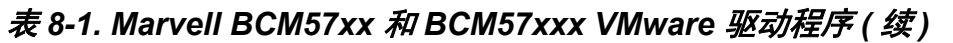

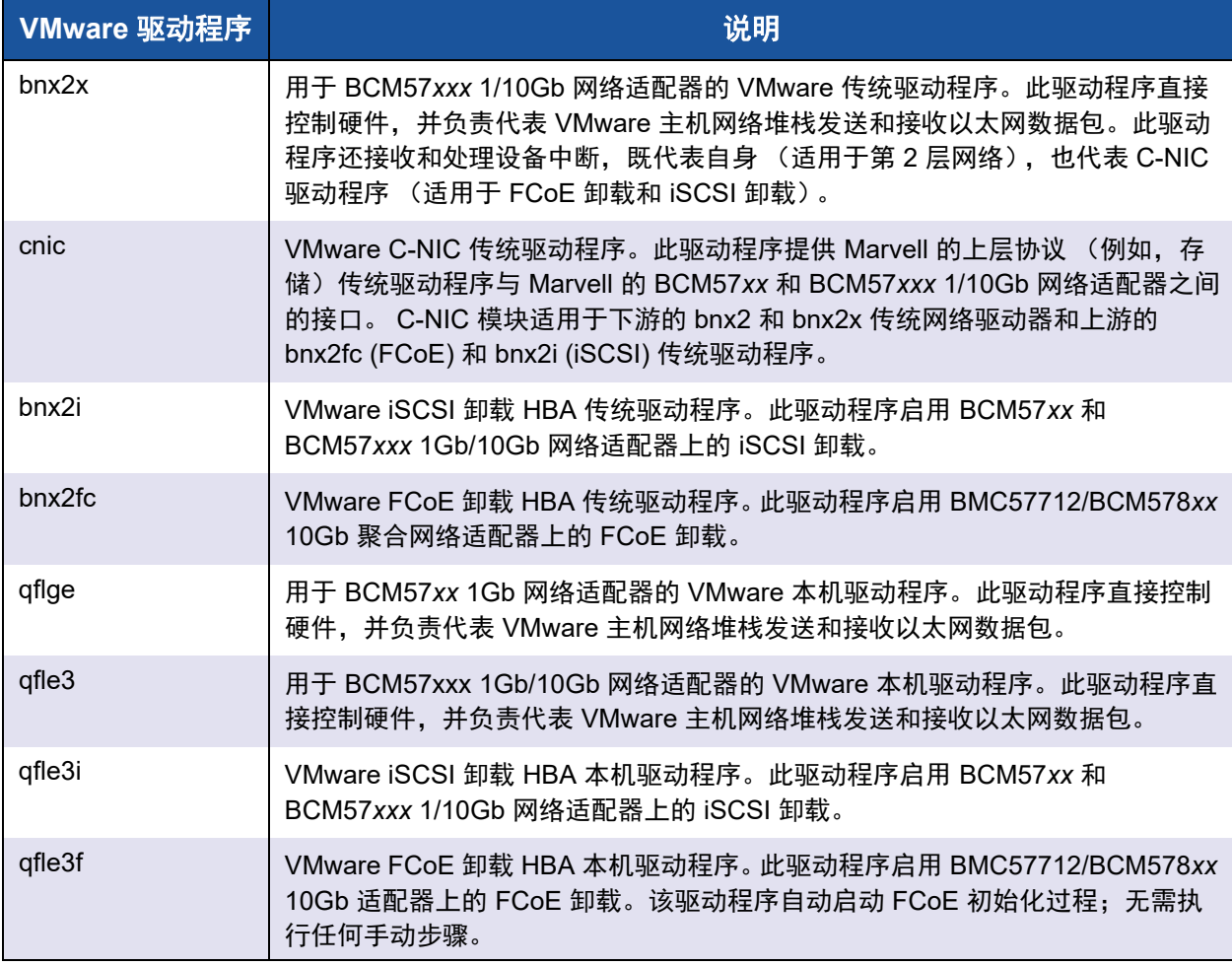

## <span id="page-83-0"></span>封包

驱动程序包脱机捆绑包 Depot Zip 文件位于下载的压缩文件中。因此,需要解压下 载的文件 (从 VMware), 获得适用的脱机捆绑包 Depot Zip 文件包, 再复制到 VMware 服务器。

VMware 驱动程序采用 表 [8-2](#page-83-1) 显示的封包格式发行。

### 表 *8-2. VMware* 驱动程序封包

<span id="page-83-1"></span>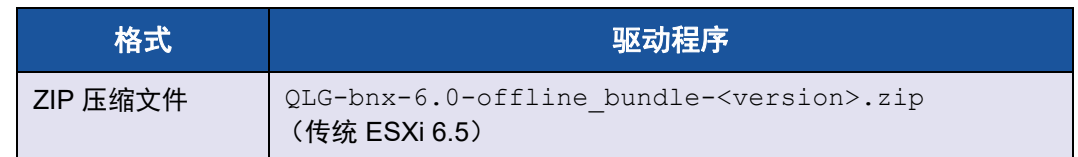

表 *8-2. VMware* 驱动程序封包 *(* 续 *)*

| 格式        | 驱动程序                                                                    |
|-----------|-------------------------------------------------------------------------|
| │ZIP 压缩文件 | QLG-qcnic-6.5-offline bundle- <version>.zip<br/>(本机 ESXi 6.5)</version> |
| ZIP 压缩文件  | QLG-qcnic-6.7-offline bundle- <version>.zip<br/>(本机 ESXi 6.7)</version> |

## <span id="page-84-0"></span>下载、安装和更新驱动程序

要下载、安装或更新用于 BCM57*xx* 和 BCM57*xxx* 10GbE 网络适配器的 VMware ESXi 驱动程序,请参阅 <http://www.vmware.com/support>。此文件包经双重压缩: 先将其解压缩,然后再复制至 ESXi 主机。

## 驱动程序参数

以下章节描述这些驱动程序的参数:

- bnx2 [驱动程序参数](#page-84-1)
- bnx2x [驱动程序参数](#page-85-0)
- cnic [驱动程序参数](#page-89-0)
- bnx2i [驱动程序参数](#page-89-1)
- bnx2fc [驱动程序参数](#page-91-0)
- qcnic [驱动程序参数](#page-92-0)
- qfle3 [驱动程序参数](#page-92-1)
- qfle3i [驱动程序参数](#page-95-0)
- qfle3f [驱动程序参数](#page-99-0)

### <span id="page-84-1"></span>**bnx2** 驱动程序参数

### **disable\_msi**

disable\_msi 参数可作为命令行参数提供给 bnx2 的 insmod 或 modprobe 命 令。

设置为 1 (启用)时, 此参数将禁用 MSI 和 MSI-X 并使用传统的 INTx 模式。

Marvell 建议将 disable msi 参数设置为 1 以始终在系统中的所有 QLogic 适 配器上禁用 MSI/MSI-X。发出以下命令之一。

```
insmod bnx2.ko disable_msi=1
```

```
modprobe bnx2 disable_msi=1
```
此参数也可以在 modprobe.conf 文件中设置。有关详情,请参阅手册 (man) 页。

### <span id="page-85-0"></span>**bnx2x** 驱动程序参数

可向 vmkload mod 命令提供多个可选参数, 作为命令行参数。通过发出 esxcfg-module 命令来设置这些参数。如需更多信息,请发出命令: **esxcfg-module -h**。

### <span id="page-85-1"></span>**int\_mode**

使用可选参数 int\_mode 强制采用中断模式,而不采用 MSI-X。该驱动程序默认 启用 MSI-X (如果它受内核支持)。如果 MSI-X 不可得,则驱动程序尝试启用 MSI (如果它受内核支持)。如果 MSI 不可得,则驱动程序使用传统的 INTx 模 式。

要在系统中所有 BCM57*xx* 和 BCM57*xxx* 网络适配器上强制使用传统 INTx 模式, 则将 int mode 参数设置为 1, 如下所示:

**vmkload\_mod bnx2x int\_mode=1**

要在系统中所有 BCM57*xx* 和 BCM57*xxx* 网络适配器上强制使用 MSI 模式,则将 int mode 参数设置为 2, 如下所示:

**vmkload\_mod bnx2x int\_mode=2**

### **disable\_tpa**

使用可选参数 disable tpa 来禁用 transparent packet aggregation (TPA,透 明数据包聚合)功能。该驱动程序默认聚合 TCP 数据包。

要在系统中所有 BCM57*xx* 和 BCM57*xxx* 网络适配器上禁用 TPA 功能,则将 disable tpa 参数设置为 1:

**vmkload\_mod bnx2x disable\_tpa=1**

使用 ethtool 可禁用特定网络适配器的 TPA (LRO)。

### **dropless\_fc**

dropless fc 参数设置为 1 (默认), 以在适配器上启用互补式流控制机制 BCM57*xxx*。正常的流控制机制是当片上缓冲区 (BRB) 达到特定级别的占用率时, 发送暂停帧,这是一种以性能为目标的流控制机制。在 BCM57*xxx* 适配器上,您 可以启用互补式流控制机制,以当一个或多个主机接收缓冲区用尽时发送暂停帧。

dropless fc 是以"数据包零丢失"为目标的流控制机制。

将 dropless\_fc 参数设置为 1,以在系统中所有 BCM57*xxx* 适配器上启用数据 包无丢失的流控制机制功能。

**vmkload\_mod bnx2x dropless\_fc=1**

#### **autogreen**

autogreen 参数强制执行特定的 AutoGrEEEN 行为。 AutoGrEEEn 是一种专有 的预 IEEE 标准节能以太网 (EEE) 模式,由一些 1000BASE-T 和 10GBASE-T RJ45 接口交换机支持。

默认情况下,驱动程序在每个端口使用 NVRAM 配置设置。设置此模块参数后, 它可以覆盖 NVRAM 配置设置以强制 AutoGrEEEN 进入活动 (1) 或非活动 (2) 状 态。默认值 0 设置端口以使用 NVRAM 设置。

#### **native\_eee**

native\_eee 参数可以强制执行特定的 IEEE 802.3az 节能以太网 (EEE) 行为, 某 些 1000BASE-T 和 10GBASE-T RJ45 接口交换机支持这种行为。

默认情况下,驱动程序在每个端口使用 NVRAM 配置设置。如果设置此参数,则 可以强制启用 EEE,并且该值将用作进入传输 LPI 之前所需的空闲时间  $(1-FFFFF$ h 或 1,048,575)。

将 native eee 设置为 -1 可强制禁用 EEE。将 native eee 设置为 0 (默认 值)以使用 NVRAM 设置。

#### **num\_queues**

num\_queues 参数强制 RSS 队列的数量并覆盖默认值,该值等于 CPU 核心数。

### **pri\_map**

在不支持 tc-mqprio 的早期版本的 Linux 上,使用可选参数 pri\_map 将 VLAN PRI 值或 IP DSCP 值映射到硬件中的不同或相同服务类别 (CoS)。此 32 位参数由 驱动程序按每 4 位一个值,共八个值进行估算。每个四位组为该优先级设置要求 的硬件队列数。

例如, 将 pri\_map 参数设置为 0x22221100, 以将优先级 0 和 1 映射到 CoS 0,将优先级 2 和 3 映射到 CoS 1,并将优先级 4-7 映射到 CoS 2。在另一个示例 中, 将 pri\_map 参数设置为 0x11110000, 以将优先级 0-3 映射到 CoS 0, 并 将优先级 4-7 映射到 CoS 1。

### **tx\_switching**

tx\_switching 参数设置 L2 以太网发送方向以测试每个发送的数据包。如果数据 包用于发送 NIC 端口,则适配器将发夹环回。

此参数仅在多功能 (NPAR) 模式下相关, 尤其是在虚拟化环境中。

### **full\_promiscous**

full promiscous 参数扩展了现有的混杂模式设置, 以接受接口上所有不匹配的 单播数据包。

默认情况下, 此参数被禁用 (设置为 0)。

### **fairness\_threshold**

fairness\_threshold 参数为多功能 (MF) 模式下的物理功能 (PF) 启用固件阈 值,其中在单个物理以太网端口上配置了多于一个 PF。

默认情况下, 此参数被禁用 (设置为 0)。

### **poll**

此可选调试参数用于基于计时器的轮询。

### **MRSS**

mrrs 可选调试参数会覆盖硬件的最大读取请求大小 (MRRS)。有效值范围为 0-3。

### **use\_random\_vf\_mac**

启用此参数 (设置为 1) 后, 所有创建的 VF 将具有随机强制 MAC。 默认情况下,此参数被禁用 (设置为 0)。

### **debug**

调试参数在一次设置系统中所有适配器的默认消息级别 (msglevel)。 要设置特定适配器的消息级别,要发出 ethtool -s 命令。

### **RSS**

使用可选的 RSS 参数指定接收端伸缩队列数。对于 VMware ESXi 6.5, RSS 值 的范围是 2 到 4 ; RSS=1 禁用 RSS 队列。

#### **max\_vfs**

使用可选参数 max vfs 来启用特定数量的虚拟功能。 max vfs 的值可从 1 到 64,或者设定 max\_vfs=0 (默认)以禁用所有虚拟功能。

### **enable\_vxlan\_ofld**

使用可选参数 enable vxlan ofld 来启用 VXLAN 任务卸载 (用 TX TSO 和 TX CSO)。对 VMware ESXi 6.5, enable\_vxlan\_ofld=1 (默认)启用 VXLAN 任务卸载, 而 enable\_vxlan\_ofld=0 禁用 VXLAN 任务卸载。

### **enable\_default\_queue\_filters**

使用可选的参数 enable default queue filters 以启用默认队列中的分类 过滤器。该硬件支持总共 512 个分类过滤器,这些过滤器在适配器各端口之间平 均分配。例如,四端口适配器每个端口有 128 个过滤器。对于 NPAR 配置,过滤 器在默认队列中应用以支持在属于相同物理端口的分区之间切换流量。

过滤器数量超出硬件限制时, vmkernel 日志中会显示消息 Rx filters on NetQ Rx Queue 0 exhausted。该消息表示已达到硬件过滤器限制并且无法再 添加更多条目。通过将 enable default queue filters 参数设置为 0, 从 而禁用分区之间的流量切换,您可以禁用默认队列中的过滤器。

### **enable\_live\_grcdump**

使用 enable live grcdump parameter 指定收集的固件转储, 以进行故障 排除。有效值为:

### 值 说明

- 0x0 禁用实时全局寄存器控制器 (GRC) 转储
- 0x1 启用奇偶 / 实时 GRC 转储 (默认)
- 0x2 启用传输超时 GRC 转储
- 0x4 启用统计超时 GRC 转储

默认设置适用于大多数情况。除非支持团队要求,否则不要更改默认值。

### <span id="page-89-0"></span>**cnic** 驱动程序参数

要设置 qcnic 驱动程序参数, 请发出以下命令之一:

**#esxcli system module parameters set -m qcnic -p Param=Value #esxcfg-module -s <param>=<value> qcnic**

### **cnic\_debug**

Cnic\_debug 参数设置驱动程序调试消息级别。有效值范围为 0h–8000000h。默 认值为 0h。

### **cnic\_dump\_kwqe\_enable**

Cnic\_dump\_kwe\_en 参数启用和禁用单个工作队列元素消息 (kwqe) 日志记录。默 认情况下,此参数设置为 1 (禁用)。

### <span id="page-89-1"></span>**bnx2i** 驱动程序参数

可选参数 en\_tcp\_dack、 error\_mask1 和 error\_mask2 可作为 bnx2i 的 insmod 或 modprobe 命令的命令行变元提供。

### **error\_mask1** 和 **error\_mask2**

使用 error mask (配置固件 iSCSI 错误掩码 #)参数 可将特定 iSCSI 协议违规 配置为警告或致命错误。所有致命的 iSCSI 协议违反都将导致会话恢复 (ERL 0)。 这些是位屏蔽。

默认:所有违反都作为错误处理。

### 小心

如果对后果不确定,请勿使用 error\_mask。这些值将作为个例而与 Marvell 开发组逐一讨论。此参数只是一个变通解决目标端 iSCSI 实施问题的 机制,若不了解 iSCSI 协议的详情,建议用户不要对这些参数进行实验。

### **en\_tcp\_dack**

en tcp\_dack 参数启用和禁用卸载的 iSCSI 连接上的 TCP 延迟的 ACK 功能。

```
默认:TCP 延迟的 ACK 被启用。例如:
```

```
insmod bnx2i.ko en_tcp_dack=0
```
或者

```
modprobe bnx2i en_tcp_dack=0
```
### **time\_stamps**

time\_stamps 参数启用和禁用卸载的 iSCSI 连接上的 TCP 时间戳功能。

默认:TCP 时间戳选项被禁用。例如:

**insmod bnx2i.ko time\_stamps=1**

或者

**modprobe bnx2i time\_stamps=1**

### **sq\_size**

使用 sq\_size 参数选择卸载连接的发送队列大小和 SQ 大小, 以确定最大的可排 队 SCSI 命令数。 SQ 大小也与可以卸载的连接数量有 关;随着 QP 大小的增加,支持的连接数量减少。使用默认值时, BCM5708 适配 器可卸载 28 个连接。 默认值:128

范围:32 至 128

请注意, Marvell 验证限于 2 的乘方;例如, 32、 64 和 128。

### **rq\_size**

使用 rq size 参数来选择每个卸载连接的异步缓冲区队列大小。不要求 RQ 大小 大于 16,因为它是用于放置 iSCSI ASYNC/NOP/REJECT 消息和 SCSI 感知数 据。

默认值:16

范围:16 至 32

请注意, Marvell 验证限于 2 的乘方;例如, 16 或 32。

#### **event\_coal\_div**

event coal div (事件合并被除数)参数 是一个性能调整参数, 可以调节 iSCSI 固件产生的中断速率。

默认值:2

有效值:1、 2、 4、 8

**Event Coalescing Divide Factor** (事件合并被除数)是性能调节参数,用于缓 和 iSCSI 固件中断生成的速率。

默认值:2

有效值:1、 2、 4、 8

### **last\_active\_tcp\_port**

last active port 参数是状态参数, 指示 iSCSI 卸载连接中使用的最后一个 TCP 端口号。

默认: N/A

有效值:N/A

此参数是只读参数。

### **ooo\_enable**

ooo\_enable (启用 TCP 无序)参数特性在卸载的 iSCSI 连接上启用和禁用 TCP 无序 RX 处理功能。

默认:TCP 无序功能被启用。例如:

**insmod bnx2i.ko ooo\_enable=1**

或者

**modprobe bnx2i ooo\_enable=1**

### <span id="page-91-0"></span>**bnx2fc** 驱动程序参数

可为 bnx2fc 的 insmod 或 modprobe 命令提供可选参数 debug logging 作为 命令行参数。

### **debug\_logging**

启用调试日志记录的位屏蔽可启用或禁用驱动程序调试日志记录。 默认值: 无。例如: **insmod bnx2fc.ko debug\_logging=0xff** 或者 **modprobe bnx2fc debug\_logging=0xff** I/O 层次调试 = 0x1 会话层次调试 = 0x2  $HBA E X$ 调试 = 0x4  $ELS$  调试 = 0x8 Misc 调试 = 0x10  $Max$  调试 = 0xff

### <span id="page-92-0"></span>**qcnic** 驱动程序参数

要设置 qcnic 驱动程序参数, 请发出以下命令之一:

**#esxcli system module parameters set -m qcnic -p Param=Value #esxcfg-module -s <param>=<value> qcnic**

### **cnic\_debug**

Cnic\_debug 参数设置驱动程序调试消息级别。有效值范围为 0h–8000000h。默 认值为 0h。

### **cnic\_dump\_kwqe\_en**

Cnic\_dump\_kwe\_en 参数启用和禁用单个工作队列元素消息 (kwqe) 日志记录。默 认情况下,此参数设置为 1 (禁用)。

### <span id="page-92-1"></span>**qfle3** 驱动程序参数

对于有效参数的列表,请发出以下命令之一:

**# esxcli system module parameters list -m qfle3**

**# esxcfg-module -i qfle3**

要更改参数,请发出以下命令之一:

```
#esxcli system module parameters set -m qedentv -p Param=Value
#esxcfg-module -s Param=Value qfle3
```
### **debug\_mask**

仅为调试目的设置 debug mask 模块参数, 因为额外的日志记录将淹没大量消 息。 Marvell 建议不要为常规驱动程序设置此参数。

对于 debug mask, 有效值为: 0x00000001 /\* load and unload \*/ 0x00000002 /\* interrupt handling \*/ 0x00000004 /\* slowpath handling \*/ 0x00000008 /\* stats updates \*/ 0x00000010 /\* packet transmit \*/ 0x00000020 /\* packet receive \*/ 0x00000040 /\* phy/link handling \*/ 0x00000080 /\* not used \*/ 0x00000100 /\* dumping mbuf info \*/ 0x00000200 /\* register access \*/ 0x00000400 /\* lro processing \*/ 0x00000800 /\* uplink debug \*/

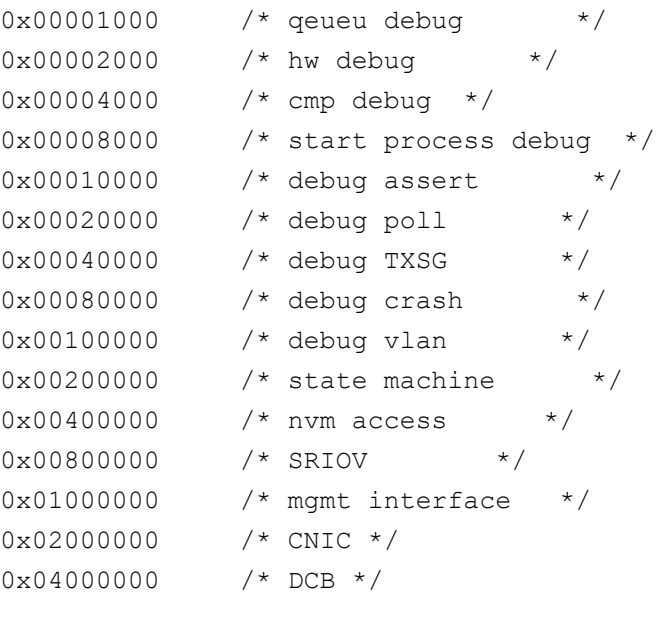

0xFFFFFFFF /\* all enabled \*/

### **enable\_fwdump**

enable fwdump 参数启用和禁用固件转储文件。设置为 1, 启用固件转储文 件。设置为 0 (默认值), 禁用固件转储文件。

### **enable\_lro**

enable Iro 参数启用和禁用 TPA (LRO) 特性。设置为 0,禁用 T TPA。设置为 1 (默认值), 启用 TPA。

### **hw\_vlan**

hw vlan 参数启用和禁用硬件删除 / 插入 VLAN。设置为 0,禁用 VLAN 删除 / 插 入。设置为 1 (默认值), 启用 VLAN 删除 / 插入。

### **intr\_mode**

intr\_mode 参数设置中断模式:

### 值 模式

- 0 自动 (默认)
- 1 IRQ
- 2 MSI
- 3 MSI-X

#### **mtu**

此参数指定加载驱动程序时的 MTU。有效值范围为 0–9000。(默认值:1500)

### **offload\_flags**

此参数指定卸载标志:

- 值 标志
- 1 CSO
- 2 TSO
- 4 VXLAN 卸载
- 8 Geneve 卸载
- 15 默认值。所有隧道化卸载 (CSO、 TSO、 VXLAN、 Geneve) 已启用。

### **rx\_filters**

rx filters 参数定义每个 NetQueue 的接收过滤器数量。设置为 1, 根据可用 性使用默认的接收过滤器数量。设置为 0,禁用多个接收过滤器的使用。设置 为 1、 2、 3 等范围的值, 强制对 NetQueue 使用的接收过滤器数量。默认值为  $-1<sub>o</sub>$ 

### **rxqueue\_nr**

rxqueue\_nr 参数设置接收队列的数量。要自动指定数量,则设置为 0 (默认 值)。固定队列的数量,则设置为 1–8 范围内的数字。默认值为 4 个队列。

### **rxring\_bd\_nr**

rxring bd nr 参数设置接收缓冲区描述符 (BD) 的数量。最小值为 4,096 (默 认值)。最大值为 16,384。值四舍五入到最接近 2 的幂。

### **txqueue\_nr**

txqueue\_nr 参数设置传输队列的数量。要自动指定数量, 则设置为 0 (默认 值)。固定队列的数量,则设置为 1–8 范围内的值。默认值为 4 个队列。

### **txring\_bd\_nr**

txring bd nr 参数设置传输 BD 的数量。最小值为 4,096 (默认值)。最大 值为 16,384。值四舍五入到最接近 2 的幂。

### **RSS**

RSS 参数设置 RSS 队列的数量。设置为 0 (默认值), 允许 VMware 自动控制 VXLAN 隧道化流量和主机流量使用的 RSS 队列的数量。要指定固定的队列数量, 则设置为 1–4 范围内的值。

### **DRSS**

DRSS 参数设置与默认队列关联的 RSS 队列的数量。RSS 队列的最小数量为 2 ; 最大数量为 4。要禁用此参数,请将其设置为 0 (默认值)。

此参数用于 VXLAN 网关,其中默认队列可能接收多个未知的 MAC 地址。

#### **rss\_engine\_nr**

rss\_engine\_nr 参数设置 RSS 引擎的数量。有效值为 0 (禁用)或 1-4 (固 定数量的 RSS 引擎)。默认为 4 个 RSS 引擎。

此参数仅在 ESX 6.7 上受支持。

#### **enable\_vxlan\_filters**

enable\_vxlan\_filters 参数启用和禁用 VXLAN 接收过滤器。

VXLAN 过滤器包括内部 MAC 地址、外部 MAC 地址和 VXLAN 网络标识符 (VNI)。此过滤器用于为 VXLAN 通信流创建 NetQueues。

设置为 0 (默认值),禁用 VXLAN 接收过滤器。设置为 1,启用 VXLAN 接收过 滤器。

### **dropless\_fc**

dropless fc 参数设置为 1 (默认), 以在适配器上启用互补式流控制机制 BCM57*xxx*。正常的流控制机制是当片上缓冲区 (BRB) 达到特定级别的占用率时, 发送暂停帧,这是一种以性能为目标的流控制机制。在 BCM57*xxx* 适配器上,您 可以启用互补式流控制机制,以当一个或多个主机接收缓冲区用尽时发送暂停帧。

dropless fc 是以"数据包零丢失"为目标的流控制机制。

将 dropless\_fc 参数设置为 1,以在系统中所有 BCM57*xxx* 适配器上启用数据 包无丢失的流控制机制功能。

### **max\_vfs**

max\_vfs 参数指定为每个 PCI 功能启用的虚拟功能 (VF) 的数量。有效值范围为 0–164。值为 0 禁用此功能。在 1–64 范围内的值表示要启用的 VF 的数量。实 际的最大 VF 数量取决于 BCM57*xxx* 适配器硬件。

### <span id="page-95-0"></span>**qfle3i** 驱动程序参数

对于 qlfe3i 驱动程序参数的列表,请发出以下命令之一:

- **# esxcli system module parameters list -m qfle3i**
- **# esxcfg-module -i qfle3i**

要更改参数的值,请发出以下命令之一:

**#esxcli system module parameters set -m qfle3i -p <param>=<value> #esxcfg-module -s <parameter>=<value> qfle3i**

### **qfle3i\_chip\_cmd\_max**

qlfe3i\_chip\_cmd\_max 参数设置连接到 BCM57*xx* 和 BCM57*xxx* 适配器的最 大 I/O 队列。默认值为 24。

### **qfle3i\_esx\_mtu\_max**

qfle3i esx mtu max 参数设置卸载会话支持的最大 MTU 大小。有效值范围为 1500-9000。默认值为 9000。

### **qfle3i\_max\_sectors**

qfle3i\_max\_sectors 参数设置驱动程序支持的最大扇区。有效值范围为 64–256。将此参数设置为 –1 即默认值, 10Gb 为 256, 1Gb 为 127。

### **qfle3i\_max\_task\_pgs**

qfle3i max task pgs 参数设置 iSCSI 任务的最大页数 (每个连接)。有效值 范围为 2-8。默认值为 2。

### **qfle3i\_nopout\_when\_cmds\_active**

gfle3i nopout when cmds active 参数发送 iSCSI NOP Out PDU, 即使连 接是活动状态 (而不是空闲状态)。有效值范围为 2-8。默认值为 1。

### **cmd\_cmpl\_per\_work**

qfle3i cmd cmpl per work 参数设置每个工作处理的命令队列条目 (CQE) 的数量。默认值为 256。

### **en\_hba\_poll**

en hba poll 参数设置适配器轮询计时器。默认值为 0。

### **en\_tcp\_dack**

en tcp\_dack 参数启用 TCP 延迟的 ACK。启用 TCP 延迟的 ACK 可以在一个响 应中组合多个 ACK,从而提高网络性能。默认值为 1 (启用)。

某些 iSCSI 目标不处理 ACK 捎带。如果在这些类型的目标上启用此参数,则主机 无法登录到目标。如果出现这种情况, Marvell 建议禁用此参数。

### **error\_mask1, error\_mask2**

使用 error\_mask (配置固件 iSCSI 错误掩码 #)参数 可将特定 iSCSI 协议违规 配置为警告或致命错误。所有致命的 iSCSI 协议违反都将导致会话恢复 (ERL 0)。 这些是位屏蔽。

默认:所有违反都作为错误处理。

### 小心

如果对后果不确定,请勿使用 error\_mask。这些值将作为个例而与 Marvell 开发组逐一讨论。此参数只是一个变通解决目标端 iSCSI 实施问题的 机制,若不了解 iSCSI 协议的详情,建议用户不要对这些参数进行实验。

### **event\_coal\_div**

event coal div 参数设置事件合并被除数。默认值为 1。

### **event\_coal\_min**

event coal min 参数设置事件合并命令的最小数量。默认为 24。

### **ooo\_enable**

ooo\_enable (启用 TCP 无序)参数特性在卸载的 iSCSI 连接上启用和禁用 TCP 无序 RX 处理功能。设置为 0,禁用此支持。设置为 1 (默认值),启用此支持。

### **qfle3i\_debug\_level**

qfle3i debug level 参数是一个位屏蔽,用于启用和禁用调试日志记录。默 认值为 0 (禁用)。

以下可用屏蔽调试日志记录:

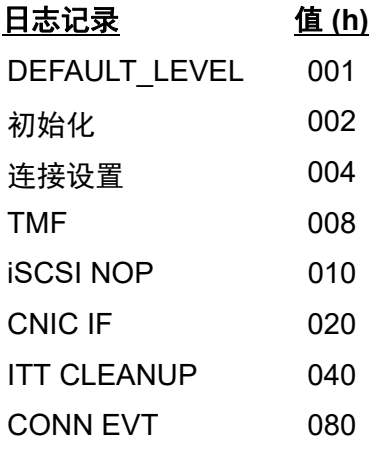

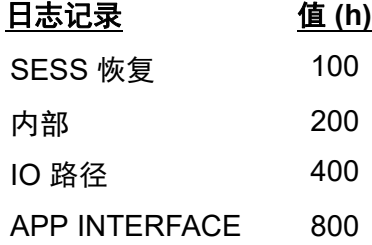

### **rq\_size**

使用 rq size 参数来选择每个卸载连接的异步缓冲区队列大小。不要求 RQ 大小 大于 16, 因为它是用于放置 iSCSI ASYNC/NOP/REJECT 消息和 SCSI 感知数 据。 默认值:16

范围:16 至 32

请注意, Marvell 验证限于 2 的乘方;例如, 16 或 32。

### **sq\_size**

使用 sq\_size 参数选择卸载连接的发送队列大小和 SQ 大小, 以确定最大的可排 队 SCSI 命令数。 SQ 大小也与可以卸载的连接数量有 关;随着 QP 大小的增加,支持的连接数量减少。使用默认值时, BCM5708 适配 器可卸载 28 个连接。

默认值:128

范围:32 至 128

请注意, Marvell 验证限于 2 的乘方;例如, 32、 64 和 128。

#### **tcp\_buf\_size**

tcp\_buf\_size 参数设置 TCP 发送和接收缓冲区大小。默认值为 64 ×1,024.

#### **time\_stamps**

time stamps 参数启用和禁用 TCP 时间戳。设置为 0,禁用时间戳。设置 为 1 (默认值), 启用时间戳。

### <span id="page-99-0"></span>**qfle3f** 驱动程序参数

要查看所有 qlfe3f 参数,请发出以下命令之一:

**# esxcli system module parameters list -m qfle3f**

**# esxcfg-module -i qfle3f**

要设置参数,请发出以下命令之一:

**#esxcli system module parameters set -m qfle3f -p Param=Value #esxcfg-module -s Param=Value qfle3f**

### **qfle3f\_debug\_level**

qfle\_3f\_debug\_level 参数启用来自驱动程序的附加消息收发。设置为 0 (默认值),禁用其他消息收发。设置为 1,启用其他消息收发。

### **qfle3f\_devlOSs\_tmo**

qfle3f devlOSs tmo 参数设置远程 LUN 设备丢失超时值 (以秒为单位)。默 认值为 20 秒。有效值范围为 1–120 秒。

### **qfle3f\_max\_luns**

qfle3f\_max\_luns 参数调整驱动程序支持的最大 LUN 数量。默认值为 FFFFh (65,535 LUN)。

### **qfle3f\_queue\_depth**

qfle3f\_queue\_depth 参数调整每个 LUN 的最大队列深度。默认使用操作系统 设置。

### **qfle3f\_enable\_r\_a\_tov**

qfle3f enable r a tov 参数启用或禁用用户定义的 R A TOV。设置为 0, 禁用 R A TOV。设置为 1 (默认值), 启用 R A TOV。

### **qfle3f\_r\_a\_tov**

当 qfle3f enable r a tov 参数设置为 1 时, qfle3f r a tov 参数设置 用户定义的 R\_A\_TOV 值。默认值为 10。

### **qfle3f\_autodiscovery**

在系统引导期间, qfle3f autodiscovery 参数控制自动 FCoE 发现。设置 为 0 (默认值), 禁用自动 FCoE 发现。设置为 1, 启用自动 FCoE 发现。

### **qfle3f\_create vmkMgmt\_Entry**

qfle3f createvmkMgmt Entry 参数创建 vmkMgmt 接口。如果不使用 vmkMgmt 接口,则设置为 0。设置为 1 (默认值)创建 vmkMgmt 接口。

## 驱动程序默认设置

以下章节列出以太网驱动程序的默认值。

### **bnx2**

bnx2 VMware ESXi 驱动程序的默认值列在 表 [8-3](#page-100-0) 中。

表 *8-3. bnx2* 驱动程序默认值

<span id="page-100-0"></span>

| 参数                                          | 默认值                                                                                                    |
|---------------------------------------------|----------------------------------------------------------------------------------------------------|
| Speed (速度)                                  | 自动协商并广告所有速度                                                                                                    |
| Flow Control (流控制)                          | 自动协商并广告 Rx 和 Tx                                                                                                    |
| <b>MTU</b>                                  | 1500 (范围为 46-9000)                                                                                                    |
| Rx Ring Size (Rx 环大小)                       | 255 (范围为 0-4080)                                                                                                    |
| Rx Jumbo Ring Size<br>(Rx 巨环大小)             | 0 (范围 0-16320), 由驱动程序根据 MTU 和 RX 环大小<br>自动进行调整                                                                         |
| <b>Tx Ring Size</b><br>(Tx 环大小)             | 255 (范围为 (MAX_SKB_FRAGS+1) - 255)<br>MAX SKB FRAGS 在不同的内核和不同的体系结构上各<br>不相同。在 x86 的 2.6/3.x 内核上,<br>MAX SKB FRAGS 为 18。 |
| Number of RSS Channels<br>(RSS 信道数量)        | 根据 CPU 的数量而变化 (范围为 1-8)。                                                                                               |
| <b>Number of TSS Channels</b><br>(TSS 信道数量) | 根据 CPU 的数量而变化 (范围为 1-8)。                                                                                               |
| Coalesce Rx µsecs<br>(合并 RX 微秒)             | 18 (范围为 0-1023)                                                                                                    |
| Coalesce Rx usecs IRQ<br>(合并 RX 微秒 IRQ)     | 18 (范围为 0-1023)                                                                                                    |
| Coalesce Rx frames<br>(合并 Rx 帧数)            | 12 (范围为 0-255)                                                                                                    |
| Coalesce Rx frames IRQ<br>(合并 Rx 帧数 IRQ)    | 2 (范围为 0-255)                                                                                                    |
| Coalesce Tx usecs<br>(合并 Tx 微秒)             | 80 (范围为 0-1023)                                                                                                    |
| Coalesce Tx usecs IRQ<br>(合并 Tx 微秒 IRQ)     | 18 (范围为 0-1023)                                                                                                    |
| Coalesce Tx frames<br>(合并 Tx 帧数)            | 20 (范围为 0-255)                                                                                                    |

### 表 *8-3. bnx2* 驱动程序默认值 *(* 续 *)*

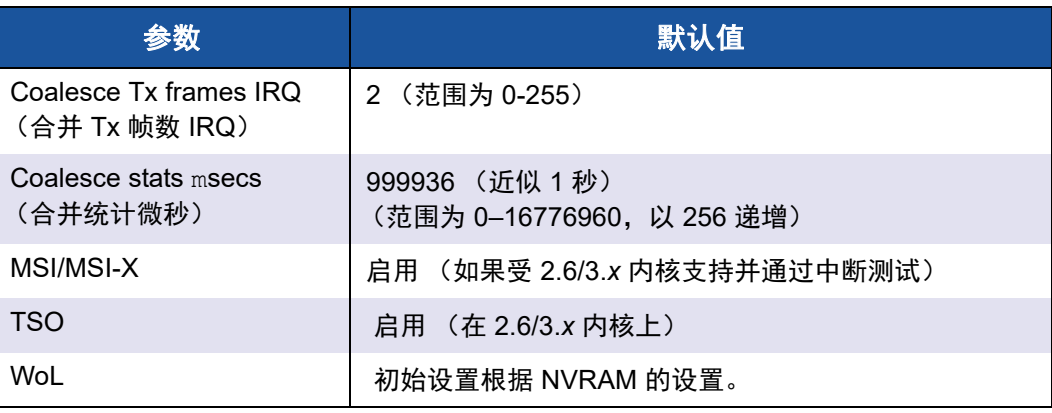

### **bnx2x**

bnx2x VMware ESXi 驱动程序的默认值列在 表 [8-4](#page-101-0)。

### 表 *8-4. bnx2x* 驱动程序默认值

<span id="page-101-0"></span>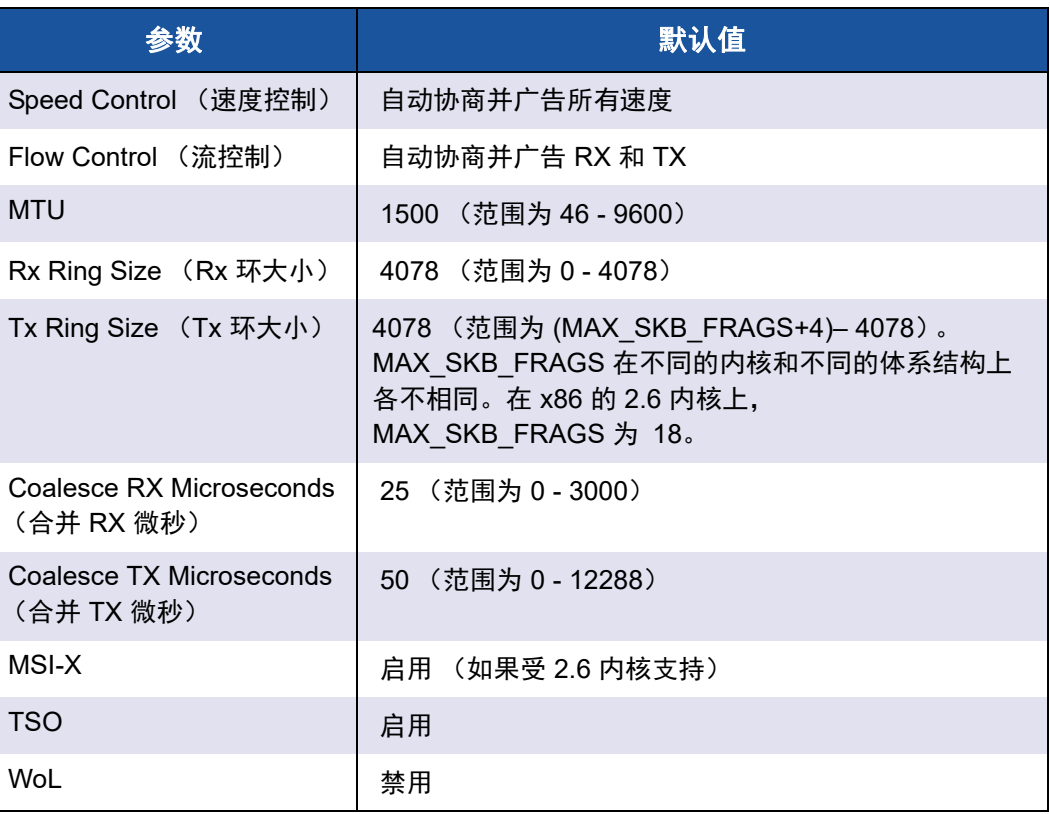

### **qfle3**

qlfe3 VMware ESXi 驱动程序的默认值列在 表 [8-5](#page-102-0)。

### 表 *8-5. qfle3* 驱动程序默认值

<span id="page-102-0"></span>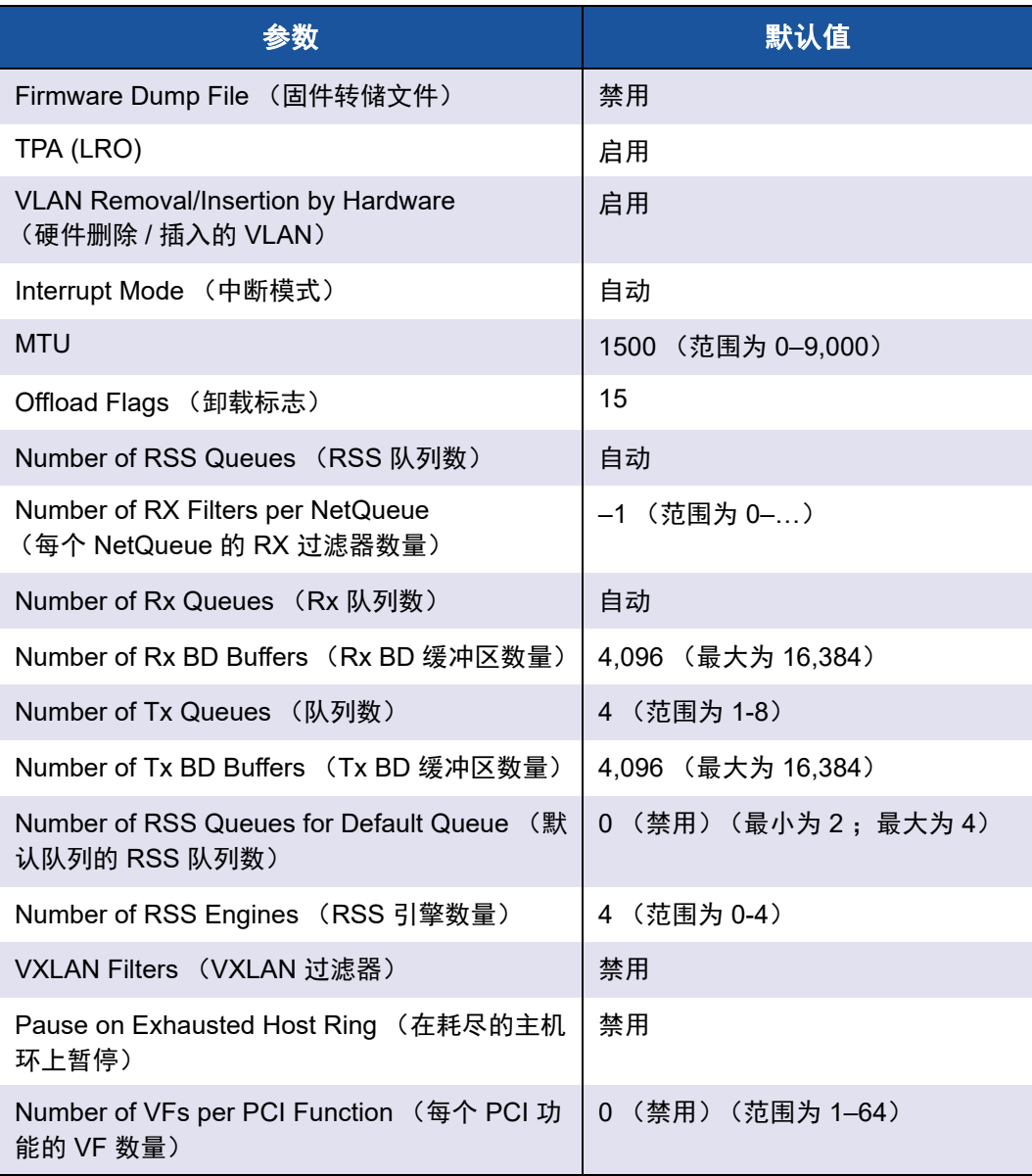

### 卸载和移除驱动程序

以下章节描述删除以太网驱动程序的方法。

### **bnx2**

要卸载驱动程序,请发出 ifconfig 命令来禁用该驱动程序打开的所有 eth# 接口,然后发出以下命令:

#### **rmmod bnx2**

在 2.6/3.*x* 内核上,不需要禁用 eth# 接口,再卸载该驱动程序模块。

如果加载了 cnic 驱动程序, 则必须先卸载该驱动程序, 然后才能卸载 bnx2 驱动程 序。

如果驱动程序是使用 rpm 安装的, 则发出以下命令将其移除:

**rpm -e bnx2**

如果驱动程序是使用来自 tar 文件的 make install 安装的,则驱动程序 bnx2.o (或 bnx2.ko) 必须从系统中手动删除。

### **bnx2x**

要下载 bnx2x VMware ESXi 驱动程序, 发出以下命今:

**vmkload\_mod -u bnx2x**

### **qfle3**

要移除驱动程序包,请发出以下命令:

**#esxcli software vib remove --vibname <vib-name>**

例如:

**esxcli software vib remove --vibname qfle3**

要临时卸载驱动程序,请发出以下命令:

**#vmkload\_mod -u qfle3**

### 驱动程序消息

以下章节列出了在 表 [8-1](#page-82-1) 中列出的一些以太网驱动程序的通用驱动程序消息。

### **bnx2x**

以下是 /var/log/vmkernel.log 文件中可能记录的最常见 bnx2x VMware ESXi 驱动程序消息示例。发出 dmesg -n <level> 命令以控制在控制台上显 示的消息的级别。大多数系统默认设置为 6 级。要查看所有消息,提高设置级别。

### 驱动程序注册

Marvell BCM57*xxx* 10Gigabit Ethernet Driver bnx2x 0.40.15 (\$DateTime: 2015/11/22 05:32:40 \$)

### 检测到 **NIC**

bnx2x: msix capability found bnx2x: part number 0-0-0-0 PCI: driver bnx2x claimed device 0000:01:00.0

### **MSI-X** 成功启用

bnx2x 0000:01:00.0: vmnic0: using MSI-X IRQs: sp 16 fp[0] 28 ... fp[7] 35

### 链路接通及速度指示

bnx2x 0000:01:00.0: vmnic0: NIC Link is Up, 10000 Mbps full duplex, Flow control: ON - receive & transmit

### 链路断开指示

bnx2x 0000:01:00.1: vmnic0: NIC Link is Down

### 内存限制

### 日志文件中类似下文的消息表示 ESXi 主机不堪重负。要缓解重负,禁用 NetQueue。

Dec 2 18:24:20 ESX4 vmkernel: 0:00:00:32.342 cpu2:4142)WARNING: Heap: 1435: Heap bnx2x already at its maximumSize.Cannot expand. Dec 2 18:24:20 ESX4 vmkernel: 0:00:00:32.342 cpu2:4142)WARNING: Heap: 1645: Heap Align(bnx2x, 4096/4096 bytes, 4096 align) failed. caller: 0x41800187d654

Dec 2 18:24:20 ESX4 vmkernel: 0:00:00:32.342 cpu2:4142)WARNING: vmklinux26: alloc\_pages: Out of memory

#### 要通过手动加载 bnx2x VMkernel 模块来禁用 NetQueue,请发出以下命令:

**vmkload\_mod bnx2x num\_queues=1** 

或者,要在重新引导后保留设置,发出以下命令:

**esxcfg-module -s num\_queues =1 bnx2x**

重新引导机器使设置生效。

### 多队列和 **NetQueue**

当 multi mode 设置为 1 且中断模式为 MSI-X 时, 可选参数 num queues 可用于设置 RX 和 TX 队列数。如果中断模式不是 MSI-X (请参阅 第 62 [页上](#page-85-1) ["int\\_mode"](#page-85-1)), RX 和 TX 队列数将设为  $1$ , 而放弃此参数的值。 如果要使用一个以上队列,使用以下命令强制 NetQueues 使用的数量: **esxcfg-module -s "num\_queues=<num of queues>" bnx2x** 否则,发出以下命令允许 bnx2x 驱动程序选择 NetQueues 使用的数量: **esxcfg-module -s "num\_queues=0" bnx2x** 最适数是使 NetQueues 的数量匹配机器中的 CPU 数。

#### **bnx2**

### **BNX2** 驱动程序注册

QLogic Gigabit Ethernet Driver bnx2 v1.1.3 (Jan. 13, 2005)

### **CNIC** 驱动程序注册

QLogic CNIC Driver cnic v1.1.19 (Sep 25, 2007)

### 检测到 **NIC**

eth0: QLogic 5706 1000Base-T (A2) PCI 64-bit 66MHz found at mem f6000000, IRQ 16, node addr 0010180476ae

cnic: Added CNIC device: eth0

#### **MSI** 成功启用

bnx2: eth0: using MSI

#### 链路接通及速度指示

bnx2: eth0 NIC Copper Link is Up, 1000 Mbps full duplex, receive & transmit flow control ON

#### 链接断开

bnx2: eth0 NIC Copper Link is Down

### 不兼容的 **cnic**、 **bnx2**、 **bnx2x**、 **bnx2i**、 **bnx2fc** 驱动程序

当出现此消息时,必须重新安装 Marvell bnx2 数据包。

cnic: bnx2 not compatible with cnic expecting: 0x12340002 got: 0x12340001

cnic: ulp 1 not compatible with cnic, expecting: 0x57770003 got: 0x57770002

### **iSCSI/FCoE** 驱动程序卡住

此消息可能在关机期间出现;无需采取任何措施。

cnic: eth0: Failed waiting for ULP up call to complete.

### 硬件错误、重新加载驱动程序或重新引导系统

cnic: eth0: KCQ index not resetting to 0.

## <span id="page-106-0"></span>**FCoE** 支持

本节叙述与安装 VMware 软件包以支持 MarvellFCoE C-NIC 相关的内容和步骤。

### 驱动程序

MarvellBCM57712/578*xx* FCoE 驱动程序包括 bnx2x 和 bnx2fc。

- bnx2x 驱动程序管理所有 PCI 设备资源 (寄存器、主机接口队列等等), 并 作为 Marvell 的 BCM57*xx* 和 BCM57*xxx* 10G 设备的第 2 层 VMware 低级网 络驱动程序。此驱动程序直接控制硬件,并负责代表 VMware 主机网络堆栈 发送和接收以太网数据包。 bnx2x 驱动程序还接收和处理设备中断,既代表 自身 (第 2 层网络),也代表 bnx2fc (FCoE 协议)和 C-NIC 驱动程序。
- bn**x2fc** Marvell VMware FCoE 驱动程序是内核模式驱动程序, 用于提供 VMware SCSI 堆栈与 Marvell FCoE 固件和硬件之间的转换层。此外,该驱 动程序与网络层形成接口,代表 Open-FCoE libfc 和 libfcoe 传输和接收封装 的 FCoE 帧, 用于 FIP 和设备发现。

### 支持的分发版

VMware ESXi 6.0 及更高版本支持 FCoE 和 DCB 功能。

### <span id="page-107-0"></span>启用 **FCoE**

### 要使用传统 **bnx2fc** 驱动程序在 **C-NIC** 上启用 **FCoE** 硬件卸载:

1. 发出以下命令,确定具有 FCoE 能力的端口:

```
# esxcli fcoe nic list
```

```
输出示例:
```

```
vmnic4
User Priority: 3
Source MAC: FF:FF:FF:FF:FF:FF
Active: false
Priority Settable: false
Source MAC Settable: false
VLAN Range Settable: false
VN2VN Mode Enabled: false
```
2. 启用 FCoE 接口,如下所示:

# **esxcli fcoe nic discover -n vmnic***X*

其中, *X* 是在 [步骤](#page-107-0) 1 中确定的端口号。

- 3. 验证接口在运行,如下所示:
	- # **esxcli fcoe adapter list**
	- 输出示例:

```
vmhba34
Source MAC: bc:30:5b:01:82:39
FCF MAC: 00:05:73:cf:2c:ea
VNPort MAC: 0e:fc:00:47:04:04
Physical NIC: vmnic7
User Priority: 3
VLAN id: 2008
VN2VN Mode Enabled: false
```
此命令的输出应当显示连接到该 C-NIC 的结构的有效 FCoE 转发器 (FCF) MAC、 VNPort MAC、优先级和有效 VLAN ID。

还可发出以下命令验证该接口在正常运行:

# **esxcfg-scsidevs -a**
#### 输出示例:

vmhba34 bnx2fc link-up fcoe.1000<mac address>:2000<mac address> vmhba35 bnx2fc link-up fcoe.1000<mac address>:2000<mac address>

## 注

标签 Software FCoE 是 VMware 术语, 用于说明依赖于自带的 FCoE 库 和公用程序的启动器。 Marvell 的 FCoE 解决方案是一个完全状态、基于连 接、硬件卸载的解决方案,旨在大幅减少因非卸载软件启动器导致的 CPU 负荷。

本机 qfle3f 驱动程序自动启动 FCoE 初始化,不需要遵循这些步骤。

## 安装检查

要验证驱动程序安装正确并确保交换机可见主机端口,执行以下步骤。

#### 要验证驱动程序安装正确:

1. 发出以下命令之一,验证主机端口出现在交换机结构登录 (FLOGI) 数据库 中:

```
show flogi database (用于 Cisco FCF)
```
**fcoe -loginshow** (用于 Brocade FCF)

2. 如果主机 WWPN 未出现在 FLOGI 数据库中,则提供驱动程序日志消息以供 审查。

## 限制

FCoE 支持有以下限制:

- 由于依赖于支持 (libfc, libfcoe) 组件和模块, 传统 bnx2fc 驱动程序不支持 ESXi 上的 NPIV。本机 qfle3f 驱动程序支持 NPIV。
- 具备卸载能力的 Marvell 设备不支持非卸载 FCoE。仅支持完整的硬件卸载路 径。

# **iSCSI** 支持

Marvell 提供 bnx2i 驱动程序以支持 iSCSI。 Marvell BCM57*xx* 和 BCM57*xxx* iSCSI 驱动程序 bnx2i 是一种 Marvell VMware iSCSI 主机总线适配器驱动程序。 与 bnx2fc 类似, bnx2i 是内核模式驱动程序,用于提供 VMware SCSI 堆栈与 Marvell iSCSI 固件和硬件之间的转换层。 bnx2i 在 Open-iSCSI 框架下运行。

## 用于 **iSCSI** 卸载的 **VLAN** 配置 **(VMware)**

网络上的 iSCSI 流量可以隔离在 VLAN 中, 以与其他流量隔离开来。在这种情况 下,必须让适配器上的 iSCSI 接口成为 VLAN 的成员。

## 要使用 **V-Sphere** 客户端 **(GUI)** 配置 **VLAN**:

- 1. 选择 ESXi 主机。
- 2. 单击 **Configuration** (配置)选项卡。
- 3. 在 Configuration (配置)页面,选择 **Networking** (联网)链接,再单击 **Properties** (属性)。
- 4. 在选取的 vSwitch Properties (vSwitch 属性)、Ports (端口)页面,单击 虚拟交换机或端口组,然后单击 **Edit** (编辑)。
- 5. (可选)在 VM Network Properties (VM 网络属性)、 General (常规)页 面,在 **VLAN ID** 框中指定一个 VLAN 号。图 [8-1](#page-109-0) 和 图 [8-2](#page-110-0) 显示示例。

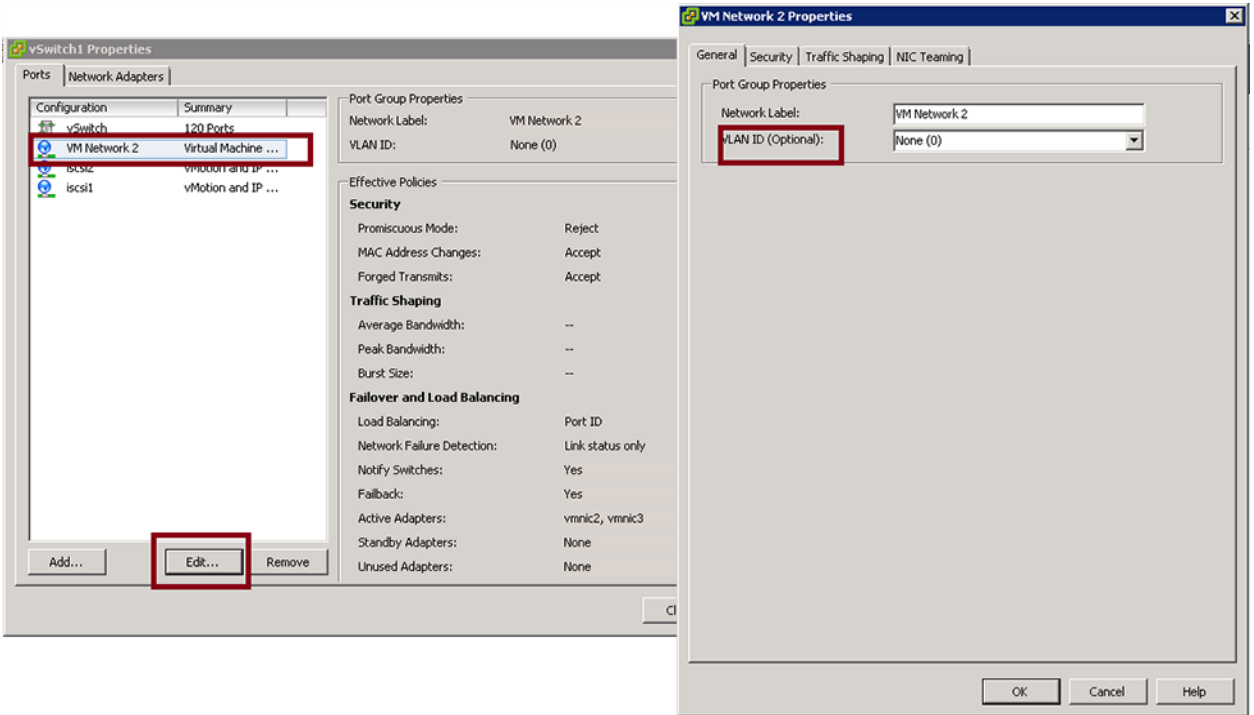

<span id="page-109-0"></span>图 *8-1. VM* 网络属性:示例 *1*

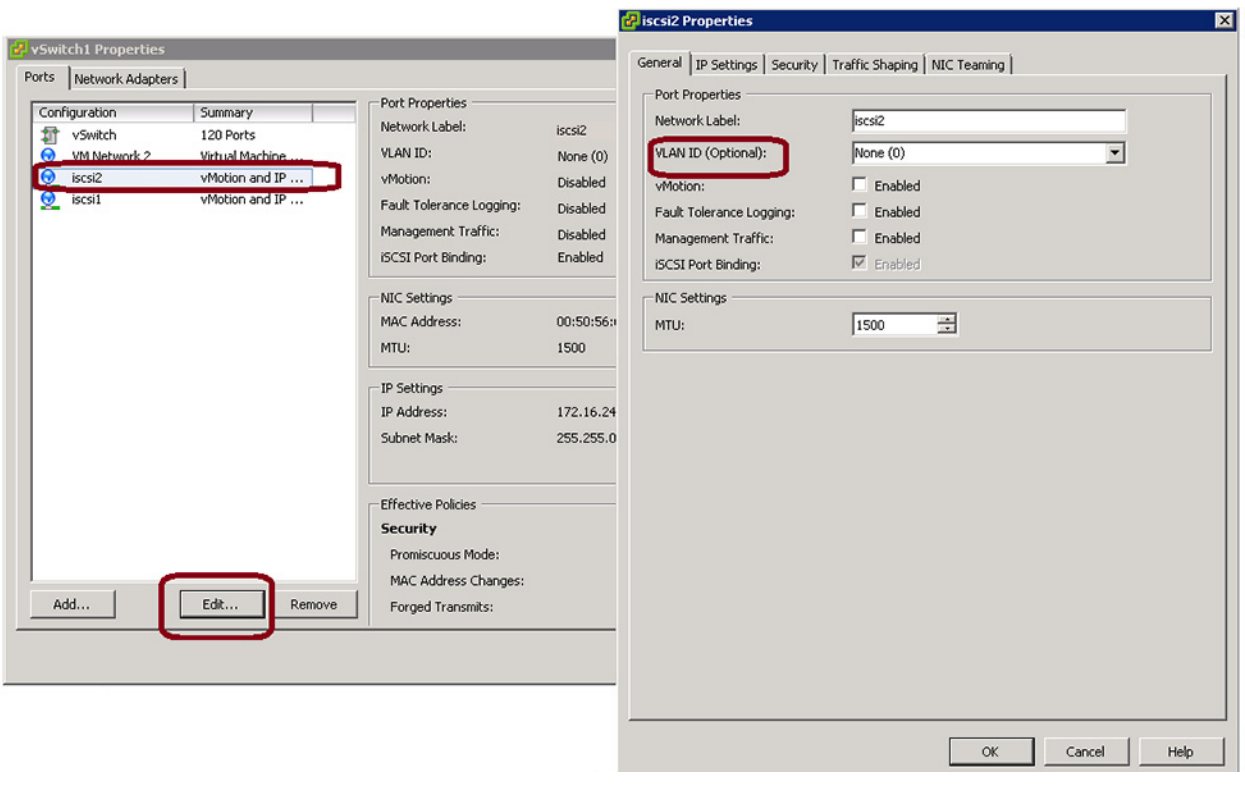

图 *8-2. VM* 网络属性:示例 *2*

<span id="page-110-0"></span>6. 在 VMkernel 上配置 VLAN。

# *9* **Windows** 驱动程序软件

Windows 驱动程序软件信息包括以下内容:

- [支持的驱动程序](#page-111-0)
- 第89页上" [安装驱动程序软件](#page-112-0)"
- 第 93 页上 " [修改驱动程序软件](#page-116-0) "
- 第 94 页上 " [修复或重新安装驱动程序软件](#page-117-0) "
- 第 95 页上 " [移除设备驱动程序](#page-118-0) "
- 第 95 页上 " [查看或更改适配器的属性](#page-118-1) "
- 第 95 页上 " [设置电源管理选项](#page-118-2) "
- 第97页上"[配置通信协议以使用](#page-120-0) QCC GUI、 QCC PowerKit 和 QCS CLI"

# <span id="page-111-0"></span>支持的驱动程序

Windows 驱动程序列在 表 [9-1](#page-111-1)。

## 表 *9-1. Marvell BCM57xx* 和 *BCM57xxx Windows* 驱动程序

<span id="page-111-1"></span>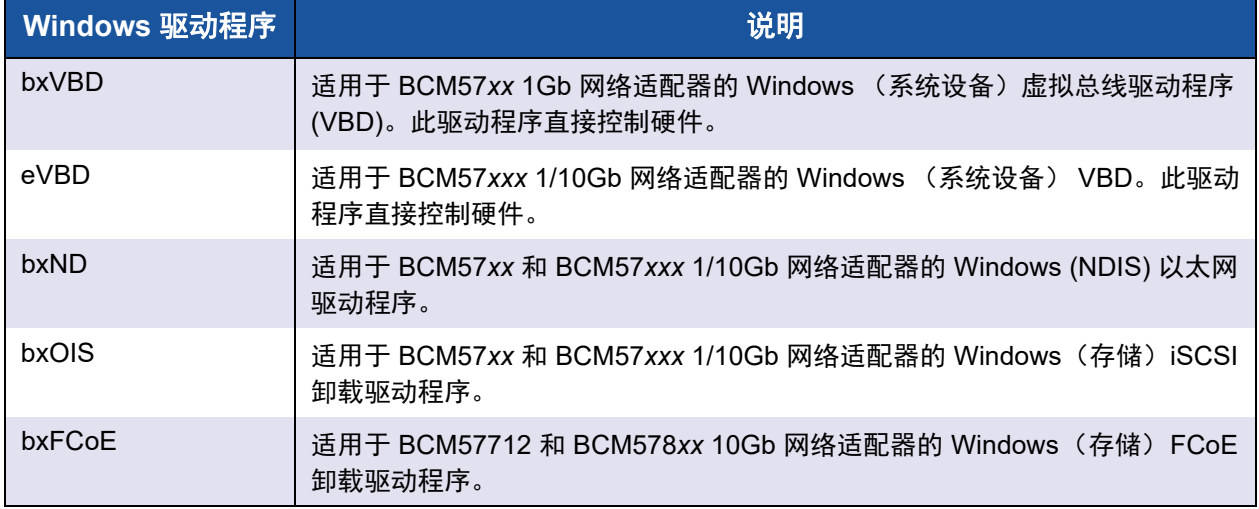

# <span id="page-112-0"></span>安装驱动程序软件

## 注

以下说明基于 Marvell BCM57*xx* 和 BCM57*xxx* 适配器不是出厂安装的假定。 如果控制器是出厂安装的,则厂家已经安装驱动程序软件。

在安装硬件设备 (比如 Marvell BCM57xxx 适配器)后, 或者在移除现有设备驱 动程序后,首次启动 Windows 时,操作系统将自动检测硬件并提示安装该设备的 驱动程序软件。

安装驱动程序的两种方法是:

- 图形交互式安装模式 (请参阅 第 90 页上 " [使用安装程序](#page-113-0) ")
- 无人值守安装的命令行静默模式 (请参阅 第 92 页上 " [使用无提示安装](#page-115-0) ")

#### 注

- 安装驱动程序软件前,验证 Windows 操作系统已升级为最新的版本并应 用了最新的服务包。
- 确保先物理安装网络设备驱动程序,然后才可在 Windows 操作系统上使 用 Marvell BCM57*xx* 和 BCM57*xxx* 控制器。驱动程序位于安装 CD。
- 要使用 TCP/IP 卸载引擎 (TOE), 必须有 Windows Server 2012 或 Windows Server 2012 R2。 Windows Server 2016 及更高版本支持 TOE。还必须在母板上安装了许可证密钥 (用于 LOM)。对于加载项 NIC, 硬件中会对许可证密钥进行预先编程。
- Microsoft Windows Server 的 Server Core 安装选项不支持 QCC GUI。

## <span id="page-113-0"></span>使用安装程序

安装程序除了安装 Marvell 设备驱动程序外,还安装管理应用程序。以下各项在运 行安装程序时安装:

- QLogic Device Drivers (QLogic 设备驱动程序) 安装 Marvell 设备驱动程 序。
- Control Suite (控制套件) 是 QLogic Control Suite (QCS) CLI。
- QCC 是 QConverge Console GUI。
- QLASP 安装 QLogic Advanced Server Program (QLogic 高级服务器程 序)1。
- SNMP 安装 SNMP 子代理。
- NX RPC Remote Agent (NX RPC 远程代理)安装 RPC 远程代理软件。
- iSCSI Crash Dump Driver (iSCSI 故障转储驱动程序) 安装 iSCSI 故障转 储公用程序所需的驱动程序。
- FCoE Crash Dump Driver (FCoE 故障转储驱动程序) 安装 FCoE 故障转 储公用程序所需的驱动程序。
- **FastLinQ HBA Device Mgmt Agent** (FastLinQ HBA 设备管理代理程序) 安装用于设备管理的代理程序。

## 要安装 **Marvell BCM57***xx* 和 **BCM57***xxx* 驱动程序和管理应用程序:

- 1. **Found New Hardware Wizard** (找到新硬件向导)出现时,单击 **Cancel** (取消)。
- 2. 从驱动程序源介质,或者从下载的软件驱动程序包的位置,执行以下操作:
	- a. 打开您的操作系统的文件夹。
	- b. 打开 MUPS 文件夹,然后根据您的操作系统配置解压缩该文件夹。
	- c. 双击 **Setup.exe** 文件。

QLogic 驱动程序和管理应用程序的 InstallShield 向导会打开 Welcome (欢迎)窗口。

<sup>1</sup> QLASP 在 Windows Server 2016 及更高版本中不受支持, 因此安装选项不可用。

- 3. 出现 InstallShield 向导提示 (图 [9-1](#page-114-0)) 时, 选择您要使用的适配器管理公用 程序:
	- 单击 **Yes** (是)以使用 QConvergeConsole GUI。
	- 单击 **No** (否)以使用 QLogic Control Suite。

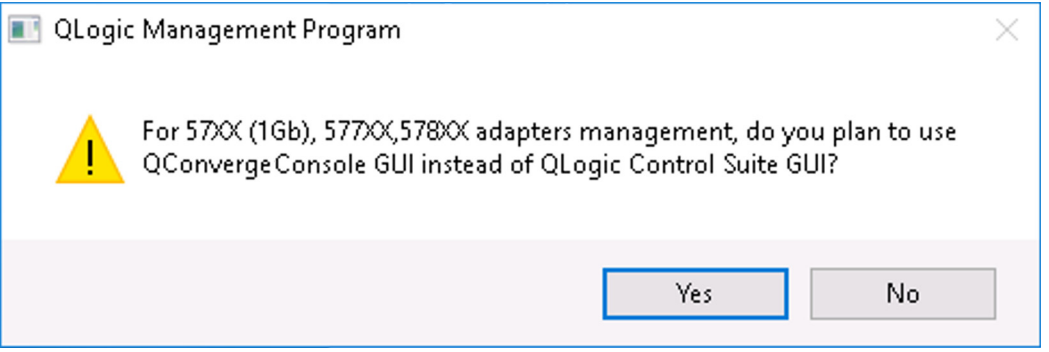

## 图 *9-1.* 管理公用程序的 *InstallShield* 向导提示

- <span id="page-114-0"></span>4. 出现 InstallShield 向导提示 "Do you want to skip installing WMI?" (是否要 跳过安装 WMI?)时,选择以下选项之一:
	- □ 单击 Yes (是) 以推迟 Windows Management Instrumentation (WMI) 计划的安装。
	- 单击 **No** (否)以安装 WMI。
- 5. 在 InstallShield Welcome (InstallShield 欢迎)窗口中,单击 **Next** (下一 步)以继续。
- 6. 在查看许可协议后,单击 **I accept the terms in the license agreement** (我接受许可协议中的条款),然后单击 Next (下一步)继续。
- 7. 选择要安装的功能。
- 8. 单击 **Install** (安装)。
- 9. 单击 **Finish** (完成)关闭向导。
- 10. 安装程序将决定是否有必要重启系统。请按照屏幕说明进行操作。

## 要为 **iSCSI** 故障转储安装 **Microsoft iSCSI** 软件启动器:

如果受支持,并且如果将使用 Marvell iSCSI 故障转储公用程序,则遵照以下安装 顺序进行安装十分重要:

- 1. 运行安装程序。
- 2. 安装 Microsoft iSCSI 软件启动器及补丁 (MS KB939875)。

## 注

如果从安装程序升级设备驱动程序,请从 QCC GUI Configuration (GUI 配 置)页面的 **Advanced** (高级)部分重新启用 **iSCSI Crash Dump** (iSCSI 故障转储)。

## <span id="page-115-0"></span>使用无提示安装

## 注

- 所有命今均区分大小写。
- 有关无人值守安装的详细说明和信息, 请参阅 Driver Management Apps Installer 文件夹中的 silent.txt 文 件。

## 要从安装程序源文件夹中执行无提示安装:

发出以下命令:

**setup /s /v/qn**

## 要从安装程序源文件夹中执行无提示安装:

发出以下命令:

**setup /s /v/qn**

#### 要从同样的安装程序执行无提示重新安装:

发出以下命令:

**setup /s /v"/qn REINSTALL=ALL"**

## 注

只有当系统中已安装了同一安装程序时,才应使用 REINSTALL 开关。如果 要升级安装程序的较早版本,使用上面所列出的 setup /s /v/qn 命令。

#### 要按特性执行无提示安装:

使用 ADDSOURCE 包括下列任何特性。

根据平台发出以下命令:

IA32 平台:

**setup /s /v"/qn ADDSOURCE=Driversi32,BACSi32,BASPi32,SNMPi32,CIMi32"**

AMD/EM64T 平台:

**setup /s /v"/qn ADDSOURCE=Driversa64,BACSa64,BASPa64,SNMPa64,CIMa64"**

以下命令行语句只安装 Marvell 驱动程序 (根据平台):

IA32 平台:

**setup /s /v"/qn ADDSOURCE=Driversi32"**

AMD64 平台:

**setup /s /v"/qn ADDSOURCE=Driversa64"**

## 注

Marvell 设备驱动程序是必要特性,即使未指定 ADDSOURCE,仍会安装。

#### 要从批处理文件中执行无提示安装:

要从批处理文件中执行无提示安装,并等待安装完成后再继续执行下一条命令, 发出以下命令:

**start /wait setup /s /w /v/qn**

# <span id="page-116-0"></span>修改驱动程序软件

## 要修改驱动程序软件:

- 1. 在控制面板中,双击 **Add or Remove Programs** (添加或删除程序)。
- 2. 单击 **QLogic Drivers and Management Applications** (QLogic 驱动程序 和管理应用程序),然后单击 **Change** (更改)。
- 3. 单击 **Next** (下一步)继续。

4. 单击 **Modify, Add, or Remove** (修改、添加或移除)以更改程序特性 .

注

此选项不会安装新适配器的驱动程序。有关安装新适配器的驱动程序的 信息, 请参阅 第 94 页上 " [修复或重新安装驱动程序软件](#page-117-0) "

- 5. 单击 **Next** (下一步)继续。
- 6. 单击一个图标以更改一个特性的安装方式。
- 7. 单击 **Next** (下一步)。
- 8. 单击 **Install** (安装)。
- 9. 单击 **Finish** (完成)关闭向导。
- 10. 安装程序将决定是否有必要重启系统。请按照屏幕说明进行操作。

# <span id="page-117-0"></span>修复或重新安装驱动程序软件

## 要修复或重新安装驱动程序软件:

- 1. 在控制面板中,双击 **Add or Remove Programs** (添加或删除程序)。
- 2. 单击 **QLogic Drivers and Management Applications** (QLogic 驱动程序 和管理应用程序) , 然后单击 **Change** (更改)。
- 3. 单击 **Next** (下一步)继续。
- 4. 单击 Repair or Reinstall (修复或重新安装) 以修复错误或安装新适配器的 驱动程序。
- 5. 单击 **Next** (下一步)继续。
- 6. 单击 **Install** (安装)。
- 7. 单击 **Finish** (完成)关闭向导。
- 8. 安装程序将决定是否有必要重启系统。请按照屏幕说明进行操作。

# <span id="page-118-0"></span>移除设备驱动程序

移除设备驱动程序时,安装的任何管理应用程序也将被移除。

#### 要移除设备驱动程序:

- 1. 在控制面板中,双击 **Add or Remove Programs** (添加或删除程序)。
- 2. 单击 **QLogic Drivers and Management Applications** (QLogic 驱动程序 和管理应用程序) , 然后单击 **Remove** (删除)。请遵循屏幕上的提示操作。
- 3. 重新引导系统以完全移除驱动程序。如果未能重新引导系统, 就将无法成功 安装驱动程序。

# <span id="page-118-1"></span>查看或更改适配器的属性

#### 要查看或更改 **Marvell** 网络适配器的属性:

- 1. 在控制面板中,单击 **Marvell Control Suite** (QLogic 控制套件)。
- 2. 单击 Configurations (配置)页面的 **Advanced** (高级)部分。

## <span id="page-118-2"></span>设置电源管理选项

可以设置电源管理选项,以允许操作系统关闭该控制器以节约电源,或者允许该控 制器唤醒计算机。但是,如果设备正在忙于处理某些任务 (例如,正在处理呼 叫),操作系统将不会关闭设备。只有在计算机试图进入休眠状态时,操作系统才 尝试尽可能关闭各个设备。

## 要让安装程序始终启用:

在适配器属性的 Power Management (电源管理)页面中,取消选中 **Allow the computer to turn off the device to save power** (允许计算机关闭设备以节约电 源)复选框,如图 [9-2](#page-119-0) 所示。

## 注

刀片式服务器没有电源管理选项。

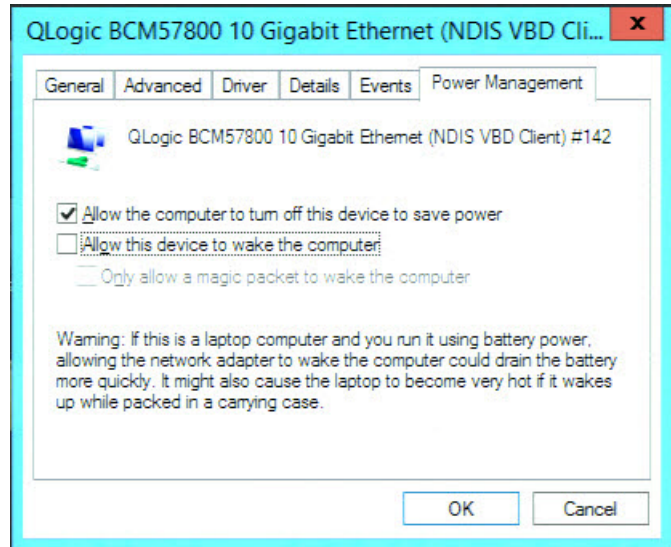

## 图 *9-2.* 设备电源管理选项

## <span id="page-119-0"></span>注

- 只有支持电源管理的服务器才有 Power Management (电源管理)页 面。
- 要在计算机处于待机状态时启用局域网唤醒 (WoL),选中 Allow the **device to wake the computer** (允许该设备唤醒计算机)复选框。
- 如果选中 Only allow a magic packet to wake the computer (只允许 魔幻数据包唤醒计算机)复选框,则*只有*魔幻数据包才能使计算机脱离 待机状态。

## 小心

对于作为组成员的任何适配器,不要选中 **Allow the computer to turn off**  the device to save power (允许计算机关闭设备以节约电源)复选框。

# <span id="page-120-0"></span>配置通信协议以使用 **QCC GUI**、 **QCC PowerKit** 和 **QCS CLI**

QCC GUI、QCC PowerKit 和 QCS CLI 管理应用程序有两个主要组件:RPC 代理 程序和客户端软件。 RPC 代理程序安装在包含一个或多个聚合网络适配器的服务 器或受管主机上。 RPC 代理程序搜集聚合网络适配器上的信息,并将其供安装有 客户端软件的管理电脑检索。客户端软件可以从 RPC 代理程序查看信息,并且配 置聚合网络适配器。管理软件包括 QCC GUI 和 QCS CLI。

通信协议可以使 RPC 代理程序和客户端软件之间进行通信。根据网络中客户端和 受管主机上混合使用的操作系统 (Linux、 Windows 或两者),可以选择合适的公 用程序。

有关这些管理应用程序的安装说明,请参阅以下文件:

- *用户指南:* QLogic Control Suite CLI (部件号 BC0054511-00)
- *用户指南: PowerShell* (部件号 BC0054518-00)
- *安装指南:* QConvergeConsole GUI (部件号 SN0051105-00)

要找到这些文档,请参阅 第 xxiii 页上 " [下载文档](#page-22-0) "。

# *10* **iSCSI** 协议

本章提供有关 iSCSI 协议的以下信息:

- [iSCSI](#page-121-0) 引导
- 第 124 页上 "iSCSI [故障转储](#page-147-0) "
- 第 125 页上 ["Windows Server](#page-148-0) 中的 iSCSI 卸载 "

# <span id="page-121-0"></span>**iSCSI** 引导

Marvell BCM57*xx* 和 BCM57*xxx* 千兆位以太网 (GbE) 适配器支持 iSCSI 引导,从 而实现无盘系统的操作系统网络引导。 iSCSI 引导允许 Windows、 Linux 或 VMware 操作系统通过标准 IP 网络从位于远程的 iSCSI 目标机器引导。

对于 Windows 和 Linux 操作系统两者, iSCSI 引导均可配置为通过两条不同路径 引导: 非卸载路径 (又称为 Microsoft/Open-iSCSI 启动器) 和卸载路径 (Marvell 的卸载 iSCSI 驱动程序或主机总线适配器)。利用位于 iSCSI 配置公用程序常规参 数页面上的 **HBA Boot Mode** (HBA 引导模式)选项来配置路径。有关常规参数 页面上的配置选项的详细信息,请参见 第 [102](#page-125-0) 页上 表 10-1。

## 注

如果您在基于 BCM57*xxx* 的设计上使用 iSCSI 引导,则必须先在系统中禁用 SR-IOV 然后再从 7.2.*x* (或更低版本)升级至版本 7.4.*x* 或更高版本。

## 支持 **iSCSI** 引导的操作系统

The Marvell BCM57*xx* 和 BCM57*xxx* 千兆位以太网适配器在以下操作系统上支持 iSCSI 引导:

- Windows Server 2012 及更高版本的 32 位和 64 位(支持卸载路径和非卸载 路径)
- Linux RHEL 6 和更高版本、SLES 11.1 和更高版本(支持卸载路径和非卸载 路径)
- SLES 10.x 和 SLES 11 (仅支持非卸载路径)
- VMware ESXi 5.0 及更高版本 (适用于 IPv4)(仅支持非卸载路径)和 ESXi 6.0 及更高版本 (适用于 IPv6)。
- VMware ESX (于第 2 层路径)

此外,适配器支持在所支持的 Windows (请参阅 第 16 页上 ["Microsoft](#page-39-0)  [Windows"](#page-39-0))、 RHEL (请参阅 第 16 页上 ["Linux"](#page-39-1)) 和 Linux (第 16 [页上](#page-39-1) ["Linux"](#page-39-1))操作系统上的未指定路径类型的 iSCSI 引导。

仅在适配器用作 NDIS 或 HBA 卸载设备时,才支持 Windows 操作系统上的 iSCSI 引导的巨型帧。

## **iSCSI** 引导设置

iSCSI 引导设置包括:

- 配置 [iSCSI](#page-122-0) 目标
- 配置 iSCSI [引导参数](#page-123-0)
- 准备 iSCSI [引导映像](#page-135-0)
- [引导](#page-144-0)

## <span id="page-122-1"></span><span id="page-122-0"></span>配置 **iSCSI** 目标

配置 iSCSI 目标随目标供应商而异。有关配置 iSCSI 目标的信息,请参阅供应商 提供的说明文件。一般步骤包括:

- 1. 创建一个 iSCSI 目标。
- 2. 创建一个虚拟盘。
- 3. 将虚拟盘映射到 [步骤](#page-122-1) 1 中创建的 iSCSI 目标。
- 4. 将 iSCSI 启动器与 iSCSI 目标关联。
- 5. 记下 iSCSI 目标名称、 TCP 端口号、 iSCSI LUN、启动器互联网限定名称 (IQN) 和 CHAP 身份验证详细信息。
- 6. 配置 iSCSI 目标之后,获取以下信息:
	- □ 目标 IQN
	- 目标 IP 地址
	- 口 目标 TCP 端口号
	- □ 目标 LUN
	- 启动器 IQN
	- CHAP ID 和机密

## <span id="page-123-0"></span>配置 **iSCSI** 引导参数

## 要配置 **iSCSI** 引导参数:

1. 在 NIC Configuration (NIC 配置)页面中,在 **Legacy Boot Protocol** (传 统引导协议)下拉菜单,选择 **iSCSI** (请参阅 图 [10-1](#page-123-1))。

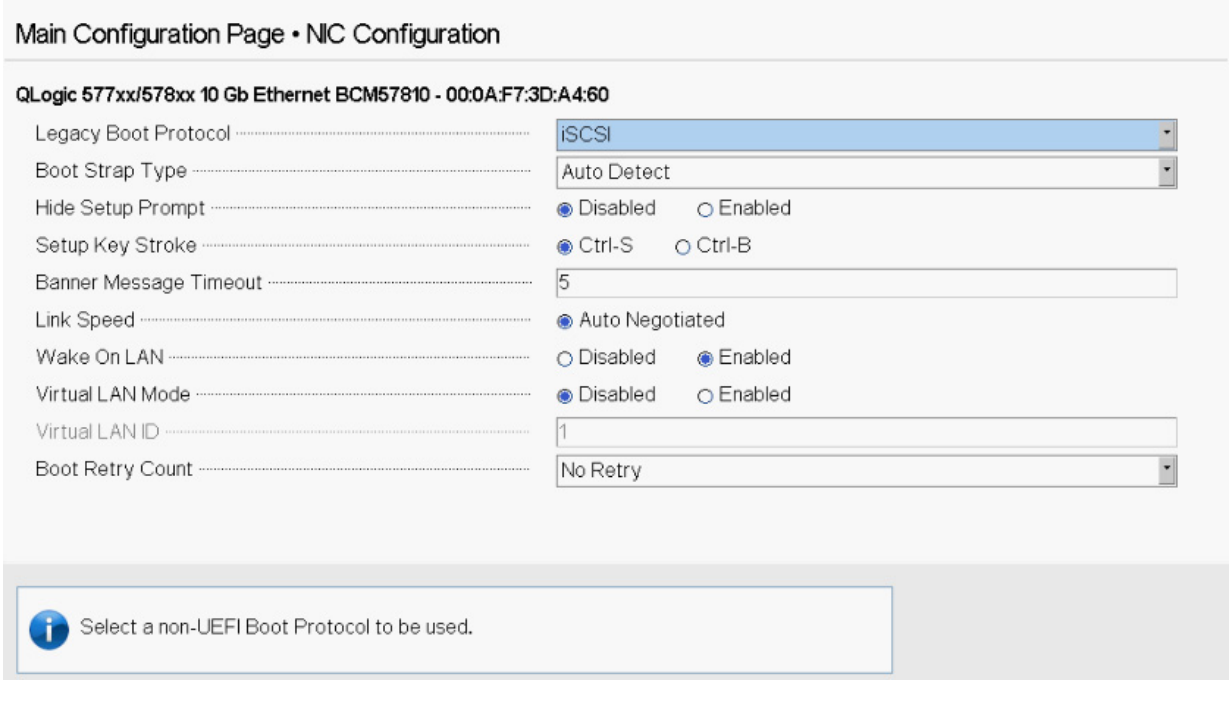

## 图 *10-1.* 传统引导协议选择

<span id="page-123-1"></span>如 图 [10-1](#page-123-1) 所示, BCM57*xx* 和 BCM57*xxx* 适配器的 iSCSI 协议不支持 UEFI。

2. 在 CCM、UEFI (请参阅 图 [10-2](#page-124-0))、QCC GUI 或 QCS CLI 中配置静态或动 态配置的 iSCSI 引导软件。

Main Configuration Page . iSCSI Configuration

Main Configuration Page > iSCSI Configuration

QLogic 577xx/578xx 10 Gb Ethernet BCM57800 - 78:2B:CB:5B:9E:52

**iSCSI General Parameters** 

**iSCSI** Initiator Parameters

**iSCSI First Target Parameters** 

**iSCSI Second Target Parameters** 

<span id="page-124-0"></span>**iSCSI Secondary Device Parameters** 

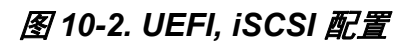

General Parameters (常规参数)窗口 (请参阅图 [10-3](#page-125-1)) 上的配置选项列 在 表 [10-1](#page-125-0)。

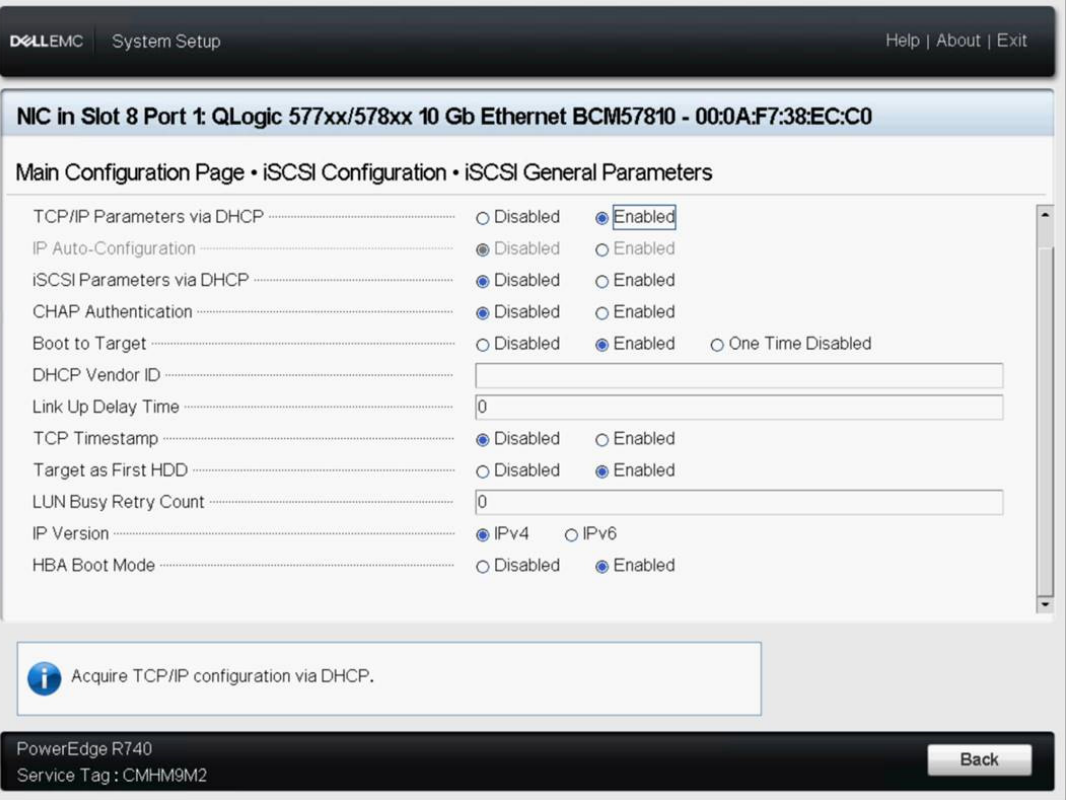

## 图 *10-3. UEFI, iSCSI* 配置, *iSCSI* 常规参数

<span id="page-125-1"></span>表 [10-1](#page-125-0) 同时列出 IPv4 和 IPv6 的参数。 IPv4 或 IPv6 的特定参数将特别注 明。

注

IPv6 iSCSI 引导的可用性决定于平台和设备。

## 表 *10-1.* 配置选项

<span id="page-125-0"></span>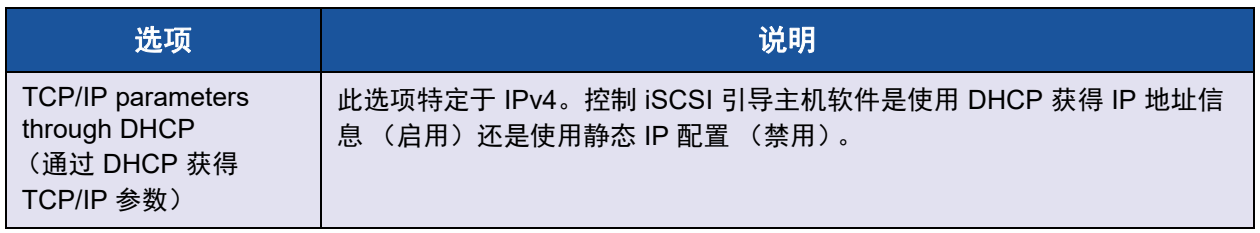

## 表 *10-1.* 配置选项 *(* 续 *)*

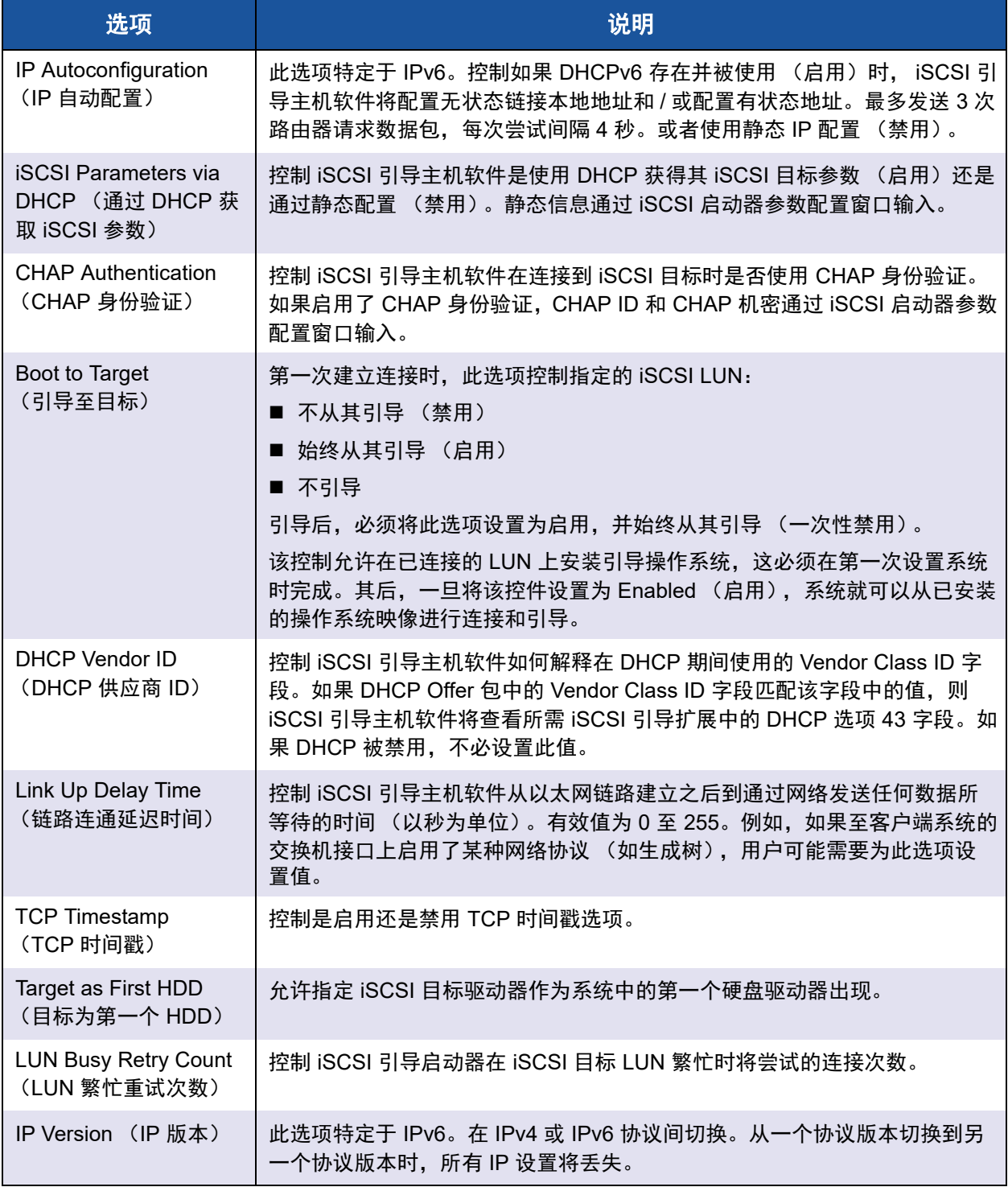

表 *10-1.* 配置选项 *(* 续 *)*

| 选项                                 | 说明                                                                                                    |
|------------------------------------|----------------------------------------------------------------------------------------------------|
| <b>HBA Boot Mode</b><br>(HBA 引导模式) | 当主机操作系统配置为软件启动器模式时, 设置为 disable (禁用), 配置为<br>HBA (或 iSCSI 卸载)启动器模式时,设置为 enable (启用)。 BCM57xx<br>和 BCM57xxx 适配器有此选项。(注意: 当适配器处于多功能模式时, 此参<br>数无法更改。) |

## **MBA** 引导协议配置

要配置引导协议,请参阅 第 6 章 Boot Agent [驱动程序软件](#page-46-0)。

## <span id="page-127-0"></span>**iSCSI** 引导配置

- 静态 iSCSI [引导配置](#page-127-0)
- 动态 iSCSI [引导配置](#page-130-0)

## 静态 **iSCSI** 引导配置

在静态配置中,必须输入在 第 99 页上 " 配置 [iSCSI](#page-122-0) 目标 " 中获得的系统 IP 地 址、系统启动器 IQN 和目标参数的数据。关于配置选项的信息,请参见 第 [102](#page-125-0) 页 上 表 [10-1](#page-125-0)。

## 要使用静态配置来配置 **iSCSI** 引导参数:

- 1. 从 General Parameters (常规参数) 菜单页面, 设置以下各项:
	- **□ TCP/IP parameters via DHCP** (通过 DHCP 获取 TCP/IP 参数): 禁 用 (用于 IPv4)
	- **□ IP Autoconfiguration** (IP 自动配置): 禁用 (用于 IPv6、非卸载)
	- **□ iSCSI parameters via DHCP** (通过 DHCP 获得 iSCSI 参数): 禁用
	- **CHAP Authentication** (CHAP 身份验证):禁用
	- **Boot from Target** (从目标引导):请参[阅注](#page-128-0)
	- **DHCP Vendor ID** (DHCP 供应商 ID):QLGC ISAN
	- **Link Up Delay Time** (链路连通延迟时间):
	- **Use TCP Timestamp** (使用 TCP 时间戳):已启用 (对有些目标, 如 Dell 或 EMC AX100i,必须启用 **Use TCP Timestamp** (使用 TCP 时间戳)
	- **Target as First HDD** (目标为第一个 HDD):启用
	- **LUN Busy Retry Count** (LUN 繁忙重试次数):0
- **IP Version** (IP 版本):IPv6 (用于 IPv6,非卸载
- <span id="page-128-0"></span>□ HBA Boot Mode (HBA 引导模式): 禁用

## 注

当首次从 CD/DVD-ROM 或从挂载的可引导操作系统安装映像安装操作 系统至空白的 iSCSI 目标 LUN 时, 请将 Boot from Target (从目标引 导)设置为 **One Time Disabled** (一次性禁用)。此设置使系统在成功 建立登录和连接后,不从配置的 iSCSI 目标引导。在系统下次重新引导 后,此设置将返回 **Enabled** (启用)。 **Enabled** (启用)表示连接至 iSCSI 目标并尝试从其引导。 **Disabled** (禁用)表示连接至 iSCSI 目 标但不从该设备引导,而是将引导矢量传给引导顺序中下一个可引导设 备。

- 2. 按 ESC 键返回 **Main** (主)菜单。
- 3. 从 **Main** (主)菜单中,选择 **iSCSI Initiator Parameters** (iSCSI 启动器参 数)。

iSCSI Initiator Parameters (iSCSI 启动器参数)窗口出现 (请参阅 图 [10-4](#page-128-1))。

Main Configuration Page • iSCSI Configuration • iSCSI Initiator Parameters

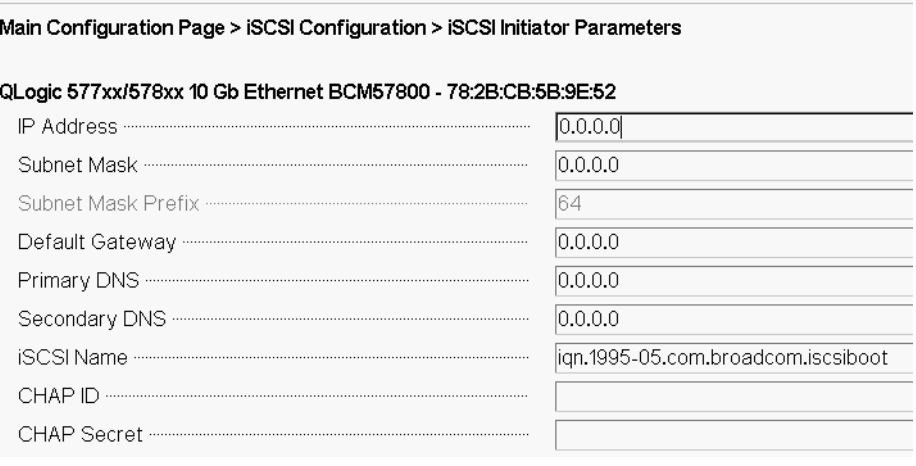

## <span id="page-128-1"></span>图 *10-4. iSCSI* 配置, *iSCSI* 启动器参数

- 4. 在 iSCSI Initiator Parameters (iSCSI 启动器参数)窗口 (图 [10-4](#page-128-1)), 键入 以下值:
	- IP Address (IP 地址)(未指定的 IPv4 和 IPv6 地址应分别为  $0.0.0.0$  和 ::。

注

仔细输入 IP 地址。对 IP 地址不会检查是否有重复段或错误段或 网络分配错误。

- Subnet Mask (子网掩码)
- □ Subnet Mask Prefix (子网掩码前缀)
- □ Default Gateway (默认网关)
- □ Primary DNS (主 DNS)
- □ Secondary DNS (次 DNS)
- □ iSCSI Name (iSCSI 名称) (与客户端系统将要使用的 iSCSI 启动器 名称对应)
- CHAP ID
- □ CHAP Secret (CHAP 机密)
- 5. 按 ESC 键返回 **Main** (主)菜单。
- 6. 从 **Main** (主)菜单中,选择 **iSCSI First Target Parameters** (iSCSI 第一 目标参数)。

iSCSI First Target Parameters (iSCSI 第一目标参数)窗口出现 (请参阅 图 [10-5](#page-129-0))。

Main Configuration Page • iSCSI Configuration • iSCSI First Target Parameters

Main Configuration Page > iSCSI Configuration > iSCSI First Target Parameters

QLogic 577xx/578xx 10 Gb Ethernet BCM57800 - 78:2B:CB:5B:9E:52

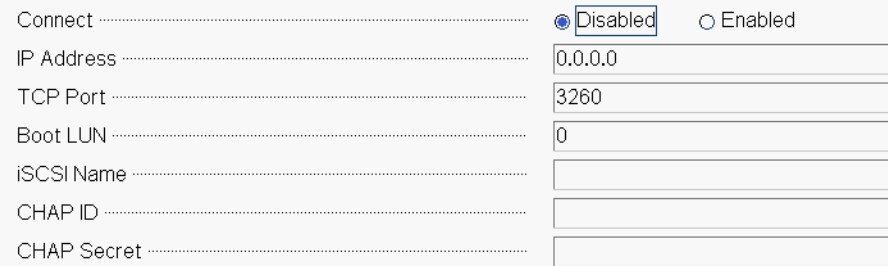

<span id="page-129-0"></span>图 *10-5. iSCSI* 配置, *iSCSI* 第一目标参数

- 7. 在 iSCSI First Target Parameters(iSCSI 第一目标参数)窗口(图 [10-5](#page-129-0)):
	- a. 启用 **Connect** (连接)以连接至该 iSCSI 目标。
	- b. 使用配置 iSCSI 目标时所用的值,键入以下值:
		- IP Address (IP 地址)
		- TCP Port (TCP 端口)
		- Boot LUN (引导 LUN)
		- iSCSI Name (iSCSI 名称)
		- **CHAP ID**
		- CHAP Secret (CHAP 机密)
- 8. 按 ESC 键返回 **Main** (主)菜单。
- 9. (可选)在 iSCSI Second Target Parameter (iSCSI 第二目标参数)窗口中 重复这些步骤,配置第二个 iSCSI 目标。
- 10. 按 ESC 键并选择 **Exit and Save Configuration** (退出并保存配置)。
- 11. 按 F4 键保存 MBA 配置。

## <span id="page-130-0"></span>动态 **iSCSI** 引导配置

在动态配置中,只需说明系统的 IP 地址和目标 / 启动器信息由 DHCP 服务器提供 (请参阅 第 109 页上 " 配置 DHCP [服务器以支持](#page-132-0) iSCSI 引导 " 中 IPv4 和 IPv6 配 置)。对于 IPv4,除了启动器 iSCSI 名称之外,启动器参数、第一目标参数或第 二目标参数窗口中的任何设置均被忽略,且不需要清除。对于 IPv6,除了 CHAP ID 和机密之外,启动器参数、第一目标参数或第二目标参数窗口中的任何设置均 被忽略,且不需要清除。关于配置选项的信息,请参见 第 [102](#page-125-0) 页上 表 10-1。

## 注

使用 DHCP 服务器时, DNS 服务器条目将被 DHCP 服务器提供的值覆盖。 即使本地提供的值有效并且 DHCP 服务器不提供 DNS 服务器信息,仍会发 生这种覆盖。当 DHCP 服务器不提供 DNS 服务器信息时,主 DNS 服务器 值和次 DNS 服务器值均设置为 0.0.0.0。当 Windows 操作系统获得控制 权时, Microsoft iSCSI 启动器将检索 iSCSI 启动器参数并静态配置相应的注 册表。这将覆盖任何配置的参数。由于 DHCP 守护进程在 Windows 环境中 作为一个用户进程运行,当堆栈在 iSCSI 引导环境中启动之前,所有 TCP/IP 参数都必须静态配置。

如果使用 DHCP 选项 17,则目标信息由 DHCP 服务器提供,且启动器 iSCSI 名 称从 Initiator Parameters (启动器参数)窗口的编程值进行检索。如果未选择任 何值,控制器默认名称为:

iqn.1995-05.com.qlogic.<11.22.33.44.55.66>.iscsiboot

其中字符串 11.22.33.44.55.66 对应于控制器的 MAC 地址。

如果使用 DHCP 选项 43 (仅适用于 IPv4), 则 Initiator Parameters (启动器参 数)、 1st Target Parameters (第一目标参数)或 2nd Target Parameters (第二 目标参数)窗口中的任何设置均被忽略,且不需要清除。

## 要使用动态配置来配置 **iSCSI** 引导参数:

- 1. 从 General Parameters Menu (常规参数菜单)窗口, 设置以下各项:
	- **TCP/IP parameters via DHCP** (通过 DHCP 获得 TCP/IP 参数): Enabled。(用于 IPv4)。
	- **IP Autoconfiguration** (IP 自动配置):Enabled (用于 IPv6、非卸 载)
	- **iSCSI parameters via DHCP** (通过 DHCP 获得 iSCSI 参数): Enabled
	- **□ CHAP Authentication** (CHAP 身份验证): Disabled
	- **Boot from Target** (从目标引导):请参[阅注](#page-128-0)
	- **DHCP Vendor ID** (DHCP 供应商 ID):QLGC ISAN
	- **□ Link Up Delay Time** (链路连通延迟时间): 0
	- **Use TCP Timestamp** (使用 TCP 时间戳):Enabled (对有些目标, 如 Dell 或 EMC AX100i,必须启用 **Use TCP Timestamp** (使用 TCP 时间戳)
	- □ Target as First HDD (目标为第一个 HDD): Disabled
	- **LUN Busy Retry Count** (LUN 繁忙重试次数):0
	- **IP Version** (IP 版本):IPv6。(用于 IPv6,非卸载)
	- **HBA Boot Mode** (HBA 引导模式):Disabled。(注意:当适配器处 干多功能模式时, 此参数无法更改。)
- 2. 按 ESC 键返回 **Main** (主)菜单。

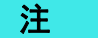

启动器参数和第一目标参数窗口中的信息均被忽略,且不需要清除。

3. 选择 **Exit and Save Configurations** (退出并保存配置)。

## 启用 **CHAP** 身份验证

确保目标和启动器上启用 CHAP 身份验证。

## 要启用 **CHAP** 身份验证:

- 1. 从 iSCSI General Parameters (iSCSI 常规参数) 窗口, 将 CHAP **Authentication** (CHAP 身份验证)设置为 **Enabled** (启用)。
- 2. 在 iSCSI Initiator Parameters (iSCSI 启动器参数)窗口,键入以下值:
	- CHAP ID (最多 128 个字节)
	- □ CHAP Secret (CHAP 机密) (如果要求身份验证, 并且长度至少必须 为 12 个字符;最多为 16 个字符)
- 3. 按 ESC 键返回 **Main** (主)菜单。
- 4. 在 iSCSI First Target Parameters (iSCSI 第一目标参数)窗口,使用配置 iSCSI 目标时所用的值,键入以下值:
	- □ CHAP ID (如果双向 CHAP, 可选填)
	- □ CHAP Secret (CHAP 机密) (如果双向 CHAP, 可选填, 并且长度必 须至少为 12 个字符;最多为 16 个字符。)
- 5. 按 ESC 键返回 **Main** (主)菜单。
- 6. (可选)将 CHAP 添加到 iSCSI Second Target Parameters (iSCSI 第二目 标参数)菜单。
- 7. 按 ESC 键并选择 **Exit and Save Configuration** (退出并保存配置)。

## <span id="page-132-0"></span>配置 **DHCP** 服务器以支持 **iSCSI** 引导

DHCP 服务器是一个可选组件,只有在进行动态 iSCSI 引导配置设置时才必需 (请参阅 第 107 页上 " 动态 iSCSI [引导配置](#page-130-0) ")。

对 IPv4 和 IPv6 配置 DHCP 服务器以支持 iSCSI 引导的过程不同。

- DHCP iSCSI [引导配置 \(用于](#page-132-1) IPv4)
- DHCP iSCSI [引导配置 \(用于](#page-134-0) IPv6)

## <span id="page-132-1"></span>**DHCP iSCSI** 引导配置 (用于 **IPv4**)

DHCP 协议包括向 DHCP 客户端提供配置信息的许多选项。对于 iSCSI 引导, Marvell 适配器支持以下 DHCP 配置:

- DHCP 选项 17. 根路径
- DHCP 选项 43, 供应商特定信息

## <span id="page-133-0"></span>**DHCP** 选项 **17**,根路径

选项 17 用于将 iSCSI 目标信息传递到 iSCSI 客户端。

IETC RFC 4173 中定义的根路径的格式为:

"iscsi:"<servername>":"<protocol>":"<port>":"<LUN>":"<targetname>"

表 [10-2](#page-133-2) 列出参数及定义。

## 表 *10-2. DHCP* 选项 *17* 参数定义

<span id="page-133-2"></span>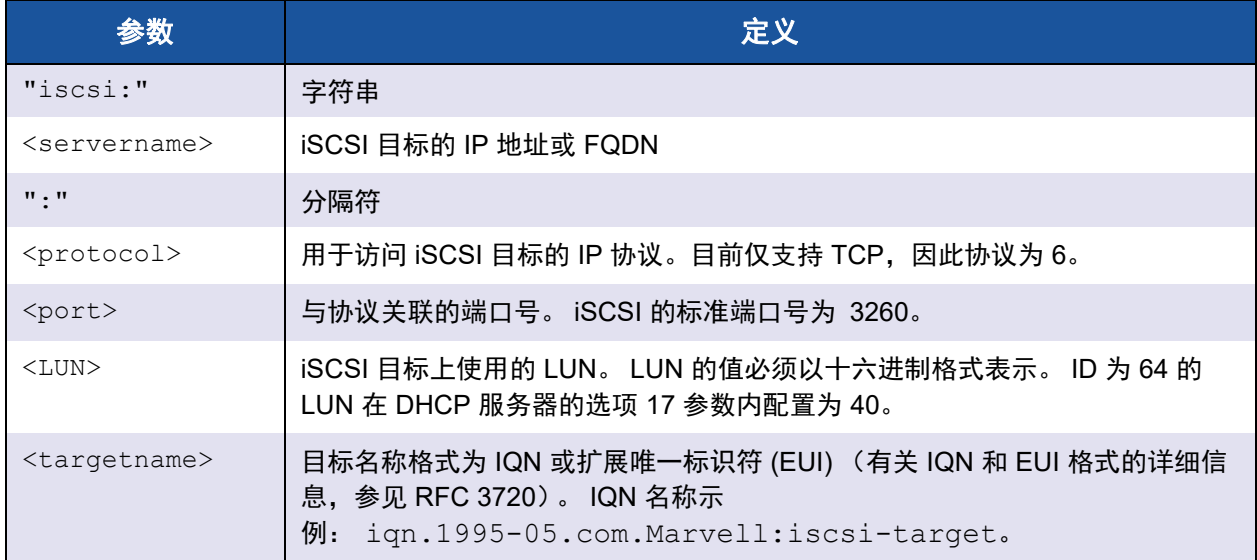

## <span id="page-133-1"></span>**DHCP** 选项 **43**,供应商特定信息

DHCP 选项 43 (供应商特定信息)为 iSCSI 客户端提供比 DHCP 选项 17 更多的 配置选项。在此配置中,还提供三个额外的子选项,将可用于引导的启动器 IQN 以及两个 iSCSI 目标 IQN 分配给 iSCSI 引导客户端。 iSCSI 目标 IQN 的格式与 DHCP 选项 17 相同, 而 iSCSI 启动器 IQN 仅仅是启动器的 IQN。

## 注

DHCP 选项 43 仅在 IPv4 中受支持。

## 表 [10-3](#page-134-1) 列出子选项。

## 表 *10-3. DHCP* 选项 *43* 子选项定义

<span id="page-134-1"></span>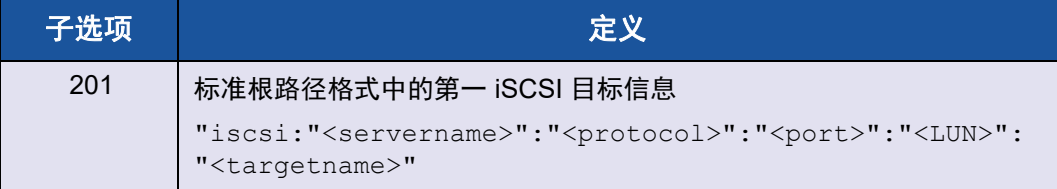

使用 DHCP 选项 43 需要比 DHCP 选项 17 更多的配置,但它提供更丰富的环境并 提供更多的配置选项。Marvell 建议客户在执行动态 iSCSI 引导配置时使用 DHCP 选项 43。

## 配置 **DHCP** 服务器

配置 DHCP 服务器以支持选项 17 或选项 43。

## 注

如果使用选项 43,还需要配置选项 60。选项 60 的值必须匹配 **DHCP Vendor ID** (DHCP 供应商 ID) 值。 DHCP Vendor ID (DHCP 供应商 ID) 值为 QLGC ISAN, 如 **iSCSI Boot Configuration** (iSCSI 引导配置) 菜单 的 **General Parameters** (常规参数)部分所示。

## <span id="page-134-0"></span>**DHCP iSCSI** 引导配置 (用于 **IPv6**)

DHCPv6 服务器可提供多个选项,包括无状态或有状态 IP 配置,以及向 DHCPv6 客户端发送的信息。对于 iSCSI 引导, Marvell 适配器支持以下 DHCP 配置:

- DHCPv6 选项 16, 供应商类别选项
- DHCPv6 选项 17, 供应商特定信息

#### 注

DHCPv6 标准根路径选项尚不可用。 Marvell 建议对动态 iSCSI 引导 IPv6 支 持使用选项 16 或选项 17。

## <span id="page-134-2"></span>**DHCPv6** 选项 **16**,供应商类别选项

DHCPv6 选项 16 (供应商类别选项)必须存在且必须包含匹配您配置的 **DHCP Vendor ID** (DHCP 供应商 ID)参数的字符串。 **DHCP Vendor ID** (DHCP 供应 商 ID)值为 oLGC ISAN, 如 iSCSI **Boot Configuration** (引导配置) 菜单的 **General Parameters** (常规参数) 所示。

选项 16 的内容应为 <2-byte length> <DHCP Vendor ID>。

## <span id="page-135-1"></span>**DHCPv6** 选项 **17**,供应商特定信息

DHCPv6 选项 17 (供应商特定信息) 为 iSCSI 客户端提供更多的配置选项。在此 配置中,还提供三个额外的子选项,将可用于引导的启动器 IQN 以及两个 iSCSI 目标 IQN 分配给 iSCSI 引导客户端。

表 [10-4](#page-135-2) 列出子选项。

## 表 *10-4. DHCP* 选项 *17* 子选项定义

<span id="page-135-2"></span>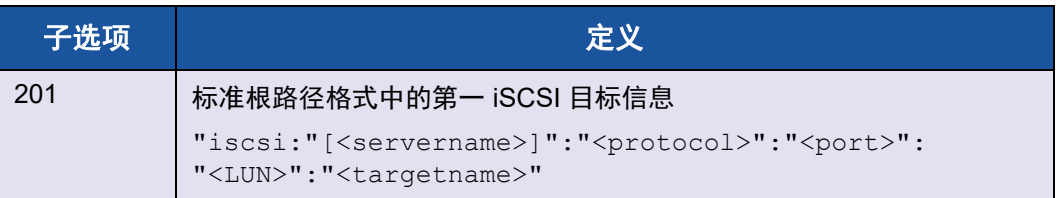

注

在 表 [10-4](#page-135-2) 中, 方括号 [ ] 是 IPv6 地址所必需。

选项 17 的内容应为 <2-byte Option Number 201|202|203> <2-byte length> <data>.

## 配置 **DHCP** 服务器

配置 DHCP 服务器以支持选项 16 和选项 17。

注

DHCPv6 选项 16 和选项 17 的格式在 RFC 3315 中全面定义。

## <span id="page-135-0"></span>准备 **iSCSI** 引导映像

- [Windows Server 2012](#page-136-0)、 2012 R2 和 2016 iSCSI 引导安装
- [Linux iSCSI](#page-137-0) 引导设置
- [SUSE 11.1](#page-139-0) 远程 DVD 安装方法
- 从 Windows [操作系统映像删除自带的驱动程序](#page-141-0)
- 将 Marvell [驱动程序注入 \(滑流至\)](#page-142-0) Windows 映像文件中

## <span id="page-136-0"></span>**Windows Server 2012**、 **2012 R2** 和 **2016 iSCSI** 引导安装

Windows Server 2012/2012 R2 和 2016 支持通过卸载或非卸载路径引导和安装。 Marvell 要求使用"滑流"DVD,同时注入最新的 Marvell 驱动程序 (请参阅 [第](#page-142-0) 119 页上 " 将 Marvell [驱动程序注入 \(滑流至\)](#page-142-0) Windows 映像文件中 ")。另请参 考位于 [support.microsoft.com](http://www.support.microsoft.com) 的 Microsoft 知识库主题 KB974072。

## 注

Microsoft 过程仅注入 EVBD 和 NDIS 驱动程序。 Marvell 建议注入所有驱动 程序 (EVBD、 VBD、 BXND、 OIS、 FCoE 和 NDIS)。

## 要准备用于通过卸载或非卸载路径安装和引导的映像:

- 1. 从要引导的系统 (" 远程系统 ")上卸下所有本地硬盘驱动器。
- 2. 将最新的 Marvell MBA 和 iSCSI 引导映像加载到适配器的 NVRAM。
- 3. 配置远程系统上的 BIOS,将 Marvell MBA 作为第一可引导设备, CDROM 作为第二设备。
- 4. 配置 iSCSI 目标以允许从远程设备连接。确保目标有足够磁盘空间安装新的 操作系统。
- 5. 引导远程系统。当 Preboot Execution Environment (预引导执行环境 [PXE])条幅出现时,按 CTRL+S 组合键进入 PXE 菜单。
- 6. 在 PXE 菜单中,将 **Boot Protocol** (引导协议)设置为 **iSCSI**。
- 7. 输入 iSCSI 目标参数。
- 8. 将 HBA Boot Mode (HBA 引导模式)设置为 Enabled (启用)或 **Disabled** (禁用)。(注意:当适配器处于多功能模式时,此参数无法更 改。)
- 9. 保存设置并重新引导系统。

远程系统应连接至 iSCSI 目标, 然后从 DVDROM 设备引导。

- 10. 从 DVD 引导并开始安装。
- 11. 恰当回答所有安装问题 (指定要安装的操作系统,接受许可条款,等等)。

当 **Where do you want to install Windows?** (要在哪里安装 Windows?) 窗口出现时,应可见目标驱动器。目标驱动器位于远程 iSCSI 目标中,通过 iSCSI 引导协议连接。

12. 选择 **Next** (下一步)继续 Windows Server 2012 或 2016 安装。

Windows Server 2012 或 2016 DVD 安装过程开始几分钟后,系统重新引 导。重新引导后, Windows Server 2012 或 2016 安装例程应恢复并完成安 装。

- 13. 系统再次重启后,验证远程系统可引导至桌面。
- 14. Marvell 建议在 Windows Server 2012 引导至操作系统后,运行驱动程序安 装程序以完成 Marvell 驱动程序和应用程序安装。

## <span id="page-137-0"></span>**Linux iSCSI** 引导设置

Red Hat Enterprise Linux 5.5 及更高版本以及 SUSE Linux Enterprise Server 11 (SLES 11) SP1 及更高版本,支持通过卸载或非卸载路径的 Linux iSCSI 引导。

## 要设置 **Linux iSCSI** 引导:

- 1. 对于驱动程序更新,请获取最新的 QLogic Linux 驱动程序 CD。
- 2. 通过在网络适配器上禁用 boot-from-target(从目标引导)选项,配置 iSCSI 引导参数,使 DVD 直接安装至目标。
- 3. 通过在 NVRAM 配置中将 HBA Boot Mode (HBA 引导模式)设置为 **Disabled** (禁用),配置通过非卸载路径安装。(注意:当适配器处于多功 能模式时, 此参数无法更改。)。
- 4. 如下所示更改引导顺序:
	- a. 从网络适配器引导。
	- b. 从 CD 或 DVD 驱动器引导。
- 5. 重新引导系统。

系统将连接至 iSCSI 目标, 然后从 CD 或 DVD 驱动器引导。

- 6. 对于 SUSE 11.*x*,选择 **installation** (安装),然后在引导选项键入 **iscsi=1 netsetup=1**。如果需要更新驱动程序,则为 F6 驱动程序选项选择 **YES** (是)。
- 7. 在 networking device (联网设备)提示符,选择所要的网络适配器端 口,然后单击 **OK** (确定)。
- 8. 在 configure TCP/IP (配置 TCP/IP)提示符,配置系统获得 IP 地址的 方式,然后单击 **OK** (确定)。
- 9. 如果选中静态 IP, 必须为 iSCSI 启动器输入 IP 信息。
- 10. (RHEL) 选择 " 跳过 " 介质测试。
- 11. 根据需要继续安装。此时,将有驱动器可用。文件复制完成后,取出 CD 或 DVD,重新引导系统。

12. 系统重新引导后,启用 iSCSI 引导参数中的 " 从目标引导 " 并继续安装,直 至完成。

此时,初始安装阶段已完成。

## 要为任何新组件更新创建新的自定义 **initrd**:

- 1. 必要时,更新 iSCSI 启动器。必须先使用 rpm -e 移除现有启动器。
- 2. 确保网络服务的所有运行级别都有效: chkconfig network on
- 3. 确保 iSCSI 服务的 2、 3 和 5 运行级别都有效: chkconfig -level 235 iscsi on
- 4. 对于 Red Hat 6.0, 确保网络管理器服务已停止并禁用。
- 5. (可选)安装 iscsiuio (SUSE 10 不需要)。
- 6. (可选)安装 linux-nx2 包。
- 7. 安装 bibt 包。
- 8. 移除 ifcfg-eth\*。
- 9. 重新引导。
- 10. 对于 SUSE 11.1,请按下节所示的远程 DVD 安装方法操作。
- 11. 系统重新引导后,登录,更改到 /opt/bcm/bibt 文件夹,运行 iscsi setup.sh 脚本以创建卸载和非卸载 initrd 映像。
- 12. 将 initrd 映像 (卸载和非卸载)复制到 /boot 文件夹。
- 13. 更改 grub 菜单以指向新的 initrd 映像。
- 14. 要启用 CHAP,需要修改 iscsid.conf (仅限 Red Hat)。
- 15. 重新引导。
- 16. (可选)更改 CHAP 参数。

17. 继续引导至 iSCSI 引导映像并选择已创建的映像之一 (卸载和非卸载)。您 的选择应该与 **iSCSI Boot parameters** (iSCSI 引导参数)一节的选择一 致。如果在 **iSCSI Boot Parameters** (iSCSI 引导参数)部分启用了 **HBA Boot Mode** (HBA 引导模式),则必须引导卸载映像。

## 注

Marvell 从 SLES 11 SP1 及更高版本开始支持主机总线适配器 (卸 载)。 对于 SLES 10.*x* 和 SLES 11, Marvell 不支持主机总线适配器 (卸载) 模式的 iSCSI 引导。

18. 对于 IPv6, 现在可以在 NVRAM 配置中将启动器和目标的 IP 地址二者更改 为所要的 IPv6 地址。

#### <span id="page-139-0"></span>**SUSE 11.1** 远程 **DVD** 安装方法

- 1. 按照[步骤](#page-139-1) 2 中显示的内容,创建名为 boot.open-iscsi 的新文件。
- <span id="page-139-1"></span>2. 将刚创建的文件复制到 /etc/init.d/ 文件夹中并覆盖现有文件。

```
新 boot.open-iscsi 文件内容为:
```

```
#!/bin/bash
#
# /etc/init.d/iscsi
#
### BEGIN INIT INFO
# Provides: iscsiboot
# Required-Start:
# Should-Start: boot.multipath
# Required-Stop:
# Should-Stop: $null
# Default-Start: B
# Default-Stop: 
# Short-Description: iSCSI initiator daemon root-fs support
# Description: Starts the iSCSI initiator daemon if the
# root-filesystem is on an iSCSI device
# 
### END INIT INFO
ISCSIADM=/sbin/iscsiadm
ISCSIUIO=/sbin/iscsiuio
CONFIG_FILE=/etc/iscsid.conf
```

```
DAEMON=/sbin/iscsid
ARGS="-c $CONFIG_FILE"
# Source LSB init functions
./etc/rc.status
#
# This service is run right after booting.So all targets activated
# during mkinitrd run should not be removed when the open-iscsi
# service is stopped.
#
iscsi_load_iscsiuio()
{
     TRANSPORT=`$ISCSIADM -m session 2> /dev/null | grep "bnx2i"`
     if [ "$TRANSPORT" ] ; then
    echo -n "Launch iscsiuio "
         startproc $ISCSIUIO
     fi
}
iscsi mark root nodes()
{
    $ISCSIADM -m session 2> /dev/null | while read t num i target ; 
do
    ip=${i%%:*}
    STARTUP=`$ISCSIADM -m node -p $ip -T $target 2> /dev/null | 
grep "node.conn\[0\].startup" | cut -d' ' -f3`
    if [ "$STARTUP" -a "$STARTUP" != "onboot" ] ; then
     $ISCSIADM -m node -p $ip -T $target -o update -n 
node.conn[0].startup -v onboot
    fi
     done
}
# Reset status of this service
rc_reset
# We only need to start this for root on iSCSI
if ! grep -q iscsi tcp /proc/modules ; then
     if ! grep -q bnx2i /proc/modules ; then
         rc_failed 6
         rc_exit
```

```
 fi
fi
case "$1" in
    start)
    echo -n "Starting iSCSI initiator for the root device: "
    iscsi_load_iscsiuio
    startproc $DAEMON $ARGS
    rc_status -v
    iscsi_mark_root_nodes
    ;;
     stop|restart|reload)
    rc_failed 0
    ;;
     status)
    echo -n "Checking for iSCSI initiator service: "
    if checkproc $DAEMON ; then
     rc_status -v
    else
     rc_failed 3
     rc_status -v
    fi
    ;;
     *)
    echo "Usage: $0 {start|stop|status|restart|reload}"
    exit 1
    ;;
esac
rc_exit
```
## <span id="page-141-0"></span>从 **Windows** 操作系统映像删除自带的驱动程序

- 1. 创建临时文件夹, 如 D:\temp。
- 2. 在临时文件夹中创建以下两个子文件夹:
	- $\n **Win2008R2Copy**\n$
	- $\Box$  Win2008R2Mod
- 3. 将 DVD 安装介质中的所有内容复制到 Win2008R2Copy 文件夹中。

4. 从 " 所有程序 " 中以提升模式打开 Windows 自动安装工具包 (AIK) 命令提示 符,然后发出以下命令:

**attrib -r D:\Temp\Win2008R2Copy\sources\boot.wim**

<span id="page-142-1"></span>5. 发出以下命令以挂载 boot.wim 映像:

```
dism /Mount-WIM 
/WimFile:D:\Temp\Win2008R2Copy\sources\boot.wim /index:1 / 
MountDir:D:\Temp\Win2008R2Mod
```
- 6. boot.wim 映像被挂载至 Win2008R2Mod 文件夹。在 Win2008R2Mod 文件夹的子文件夹中,寻找并删除下列文件的所有实例:
	- **Q** netevbda.inf
	- $\Box$  netevbda.pnf
	- evbda.sys
	- **Q** netbxnda.inf
	- **n**etbxnda.pnf
	- **u** bxnd60a.sys
	- **u** bxvbda.sys
	- $\Box$  netbvbda.inf
	- netbvbda.pnf

可发出以下命令,方便地寻找要删除的文件的所有实例:

**dir /s D:\Temp\Win2008R2Mod\filename**

7. 要取消 Boot.wim 映像挂载,发出以下命令:

**dism /unmount-wim /Mountdir:D:\Temp\Win2008R2Mod /commit**

8. 重复[步骤](#page-142-1) 5 至步骤 7, 但在 步骤 5 的命令中设置  $\Delta$  index = 2.

在此示例中,为标准版本指定 index 2。对于其他版本,请相应地更改 index。

<span id="page-142-0"></span>将 **Marvell** 驱动程序注入 (滑流至) **Windows** 映像文件中

请参阅 FCoE 主题中的这些指导。

要将 Marvell 驱动程序注入 Windows 映像文件中,必须为适用的 Windows Server 版本 (2008 R2、 2008 SP2、 2012 或 2012 R2)获取驱动程序安装包。

将这些驱动程序包放入工作目录。例如,将所有适用于您的 Windows Server 版本 的驱动程序包和文件复制到步骤 3 中的示例文件夹位置:

■ C:\Temp\drivers

最后,将这些驱动程序注入 Windows 映像 (WIM) 文件中,并从更新的映像安装适 用的 Windows Server 版本。

#### 要将 **Marvell** 驱动程序注入 **Windows** 映像文件:

1. 对于 Windows Server 2008 R2 和 SP2, 安装 Windows 自动安装工具包 (AIK)。

而对于 Windows Server 2012 和 2012 R2,安装 Windows 评估和部署工具 包 (ADK)。

2. 发出以下命令创建临时文件夹,将其设为随后所有步骤的当前文件夹:

**md C:\Temp cd /d C:\Temp**

3. 发出以下命令在 C:\temp 中创建两个子文件夹:

```
md src
md mnt
md drivers
```
- 4. 发出以下命令将原始 DVD 复制至 src 子目录。 **xcopy** *N***:\ .\src /e /c /i /f /h /k /y /q** 请注意,在此示例中,安装 DVD 在 N: 驱动器中。
- 5. 在提升 (管理员)模式下打开部署和映像工具命令提示符。然后将 c:\Temp 设置为当前文件夹。 注意,在随后的所有步骤中都将使用该命令提示窗口。
- 6. 发出以下命令:

**attrib -r .\src\sources\boot.wim attrib -r .\src\sources\install.wim**

7. 发出以下命令以挂载 boot.wim 映像:

**dism /mount-wim /wimfile:.\src\sources\boot.wim /index:2 /mountdir:.\mnt**

注意:索引值必须始终为 "2"。

8. 发出以下命令,将下面的驱动程序添加到当前挂载的映像中:

**dism /image:.\mnt /add-driver /driver:C:\Temp\drivers /Recurse /ForceUnsigned**

9. 发出以下命令以取消 boot.wim 映像挂载:

**dism /unmount-wim /mountdir:.\mnt /commit**

10. 发出以下命令,确定要在 install.wim 映像中的 SKU 的索引: **dism /get-wiminfo /wimfile:.\src\sources\install.wim**
例如,在 Windows Server 2012 中,索引 2 被标识为 "Windows Server 2012 SERVERSTANDARD"。

11. 发出以下命令以挂载 install.wim 映像:

**dism /mount-wim /wimfile:.\src\sources\install.wim /index:***X* **/mountdir:.\mnt**

注意:*X* 是在上一步中所获得的索引值的占位符。

12. 发出以下命令,将这些驱动程序添加至当前挂载的映像中:

**dism /image:.\mnt /add-driver /driver:C:\Temp\drivers /Recurse /ForceUnsigned**

13. 要取消 install.wim 映像挂载,则发出以下命令:

**dism /unmount-wim /mountdir:.\mnt /commit**

14. 通过将引导文件复制至 C:\temp 来准备创建 ISO:

**copy "<AIK or ADK path>\..\etfsboot.com" C:\Temp copy "<AIK or ADK path>\..\efisys.bin" C:\Temp**

15. 发出以下命令以创建 .iso 文件:

**oscdimg -m -o -u2 -udfver102 -lslipstream -bootdata:2#p0,e,b"c:\Temp\ etfsboot.com"#pEF,e,b"C:\Temp\efisys.bin" c:\temp\src c:\temp\Win20xxMOD.iso**

注意:文件名中的 xx 是 Windows Server 操作系统版本 (2012) 的占位符。

- 16. 使用 DVD 刻录应用程序,将创建的 .iso 文件刻录到 DVD。
- 17. 使用在上一步中创建的 DVD 安装适用的 Windows Server 版本。

引导

在系统已准备好执行 iSCSI 引导,而且 iSCSI 目标上存在操作系统之后,最后一 步是执行实际引导。系统将通过网络引导至 Windows 或 Linux,并像本地磁盘驱 动器一样运行。

- 1. 重新引导服务器。
- 2. 按 CTRL+S 组合键。
- 3. 要通过卸载路径引导,则将 **HBA Boot Mode** (HBA 引导模式)设为 **Enabled** (启用)。 要通过非卸载路径引导,则将 **HBA Boot Mode** (HBA 引导模式)设置为 **Disabled** (禁用)。(当适配器处于多功能模式时,此参数无法更改。)

如果需要 CHAP 身份验证,则在确定引导成功后启用 CHAP 身份验证 (请参阅 第 109 页上 " 启用 CHAP [身份验证](#page-132-0) ")。

## **iSCSI** 引导的其他注意事项

配置系统进行 iSCSI 引导时,请考虑这些额外因素。

#### 在 **Windows** 环境下更改速度和双工设置

在通过卸载路径执行 iSCSI 引导不受支持时,使用 Windows 设备管理器,更改引 导端口上的速度和双工设置。支持通过 NDIS 路径进行引导。可通过卸载和 NDIS 路径,使用用于 iSCSI 引导的 QCS 管理公用程序更改速度和双工设置。

#### 本地管理的地址

在启用 iSCSI 引导的设备上,不支持通过适用公用程序 Configurations (配置)页 面上 **Advanced** (高级)部分的 **Locally Administered Address** (本地管理的 地址)属性分配用户定义的 MAC 地址。

#### 虚拟局域网

使用 Microsoft iSCSI 软件启动器的 iSCSI 引导不支持虚拟局域网 (VLAN) 标记。

#### 创建 **iSCSI** 引导映像的 **"DD"** 方法

如果无法直接安装至远程 iSCSI 目标,则采用"DD" 方法作为创建此种映像的替代 方法。此方法要求将映像直接安装到本地硬盘驱动器,然后为后续引导创建 iSCSI 引导映像:

#### 要使用 **"DD"** 创建 **iSCSI** 引导映像:

- 1. 在本地硬盘驱动器上安装 Linux 操作系统并确保 Open-iSCSI 启动器保持最 新。
- 2. 确保网络服务的所有运行级别都有效。
- 3. 确保 iSCSI 服务的 2、 3 和 5 运行级别有效。
- 4. 更新 iscsiuio。可从 QLogic CD 取得 iscsiuio 包。 SUSE 10 无需执行此步 骤。
- 5. 在 Linux 系统上安装 linux-nx2 包。可从 QLogic CD 取得此包。
- 6. 在 Linux 系统上安装 bibt 包。可从 QLogic CD 取得此包。
- 7. 删除所有 ifcfg-eth\* 文件。
- 8. 将网络适配器的一个端口配置为连接到 iSCSI 目标 (有关说明,请参阅 [第](#page-122-0) 99 页上 " 配置 [iSCSI](#page-122-0) 目标 " )。
- 9. 连接至 iSCSI 目标。
- 10. 发出 DD 命令从本地硬盘驱动器复制到 iSCSI 目标。
- 11. DD 完成后,发出 sync 命令两次,注销,然后重新登录 iSCSI 目标。
- 12. 在 iSCSI 目标上创建的所有分区上发出 fsck 命令。
- <span id="page-146-0"></span>13. 切换至 /OPT/bcm/bibt 文件夹并运行 iscsi setup.sh 脚本以创建 initrd 映像。选项 0 创建非卸载映像, 选项 1 创建卸载映像。 Iscsi\_script.sh 脚本在 SUSE 10 上仅创建非卸载映像,因为 SUSE 10 上不支持卸载。
- <span id="page-146-1"></span>14. 在 iSCSI 目标上挂载 /boot 分区。
- 15. 将[步骤](#page-146-1) 13 中创建的 initrd 映像从本地硬盘驱动器复制到 步骤 14 中挂载的分 区。
- 16. 在[步骤](#page-146-1) 14 中挂载的分区上, 编辑 grub 菜单以指向新的 initrd 映像。
- 17. 在 iSCSI 目标上取消 /boot 分区的挂载。
- 18. (仅限 Red Hat)要启用 CHAP,需要修改 iSCSI 目标上 iscsid.conf 文 件的 CHAP 部分。根据需要,用单向或双向 CHAP 信息编辑 iscsid.conf 文件。
- 19. 关闭系统并断开本地硬盘驱动器的连接。

现在已准备好,可以 iSCSI 引导 iSCSI 目标。

- 20. (可选) 配置 iSCSI 引导参数, 包括 CHAP 参数 (请参阅 第 99 [页上](#page-122-0) "配置 [iSCSI](#page-122-0) 目标 ")。
- 21. 继续引导至 iSCSI 引导映像,并选择创建的映像之一 (非卸载或卸载)。您 的选择应与 **iSCSI Boot Parameters** (iSCSI 引导参数)部分的选择一致。 如果在 **iSCSI Boot Parameters** (iSCSI 引导参数)部分启用了 **HBA Boot Mode**(HBA 引导模式),则必须引导卸载映像。SUSE 10.*x* 和 SLES 11 不 支持卸载。

## **iSCSI** 引导故障排除

以下故障排除诀窍对 iSCSI 引导有用。

**问题**: 当 iSCSI 引导的链路速度配置为 10Mbps 或 100Mbps 时,Marvell iSCSI 故 障转储公用程序不能正确捕获内存转储。

解决方案:当 iSCSI 引导的链路速度配置为 1Gbps 或 10Gbps 时, iSCSI 故障转 储公用程序受支持。不支持 10Mbps 和 100Mbps。

问题: 将 iSCSI 引导从 Microsoft 标准路径切换至 Marvell iSCSI 卸载路径时, 引 导无法完成。

解决方案:切换 iSCSI 引导路径之前,安装或升级 Marvell 虚拟总线设备 (VBD) 驱 动程序和 OIS 驱动程序至最新版本。

问题: iSCSI 配置公用程序无法运行。

解决方案:确保 NVRAM 中安装了 iSCSI 引导固件。

**问题**:通过 Windows 即插即用 (PnP) 安装 Marvell 驱动程序时出现系统蓝屏。 解决方案: 通过 Setup 安装程序安装驱动程序。

问题:当从第 2 层 iSCSI 引导切换到 Marvell iSCSI 主机总线适配器进行静态 IP 配置时,发生 IP 地址冲突。

解决方案:在操作系统内更改网络属性的 IP 地址。

问题:将 iSCSI 引导 LUN 配置为 255 后,执行 iSCSI 引导时出现系统蓝屏。 解决方案:虽然 Marvell 的 iSCSI 解决方案支持的 LUN 范围从 0 至 255,但 Microsoft iSCSI 软件启动器不支持 LUN 值 255。将 LUN 值配置为从 0 至 254。

问题:安装第 2 层 iSCSI 引导后, NDIS 微端口带有 Code 31 黄色标记。 解决方案:运行最新版本的驱动程序安装程序。

问题: 如果存在非自带的硬件 ID, 则无法更新自带的驱动程序。

解决方案:创建一个自定义滑流 DVD 映像,而支持的驱动程序出现在安装介质 上。

问题:从 SAN 的 iSCSI 卸载引导安装后引导失败。

解决方案: 按照 第 279 页上 ["Linux"](#page-302-0) 中的说明操作。

问题:在 Windows Server 2012 中,在 iSCSI 主机总线适配器卸载模式与 iSCSI 软件启动器引导二者之间切换,可能使机器处于主机总线适配器卸载微端口 bxois 无法加载的状态。

#### 解决方案:手动编辑

[HKEY\_LOCAL\_MACHINE\SYSTEM\CurrentControlSet\Services\bxois\ StartOverride] 将 3 改为 0。在 CCM 中从 NDIS 切换为主机总线适配器路径 之前,修改注册表项。

### 注

Microsoft 不主张使用此方法。建议在安装完成后,不要将引导路径从 NDIS 切换至主机总线适配器,或从主机总线适配器切换至 NDIS。

问题:通过 iSCSI 引导将 Windows 安装到 iSCSI 目标,在连接到 1 Gbps 交换机 端口时失败。

解决方案:这种失败是一个与使用 SFP+ 作为物理连接的适配器有关的限制。 SFP+ 默认为 10Gbps 操作且不支持自动协商。

# **iSCSI** 故障转储

如果要使用 Marvell iSCSI 故障转储公用程序,就必须安装 iSCSI 故障转储驱动程 序。有关更多信息,请参阅 第 90 页上 " [使用安装程序](#page-113-0) "。

# **Windows Server** 中的 **iSCSI** 卸载

iSCSI 卸载是一种将 iSCSI 协议处理开销从主处理器卸载到 iSCSI 主机总线适配器 的技术,以提高网络性能和吞吐量,并帮助优化服务器处理器的利用率。

本节叙述 BCM57*xx* 和 BCM57*xxx* 网络适配器系列在 Windows Server 系统上的 Marvell iSCSI 卸载功能。关于 Linux iSCSI 卸载,请参阅 第 55 页上 ["Linux iSCSI](#page-78-0)  [卸载](#page-78-0) "。

## 配置 **iSCSI** 卸载

通过适当的 iSCSI 卸载许可,可配置具有 iSCSI 功能的 BCM57*xx* 和 BCM57*xxx* 网络适配器,以便从主处理器卸载 iSCSI 处理。以下过程使系统能够充分利用 Marvell 的 iSCSI 卸载功能。

- 安装 Marvell [驱动程序和管理应用程序](#page-148-0)
- 安装 [Microsoft iSCSI](#page-148-1) 启动器
- 使用 QCC 配置 [Marvell iSCSI](#page-148-2)
- 图置 Microsoft 启动器以使用 [Marvell iSCSI](#page-150-0) 卸载

## <span id="page-148-0"></span>安装 **Marvell** 驱动程序和管理应用程序

安装 Windows 驱动程序和管理应用程序。

## <span id="page-148-1"></span>安装 **Microsoft iSCSI** 启动器

对于 Windows Server 2012 或更高版本, iSCSI 启动器包括在内部的内置盒中。 要从 Microsoft 下载 iSCSI 启动器 (如果尚未安装,在此链接中找到适用于您系统 的直接链接:

<http://www.microsoft.com/en-us/download/details.aspx?displaylang=en&id=18986>

## <span id="page-148-2"></span>使用 **QCC** 配置 **Marvell iSCSI**

使用 QConvergeConsole (QCC) GUI 来管理所有 Marvell 的网络适配器和高级功 能。有关更多信息,请参阅 QCC GUI 联机帮助。

- 1. 打开 QCC GUI。
- 2. 选择 Marvell BCM57*xx* 和 BCM57*xxx* C-NIC iSCSI 适配器。如果在 QCC GUI 树视图中没有 C-NIC iSCSI 适配器实例,则选择 VBD 设备 (树视图中 PORT 和 Ethernet/NDIS (以太网 /NDIS) 或 iSCSI-Offload (iSCSI 卸载) 或 FCoE-Offload (FCoE 卸载)项之间的项),并通过从 **Resource Config** (资源配置)选项卡中选择 **iSCSI Offload Engine** (iSCSI 卸载引擎)来启 用 iSCSI 卸载 (请参阅 第 229 页上 图 [13-36](#page-252-0)).
- 3. 在 iSCSI-Offload 项 (在树视图中),选择 **Configuration** (配置)选项卡。

在此页面上,可以更改 iSCSI-Offload MTU 大小、 iSCSI-Offload VLAN ID、 IPv4/IPv6 DHCP 设置、 IPv4/IPv6 Static Address (静态地址) /Subnet Mask (子网掩码) /Default Gateway (默认网关) 设置以及 IPv6 Process Router Advertisements (进程路由器广告)设置 (请参阅图 [10-6](#page-149-0))。

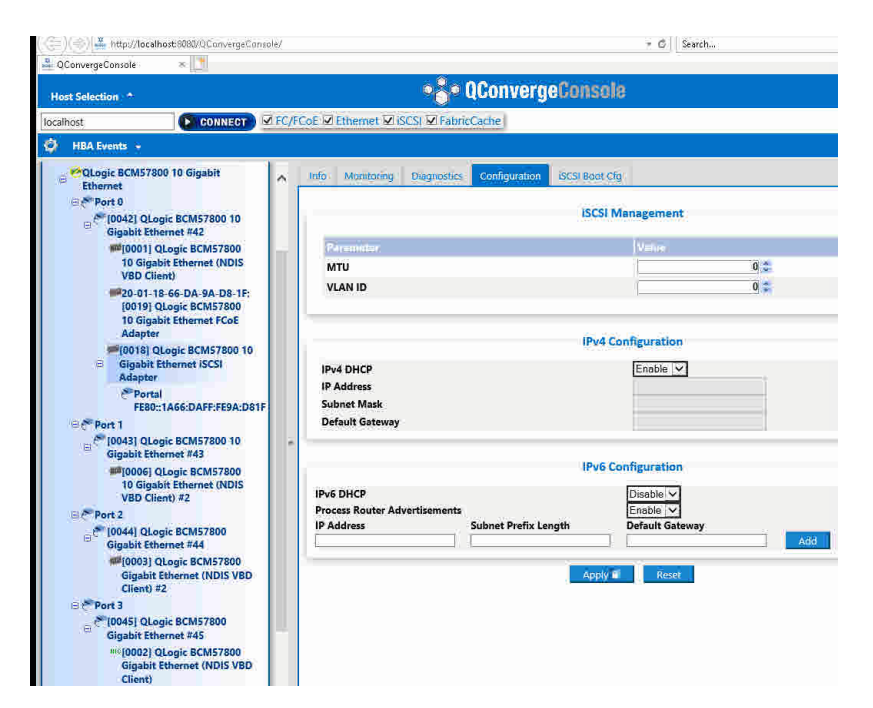

图 *10-6.* 使用 *QCC* 配置 *iSCSI*

<span id="page-149-0"></span>4. DHCP 是默认的 IP 地址分配方法,但如果静态 IP 地址分配是首选的 IP 地址 分配方法,可更改为静态 IP 地址分配。

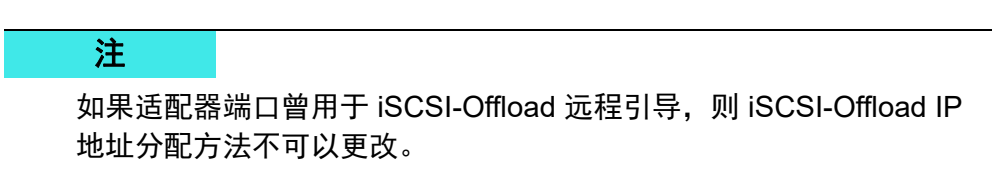

5. 单击 **Apply** (应用),再关闭 QCC GUI。

## <span id="page-150-0"></span>配置 **Microsoft** 启动器以使用 **Marvell iSCSI** 卸载

在为 iSCSI 适配器配置 IP 地址后,必须使用 Microsoft 启动器来配置和添加至使 用 Marvell iSCSI 适配器的 iSCSI 目标的连接。请参阅 Microsoft 的用户指南了解 Microsoft 启动器的更多信息。

- 1. 打开 Microsoft 启动器。
- 2. 根据您的设置配置启动器 IQN 名称。在 iSCSI 启动器属性、 General (常 规)页面 (请参见 图 [10-7](#page-150-1))单击 **Change** (更改)。

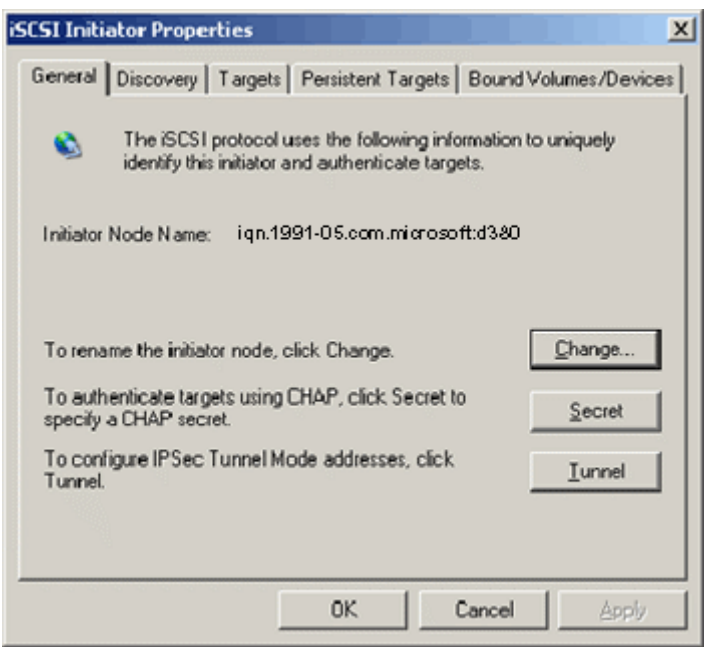

<span id="page-150-1"></span>**图 10-7. iSCSI 启动器属性: General (常规)页面** 

3. 在 Initiator Node Name Change( 启动器节点名称更改 ) 对话框 (请参阅 图 [10-8](#page-151-0))键入启动器 IQN 名称,然后单击 **OK** (确定)。

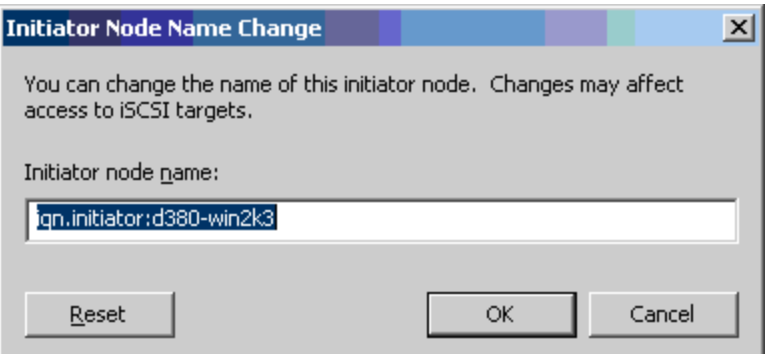

图 *10-8.* 更改启动器节点名称

<span id="page-151-0"></span>4. 在 "iSCSI Initiator Properties (iSCSI 启动器属性) " (图 [10-9](#page-151-1)), 单击 **Discovery** (发现)选项卡,然后在 **Target Portals** (目标门户),单击 **Add** (添加)。

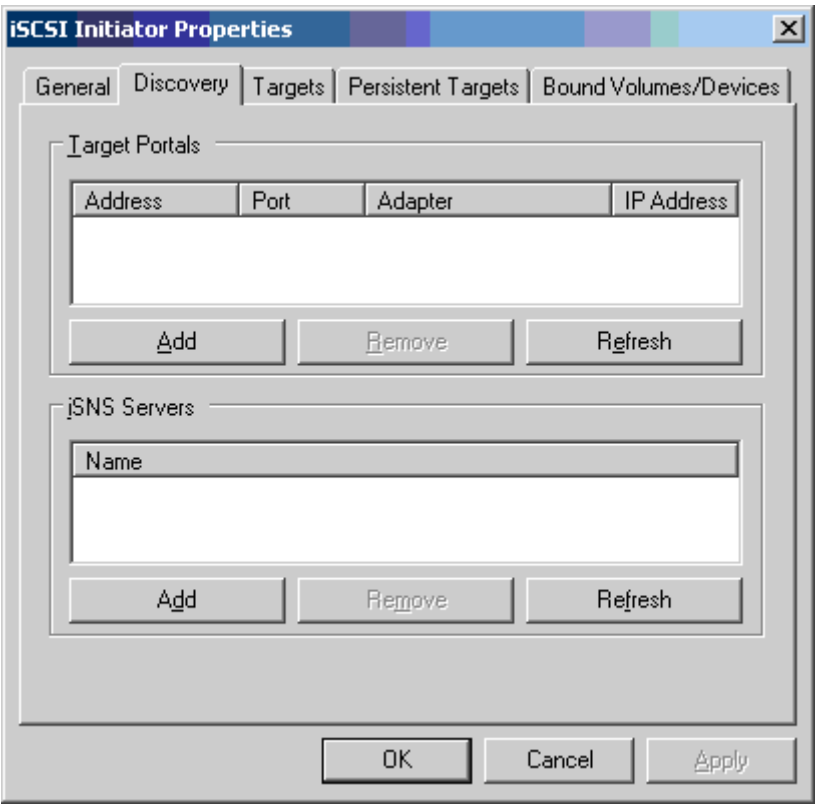

<span id="page-151-1"></span>图 *10-9. iSCSI* 启动器属性 *:Discovery* (发现)页面

5. 在 Add Target Portal (添加目标门户)对话框 (图 [10-10](#page-152-0)), 键入目标的 IP 地址,然后单击 **Advanced** (高级)。

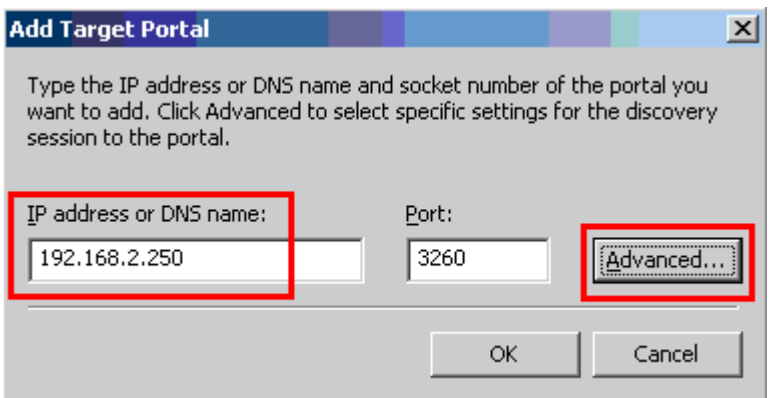

图 *10-10.* 添加目标门户对话框

- <span id="page-152-0"></span>6. 在 Advanced Settings (高级设置) 对话框,填写 General (常规) 页面如 下:
	- a. 在 **Local adapter** (本地适配器)字段,选择 Marvell BCM57*xx* 和 BCM57*xxx* C-NIC iSCSI 适配器。
	- b. 在 **Source IP** (源 IP)字段,选择该适配器的 IP 地址。
	- c. 单击 OK (确定)以关闭 Advanced Settings( 高级设置 ) 对话框并保存 更改。

图 [10-11](#page-153-0) 显示一个实例。

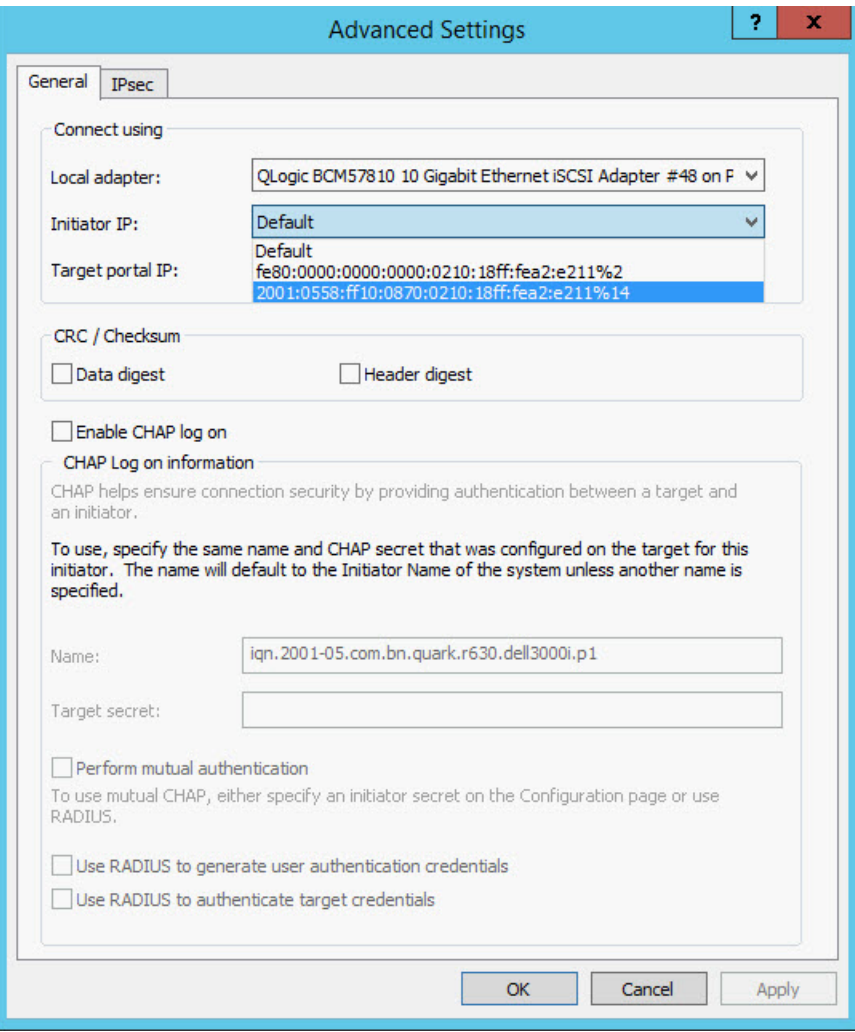

<span id="page-153-0"></span>图 *10-11.* 高级设置:*General* (常规)页面

7. 在 iSCSI Initiator Properties(iSCSI 启动器属性 ),单击 **Discovery** (发现) 选项卡,然后在 Discovery( 发现 ) 页面,单击 **OK** (确定)以添加目标门 户。图 [10-12](#page-154-0) 显示一个实例。

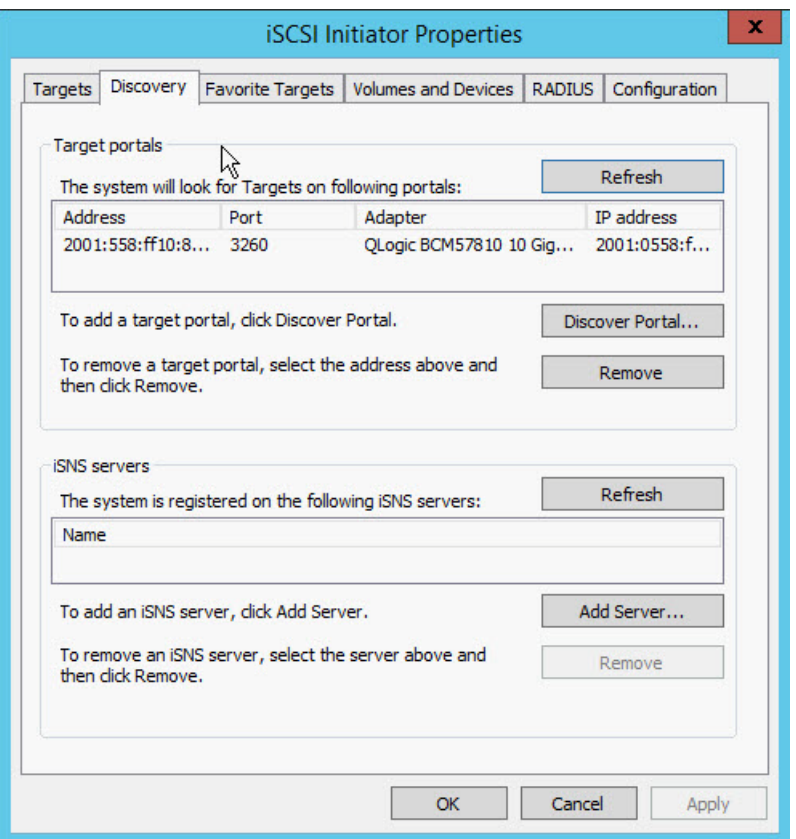

## 图 *10-12. iSCSI* 启动器属性 *:Discovery* (发现)页面

<span id="page-154-0"></span>8. 在 "iSCSI Initiator Properties (iSCSI 启动器属性) ",单击 **Targets** (目 标)选项卡,

9. 在 Targets (目标)页面,选择目标,然后单击 **Log On** (登录),以使用 Marvell iSCSI 适配器登录至您的 iSCSI 目标。图 [10-13](#page-155-0) 显示一个实例。

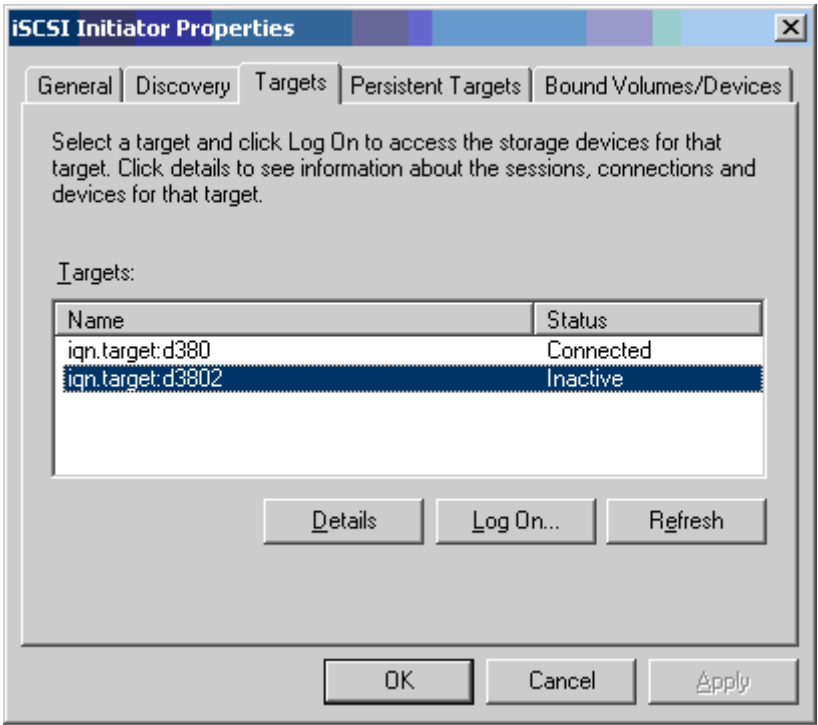

## 图 *10-13. iSCSI* 启动器属性:*Targets* (目标)页面

<span id="page-155-0"></span>10. 在 Log On To Target (登录至目标)对话框 (图 [10-14](#page-155-1)),单击 **Advanced** (高级)。

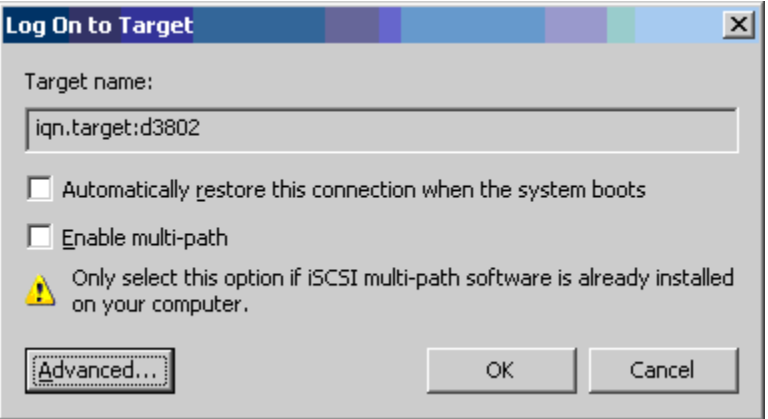

## <span id="page-155-1"></span>图 *10-14.* 登录至目标

11. 在 Advanced Settings (高级设置)对话框, General (常规)页面, 选择 Marvell BCM57*xx* 和 BCM57*xxx* C-NIC iSCSI 适配器,作为 **Local adapter** (本地适配器),然后单击 **OK** (确定)。图 [10-15](#page-156-0) 显示一个实例。

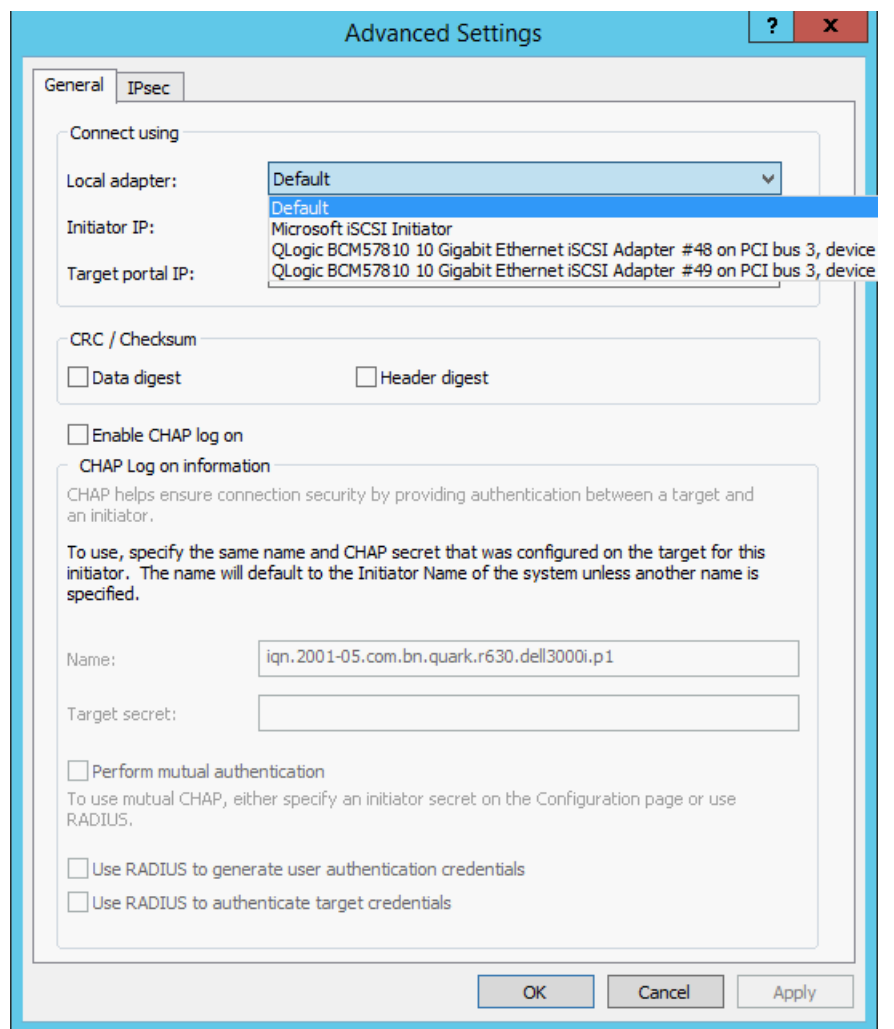

<span id="page-156-0"></span>图 *10-15.* 高级设置:*General* (常规)页面, *Local Adapter* (本地适配器)

12. 单击 **OK** (确定)关闭 Microsoft 启动器。

13. 要格式化 iSCSI 分区,请使用 Disk Manager (磁盘管理器)。

## 注

- 组合不支持 iSCSI 话配器。
- 组合不支持位于引导路径中的 NDIS 适配器。
- 组合支持不位于 iSCSI 引导路径中的 NDIS 适配器, 但仅用于 SLB 或交 换机独立组合类型。

## **iSCSI** 卸载常见问题

- 问题:如何为 iSCSI 卸载分配 IP 地址?
- 答案:使用适用管理公用程序 Configurations (配置)页面。
- 问题:创建到目标的连接时应使用哪些工具?
- 答案:使用 Microsoft iSCSI 软件启动器 (版本 2.08 或以上)。
- 问题:怎样知道连接已卸载?

答案:使用 Microsoft iSCSI 软件启动器。在命令行,键入 iscsicli sessionlist。从 **Initiator Name** (启动器名称), iSCSI 卸载的连接将显示以 "B06BDRV…" (适用于 BCM57xx)或 "EBDRV…" (适用于 BCM57xxx) 开始的 条目。非卸载的连接将显示以 "Root..." 开始的条目。

- 问题:哪些配置应避免?
- 答案:IP 地址不能与局域网相同。

问题:尝试使用 Windows Server 操作系统为 BCM57*xx* 和 BCM57*xxx* 适配器完成 iSCSI 卸载安装时,为什么安装会失败?

答案:与内部自带的驱动程序存在冲突。

## 卸载 **iSCSI (OIS)** 驱动程序的事件日志消息

表 [10-5](#page-157-0) 列出卸载 iSCSI 驱动程序事件日志消息。

## 表 *10-5.* 卸载 *iSCSI (OIS)* 驱动程序的事件日志消息

<span id="page-157-0"></span>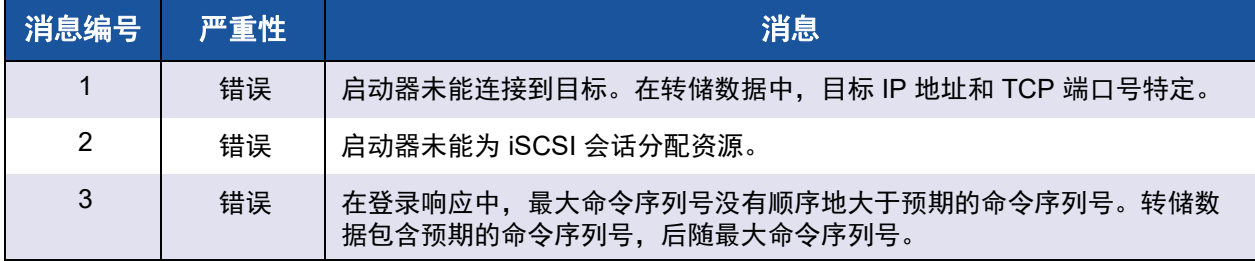

| 消息编号           | 严重性 | 消息                                                                                      |  |  |  |
|----------------|-----|-----------------------------------------------------------------------------------------|--|--|--|
| $\overline{4}$ | 错误  | MaxBurstLength 没有顺序地大于 FirstBurstLength. 转储数据包含<br>FirstBurstLength, 后随 MaxBurstLength。 |  |  |  |
| 5              | 错误  | 未能设置启动器门户。转储数据中提供错误状态。                                                                  |  |  |  |
| 6              | 错误  | 启动器未能为 iSCSI 连接分配资源。                                                                    |  |  |  |
| $\overline{7}$ | 错误  | 启动器未能发送 iSCSI PDU。转储数据中提供错误状态。                                                          |  |  |  |
| 8              | 错误  | 目标或发现服务未及时响应由启动器发出的 iSCSI 请求。转储数据中指明<br>iSCSI 函数代码。有关 iSCSI 函数代码的详细信息, 请参阅 iSCSI 用户指南。  |  |  |  |
| 9              | 错误  | 目标未及时响应 SCSI 请求。转储数据中指明 CDB。                                                            |  |  |  |
| 10             | 错误  | 登录请求失败。转储数据中指明登录响应数据包。                                                                  |  |  |  |
| 11             | 错误  | 目标返回了无效的登录响应数据包。转储数据中指明登录响应数据包。                                                         |  |  |  |
| 12             | 错误  | 目标提供的登录重定向数据无效。转储数据中包含目标返回的数据。                                                          |  |  |  |
| 13             | 错误  | 目标提供了未知的 AuthMethod。转储数据中包含目标返回的数据。                                                     |  |  |  |
| 14             | 错误  | 目标为 CHAP 提供了未知的摘要算法。转储数据中包含目标返回的数据。                                                     |  |  |  |
| 15             | 错误  | 目标提供的 CHAP 质询包含无效字符。转储数据包含所指的质询。                                                        |  |  |  |
| 16             | 错误  | 在 CHAP 协商期间接收到无效的密钥。转储数据中指明 " 密钥 = 值 " 对。                                               |  |  |  |
| 17             | 错误  | 目标提供的 CHAP 响应与预期的 CHAP 响应不匹配。 转储数据中包含 CHAP<br>响应。                                       |  |  |  |
| 18             | 错误  | 启动器要求标题摘要,但是目标未提供。                                                                      |  |  |  |
| 19             | 错误  | 启动器要求数据摘要, 但是目标未提供。                                                                     |  |  |  |
| 20             | 错误  | 与目标的连接丢失。启动器将重新尝试连接。                                                                    |  |  |  |
| 21             | 错误  | 标题中指定的数据段长度超过目标声明的<br>MaxRecvDataSegmentLength.                                         |  |  |  |
| 22             | 错误  | 检测到指定的 PDU 的标题摘要错误。转储数据包含标题和摘要。                                                         |  |  |  |
| 23             | 错误  | 目标发出了无效的 iSCSI PDU。转储数据包含整个 iSCSI 标题。                                                   |  |  |  |
| 24             | 错误  | 目标发出了带无效操作码的 iSCSI PDU。转储数据包含整个 iSCSI 标题。                                               |  |  |  |
| 25             | 错误  | 检测到数据摘要错误。转储数据包含计算的校验和,后随指定的校验和。                                                        |  |  |  |
| 26             | 错误  | 目标尝试发送的数据多于启动器请求的数据。                                                                    |  |  |  |

表 *10-5.* 卸载 *iSCSI (OIS)* 驱动程序的事件日志消息 *(* 续 *)*

| 消息编号 | 严重性 | 消息                                                   |  |  |  |  |
|------|-----|------------------------------------------------------|--|--|--|--|
| 27   | 错误  | 启动器在接收到的 PDU 中未能找到启动器任务标记的匹配项。转储数据包含<br>整个 iSCSI 标题。 |  |  |  |  |
| 28   | 错误  | 启动器接收到无效的 R2T 数据包。转储数据包含整个 iSCSI 标题。                 |  |  |  |  |
| 29   | 错误  | 目标拒绝了启动器发送的 iSCSI PDU。转储数据包含被拒绝的 PDU。                |  |  |  |  |
| 30   | 错误  | 启动器未能分配用于处理请求的工作项。                                   |  |  |  |  |
| 31   | 错误  | 启动器未能为处理请求分配资源。                                      |  |  |  |  |
| 32   | 信息  | 启动器接收到异步注销消息。转储数据中指明目标名称。                            |  |  |  |  |
| 33   | 错误  | 目标指定的质询大小超过 iSCSI 规范中规定的最大值。                         |  |  |  |  |
| 34   | 信息  | 与目标的连接丢失,但启动器已成功重新连接到目标。转储数据包含目标名<br>称。              |  |  |  |  |
| 35   | 错误  | 目标 CHAP 密钥小于规范要求的最小值 (12 字节)。                        |  |  |  |  |
| 36   | 错误  | 启动器 CHAP 密钥小于规范要求的最小值 (12 字节)。转储数据包含所指<br>CHAP 密钥。   |  |  |  |  |
| 37   | 错误  | 无法初始化 FIPS 服务。持久性登录将不会处理。                            |  |  |  |  |
| 38   | 错误  | 启动器要求 CHAP 用于登录身份验证,但是目标未提供 CHAP。                    |  |  |  |  |
| 39   | 错误  | 启动器发出了任务管理命令以重置目标。转储数据中指明目标名称。                       |  |  |  |  |
| 40   | 错误  | 目标要求通过 CHAP 进行登录身份验证,但启动器未配置为执行 CHAP。                |  |  |  |  |
| 41   | 错误  | 在安全协商阶段,目标未发送 AuthMethod 密钥。                         |  |  |  |  |
| 42   | 错误  | 目标发出的连接状态序列号无效。转储数据包含预期的状态序列号,后随所<br>指的状态序列号。        |  |  |  |  |
| 43   | 错误  | 目标未能及时响应登录请求。                                        |  |  |  |  |
| 44   | 错误  | 目标未能及时响应注销请求。                                        |  |  |  |  |
| 45   | 错误  | 目标未能及时响应登录请求。此登录请求用来向一个会话添加新连接。                      |  |  |  |  |
| 46   | 错误  | 目标未能及时响应 SendTargets 命令。                             |  |  |  |  |
| 47   | 错误  | 目标未能及时响应通过 WMI 请求发出的 SCSI 命令。                        |  |  |  |  |
| 48   | 错误  | 目标未能及时响应 NOP 请求。                                     |  |  |  |  |
| 49   | 错误  | 目标未能及时响应任务管理请求。                                      |  |  |  |  |
| 50   | 错误  | 目标未能及时响应为重新协商 iSCSI 参数而发出的文本命令。                      |  |  |  |  |

表 *10-5.* 卸载 *iSCSI (OIS)* 驱动程序的事件日志消息 *(* 续 *)*

| 消息编号 | 严重性 | 消息                                                                                      |  |  |
|------|-----|-----------------------------------------------------------------------------------------|--|--|
| 51   | 错误  | 目标未能及时响应注销请求,该请求是响应来自目标的异步消息而发送。                                                        |  |  |
| 52   | 错误  | 启动器服务未能及时响应为 iSCSI 连接配置 IPSec 资源的请求。                                                    |  |  |
| 53   | 错误  | 启动器服务未能及时响应为 iSCSI 连接释放分配的 IPSec 资源的请求。                                                 |  |  |
| 54   | 错误  | 启动器服务未能及时响应加密或解密数据的请求。                                                                  |  |  |
| 55   | 错误  | 启动器未能分配用于向目标发送数据的资源。                                                                    |  |  |
| 56   | 错误  | 启动器未能将用户虚拟地址映射至内核虚拟地址,从而导致 I/O 故障。                                                      |  |  |
| 57   | 错误  | 启动器未能分配用于处理请求的资源, 从而导致 I/O 故障。                                                          |  |  |
| 58   | 错误  | 启动器未能分配用于处理请求的标记, 从而导致 I/O 故障。                                                          |  |  |
| 59   | 错误  | 目标在启动器能转至全功能阶段之前丢失连接。                                                                   |  |  |
| 60   | 错误  | 目标在 "SCSI Response"PDU 中发送数据, 而不是在 "Data IN"PDU 中发送<br>数据。只有探测数据可在 "SCSI Response" 中发送。 |  |  |
| 61   | 错误  | 当启动器请求 YES (是)时,目标将 DataPduInOrder 设置为 NO (否)。<br>登录将失败。                                |  |  |
| 62   | 错误  | 当启动器请求 YES (是) 时, 目标将 DataSequenceInOrder 设置为 NO<br>(否)。登录将失败。                          |  |  |
| 63   | 错误  | 未能重置目标或 LUN。将尝试会话恢复。                                                                    |  |  |
| 64   | 信息  | 尝试使用 iSCSI NIC 引导 (iBF) 来引导 Windows。                                                    |  |  |
| 65   | 错误  | 从 iSCSI 引导, 但未能在页面调度路径中设置任何 NIC。                                                        |  |  |
| 66   | 错误  | 尝试对 iSCSI 连接禁用 Nagle 算法失败。                                                              |  |  |
| 67   | 信息  | 如果对 iSCSI 会话选中摘要支持, 将使用对摘要计算的处理器支持。                                                     |  |  |
| 68   | 错误  | 在接收到来自目标的异步注销之后,尝试重新登录会话失败。转储数据中提<br>供错误状态。                                             |  |  |
| 69   | 错误  | 尝试恢复意外终止的会话失败。转储数据中提供错误状态。                                                              |  |  |
| 70   | 错误  | 处理 iSCSI 登录请求时发生错误。未重试请求。转储数据中提供错误状态。                                                   |  |  |
| 71   | 信息  | 启动器在收到请求时未启动会话恢复。转储数据包含错误状态。                                                            |  |  |
| 72   | 错误  | 意外的目标门户 IP 类型。转储数据包含预期的 IP 类型。                                                          |  |  |

表 *10-5.* 卸载 *iSCSI (OIS)* 驱动程序的事件日志消息 *(* 续 *)*

# *11* **Marvell** 组合服务

本章描述在 Windows Server 系统 (Windows Server 2016 及更高版本除外) 中组 合适配器。有关在其他操作系统 (例如 Linux 通道绑定)的类似技术的详情,请 参阅操作系统的说明文件。

Microsoft 建议使用他们的 in-OS NIC 组合服务, 而不是 Windows Server 2012 及 更高版本中任何适配器供应商专有的 NIC 组合驱动程序。 Windows Server 2016 及更高版本不支持 Marvell 的 NIC 组合驱动程序。

- [执行概要](#page-161-0)
- 第 151 页上 " [组合机制](#page-174-0) "
- 第 160 页上 " [组合和其它高级联网属性](#page-183-0) "
- 第 163 页上 " [一般网络考虑因素](#page-186-0) "
- 第 172 页上 " [应用程序考虑因素](#page-195-0) "
- 第 180 页上 " [组合问题故障排除](#page-203-0) "
- 第 182 页上 " [常见问题](#page-205-0) "
- 第 184 页上 " [事件日志消息](#page-207-0) "

# <span id="page-161-0"></span>执行概要

Marvell 组合服务总结至以下各节:

- [词汇表](#page-162-0)
- [组合概念](#page-163-0)
- [软件组件](#page-168-0)
- [硬件要求](#page-169-0)
- [处理器的组合支持](#page-170-0)
- ■■ [组合配置](#page-170-1)
- [组类型支持的功能](#page-170-2)
- [选择组类型](#page-172-0)

本节描述使用由 Dell 服务器和存储产品随带的 Marvell 软件所提供的网络组合服务 时的技术和实施考量。 Marvell 组合服务的目标是在由两个或多个适配器组成的组 之间提供容错和链路聚合。本说明文件中的信息有助于 IT 专业人员对要求网络容 错和负载平衡的系统应用程序进行部署和故障排除。

## <span id="page-162-0"></span>词汇表

表 [11-1](#page-162-1) 定义组合中使用的术语。

<span id="page-162-1"></span>

| 术语                                         | 定义                                                                |  |  |
|--------------------------------------------|-------------------------------------------------------------------|--|--|
| ARP                                        | 地址解析协议                                                            |  |  |
| <b>CLI</b>                                 | 命令行接口                                                             |  |  |
| <b>DNS</b>                                 | 域名服务                                                              |  |  |
| G-ARP                                      | 无偿地址解析协议                                                          |  |  |
| 普通中继<br>(FEC/GEC)/<br>802.3ad-Draft Static | QLASP 交换机依赖型负载平衡和故障转移组类型, 其中中间驱<br>动程序管理传出的流量, 交换机管理传入的流量         |  |  |
| <b>GUI</b>                                 | 图形用户界面                                                            |  |  |
| <b>HSRP</b>                                | 热备用路由器协议                                                          |  |  |
| <b>ICMP</b>                                | 互联网控制消息协议                                                         |  |  |
| <b>IGMP</b>                                | 互联网组管理协议                                                          |  |  |
| IPv <sub>6</sub>                           | IP 协议的版本 6                                                        |  |  |
| <b>iSCSI</b>                               | 互联网小型计算机系统接口                                                      |  |  |
| 第二层                                        | 未卸载的网络流量,且其中硬件仅对流量执行第 2 层操作。<br>第 3 层 (IP) 和第 4 层 (TCP) 协议在软件中处理。 |  |  |
| 第4层                                        | 大量卸载至硬件的网络通信, 其中第 3 层 (IP) 和第 4 层 (TCP)<br>处理的大部分在硬件中执行以提高性能。     |  |  |
| <b>LACP</b>                                | 链路聚合控制协议                                                          |  |  |
| 链路聚合 (802.3ad)                             | 带 LACP 的交换机依赖型负载平衡和故障转移组类型, 其中中<br>间驱动程序管理传出的流量, 交换机管理传入的流量       |  |  |
| LOM                                        | 主板上局域网                                                            |  |  |
| <b>NDIS</b>                                | 网络驱动程序接口规范                                                        |  |  |
| <b>PXE</b>                                 | 预执行环境                                                             |  |  |

表 *11-1.* 词汇表

## 表 *11-1.* 词汇表 *(* 续 *)*

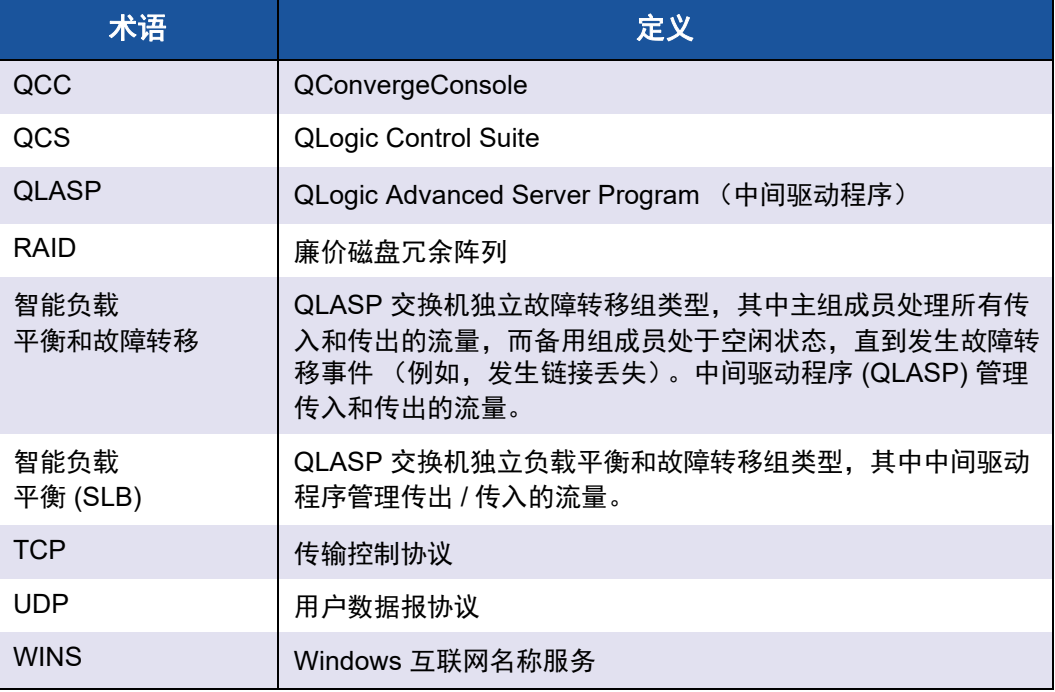

## <span id="page-163-0"></span>组合概念

组合多个物理设备以提供容错和负载平衡这一概念并不新鲜。这一概念已出现多 年。存储设备使用 RAID 技术将单个硬盘组合在一起。交换机端口可使用例如 Cisco Gigabit EtherChannel、 IEEE 802.3ad Link Aggregation、 Bay Network Multilink Trunking 和 Extreme Network Load Sharing 等技术组合在一起。 Dell 服 务器上的网络接口可组合成一组物理端口,称为虚拟适配器。

本节提供有关组合概念的以下信息:

- [网络寻址](#page-164-0)
- [组合和网络地址](#page-164-1)
- [组合类型描述](#page-165-0)

#### <span id="page-164-0"></span>网络寻址

要理解组合的原理,理解以太网网络中节点通信的原理十分重要。本说明文件假设 读者已掌握 IP 和以太网网络通信的基础知识。

以下信息高度概括了以太网网络中使用的网络寻址概念。主机平台 (如计算机系 统)中的每个以太网网络接口都需要一个全球唯一的第 2 层地址及至少一个全球 唯一的第 3 层地址。按照 OSI 模型中的定义,第 2 层是数据链路层,第 3 层是网 络层。第 2 层地址分配给硬件,通常称为 MAC 地址或物理地址。该地址在出厂时 预先编程并存储在网络接口卡上的 NVRAM 或在嵌入式局域网接口的系统主板上。 第 3 层地址称为协议或分配给软件堆栈的逻辑地址。 IP 和 IPX 是第 3 层协议的示 例。此外,第 4 层 (传输层)对每个网络上一级协议 (如 Telnet 或 FTP)使用端 口号。这些端口号用于区别应用程序之间的通信流。第 4 层协议 (如 TCP 或 UDP)在当今网络中使用最广泛。 IP 地址和 TCP 端口号的结合称为套接字。

以太网设备使用 MAC 地址 (而非 IP 地址)与其他以太网设备通信。但是,大多 数应用程序使用主机名,而主机名由 Windows 互联网名称服务 (WINS) 和 DNS 等 命名服务转换为 IP 地址。因此,需要一种方法来识别分配至 IP 地址的 MAC 地 址。 IP 网络的地址解析协议提供这一机制。对于 IPX, MAC 地址是网络地址的一 部分,因此不需要 ARP。 ARP 使用 ARP 请求和 ARP 应答帧来实施。 ARP 请求 通常发送到一个广播地址,而 ARP 应答通常作为单播通信发送。单播地址对应于 单一 MAC 地址或单一 IP 地址。广播地址发送给网络上所有设备,

#### <span id="page-164-1"></span>组合和网络地址

一组适配器作为单一虚拟网络接口发挥功能,在其他网络设备看来,与非组合适配 器无任何区别。虚拟网络适配器广播单一第 2 层地址以及一个或多个第 3 层地址。 组合驱动程序初始化时,从构成组的物理适配器之一选择一个 MAC 地址作为组 MAC 地址。此地址通常来自驱动程序初始化的第一个适配器。当容纳该组的主机 系统收到 ARP 请求时,从组中的物理适配器中选择一个 MAC 地址,用作 ARP 应 答中的源 MAC 地址。在 Windows 操作系统中, IPCONFIG /all 命令显示虚拟 适配器 (而非各个物理适配器)的 IP 和 MAC 地址。协议 IP 地址分配至虚拟网络 接口而非各个物理适配器。

对于交换机独立组合模式,所有组成虚拟适配器的物理适配器在传输数据时必须使 用分配给它们的唯一 MAC 地址。也就是说,组中的每个物理适配器发送的帧必须 使用唯一的 MAC 地址, 以符合 IEEE。必须注意, ARP 缓存条目并非取自接收到 的帧,而只取自 ARP 请求和 ARP 应答。

## <span id="page-165-0"></span>组合类型描述

本节描述的组合类型包括:

- [智能负载平衡和故障转移](#page-165-1)
- [普通中继](#page-167-0)
- 链路聚合 [\(IEEE 802.3ad LACP\)](#page-167-1)
- SLB [\(禁用自动回退\)](#page-168-1)

支持的组合类型的三种分类方法根据:

- 交换机端口配置是否也必须匹配适配器组合类型。
- 组的功能:支持负载平衡和故障转移,还是仅支持故障转移。
- 是否使用链路聚合控制协议 (LACP)。

表 [11-2](#page-165-2) 示出汇总组合类型及其分类。

表 *11-2.* 可用组合类型

<span id="page-165-2"></span>

| 组合类型                                              | 交换机<br>依赖型 <sup>a</sup> | 交换机上要求的<br>LACP 支持 | 负载平衡 | 故障转移 |
|---------------------------------------------------|-------------------------|--------------------|------|------|
| 智能负载平衡和故障<br>转移 (包括二至八个<br>负载平衡组成员)               |                         |                    |      |      |
| (禁用自动回<br>SLB<br>退)                               |                         |                    |      |      |
| 链路聚合 (802.3ad)                                    | V                       | ✔                  | ✔    |      |
| 普通中继<br>(FEC/GEC)/802.3ad-<br><b>Draft Static</b> | V                       |                    |      |      |

<span id="page-165-1"></span>a 交换机必须支持特定组合类型。

## 智能负载平衡和故障转移

" 智能负载平衡和故障转移 " 类型的组在配置为负载平衡时将同时提供负载平衡和 故障转移,而在配置为容错时仅提供故障转移。这种类型的组适用于任何以太网交 换机,且无需在交换机上进行中继配置。该组广告多个 MAC 地址和一个或多个 IP 地址 (使用次要 IP 地址时)。组 MAC 地址从负载平衡成员列表中选择。当系统 接收到 ARP 请求时,软件网络堆栈总是发送一个带有组 MAC 地址的 ARP 应答。 要开始负载平衡进程,组合驱动程序通过将源 MAC 地址更改为与物理适配器之一 匹配的地址来修改此 ARP 应答。

智能负载平衡根据第 3 层和第 4 层 IP 地址和 TCP/UDP 端口号同时实现发送和接 收负载平衡。换句话说,负载平衡不是在字节或帧级别上实现,而是以 TCP/UDP 会话为基础。要求此种方法维持属于同一套接字对话的帧的有序传输。负载平衡在 二至八个端口上受支持。这些端口可以包括添加式适配器和主板上局域网 (LOM) 设备的任何组合。

传输负载平衡通过使用源和目标 IP 地址及 TCP/UDP 端口号创建散列表而得以实 现。源和目标 IP 地址及 TCP/UDP 端口号的相同组合通常生成相同的散列索引, 因此会指向组中的同一端口。当选择一个端口来传送特定套接字的所有帧时,包括 在帧中的是物理适配器的唯一 MAC 地址,而非组 MAC 地址。这样才符合 IEEE 802.3 标准。如果两个适配器使用同一 MAC 地址发送,将发生 MAC 地址重复的 情况,对此,交换机无法处理。

#### 注

由于 ARP 不是 Ipv6 的一个特性, 所以通过 SLB 来负载平衡 IPv6 地址的流 量。

接收负载平衡通过中间驱动程序实现,方式是:在逐个客户端的基础上,使用每个 客户端的单播地址作为 ARP 请求的目标地址来发送无偿 ARP (也称为定向 ARP)。此种做法被认为是客户端负载平衡,而不是流量负载平衡。当中间驱动程 序检测到 SLB 组中的物理适配器之间明显的负载不平衡时,它会生成 G-ARP,重 新分发传入的帧。此中间驱动程序 (QLASP) 不响应 ARP 请求;只有软件协议堆 栈提供请求的 ARP 应答。接收负载平衡是通过组接口连接至系统的客户端的数量 的函数,理解这一点十分重要。

SLB 接收负载平衡,尝试负载平衡组中的跨物理端口的客户端机传入流量。它使 用修改的无偿 ARP 对发送方物理和协议地址中的组 IP 地址,广告不同的 MAC 地 址。 G-ARP 在目标物理和协议地址中,分别使用客户端机的 MAC 和 IP 地址进行 单播。此动作导致目标客户端使用新 MAC 地址至组 IP 地址的映射来更新其 ARP 缓存。 G-ARP 不广播,因为广播会将导致所有客户端将其流量发送到同一个端 口。其结果是,通过对客户端负载平衡所获得的好处被消除,并可能造成无序帧传 输。只要所有客户端和组合的系统位于相同的子网或广播域中,此接收负载平衡方 案即可行。

当客户端和系统位于不同的子网上,而传入的流量必须经过路由器时,发送给系统 的接收流量就不经过负载平衡。中间驱动程序选择的传送 IP 流的物理适配器传送 所有流量。当路由器向组 IP 地址发送帧时,将广播 ARP 请求 (如果不在 ARP 缓 存中)。服务器软件堆栈生成一个带有组 MAC 地址的 ARP 应答,但是中间驱动 程序修改 ARP 应答,并通过特定的物理适配器发送,这为该会话建立流。

其原因是 ARP 不是可路由的协议。它没有 IP 标头,因此不会发送到路由器或默认 网关。ARP 只是一个本地子网协议。此外,由于 G-ARP 不是广播数据包,路由器 不会对其进行处理,并且不更新自己的 ARP 缓存。

路由器会处理针对其他网络设备的 ARP 的唯一场合是如果其代理 ARP 被启用, 而且主机没有默认网关。这种情况罕见,对大多数应用程序不建议采用。

通过路由器的传输流量经过负载平衡,因为传输负载平衡是基于源和目标 IP 地址 以及 TCP/UDP 端口号。由于路由器不改变源和目标 IP 地址,负载平衡算法仍可 行。

为热备用路由协议 (HSRP) 配置路由器不允许适配器组中发生接收负载平衡。一般 说来, HSRP 允许两个路由器作为一个路由器运行,广告一个虚拟 IP 和一个虚拟 MAC 地址。一个物理路由器是活动接口,而另一个物理路由器备用。虽然 HSRP 也可以在 HSRP 组中的多个路由器之间实现节点负载共享 (在主机节点上使用不 同的默认网关),但是它始终指向组的主 MAC 地址。

#### <span id="page-167-0"></span>普通中继

普通中继是一种交换机辅助的组合模式,要求在链路两端配置端口:服务器接口和 交换机端口。这种端口配置通常称为 Cisco Fast EtherChannel 或 Gigabit EtherChannel。此外,普通中继支持其他交换机 OEM 的类似实施,比如 Extreme Networks Load Sharing 和 Bay Networks 或 IEEE 802.3ad Link Aggregation 静态 模式。在这种模式下,当协议堆栈响应 ARP 请求时,该组会广告一个 MAC 地址 和一个 IP 地址。此外,在传输帧时,组中的每个物理适配器使用相同的组 MAC 地址。能够使用该地址是由于链路另一端的交换机知道组合模式,并将由组的每个 端口处理单个 MAC 地址的使用。交换机中的转发表将反映该中继为单一虚拟端 口。

在这种组合模式中,中间驱动程序只控制传出流量的负载平衡和故障转移,而传入 流量则由交换机固件和硬件控制。智能负载平衡也是这样, QLASP 中间驱动程序 使用 IP/TCP 以及 UDP 源和目标地址来负载平衡来自服务器的传输流量。大多数 交换机都实施源和目标 MAC 地址的 XOR 散列。

#### 注

iSCSI 卸载适配器上不支持普通中继。

## <span id="page-167-1"></span>链路聚合 **(IEEE 802.3ad LACP)**

链路聚合类似普通中继,只是它使用链路聚合控制协议 (LACP) 来协商构成组的各 个端口。为使组起作用,在链路两端都必须启用 LACP。如果链路两端没有同时启 用 LACP, 802.3ad 提供一种手动聚集,只要求链路两端都处于已连接状态。由于 手动聚集提供成员链路激活而不执行 LACP 消息交换,因此不应被视为与 LACP 协商链路一样可靠及牢固。 LACP 自动确定可以聚合的成员链路,然后聚合它们。 它规定了链路聚合物理链接的受控添加和删除,以使帧不会丢失或重复发送。聚合 链路成员的删除由标记协议规定,标记协议可以任选地选择根据链路聚合控制协议 (LACP) 启用的聚合链路来启用。

链路聚合组为中继中的所有端口广告一个 MAC 地址。聚合器的 MAC 地址可以是 构成组的 MAC 之一的 MAC 地址。 LACP 和标记协议使用多播目标地址。

链路聚合控制功能确定可以聚合的链接,然后将端口绑定到系统中的聚合器功能, 并监测条件,以确定是否需要更改聚合组。链路聚合将多个链接的各自功能组合在 一起,形成高性能虚拟链接。 LACP 主干中一个链路失败或更换,不会导致连接丢 失。流量将简单地故障转移到中继中的其余链接。

#### <span id="page-168-1"></span>**SLB** (禁用自动回退)

此类型的组与 " 智能负载平衡和故障转移 " 类型的组相同,但有以下例外:当备用 成员处于活动状态时,如果主成员重新联机,组继续使用备用成员而不切换回主成。 员。这种类型的组只有在网络电缆断开并重新连接至网络适配器的情况下才受支 持。在适配器通过 " 设备管理器 " 或 " 热插拔 PCI" 而被移除 / 安装的情况下,这种 类型的组不受支持。

如果分配给组的任何主适配器被禁用,那么该组将作为一种智能负载平衡和故障转 移类型的组工作,其中将发生自动回退。

## <span id="page-168-0"></span>软件组件

在 Windows 操作系统环境中,组合通过 NDIS 中间驱动程序来实现。此软件组件 与微型端口驱动程序、 NDIS 层和协议堆栈配合使用以启用组合体系结构 (请参阅 第 [152](#page-175-0) 页上 图 11-2)。微型端口驱动程序直接控制主机局域网控制器,启用发 送、接收和中断处理等功能。中间驱动程序介于微型端口驱动程序和协议层之间, 多路传输若干个微型端口驱动程序实例,并创建一个虚拟适配器;在 NDIS 层看 来,这个虚拟适配器就像单个适配器。 NDIS 提供了一组库功能来支持微型端口驱 动程序或中间驱动程序与协议堆栈之间的通信。该协议堆栈实施 IP、 IPX 和 ARP。每个微型端口设备实例被分配一个协议地址 (如 IP 地址),但是在安装了 中间驱动程序时,协议地址被分配至虚拟组适配器,而不会分配至构成组的各个微 型端口设备。

Marvell 提供的组合支持由三个软件组件提供,这些软件组件配合工作并作为一个 软件包获得支持。当一个组件升级时,其他所有组件都必须升级到支持的版本。

表 [11-3](#page-168-2) 按支持的操作系统描述这四个软件组件及其关联文件。

<span id="page-168-2"></span>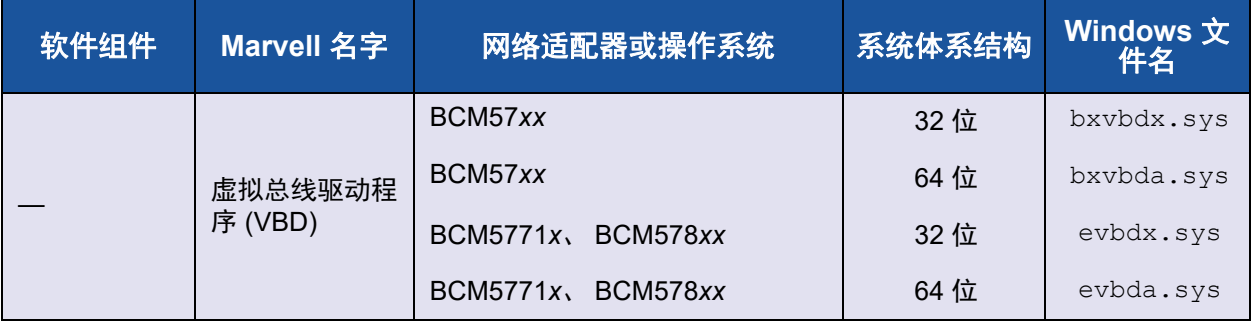

#### 表 *11-3. Marvell* 组合软件组件

## 表 *11-3. Marvell* 组合软件组件 *(* 续 *)*

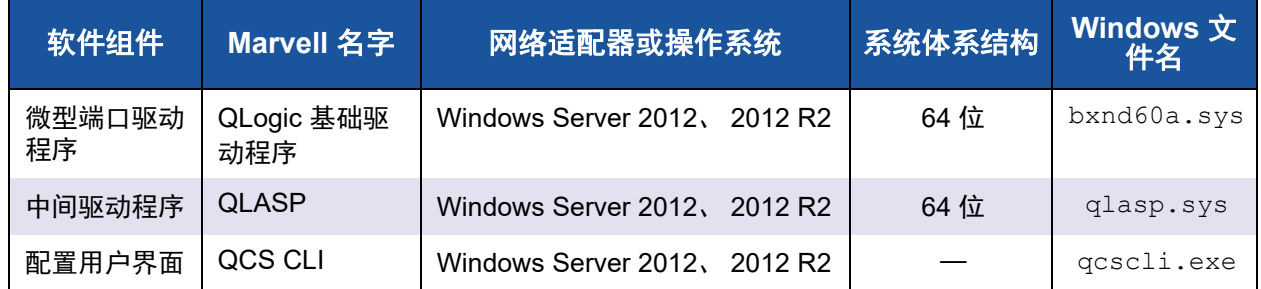

## <span id="page-169-0"></span>硬件要求

组合的硬件要求包括以下:

- [中继器集线器](#page-169-1)
- [交换集线器](#page-169-2)
- [路由器](#page-170-3)

本说明文件中描述的各种组合模式对用于将客户端连接到组合的系统的网络设备有 一定的限制。每种类型的网络互连技术都会影响组合,如以下各节所述。

## <span id="page-169-1"></span>中继器集线器

中继器集线器允许网络管理员将以太网网络扩展至超过单个段的限制。中继器将一 个端口上收到的输入信号重新生成至其他所有连接的端口,形成单个冲突域。这个 域意味着,当连接到中继器的一个工作站向另一个工作站发送以太网帧时,同一冲 突域中的每个工作站也将收到该消息。如果两个工作站同时开始传输,即发生冲 突,每个传输工作站必须在等待一段随机时间后重新传输其数据。

使用中继器要求每个处于冲突域之内的工作站都在半双工模式下运行。虽然在 IEEE 802.3 规范中对千兆位以太网 (GbE) 适配器应支持半双工模式,但大多数 GbE 适配器制造商不支持此半双工模式。因此,在此不考虑半双工模式。

支持跨集线器组合的目的只是为了对 SLB 组进行故障排除 (如连接网络分析 器)。

#### <span id="page-169-2"></span>交换集线器

与中继器集线器不同, 交换集线器 (或简称交换机) 允许将一个以太网网络划分 为多个冲突域。交换机负责在主机之间仅仅根据以太网 MAC 地址转发以太网数据 包。连接到交换机的物理网络适配器可在半双工或全双工模式下运行。

为了支持普通中继和 802.3ad Link Aggregation,交换机必须特别支持此功能。如 果交换机不支持这些协议,也许仍可用于智能负载平衡。

## 注

当交换机用作可堆叠交换机时,所有网络组合模式均跨交换机受支持。

#### <span id="page-170-3"></span>路由器

路由器用来根据第 3 层或更高的协议路线发送网络流量,尽管它通常也作为具有 交换能力的第 2 层设备工作。不支持直接连接到路由器的端口的组合。

## <span id="page-170-0"></span>处理器的组合支持

IA-32 和 EM64T 处理器支持所有组类型。

## <span id="page-170-1"></span>组合配置

QConvergeConsole (QCC) GUI 和 QLogic Control Suite (QCS) CLI 公用程序用来 在配置支持的操作系统环境中的组合。

这些公用程序在 32 位和 64 位 Windows 操作系统系列上运行。使用这些公用程序 配置 VLAN 及负载平衡和容错组合。此外,这些公用程序还显示每个网络适配器 的 MAC 地址、驱动程序版本及状态信息。这些公用程序还包括若干个诊断工具, 比如硬件诊断、电缆测试和网络拓扑测试。

## <span id="page-170-2"></span>组类型支持的功能

表 [11-4](#page-170-4) 提供 Dell 支持的组类型的功能比较。使用此表来确定您的应用程序的最佳 组类型。组合软件在单个组中最多支持 8 个端口,在单个系统中最多支持 16 个 组。这些组可以是支持组类型的任意组合,但是每个组必须位于单独的网络或子网 中。

<span id="page-170-4"></span>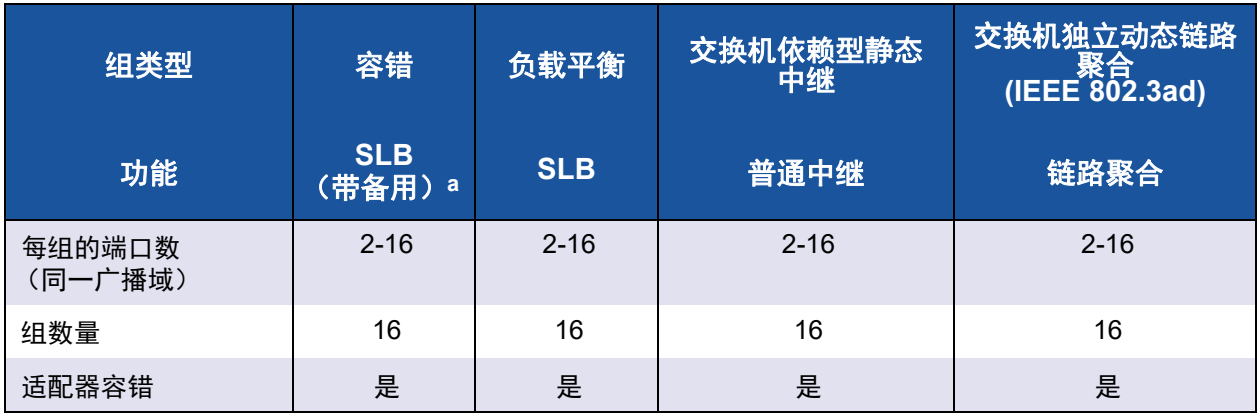

### 表 *11-4.* 组类型比较

| 组类型                                   | 容错                               | 负载平衡                         | 交换机依赖型静态<br>中继 | 交换机独立动态链路<br>(IEEE 802.3ad) |
|---------------------------------------|----------------------------------|------------------------------|----------------|-----------------------------|
| 功能                                    | <b>SLB</b><br>(带备用) <sup>a</sup> | <b>SLB</b>                   | 普通中继           | 链路聚合                        |
| 交换机链路容错<br>(同一广播域)                    | 是                                | 是                            | 交换机依赖型         | 交换机依赖型                      |
| 发送负载平衡                                | 否                                | 是                            | 是              | 是                           |
| 接收负载平衡                                | 否                                | 是                            | (由交换机执行)<br>是  | 是 (由交换机执行)                  |
| 要求兼容的交换机                              | 否                                | 否                            | 是              | 是                           |
| 检查连接的 Heartbeat<br>检测信号               | 否                                | 否                            | 否              | 否                           |
| 混合介质 (具有不同<br>介质的适配器)                 | 是                                | 是                            | 是 (交换机依赖型)     | 是                           |
| 混合速度 (适配器不<br>支持共同速度, 但可<br>在不同速度下运行) | 是                                | 是                            | 否              | 否                           |
| 混合速度 (适配器支<br>持共同速度, 但可在<br>不同速度下运行)  | 是                                | 是                            | (必须是相同速度)<br>否 | 是                           |
| 负载平衡 TCP/IP                           | 否                                | 是                            | 是              | 是                           |
| 混合供应商组合                               | 是b                               | 是 b                          | 是 b            | 是 b                         |
| 负载平衡, 非 IP                            | 否                                | 是<br>(只适用<br>于 IPX 出站<br>流量) | 是              | 是                           |
| 所有组成员相同 MAC<br>地址                     | 否                                | 否                            | 是              | 是                           |
| 所有组成员相同 IP 地<br>址                     | 是                                | 是                            | 是              | 是                           |
| 按 IP 地址负载平衡                           | 否                                | 是                            | 是              | 是                           |
| 按 MAC 地址负载平衡                          | 否                                | (用于非<br>是<br>IP/IPX)         | 是              | 是                           |

表 *11-4.* 组类型比较 *(* 续 *)*

a 带一个主组成员和一个备用成员的 SLB。

b 组中至少要求一个 Marvell 适配器。

## <span id="page-172-0"></span>选择组类型

以下流程图是设计第 2 层组合时使用的决策流程。组合的主要原因是需要额外的 网络带宽和容错。组合提供了链路聚合和容错,以满足这两个需求。应按以下顺序 选择首选组合:

- 第一选择:链路聚合
- 第二选择:普通中继
- 第三选择: SLB, 使用非受控交换机时或交换机不支持第一和第二选择时。 如果交换机容错是一个要求,则可以仅选择 SLB 或 in-OS 交换机独立 NIC 组合中的任一种。

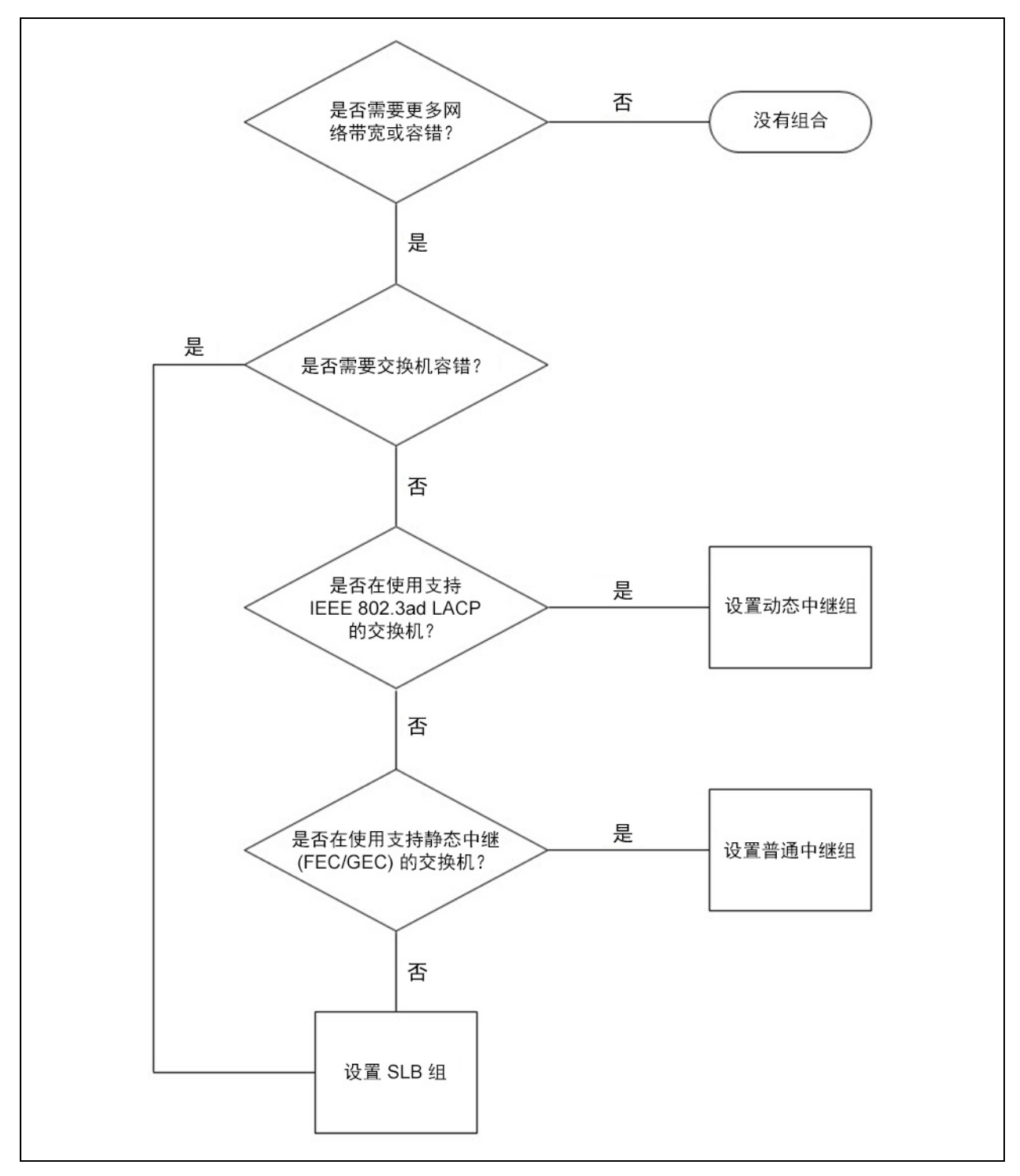

图 [11-1](#page-173-0) 显示确定组类型的流程图。

## <span id="page-173-0"></span>图 *11-1.* 选择组类型的过程

# <span id="page-174-0"></span>组合机制

本节提供有关组合机制的以下信息:

- [体系结构](#page-175-1)
- [组的类型](#page-177-0)
- [与每种组类型关联的特性的属性](#page-181-0)
- [每种组类型支持的速度](#page-183-1)

## <span id="page-175-1"></span>体系结构

QLASP 作为一个 NDIS 中间驱动程序而实施 (请参阅 图 [11-2](#page-175-0))。它在协议堆栈 (如 TCP/IP 和 IPX)之下运行,表现为虚拟适配器。此虚拟适配器继承组中第一 个初始化的端口的 MAC 地址。还必须为虚拟适配器配置一个第 3 层地址。 QLASP 的主要功能是平衡选择用于组合的系统上安装的物理适配器之间的入站 (对于 SLB)和出站 (对于所有组合模式)流量。入站算法和出站算法相互独立 且正交。特定会话的出站流量可以分配给特定端口,而其对应的入站流量可以分配 给不同的端口。

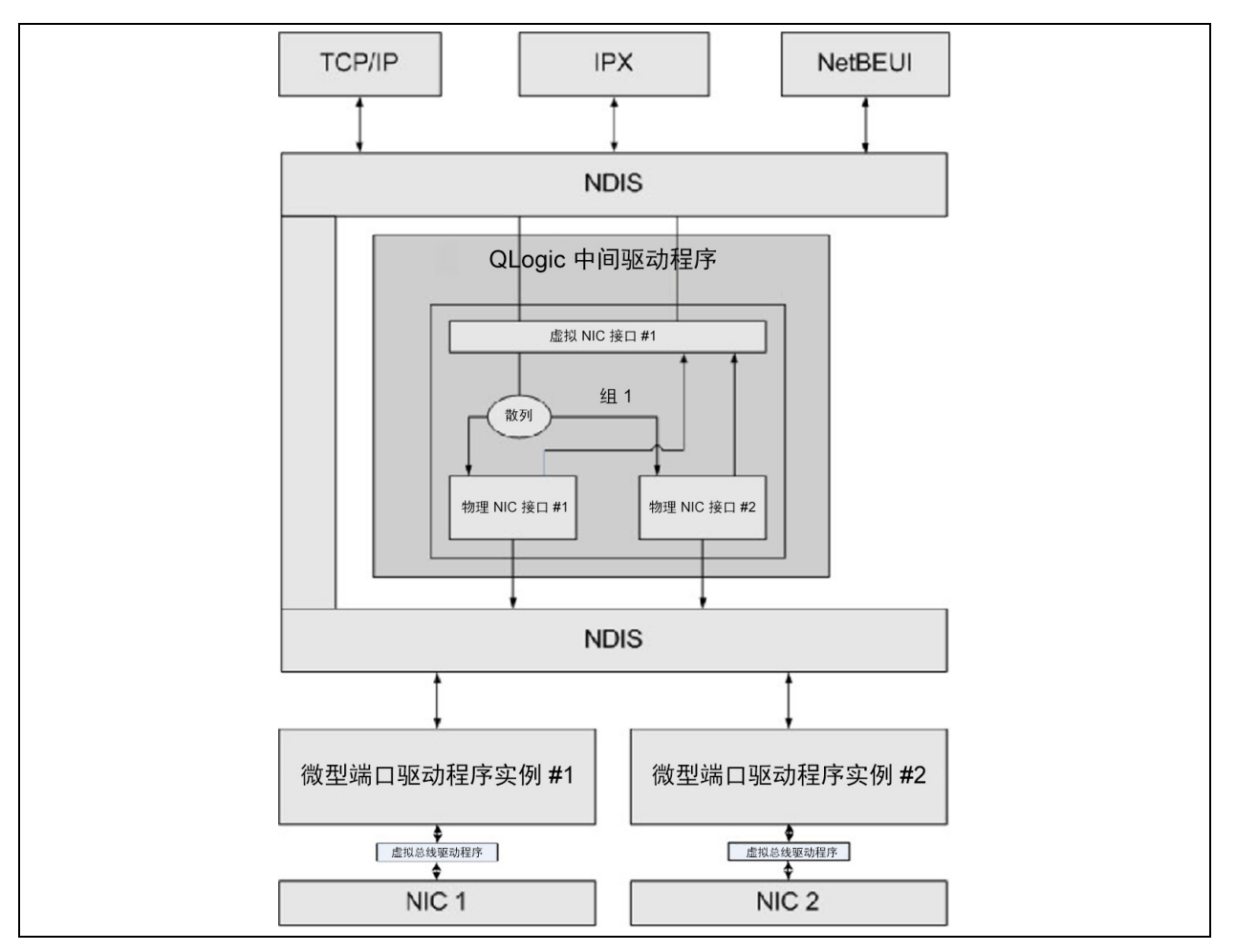

<span id="page-175-0"></span>图 *11-2.* 中间驱动程序

## 出站通信流

Marvell 中间驱动程序管理所有组合模式的出站通信流。对于出站流量,每个数据 包首先被分类到某个流,然后分发到所选的物理适配器进行传输。流分类涉及对已 知的协议字段进行高效散列计算。生成的散列值用于索引到出站流散列表。所选的 出站流散列条目包含所选的负责传输此流的物理适配器索引。数据包的源 MAC 地 址将被修改为选定的物理适配器的 MAC 地址。然后,修改的数据包被传递到选定 的物理适配器以进行传输。

出站 TCP 和 UDP 数据包使用第 3 层和第 4 层标头信息进行分类。对于使用著名 端口 (如 HTTP 和 FTP)的流行互联网协议服务, 此方案可改进负载分配。因 此, QLASP 在 TCP 会话基础上执行负载平衡,而不是逐个数据包进行。

在出站流散列条目中,完成分类后还会更新统计计数器。负载平衡引擎使用这些计 数器定期在组合的端口之间分发流。出站代码路径设计为能够实现最佳并发处理, 此时允许对出站流散列表的多个并发访问。

对于 TCP/IP 以外的协议,第一个物理适配器总是被选为用于出站数据包。地址解 析协议 (ARP) 是一个例外,它以不同方式实现入站负载平衡。

## 入站通信流 (仅限 **SLB**)

Marvell 中间驱动程序管理 SLB 组合模式的入站通信流。与出站负载平衡不同,入 站负载平衡只能应用于与负载平衡服务器位于同一子网的 IP 地址。入站负载平衡 使用地址解析协议 (RFC0826) 的一个特性,即每个 IP 主机使用本身的 ARP 缓存 将 IP 数据报封装到以太网帧中。 QLASP 仔细操纵 ARP 响应,指令每个 IP 主机 将入站 IP 数据包发送至要求的物理适配器中。因此,入站负载平衡是一个基于入 站流统计历史的提前计划方案。客户端到服务器的新连接始终在主物理适配器上发 生 (因为操作系统协议堆栈生成的 ARP 应答始终将逻辑 IP 地址与主物理适配器 的 MAC 地址关联)。

与出站情况一样,有一张入站流头散列表。此表中的每个条目都有一个单独链接的 列表,而每个链路 (入站流条目)代表一个位于相同子网上的 IP 主机。

当一个入站 IP 数据报到达时,通过求 IP 数据报的源 IP 地址的散列,定位相应的 入站流头条目。存储在选定条目中的两个统计计数器同时被更新。负载平衡引擎以 使用出站计数器的同样方式使用这些计数器,定期将流分配到物理适配器。

在入站代码路径上,入站流头散列表还被设计为允许并发访问。入站流条目的链路 列表仅在处理 ARP 数据包和定期负载平衡的情况下被引用。并非逐个数据包引用 入站流条目。即使链路列表不被绑定;处理每个非 ARP 数据包的开销总是一个常 量。但是, ARP 数据包 (入站和出站)的处理取决于相应链路列表中的链路数。 在入站处理路径上,还使用过滤来防止广播数据包通过系统从其他物理适配器回

环。

### 协议支持

对 ARP 和 IP/TCP/UDP 流实现负载平衡。如果数据包仅使用 IP 协议 (如 ICMP 或 IGMP),所有流向特定 IP 地址的数据都将通过相同的物理适配器传出。如果数 据包使用 TCP 或 UDP 作为第 4 层协议,则端口号被添加到散列算法中,因此两 个单独的第 4 层流可通过两个单独的物理适配器传出到相同的 IP 地址。

例如,假设客户端的 IP 地址为 10.0.0.1。所有 IGMP 和 ICMP 流量将使用相同的 物理适配器,因为只有 IP 地址用于散列。流类似以下示例:

```
IGMP ------> PhysAdapter1 ------> 10.0.0.1
ICMP ------> PhysAdapter1 ------> 10.0.0.1
```
如果服务器还发送 TCP 和 UDP 流到相同的 10.0.0.1 地址,它们可以通过与 IGMP 和 ICMP 相同的物理适配器,也可以通过与 ICMP 和 IGMP 完全不同的物理 适配器。流可能类似以下示例:

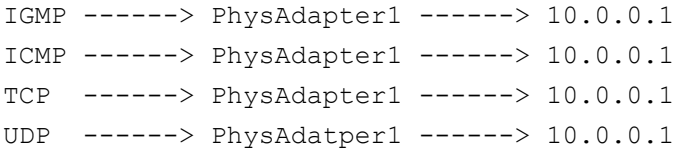

或者,流可能类似以下示例:

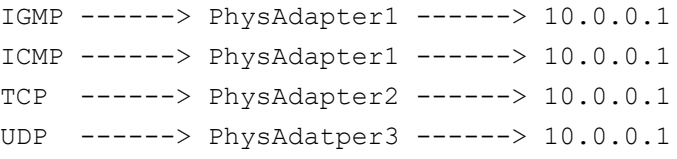

适配器之间的实际分配可随时间变化,但是任何非基于 TCP/UDP 的协议都将通过 相同的适配器传输,这是因为只有 IP 地址用于散列。

### 性能

新型网络接口卡提供许多硬件功能,通过卸载特定 CPU 密集型操作来降低 CPU 使用率 (请参阅 第 160 页上 " [组合和其它高级联网属性](#page-183-0) ")。相反, QLASP 中间 驱动程序是纯软件功能,必须检查从协议堆栈接收的每个数据包并对其内容作出反 应,然后再通过特定物理接口发送。虽然 QLASP 驱动程序可以在几乎恒定的时间 内处理每个出站数据包,但是某些已经有 CPU 限制的应用程序如果在组合的接口 上运行,性能可能会受影响。此类应用程序可能更适合于利用中间驱动程序的故障 转移能力而非负载平衡功能,或者,在提供特定硬件功能 (如大型发送卸载)的 单个物理适配器上运行的效率可能更高。

## <span id="page-177-0"></span>组的类型

组的类型包括交换机独立、交换机依赖型和 LiveLink。

## 交换机独立

Marvell 智能负载平衡类型的组允许 2 至 8 个物理适配器作为单个虚拟适配器运 行。SLB 类型的组的最大优点是能够在任何符合 IEEE 规范的交换机上运行并且不 需特殊配置。

#### 智能负载平衡和故障转移

SLB 提供交换机独立、双向容错组合和负载平衡。交换机独立表示不要求交换机 对此功能的特定支持,从而使 SLB 与所有交换机兼容。在 SLB 下,组中的所有适 配器都有单独的 MAC 地址。负载平衡算法在源节点和目标节点的第 3 层地址上运 行,这使得 SLB 能够同时平衡传入和传出流量。

QLASP 中间驱动程序连续监控组中的物理端口是否发生链路丢失。如果任何端口 发生链路丢失,流量将自动转移到组中的其他端口。 SLB 组合模式通过允许在不 同交换机之间组合以支持交换机容错,只要这些交换机都位于相同的物理网络或广 播域中。

#### 网络通信

以下是 SLB 的重要属性:

- 故障转移机制 链接丢失检测。
- 负载平衡算法 入站和出站流量通过基于第 4 层流的 Marvell 专有机制进行 平衡。
- 使用 MAC 地址的出站负载平衡 否
- 使用 IP 地址的出站负载平衡 是
- 多供应商组合 支持 (必须至少包括 1 个 Marvell 以太网适配器作为组成 员)。

#### 应用程序

SLB 算法最适合家庭和小型企业环境,在这些环境中,成本备受关注或使用商品 交换设备。 SLB 组合适用于非受控的第 2 层交换机,这是在服务器上获得冗余和 链路聚合的一种具有成本效益的方法。智能负载平衡还支持组合链路能力不同的物 理适配器。此外,建议在要求组合交换机容错时使用 SLB。

## 配置建议

SLB 支持将已组合的端口连接至集线器和交换机,如果它们位于同一广播域中。 它不支持连接至路由器或第 3 层交换机, 因为端口必须位于同一子网中。

## 交换机依赖型

## 普通静态中继

此模式支持各种环境,其中适配器链路伙伴经静态配置以支持专有中继机制。此模 式可用于支持 Lucent Open Trunk、 Cisco Fast EtherChannel (FEC) 和 Cisco Gigabit EtherChannel (GEC)。在静态模式中,与普通链路聚合中一样,交换机管 理员需要将端口分配给组,而 QLASP 不能更改此分配,因为没有交换链路聚合控 制协议 (LACP) 帧。

采用此模式时,组中所有适配器均配置为接收同一 MAC 地址的数据包。中继在第 2 层地址上运行,并支持对入站和出站流量进行负载平衡和故障转移。 QLASP 驱 动程序使用之前讨论的第 4 层协议确定出站数据包的负载平衡方案,而组链路伙 伴确定入站数据包的负载平衡方案。

要执行此模式的操作,连接的交换机必须支持相应的中继方案。 QLASP 和交换机 均连续监控它们的端口是否发生链路丢失。如果任何端口发生链路丢失,流量将自 动转移到组中的其他端口。

## 网络通信

以下是普通静态中继的重要属性:

- 故障转移机制 链接丢失检测。
- ○ 负载平衡算法 出站流量通过基于第 4 层流的 Marvell 专有机制进行平衡。 入站流量根据交换机特定机制进行平衡。
- 使用 MAC 地址的出站负载平衡 否
- 使用 IP 地址的出站负载平衡 是
- 多供应商组合 支持 (必须至少包括 1 个 Marvell 以太网适配器作为组成 员)

## 应用程序

普通中继适用于 Cisco Fast EtherChannel、 Cisco Gigabit EtherChannel、 Extreme Networks Load Sharing 和 Bay Networks 或 IEEE 802.3ad Link Aggregation 静态模式的交换机。由于负载平衡在第 2 层地址上实现,因此所有更 高层的协议 (如 IP、 IPX 和 NetBEUI)均受支持。因此,这是在交换机通过 SLB 支持普通中继模式时的推荐组合模式。

## 配置建议

静态中继支持将组合的端口连接至交换机,如果它们位于同一广播域中并支持普通 中继。它不支持连接至路由器或第 3 层交换机,因为端口必须位于同一子网中。
#### 动态中继 **(IEEE 802.3ad Link Aggregation)**

此模式支持通过静态和动态配置根据链路聚合控制协议 (LACP) 进行链路聚合。采 用此模式时,组中所有适配器均配置为接收同一 MAC 地址的数据包。使用组中第 一个适配器的 MAC 地址,并且不能被另一个 MAC 地址取代。 QLASP 驱动程序 使用之前讨论的第 4 层协议确定出站数据包的负载平衡方案,而组的链路伙伴确 定入站数据包的负载平衡方案。由于负载平衡在第 2 层上实现,因此所有更高层 的协议 (如 IP、 IPX 和 NetBEUI)均受支持。要执行此模式的操作,连接的交换 机必须支持 802.3ad Link Aggregation 标准。交换机管理传入适配器的入站流量, 而 QLASP 管理出站流量。 QLASP 和交换机均连续监控它们的端口是否发生链路 丢失。如果任何端口发生链路丢失,流量将自动转移到组中的其他端口。

#### 网络通信

以下是动态中继的重要属性:

- 故障转移机制 链接丢失检测。
- ○ 负载平衡算法 出站流量通过基于第 4 层流的 Marvell 专有机制进行平衡。 入站流量根据交换机特定机制进行平衡。
- 使用 MAC 地址的出站负载平衡 否
- 使用 IP 地址的出站负载平衡 是
- 多供应商组合 支持 (必须至少包括 1 个 Marvell 以太网适配器作为组成 员)

#### 应用程序

动态中继适用于使用 LACP 支持 IEEE 802.3ad Link Aggregation 动态模式的交换 机。入站负载平衡依赖于交换机。通常,交换机流量是基于第 2 层地址进行负载 均衡。在这种情况下,所有网络协议 (如 IP、 IPX 和 NetBEUI)都实现负载平 衡。因此,当交换机支持 LACP 时,建议使用此组合模式,除非要求交换机容错。 SLB 是唯一支持交换机容错的组合模式。

#### 配置建议

动态中继支持将组合的端口连接至交换机,只要这些端口和交换机位于同一广播域 中并支持 IEEE 802.3ad LACP 中继。它不支持连接至路由器或第 3 层交换机, 因 为端口必须位于同一子网中。

#### **LiveLink**

LiveLink 是 QLASP 的一个特性,可用于智能负载平衡 (SLB) 和 SLB (禁用自动 回退)类型组合。LiveLink 的目的是检测交换机之外的链路丢失,而且只通过具有 活动链路的组成员路由通信。此功能通过组合软件完成。组合软件定期探测 (每 个组成员发出一个链路数据包)一个或多个指定的目标网络设备。探测目标收到链 路数据包时会作出响应。如果组成员在指定的时间内没有检测到响应,则表明链接 已经丢失,组合软件将中止通过该组成员传递流量。稍后,如果该组成员开始检测 来自探测目标的响应,这表明链接已经恢复,组合软件将自动恢复通过该组成员传 递流量。 LiveLink 仅适用于 TCP/IP。

32 位和 64 位 Windows 操作系统均支持 LiveLink 功能。有关 Linux 操作系统中的 类似功能,请参考 Red Hat 说明文件中的通道绑定信息。

# 与每种组类型关联的特性的属性

表 [11-5](#page-181-0) 汇总了与每种组类型关联的特性的属性。

<span id="page-181-0"></span>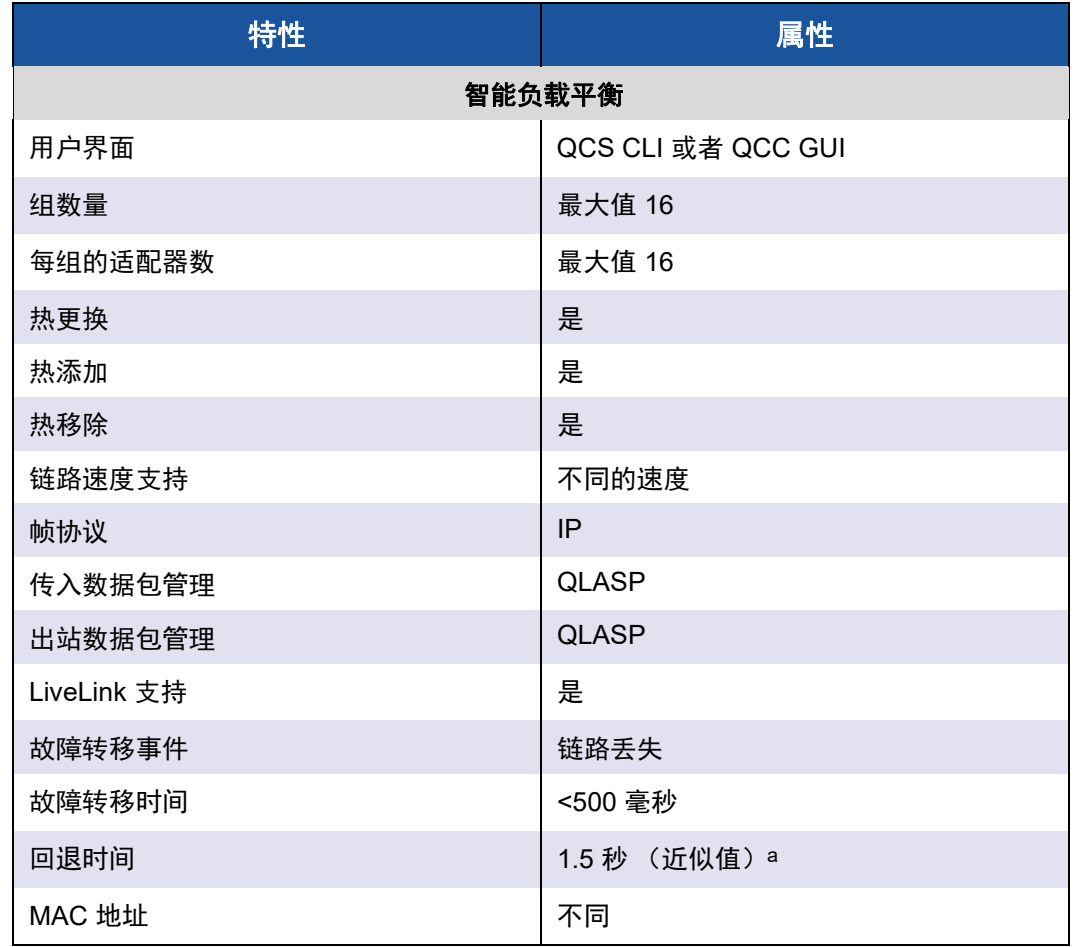

#### 表 *11-5.* 组合属性

表 *11-5.* 组合属性 *(* 续 *)*

| 特性      | 属性                 |  |
|---------|--------------------|--|
| 多供应商组合  | 是                  |  |
|         | 普通中继               |  |
| 用户界面    | QCS CLI 或者 QCC GUI |  |
| 组数量     | 最大值 16             |  |
| 每组的适配器数 | 最大值 16             |  |
| 热更换     | 是                  |  |
| 热添加     | 是                  |  |
| 热移除     | 是                  |  |
| 链路速度支持  | 不同的速度 b            |  |
| 帧协议     | 所有                 |  |
| 传入数据包管理 | 交换机                |  |
| 出站数据包管理 | <b>QLASP</b>       |  |
| 故障转移事件  | 仅限链路丢失             |  |
| 故障转移时间  | <500毫秒             |  |
| 回退时间    | 1.5 秒 (近似值) a      |  |
| MAC 地址  | 所有适配器相同            |  |
| 多供应商组合  | 是                  |  |
|         | 动态中继               |  |
| 用户界面    | QCS CLI 或者 QCC GUI |  |
| 组数量     | 最大值 16             |  |
| 每组的适配器数 | 最大值 16             |  |
| 热更换     | 是                  |  |
| 热添加     | 是                  |  |
| 热移除     | 是                  |  |
| 链路速度支持  | 不同的速度              |  |
| 帧协议     | 所有                 |  |

表 *11-5.* 组合属性 *(* 续 *)*

| 特性      | 属性            |
|---------|---------------|
| 传入数据包管理 | 交换机           |
| 出站数据包管理 | <b>QLASP</b>  |
| 故障转移事件  | 仅限链路丢失        |
| 故障转移时间  | <500 毫秒       |
| 回退时间    | 1.5 秒 (近似值) a |
| MAC 地址  | 所有适配器相同       |
| 多供应商组合  | 是             |

a 确保 Port Fast 或 Edge Port 已启用。

b 有些交换机要求链路速度与主干连接之间的正确协商相匹配。

# 每种组类型支持的速度

表 [11-6](#page-183-0) 列出每种组类型所支持的不同链路速度。混合速度是指组合适配器在不同 的链路速度下运行的能力。

#### 表 *11-6.* 组合中的链路速度

<span id="page-183-0"></span>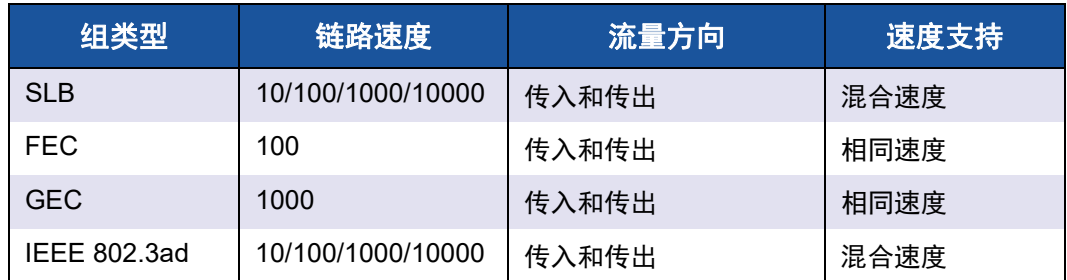

# 组合和其它高级联网属性

本节叙述以下组合和高级联网属性:

- [校验和卸载](#page-185-0)
- [IEEE 802.1p QoS](#page-185-1) 标记
- [大型发送卸载](#page-185-2)
- [巨型帧](#page-185-3)
- **[IEEE 802.1Q VLAN](#page-185-4)**
- [局域网唤醒](#page-186-0)
- [预引导执行环境](#page-186-1)

在创建组、添加或移除组成员或更改组成员的高级设置之前,确保每个组成员均已 类似配置。要检查的设置包括 VLAN 和 QoS 数据包标记、巨型帧和各种卸载。 表 [11-7](#page-184-0) 中列出高级适配器属性和组合支持。

#### 表 *11-7.* 高级适配器属性和组合支持

<span id="page-184-0"></span>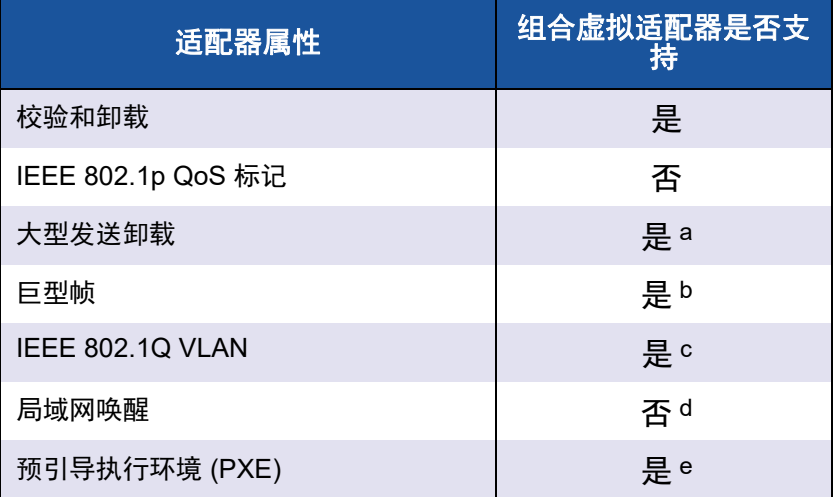

a 组中所有适配器均必须支持此功能。如果还启用了 ASF/IPMI,有些适配器可 能不支持此功能。

b 组中所有适配器均必须支持此功能。

c 仅适用于 Marvell 适配器。

d 请参阅 [局域网唤醒](#page-186-0)。

e 仅作为 PXE 服务器,而非客户端。

组不一定继承适配器属性;而是,不同的属性取决于特定的能力。以流量控制为 例,这是物理适配器属性,与 QLASP 无关;如果特定适配器的微型端口启用了流 量控制,该适配器的流量控制也将被启用。

#### 注

组中的所有适配器均必须支持 表 [11-7](#page-184-0) 中所列属性,这个组才能支持该属性。

# <span id="page-185-0"></span>校验和卸载

校验和卸载是 Marvell 网络适配器的一个属性,允许适配器硬件计算用于发送和接 收流量的 TCP/IP/UDP 校验和,而不是由主机 CPU 计算。在高流量的情况下,相 对于强迫主机 CPU 计算校验和,这可以使系统更有效地处理更多连接。此属性是 固有的硬件属性,不能从单纯软件的实施中获益。支持校验和卸载的适配器向操作 系统广告此能力,因此,不需要在协议堆栈中计算校验和。目前仅对 IPv4 支持校 验和卸载。

## <span id="page-185-1"></span>**IEEE 802.1p QoS** 标记

IEEE 802.1p 标准包含一个 3 位字段 (支持最多 8 个优先级), 允许对流量进行优 先级排序。 QLASP 中间驱动程序不支持 IEEE 802.1p QoS 标记。

# <span id="page-185-2"></span>大型发送卸载

大型发送卸载 (LSO) 是 Marvell 网络适配器提供的一项功能,可以防止上层协议 (比如 TCP)将一个大型数据包分解为一系列附加头的较小数据包。协议堆栈只需 要为大到 64 KB 的数据包生成一个标头,适配器硬件使用正确排序的头 (基于最 初提供的单一头)将数据缓冲区分割为大小合适的以太网帧。

# <span id="page-185-3"></span>巨型帧

1998 年 Alteon Networks, Inc. 最先提出使用巨型帧,将以太网帧的最大大小增至 9600 字节。尽管 IEEE 802.3 Working Group 从未正式采用, 但在 Marvell BCM57*xx* 和 BCM57*xxx* 适配器中已实施对巨型帧的支持。只要组中所有物理适配 器均支持巨型帧,并设置为相同的大小, QLASP 中间驱动程序就支持巨型帧。

## <span id="page-185-4"></span>**IEEE 802.1Q VLAN**

1998 年, IEEE 批准了 802.3ac 标准, 此标准定义帧格式扩展, 以对以太网网络 支持按照 IEEE 802.1Q 规范中指定的虚拟网桥局域网标记。 VLAN 协议允许在以 太网帧中插入标识以识别帧所属的 VLAN。该 4 字节 VLAN 标记如果存在,将插 入以太网帧中源 MAC 地址和长度 / 类型字段之间。 VLAN 标记的前两个字节由 IEEE 802.1Q 标记类型组成,后两个字节包括一个用户优先级字段和 VLAN 标识 (VID)。虚拟局域网 (VLAN) 允许用户将物理局域网分割成多个逻辑子部分。每个 定义的 VLAN 表现为其自己的单独网络,其流量和广播与其他 VLAN 分开,从而 提高了每个逻辑组内的带宽效率。VLAN 还使管理员能够强制实施适当的安全和服 务质量 (QoS) 策略。 QLASP 支持每个组或适配器创建 64 个 VLAN:63 个带标 记,1 个无标记。但是,操作系统和系统资源会限制 VLAN 的实际数量。VLAN 支 持按照 IEEE 802.1q 规范提供;组合环境以及单个适配器均支持 VLAN。请注意, VLAN 只在同构组合中受支持,而在多供应商组合环境中不受支持。 QLASP 中间 驱动程序支持 VLAN 标记。一个或多个 VLAN 可绑定至中间驱动程序的单个实例。

# <span id="page-186-0"></span>局域网唤醒

局域网唤醒 (WoL) 是一种功能,允许通过以太网接口传送的特定数据包在到达时, 将系统从休眠状态中唤醒。由于虚拟适配器是作为仅属软件的设备而实施,缺乏实 施局域网唤醒的硬件功能,因此无法启用通过虚拟适配器将系统从休眠状态中唤 醒。但是,物理适配器支持此属性,即使该适配器是组中一部分。

#### 注

WoL 仅在以下适配器的物理端口 (端口 1)上受支持:

- BCM957810A1006DC (N20KJ)
- BCM957810A1006DLPC (Y40PH)

# <span id="page-186-1"></span>预引导执行环境

预引导执行环境 (PXE) 允许系统通过网络从操作系统映像引导。根据定义, PXE 是在操作系统加载之前被调用,因而 QLASP 中间驱动程序没有机会加载并启用 组。因此,不支持将组作为 PXE 客户端,虽然在加载操作系统时可将参与组的物 理适配器用作 PXE 客户端。尽管组合的适配器不能用作 PXE 客户端, 但可用作 PXE 服务器,而向使用动态主机控制协议 (DHCP) 和简单文件传输协议 (TFTP) 组 合的 PXE 客户端提供操作系统映像。这两种协议都在 IP 上运行,并受所有组合模 式的支持。

# 一般网络考虑因素

一般网络考虑因素包括:

- 使用 [Microsoft Virtual Server 2005](#page-187-0) 进行组合
- [跨交换机组合](#page-187-1)
- [生成树算法](#page-191-0)
- 第3 [层路由和交换](#page-192-0)
- [使用集线器进行组合 \(仅用于故障排除\)](#page-193-0)
- 通过 Microsoft [网络负载平衡组合](#page-194-0)

# <span id="page-187-0"></span>使用 **Microsoft Virtual Server 2005** 进行组合

使用 Microsoft Virtual Server 2005 时唯一支持的 QLASP 组配置是由一个 Marvell 主适配器和一个 Marvell 备用适配器组成的智能负载平衡组类型。请确保在使用 Microsoft Virtual Server 创建组和创建虚拟网络前,从每个组成员中解除绑定或取 消选择 " 虚拟机器网络服务 "。此外,应在此软件中创建虚拟网络,随后绑定到组 创建的虚拟适配器。直接将客户操作系统绑定到组虚拟适配器,可能不会取得您想 要的结果。

#### 注

Microsoft 建议使用他们的 in-OS NIC 组合服务,而不是 Windows Server 2012 及更高版本中任何适配器供应商专有的 NIC 组合驱动程序。 Windows Server 2016 及更高版本不支持 Marvell 的 NIC 组合驱动程序。

# <span id="page-187-1"></span>跨交换机组合

SLB 组合可跨交换机配置。但是,这些交换机必须互连。普通中继和链路聚合不 能跨交换机工作,因为这些实施每种都要求组中的所有物理适配器共享相同的以太 网 MAC 地址。应注意, SLB 只能检测组中端口与其直接链路伙伴之间的链路丢 失。 SLB 无法对交换机中的其它硬件故障作出反应,并且不能检测其它端口中的 链路丢失。

#### 交换机链路容错

本节中的插图描述交换机容错配置中 SLB 组的运作。Marvell 显示包含两个活动成 员的 SLB 组中 ping 请求与 ping 回应的映射。所有服务器 (蓝色、灰色和红色) 相互间发生连续 ping。这些情形描述了跨两台交换机组合的行为,以及互连链路 的重要性。

- 图 [11-3](#page-188-0) 是两台交换机之间没有互连电缆的设置。
- 图 [11-4](#page-189-0) 在两台交换机之间有互连电缆。
- 图 [11-5](#page-190-0) 是在两台交换机之间有互连电缆时发生故障转移事件的示例。

这些图显示,当组中主成员接收各自 ICMP 回显应答 (蓝色箭头)时,组中次成 员发送 ICMP 回显请求 (黄色箭头)。这种发送 - 接收说明了组合软件的主要特 性。负载平衡算法并不同步发送或接收时如何平衡帧负载。一次特定对话的帧可以 发送出去再被组中不同接口接收; Marvell 所支持的所有组合类型都是如此。因 此,必须在连接至相同组中的端口的交换机之间提供互连链路。

在没有互连电缆的配置中,从蓝色系统至灰色系统的 ICMP 请求从端口 82:83 传 出,前往灰色端口 5E:CA,但是顶部交换机无法将其发送到该处,因为它不能沿 灰色系统的 5E:C9 端口传递。当灰色系统尝试 ping 蓝色系统时,发生类似情形。 ICMP 请求从端口 5E:C9 传出, 前往蓝色系统的端口 82:82, 但是无法到达该处。 顶部交换机的 CAM 表中没有 82:82 的条目,因为这两台交换机之间不存在互连。 但是,在红色系统与蓝色系统之间,以及红色系统与灰色系统之间, Ping 却能够 流动。

而且,故障转移事件可能导致额外的连接丢失。考虑断开顶部交换机端口 4 上的 电缆连接。在此情况下, 灰色系统向红色系统的端口 49:C9 发送 ICMP 请求, 但 是由于底部交换机的 CAM 表中没有 49:C9 的条目,因因此帧会涌向其所有端口,但 却无法找到抵达端口 49:C9 的路线。

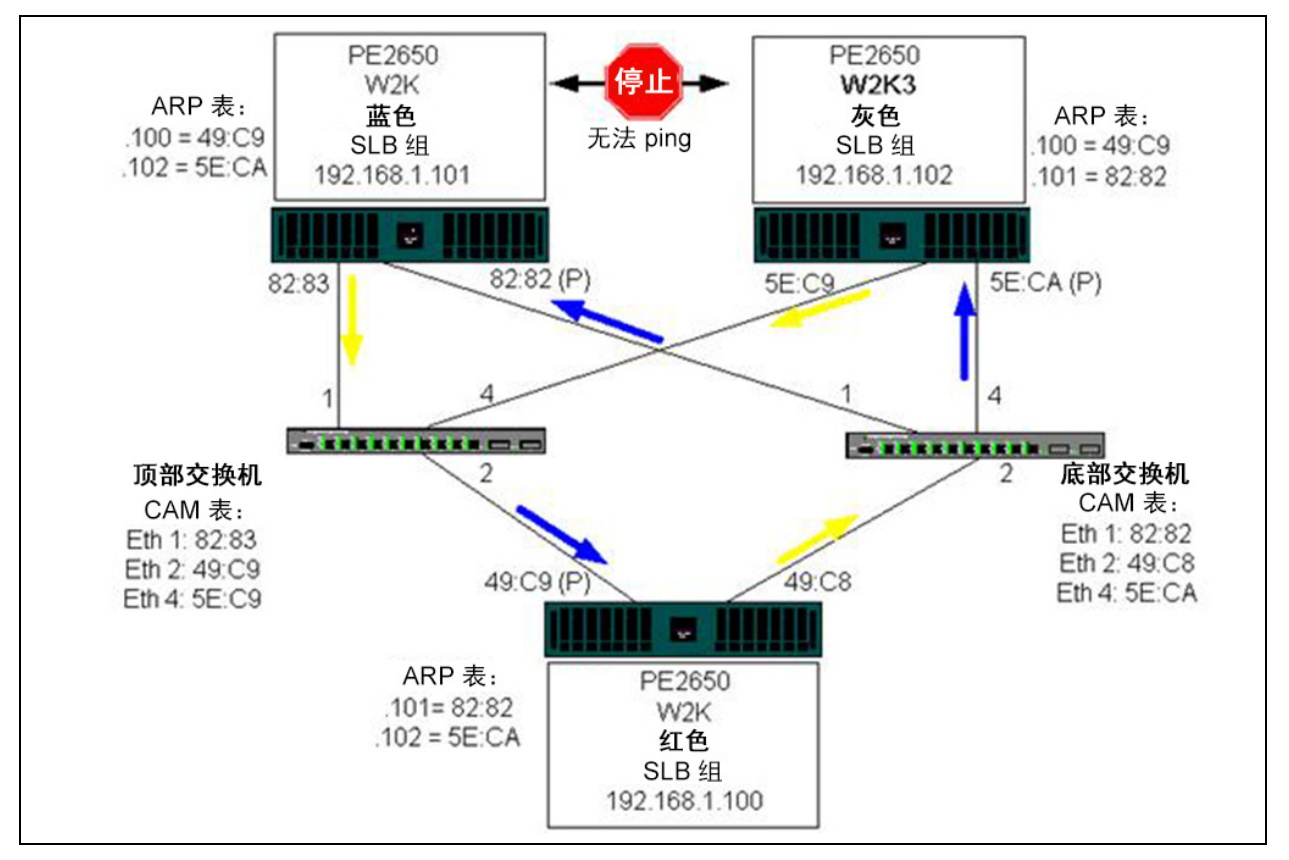

<span id="page-188-0"></span>图 *11-3.* 无交换机间链路跨交换机组合

在交换机之间添加一个链路,实现蓝色系统和灰色系统之间的流量相互连接,不会 产生任何问题。请注意,两台交换机 CAM 表中的额外条目。链路互连对组的正确 操作至关重要。因此, Marvell 强烈建议使用一个链路聚合中继来互相连接两个交 换机,以确保连接的高可用性。

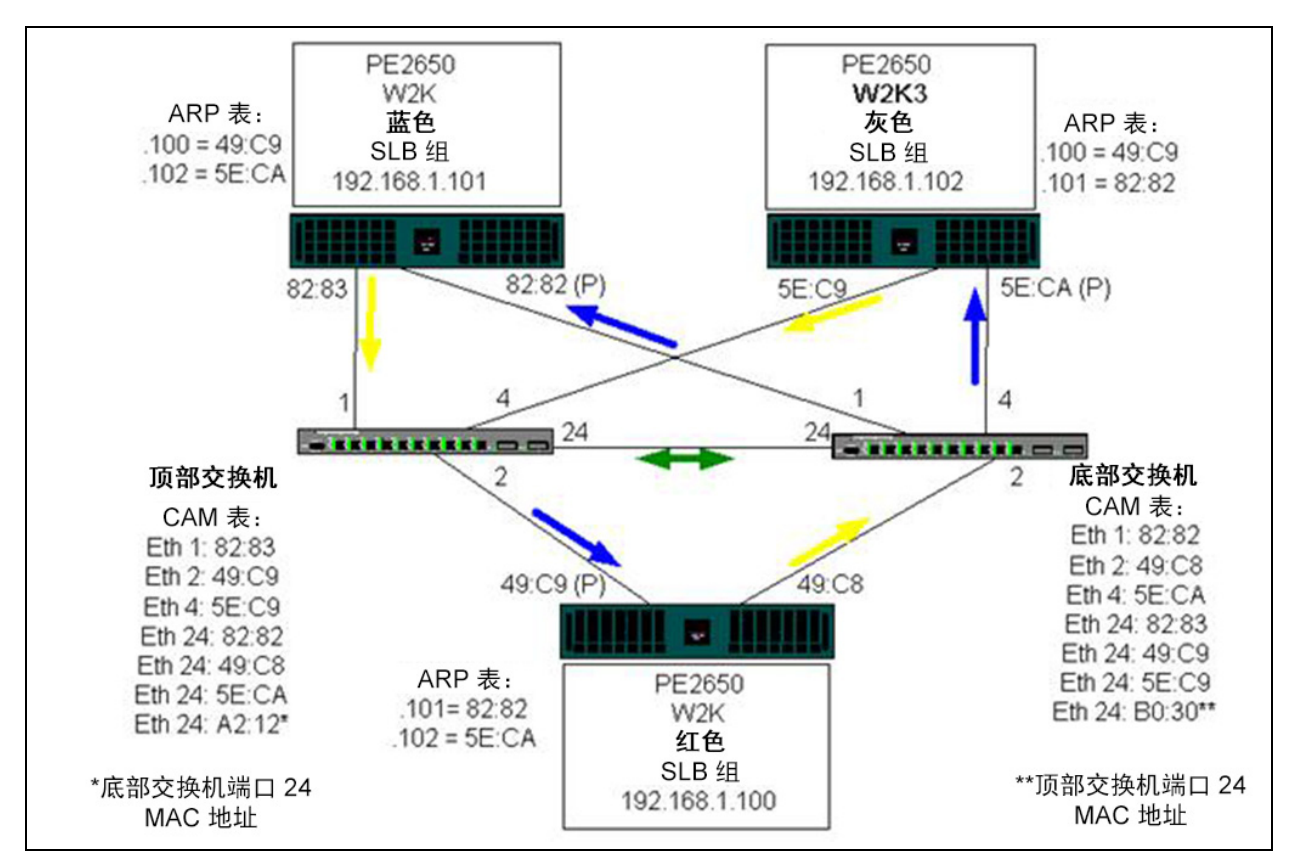

<span id="page-189-0"></span>图 *11-4.* 在互相连接的情况下跨交换机组合

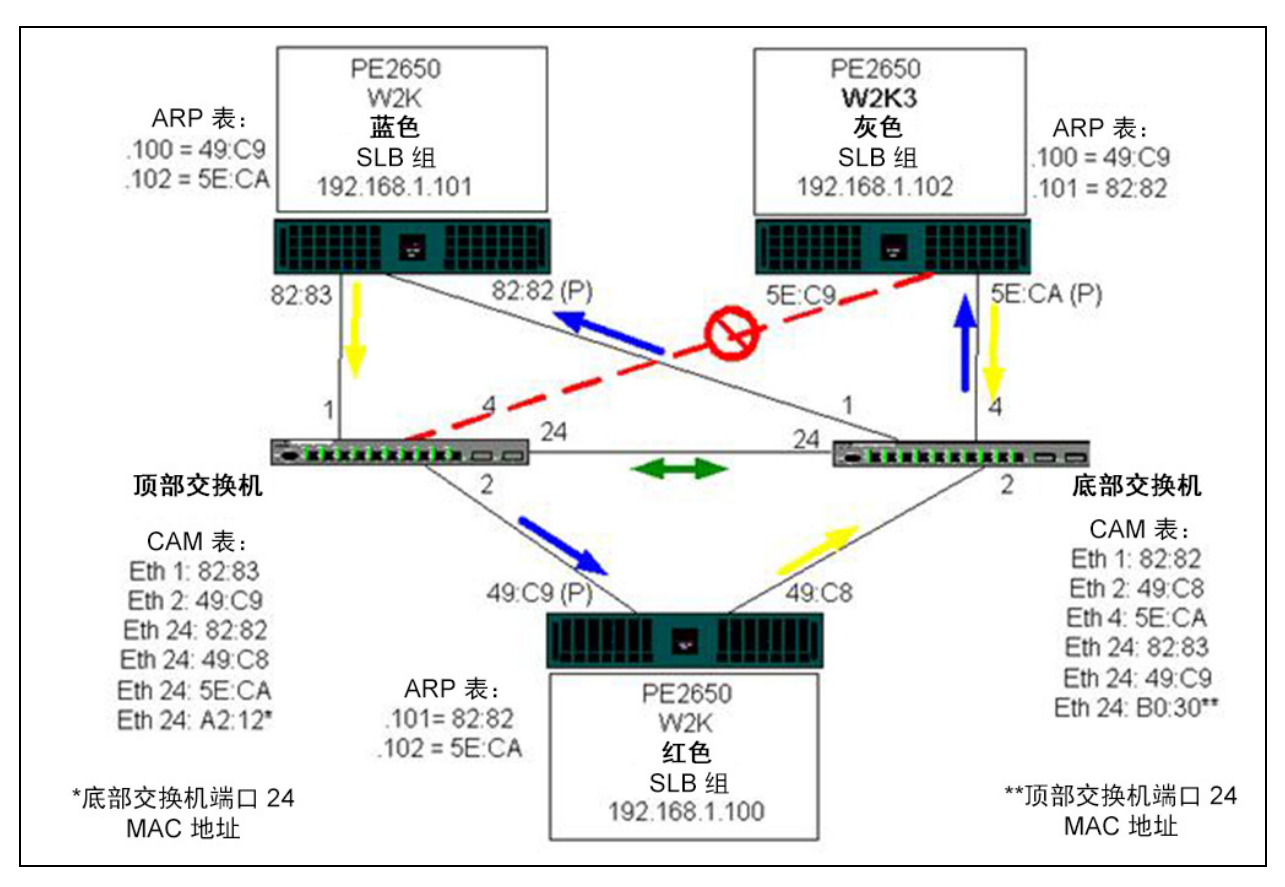

图 [11-5](#page-190-0) 代表一次故障转移事件,其中顶部交换机端口 4 上的电缆被断开。这是一 次成功的故障转移事件,所有工作站都能够互相 ping,而不会丢失连接。

<span id="page-190-0"></span>图 *11-5.* 故障转移事件

## <span id="page-191-0"></span>生成树算法

在以太网网络中,任意两个网桥或交换机之间只能存在一条活动路径。交换机之间 存在多条活动路径,可能导致网络中形成环路。如果出现环路,有些交换机将在两 端都识别工作站。这种情况会导致转发算法无法正常运行,从而导致帧被重复转 发。生成树算法通过定义跨越扩展网络中所有交换机的树来提供路径冗余,然后强 制特定冗余数据路径进入备用 (被封锁)状态。每隔一段时间,网络中的交换机 会发送和接收用于识别路径的生成树数据包。如果某段网络无法到达,或者如果生 成树成本发生变化,生成树算法将激活备用路径,以便重新配置生成树拓扑并重新 建立链路。生成树操作对于终端站是透明的,终端站不会检测其是连接至单个局域 网段或由交换机连接的多段局域网。

生成树协议 (STP) 是一个用于在网桥和交换机上运行的第 2 层协议。 STP 规范在 IEEE 802.1d 中定义。 STP 的主要目的在于确保当网络中存在冗余路径时,不会 发生环路状况。STP 检测并禁用网络环路,并在交换机或网桥之间提供备份链路。 它允许设备与网络中其它 STP 合规设备进行交互,从而确保网络中任意两个工作 站之间仅存在一条路径。

在稳定的网络拓扑建立之后,所有网桥均监听根网桥发送的 hello BPDU (桥接协 议数据单元)。如果网桥在预定义时间间隔 (最大时限)之后没有收到 hello BPDU,网桥会假定到根网桥的链路已断开。然后,此网桥会发起与其它网桥的协 商,以重新配置网络,从而重建有效网络拓扑。创建新拓扑的过程可能最多需要 50 秒。在这段时间内,端对端通信将中断。

Marvell 建议不要将生成树用于连接至终端站的端口,因为根据定义,终端站不会 在以太网段中造成环路。此外,当组合的适配器连接至已启用生成树的端口时,用 户可能会遇到意外的连接问题。例如,考虑组合适配器中有一个物理适配器断开连 接。如果要重新连接物理适配器 (也称为回退),中间驱动程序将检测到链路已重 新建立,并将开始通过端口传递流量。如果该端口被 (STP) 临时阻塞,流量将会 丢失。

本节提供以下主题的详情:

- [拓扑更改通知](#page-192-1) (TCN)
- [快速端口和边缘端口](#page-192-2)

#### <span id="page-192-1"></span>拓扑更改通知 **(TCN)**

网桥或交换机通过学习特定端口上接收到的源 MAC 地址,创建一张 MAC 地址和 端口号的转发表。该表用于将帧转发至特定端口,而不是让帧涌向所有端口。表中 条目的典型最大老化时间为 5 分钟。只有当一台主机处于静止状态 5 分钟时,其 在表中的条目才被删除。有时,缩短老化时间有好处。例如,当一条转发链路转被 封锁,而另一条链路从封锁状态进入转发状态时。此更改最多可能需要 50 秒。在 STP 重新计算结束时,新路径将可用于终端站之间的通信。但是,由于转发表中 或许仍存在基于旧拓扑的条目,因此,可能要等 5 分钟待受影响的端口条目从表 中移除后,通信才能重建。然后,流量将涌向所有端口,并重新取得流量。在此情 况下,缩短老化时间就有好处。这种缩短就是拓扑更改通知 (TCN) BPDU 的目的。 TCN 从受影响的网桥或交换机发送至根网桥 / 交换机。一旦网桥 / 交换机检测到拓 扑更改 (某个链路断开或一个端口转为转发状态),它会通过根端口将 TCN 发送 至根网桥。然后,根网桥会向整个网络广告拓扑更改 BPDU。这广告将导致每个 网桥在指定时间内将 MAC 表的老化时间缩短至 15 秒。时间的缩短允许交换机在 STP 重新聚合时立刻重新取得 MAC 地址。

当端口从转发状态改变为封锁状态或从封锁状态转变为转发状态时,将发送拓扑更 改通知 BPDU。TCN BPDU 不会发起 STP 重新计算。它只会影响交换机中转发表 条目的老化时间,而不会更改网络拓扑或形成环路。端节点 (如服务器或客户端) 会在关机然后重新开机时触发拓扑更改。

#### <span id="page-192-2"></span>快速端口和边缘端口

为了减少 TCN 对网络的影响 (例如,增加交换机端口上的洪泛),经常开关电源 的终端节点应该在它们所连接的交换机端口上使用 " 快速端口 " 或 " 边缘端口 " 设 置。快速端口或边缘端口是一种用于特定端口的命令,产生以下影响:

- 从链路断开转变为链路连接的端口将被置于转发 STP 模式,而不是从监听状 态转为学习状态,再转为转发状态。 STP 仍在这些端口上运行。
- 当端口连接或断开时,交换机不会生成拓扑更改通知。

## <span id="page-192-0"></span>第 **3** 层路由和交换

组合的端口所连接的交换机不能是第 3 层交换机或路由器。组中的端口必须位于 相同网络中。

# <span id="page-193-0"></span>使用集线器进行组合 (仅用于故障排除)

SLB 组合可与 10 台和 100 台集线器一起使用, 但 Marvell 建议仅将其用于故障排 除,诸如,当不能选用交换机端口镜像时,连接网络分析器。

集线器组合信息包括以下内容:

- [在组合网络配置中使用集线器](#page-193-1)
- [SLB](#page-193-2) 组
- [连接至单个集线器的](#page-194-1) SLB 组
- 普通中继和动态中继 [\(FEC/GEC/IEEE 802.3ad\)](#page-194-2)

#### <span id="page-193-1"></span>在组合网络配置中使用集线器

尽管某些情况下,在网络拓扑中使用集线器能够发挥作用,但在采用这种方式时有 必要考虑吞吐量的后果。网络集线器的半双工链接速度最高可达 100 Mbps,此速 度在千兆位或 100 Mbps 交换网络配置中,将严重影响性能。所有连接的设备都共 享集线器带宽。因此,连接至集线器的设备越多,连接至集线器的任何单个设备可 用的带宽就会按连接至集线器的设备数量成正比例减少。

Marvell 不建议您将组成员连接到集线器;只有交换机才能用于连接到经过组合的 端口。但是,可将 SLB 组直接连接至集线器,以用于故障排除。如果发生特定故 障,其它组类型可能导致连接丢失,因此不应将其与集线器一起使用。

#### <span id="page-193-2"></span>**SLB** 组

SLB 组是唯一一种不依赖于交换机配置的组合类型。服务器中间驱动程序处理负 载平衡和容错机制,无需交换机协助。在组端口直接连接到集线器时, SLB 的这 些元素使其成为维护故障转移和回退特性的唯一组类型。

#### <span id="page-194-1"></span>连接至单个集线器的 **SLB** 组

按照 图 [11-6](#page-194-3) 所示配置的 SLB 组保留其容错属性。任一服务器连接都可能会失败, 但网络保持正常运行。客户端可直接连接至集线器,而且容错属性仍将保留;但是 服务器性能将会降低。

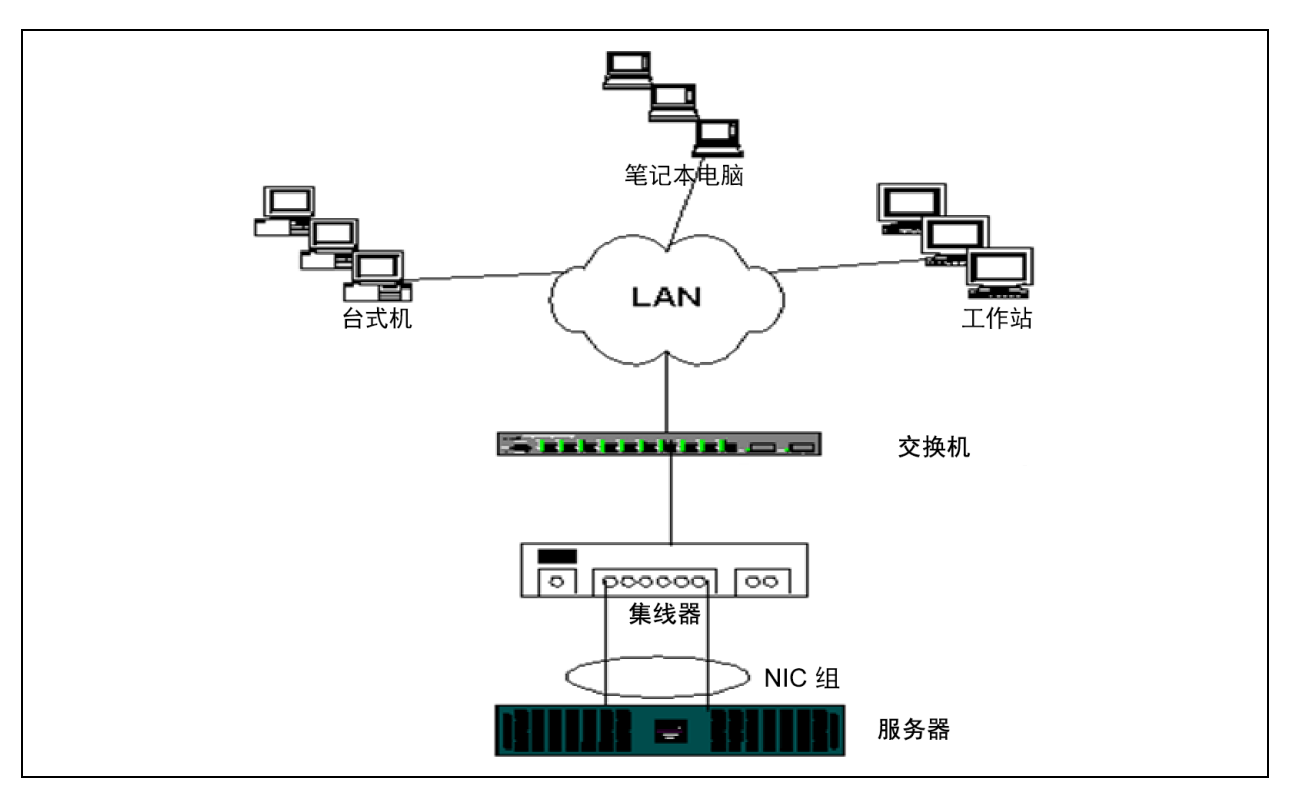

#### 图 *11-6.* 连接至单个集线器的组

#### <span id="page-194-3"></span><span id="page-194-2"></span>普通中继和动态中继 **(FEC/GEC/IEEE 802.3ad)**

FEC、 GEC 和 IEEE 802.3ad 组不能连接至任何集线器配置。这些组类型必须连 接至已针对此组类型配置的交换机。

# <span id="page-194-0"></span>通过 **Microsoft** 网络负载平衡组合

组合在 Microsoft 的网络负载平衡 (NLB) 单播模式中 不起作用, 仅在多播模式下起 作用。由于网络负载平衡服务采用的机制,建议在此环境下配置为故障转移 (带 备用 NIC 的 SLB), 因为负载平衡由网络负载平衡管理。

# 应用程序考虑因素

应用程序考虑因素包括:

- [组合和群集](#page-195-0)
- [组合和网络备份](#page-199-0)

# <span id="page-195-0"></span>组合和群集

组合和群集信息包括:

- [Microsoft](#page-195-1) 群集软件
- [高性能计算群集](#page-197-0)
- [Oracle](#page-198-0)

#### <span id="page-195-1"></span>**Microsoft** 群集软件

Dell 服务器群集解决方案将 Microsoft 群集服务 (MSCS) 与 PowerVault™ SCSI 或 Dell 和 EMC 基于光纤信道的存储器、 Dell 服务器、存储适配器、存储交换机以及 网络适配器集成在一起,以提供具有高可用性 (HA) 的解决方案。 HA 群集在支持 的 Dell 服务器上支持所有合格的适配器。

Marvell 强烈建议,在每个群集节点中,至少安装 2 个网络适配器 (板载适配器是 可接受的)。这些接口有两种用途。

- 一个适配器专用于群集内 *heartbeat* 检测信号通信。此适配器称为*专用适配* 器,通常位于单独的专用子网中。
- 另一个适配器用于客户端通信, 称为*公共适配器*。

可将多个适配器用于以下每一种用途:专用适配器、群集内通信和公共外部客户端 通信。 Microsoft 群集软件仅对公共适配器支持所有 Marvell 组合模式。不支持专 用网络适配器组合。 Microsoft 表示,在服务器群集的专用互连上不支持组合,原 因是在节点间传输和接收 heartbeat 检测包时可能发生延迟。为获得最佳结果,当 需要在专用互连中实现冗余时,可禁用组合功能,并使用可用端口构成次级专用互 连。这种互连的最终结果相同,并提供双重可靠通信路径,供节点进行通信。

Marvell 建议,在群集环境中进行组合时,使用相同品牌的适配器。

图 [11-7](#page-196-0) 显示一个双节点光纤信道群集,每个群集节点有 3 个网络接口: 1 个专用 网络接口和 2 个公共网络接口。在每个节点上,2 个公共适配器已组合,但专用适 配器未组合。支持在同一交换机或两台交换机间进行组合。第 [175](#page-198-1) 页上 图 11-8 显 示此配置中的相同双节点光纤信道群集。

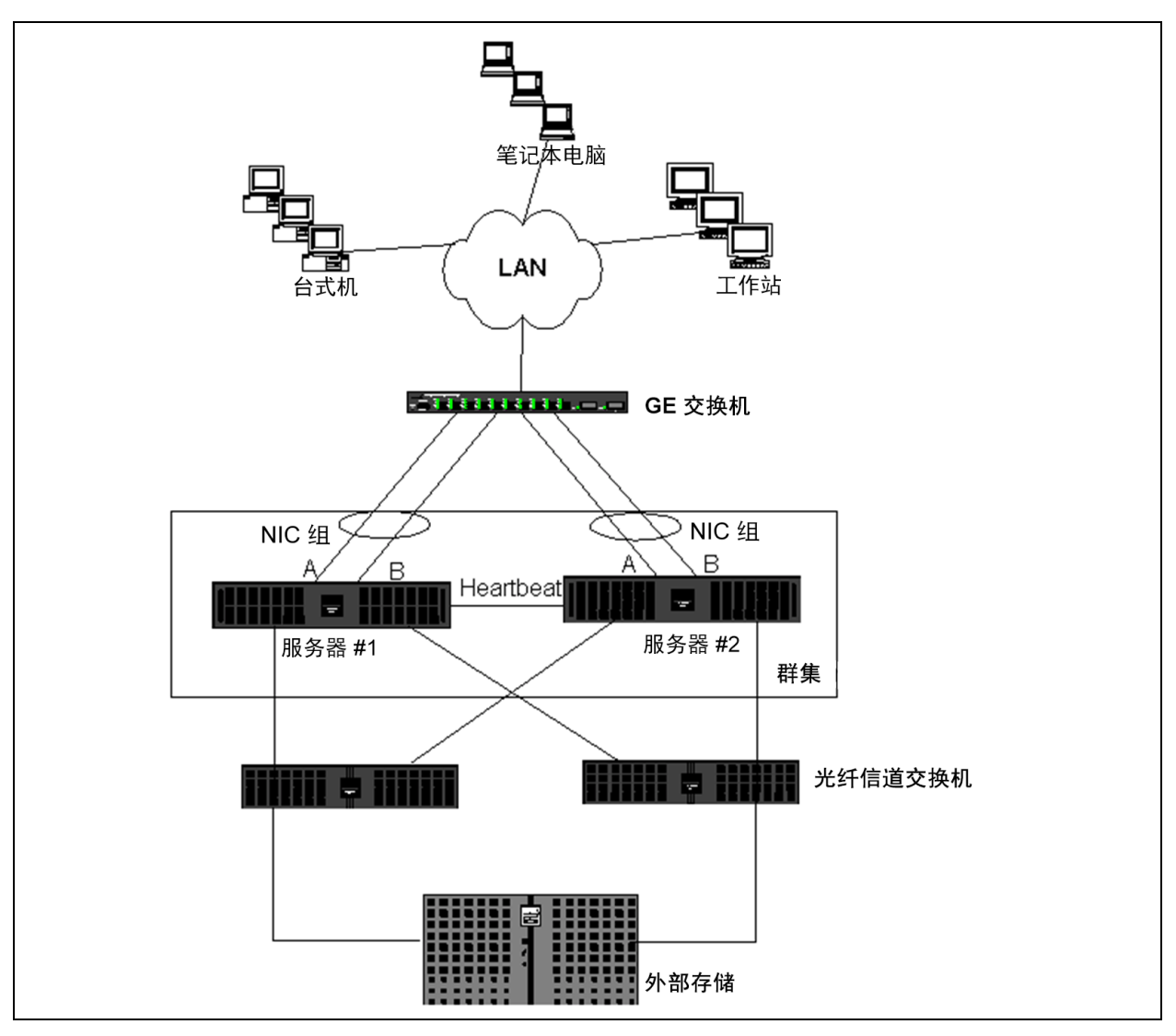

图 *11-7.* 跨一台交换机组合的群集

<span id="page-196-0"></span>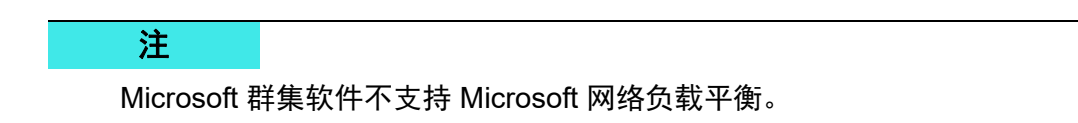

#### <span id="page-197-0"></span>高性能计算群集

在高性能计算群集 (HPCC) 应用中,千兆位以太网通常可用于以下用途:

- **进程间通信 (IPC)**:对于不需要低延迟高带宽互连的应用程序 (比如 Myrinet™ 或 InfiniBand®),千兆位以太网可用于计算节点之间的通信。
- I/O: 以太网可用于文件共享, 以及使用 NFS 服务器或使用并行文件系统 (比如 PVFS)将数据递呈给计算节点。
- 经管: 以太网用于群集节点的带外 (Dell 嵌入式远程接入 [ERA]) 和带内 (Dell OpenManage™ 服务器管理 [OMSA])。它还可用于作业调度和监控。

在 Dell 当前提供的 HPCC 中,只使用一个板载适配器。如果存在 Myrinet 或 InfiniBand,该适配器负责 I/O 和管理;否则,它也负责 IPC。万一一个适配器发 生故障,管理员可使用 Felix<sup>1</sup> 包轻松配置第二个 (备用)适配器。主机端的适配 器组合尚未经过测试,在 HPCC 中也不受支持。

#### 高级特性

PXE 广泛用于群集的部署 (计算节点的安装和恢复)。通常在主机端不使用组合, 组合并不是 Marvell 提供的标准产品的一部分。链路聚合通常在交换机之间使用, 特别是对于大型配置。虽然巨型帧不是 Marvell 所提供的标准产品的一部分,但因 其可减少 CPU 开销, 或许能提高性能。

<sup>1</sup> 来自 Dell 的 32 位 HPCC 配置随带 Felix 3.1 部署解决方案堆栈。 Felix 是 MPI Software Technologies Inc. (MSTI) 与 Dell 之间的协作成果。

#### <span id="page-198-0"></span>**Oracle**

在 Marvell Oracle® 解决方案堆栈中, QLogic 在专用网络 (真正应用群集 [RAC] 节点间互连)和带有客户端的公共网络、或数据库层之上的应用层中支持适配器组 合,如 图 [11-8](#page-198-1) 所示。

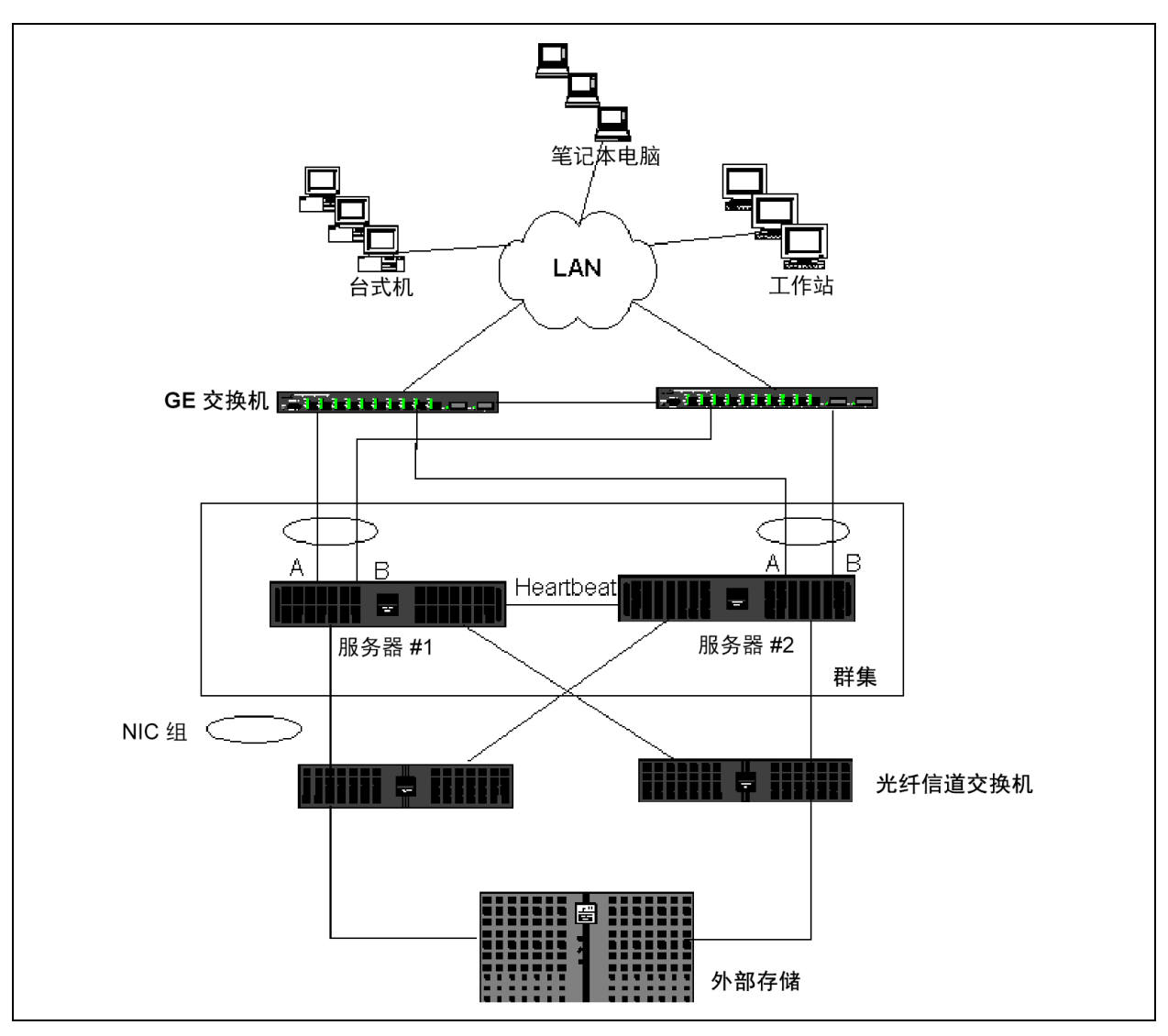

<span id="page-198-1"></span>图 *11-8.* 跨两台交换机组合的群集

# <span id="page-199-0"></span>组合和网络备份

当您在非组合环境中执行网络备份时,由于过多的流量和适配器过载,备份服务器 适配器上的总体吞吐量很容易受到影响。视备份服务器的数量、数据流和磁带驱动 器速度而定,备份通信极易消耗大部分网络链路带宽,从而影响生产数据和磁带备 份性能。网络备份通常由运行磁带备份软件 (如 NetBackup™ 或 Backup Exec™)的专用备份服务器组成。连接到备份服务器的是直接的 SCSI 磁带备份 单元,或通过光纤信道存储区域网络 (SAN) 连接的磁带库。通过网络进行备份的 系统通常称为*客户端*或*远程服务器*,且一般都安装了磁带备份软件代理。图 [11-9](#page-199-1) 显示典型的 1 Gbps 非组合网络环境 (带磁带备份实施)。

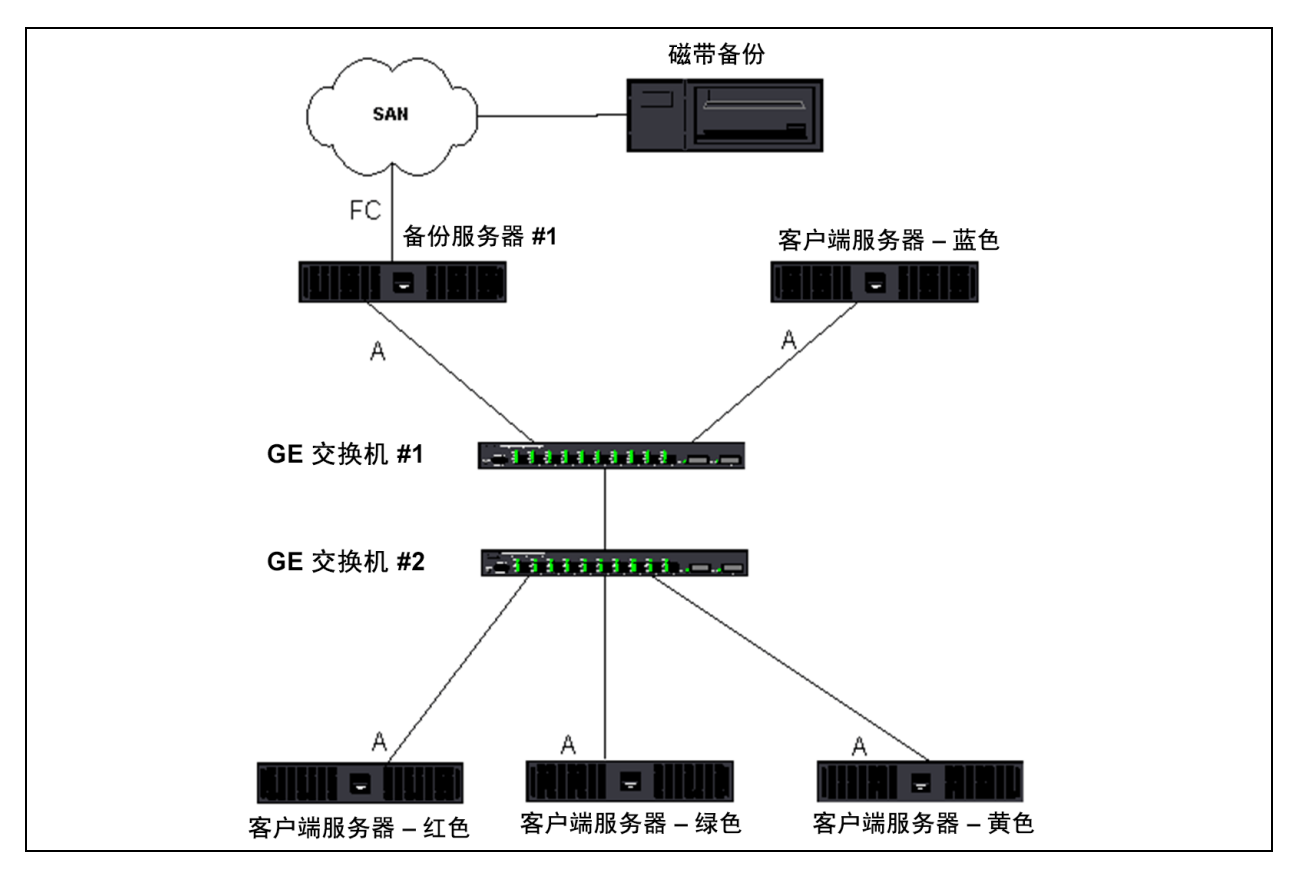

#### 图 *11-9.* 无组合的网络备份

<span id="page-199-1"></span>由于有 4 台客户端服务器, 备份服务器可同时将 4 个备份作业 (每台客户端 1 个)传送至一台多驱动器的自动磁带加载机。因为交换机与备份服务器之间只有一 个链接;但是,四流备份很容易使适配器和链接饱和。如果在磁带备份过程中,备 份服务器上的适配器以 1Gbps (125MBps) 的速度工作,而每台客户端能以 20MBps 的速度传送数据,则备份服务器与交换机之间的吞吐量将是 80MBps (20MBps × 4), 这相当于 64% 的网络带宽。虽然这仍处于网络带宽范围内, 但 64% 是非常高的百分比,特别是当其它应用程序共享相同链路时。

组合和网络备份信息包括:

- [负载平衡和故障转移](#page-200-0)
- [容错](#page-201-0)

#### <span id="page-200-0"></span>负载平衡和故障转移

随着备份流数目的增加,总吞吐量随之增加。但是,当单一备份流速度为 25MBps 时,每个数据流不一定能维持相同性能。也就是说,即使备份服务器能够以 25MBps 的速度传送单台客户端上的数据,但不可期待该四个同步运行的备份作业 的数据传送速度可达到 100MBps (25MBps x 4 个流)。尽管总体吞吐量随着备份 流数量的增加而增加,但是每个备份流都可能受到磁带软件或网络堆栈限制的影 响。

为了让磁带备份服务器在备份客户端时能可靠地使用适配器性能和网络带宽,网络 基础架构必须实施组合,如负载平衡和容错。数据中心将把冗余交换机、链路聚合 和中继作为容错解决方案的一部分。虽然组合设备驱动程序可通过组合接口和故障 转移路径操控数据传送的方法,但对于磁带备份应用程序,这是透明的,且不会在 通过网络备份远程系统时中断任何磁带备份过程。第 179 页上 图 [11-10](#page-202-0) 显示一个 网络拓扑,演示在 Marvell 组合环境中进行磁带备份,以及智能负载平衡如何对组 合适配器之间的磁带备份数据实现*负载平衡*。

客户端 - 服务器可使用四条路径将数据送往备份服务器,但在数据传输时,只会指 定其中一条路径。下例显示客户端 - 服务器 (红色)将数据发送至备份服务器的 一条可能的路径。

示例路径:客户端 - 服务器 (红色)通过适配器 A、交换机 1、备份服务器适配器 A 发送数据。

指定路径根据以下两个因素确定:

- 《客户端 服务器 ARP 缓存指向备份服务器 MAC 地址。此地址由 Marvell 中间 驱动程序入站负载平衡算法确定。
- 客户端 服务器(红色)上的物理适配器接口传输数据。Marvell 中间驱动程 序出站负载平衡算法确定数据 (请参阅 第 153 页上 " [出站通信流](#page-176-0) " 和 [第](#page-176-1) 153 页上 " [入站通信流 \(仅限](#page-176-1) SLB) ")。

备份服务器上的组合接口将无偿地址解析协议 (G-ARP) 传输至客户端 - 服务器 (红色),继而导致客户端 - 服务器 ARP 缓存被备份服务器 MAC 地址更新。组合 接口内部的负载平衡机制确定 G-ARP 中嵌入的 MAC 地址。选定的 MAC 地址实 质上是客户端 - 服务器数据传输的目的地。

在客户端 - 服务器 (红色)上, SLB 组合算法将确定使用两个适配器接口中的哪 一个来传输数据。在此示例中,来自客户端 - 服务器 (红色)的数据在备份服务 器适配器 A 接口上接收。要演示组合接口上存在额外负载时的 SLB 机制,考虑备 份服务器发起第二个备份操作时的情况:一个传送至客户端 - 服务器 (红色),另 一个传送至客户端 - 服务器 (蓝色)。客户端 - 服务器 (蓝色)用于向备份服务器 发送数据的路由取决于其 ARP 缓存,该缓存指向备份服务器 MAC 地址。由于备 份服务器的适配器 A 已处于来自备份客户端 - 服务器 (红色)的备份操作的负载 下,备份服务器调用本身的 SLB 算法*通知*客户端 - 服务器 (蓝色) (通过 G-ARP)更新它的 ARP 缓存,以反映备份服务器适配器 B MAC 地址。当客户端 - 服务器 (蓝色)需要传输数据时,会使用其中一个适配器接口,此接口由其本身 的 SLB 算法确定。重要的是, 来自客户端 - 服务器 (蓝色) 的数据由备份服务器 适配器 B 接口接收,而不是由适配器 A 接口接收。此动作十分重要,因为当两个 备份流同时运行时,备份服务器必须对来自不同客户端的数据流实行*负载平衡*。由 于两个备份流同时运行时,备份服务器上的每个适配器接口处理等量的负载,从而 负载平衡了两个适配器接口的数据。

如果备份服务器发起第三个和第四个备份操作,可使用相同的算法。备份服务器上 的组合接口将传输单播 G-ARP 至备份客户端,通知客户端更新其 ARP 缓存。然 后,每台客户端沿一条路径将备份数据传输至备份服务器的目标 MAC 地址。

<span id="page-201-0"></span>容错

如果在磁带备份操作过程中网络链路发生故障,备份服务器与客户端之间的所有通 信将停止,备份作业失败。但是,如果为 Marvell SLB 和交换机容错二者都配置了 网络拓扑,这种配置将允许磁带备份操作继续进行,并且在链路出现故障期间不会 中断。对于磁带备份软件应用程序,网络内的所有故障转移过程都是透明的。

要了解在网络故障转移过程中备份数据流如何定向,请参考 图 [11-10](#page-202-0) 中的拓扑。 客户端 - 服务器 (红色)正在通过路径 1 将数据传输至备份服务器, 但备份服务 器和交换机之间出现链路故障。由于不能再将数据从交换机 #1 发送至备份服务器 上的适配器 A 接口,这些数据将从交换机 #1 通过交换机 #2,重定向至备份服务 器上的适配器 B 接口。此种重定向不需了解备份应用程序即可进行,因为所有容 错操作都由交换机上的适配器组接口和中继设置处理。从客户端 - 服务器角度来 看,似乎仍在通过原始路径传输数据。

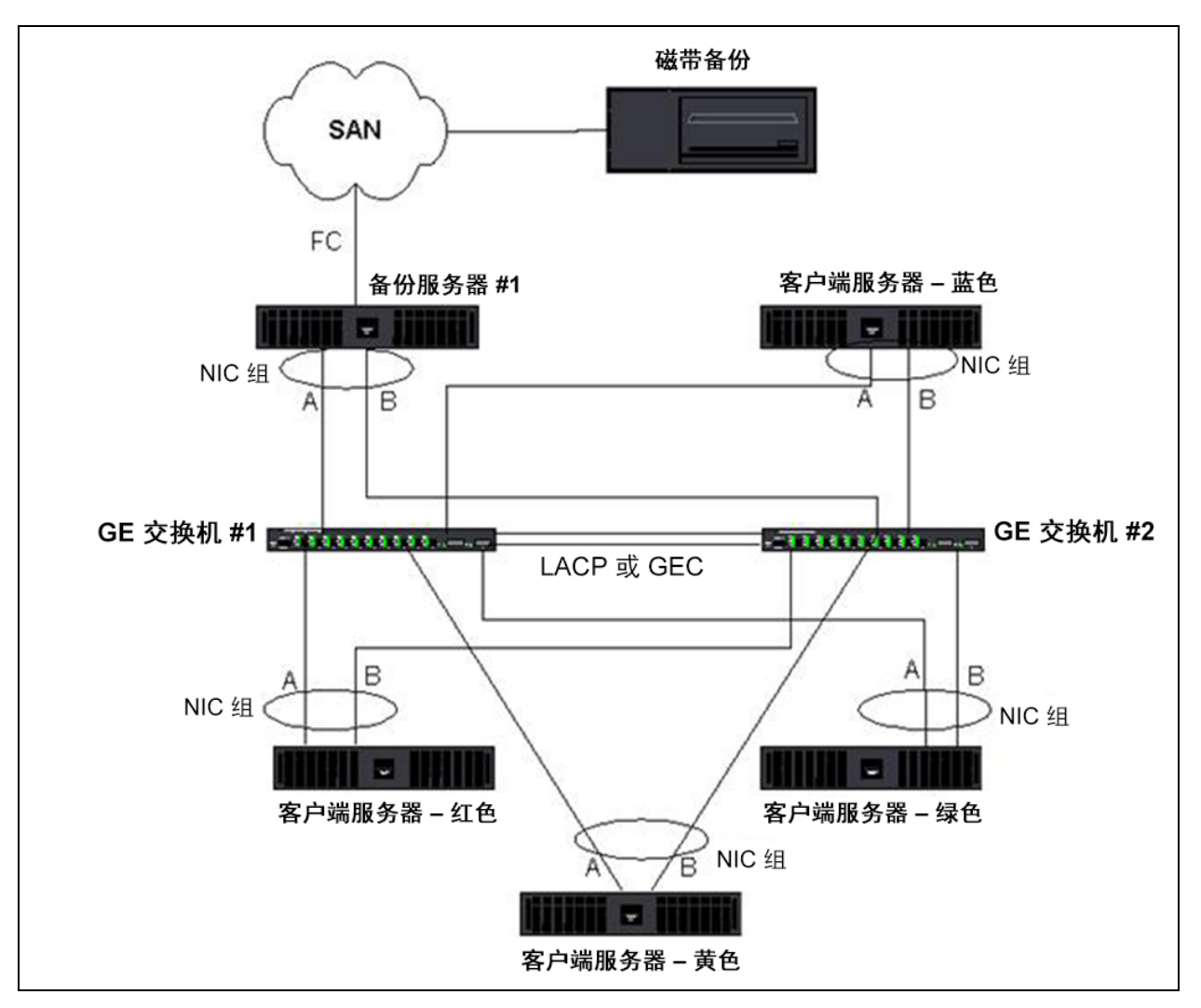

<span id="page-202-0"></span>图 *11-10.* 利用跨两台交换机的 *SLB* 组合的网络备份

# 组合问题故障排除

在通过虚拟适配器组合接口运行协议分析器时,传输帧中显示的 MAC 地址不一定 正确。分析器不会显示帧由 QLASP 构建,但显示组的 MAC 地址,而不是正在传 输帧的接口的 MAC 地址。 Marvell 建议按照以下步骤监控组:

- 镜像交换机上的组的所有上行链路端口。
- 如果该组跨越两个交换机,也要镜像互相连接的中继。
- 独立对所有镜像端口采样。
- 在分析器上,使用不会过滤 QoS 和 VLAN 信息的适配器和驱动程序。

组合问题故障排除的详情在下节中叙述:

- [组合配置技巧](#page-203-0)
- [故障排除指南](#page-204-0)

## <span id="page-203-0"></span>组合配置技巧

对网络连接性或组合功能问题进行故障排除时,确保配置中以下信息真实。

- 虽然 Dell 支持混合速度 SLB 组合, 但 Marvell 建议组中的所有适配器的速度 相同 (或者全是千兆位以太网适配器,或者全是快速以太网适配器)。对于 10Gbps 的速度, Marvell 极力建议组中的所有适配器的速度相同。
- 如果没有启用 LiveLink,为连接到组的交换机端口禁用生成树协议 (STP) 或 启用绕过初始阶段 (例如快速端口、边缘端口)的 STP 模式。
- 组直接连接到的所有交换机的硬件版本、固件版本和软件版本必须相同, 以 获得支持。
- 要进行组合,适配器必须是同一 VLAN 的成员。在配置了多个组的情况下, 每个组应位于不同的网络上。
- ■■■不要在任何作为组成员的物理话配器上分配本地管理的地址。
- ■■ 验证所有组的所有物理成员都禁用电源管理。
- 在创建组之前,移除各物理组成员的任何静态 IP 地址。
- 要求最大吞叶量的组应使用 LACP 或 GEC\FEC。在这些情况下,中间驱动 程序只负责出站负载平衡,而交换机执行入站负载平衡。
- 经过聚合的组 (802.3ad\LACP 和 GEC\FEC) 必须只连接到支持 IEEE 802.3a、 LACP 或 GEC/FEC 的单个交换机。
- Marvell 建议不要将任何组连接至集线器,因为集线器仅支持半双工。将集线 器连接至组的目的只为了故障排除。禁用加入 LACP 或 GEC/FEC 组的网络 适配器的设备驱动程序可能会对网络连接产生不利影响。为避免网络连接丢 失,Marvell 建议先物理性地断开适配器与交换机的连接,然后再禁用设备驱 动程序。
- 验证基本 (微型端口)驱动程序和组 (中间)驱动程序来自相同版本的包。 Dell 不测试或不支持来自不同版本的基本驱动程序和组合驱动程序的混合。
- 在投放至生产环境之前,测试至每台物理适配器的连接,然后再组合。
- 测试组的故障转移和回退行为。
- 在从非生产网络转移到生产网络时,强烈建议再次测试故障转移和回退。
- 在将组投放到生产环境之前,先测试其性能行为。
- 通过 Microsoft iSCSI 启动器或 iSCSI 卸载运行 iSCSI 通信时, 不支持网络组 合。对这些端口,使用 MPIO,而不要使用 Marvell 网络组合。
- 有关 [iSCSI](#page-121-0) 引导和 iSCSI 卸载限制的信息, 请参见 第 10 章 iSCSI 协议。

#### <span id="page-204-0"></span>故障排除指南

在拨打电话请求 Dell 支持之前,如果服务器使用的是适配器组合,确保已完成以 下对网络连接问题进行故障排除的步骤。

- 1. 确保每个适配器的链接指示灯均亮起,所有电缆均已连接。
- 2. 检查匹配的基础驱动程序和中间驱动程序属于相同的 Dell 版本,并已正确加 载。
- 3. 使用 Windows ipconfig 命令检查 IP 地址有效。
- 4. 检查连接到组的交换机端口上禁用了 STP,或者启用了 " 边缘端口 " 或 " 快 速端口":或者正在使用 LiveLink。
- 5. 检查适配器和交换机的链路速度和双工配置完全相同。
- 6. 如有可能,解散组并独立检查每个适配器的连接,以确认问题与组合直接关 联。
- 7. 检查所有连接至组的交换机端口位于相同的 VLAN 上。
- 8. 检查交换机端口正确配置为普通中继 (FEC/GEC)/802.3ad-Draft Static 类型 的组合,并检查该组合与适配器组合类型匹配。如果将系统配置为 SLB 类型 的组,确保相应的交换机端口*没有*配置为普通中继 (FEC/GEC)/802.3ad-Draft Static 类型的组。

# 常见问题

问题:流量在什么情况下不平衡?为什么所有流量不在组成员之间均衡地负载平 衡?

答案:大部分流量不使用 IP、 TCP 或 UDP. 或者大部分客户端位于不同的网络 中。接收负载平衡不是流量负载的功能,而是连接到服务器的客户端数量的功能。

问题:在组中,什么网络协议是负载平衡的?

答案:Marvell 的组合软件只支持 IP、 TCP 和 UDP 流量。所有其他流量都转发到 主适配器。

问题:哪些协议实行 SLB 负载平衡,哪些不实行?

答案:只有 IP、TCP 和 UDP 协议实行收发双向负载平衡。IPX 仅在传输流量上进 行负载平衡。

**问题**:是否可将速度为 100Mbps 的端口与速度为 1000Mbps 的端口进行组合?

答案:只有智能负载平衡组和 802.3ad 组支持组内混合链路速度。

问题: 是否可将光纤适配器与铜质 GbE 适配器组合?

答案: 如果采用 SLB, 或者如果交换机允许 FEC 和 GEC 及 802.3ad, 则可以进 行此种组合。

**问题**:适配器负载平衡与 Microsoft 网络负载平衡之间有何区别?

答案:适配器负载平衡在网络会话层进行,而网络负载平衡在服务器应用层进行。

问题:是否可将组合的适配器连接至集线器?

答案:将组合的端口连接至集线器只能用于故障排除。但是,对于正常操作,建议 不要将组合的端口连接至集线器,因为集线器的限制可能导致性能降低。应将组合 的端口连接至交换机。

问题:是否可将组合的适配器连接至路由器上的端口?

答案:否,组中的所有端口必须位于相同网络中;然而,在路由器中,根据定义, 每个端口都是一个单独的网络。所有组合模式都要求链接伙伴是第 2 层交换机。

问题: 是否可将组合与 Microsoft 群集服务相配合?

答案:是。只有公共网络支持组合,用于 Heartbeat 链路的专用网络不支持组合。

问题: PXE 能否在虚拟适配器 (组) 上运行。

答案:PXE 客户端在操作系统加载之前的环境中运行;因此,还没有启用虚拟适 配器。如果物理适配器支持 PXE,则可用作 PXE 客户端,不论其在操作系统加载 时是否虚拟适配器的组成部分。 PXE 服务器可在虚拟适配器上运行。

**问题**:WoL 是否可在虚拟适配器 (组)上运行?

答案:局域网唤醒功能在操作系统加载之前的环境中运行。 WoL 发生于系统关机 或待机时,因此,组尚未配置。

问题:可以组合在一起的端口的最大数量是多少?

答案:多达 16 个端口可被分配至一个组,其中一个端口可以是备用组成员。

问题:在同一台服务器上可以配置的组的最大数量是多少?

答案:在同一台服务器上最多可配置 16 个组。

问题:为什么组在主适配器恢复 (回退)后的最初 30 到 50 秒内会失去连接?

答案:因为 " 生成树协议 " 把端口从阻塞带到转发。必须在连接至组的交换机端口 启用 " 快速端口 " 或 " 边缘端口 ",或者使用 LiveLink 来解决 STP 延迟。

问题:能否跨多台交换机连接一个组?

答案:智能负载平衡可配合多台交换机一起使用,因为系统中的每个物理适配器都 使用独特的以太网 MAC 地址。链路聚合和普通中继不能跨交换机操作,因为它们 需要所有物理适配器共享相同的以太网 MAC 地址。

问题:如何升级中间驱动程序 (QLASP)?

答案:中间驱动程序无法通过局域网连接属性升级。中间驱动程序必须使用设置安 装程序来升级。

**问题**: 如何确定虚拟适配器 (组) 的性能统计信息?

答案:在 QLogic Control Suite 中,单击虚拟适配器的 **Statistics** (统计信息)选 项卡。

**问题**: 能否同时配置网络负载平衡和组合?

答案:可以,但是只能在多播模式下运行网络负载平衡时 (MS 群集服务不支持网 络负载平衡)。

问题:是否应该对备份服务器和被备份的客户端服务器都进行组合?

答案:因为备份服务器处于最大的数据负载下,所以应该始终将其组合起来进行链 路聚合和故障转移。但是,一个完全冗余的网络需要同时组合交换机和备份客户端 进行容错和链路聚合。

问题:备份操作期间,适配器组合算法是在字节层还是在会话层对数据进行负载平 衡?

答案:使用适配器组合时,只在会话层 (不在字节层)对数据进行负载平衡,以 防产生无序帧。适配器组合负载平衡与其它存储负载平衡机制 (如 EMC PowerPath)的工作原理不同。

**问题**:磁带备份软件或硬件是否要求任何特殊配置才可配合适配器组合? 答案:磁带备份软件不需特殊配置即可配合适配器组合。组合对磁带备份应用程序 是透明的。

问题:如何才可知道目前使用什么驱动程序?

答案:在所有操作系统中,检查驱动程序版本的最准确的方法是:找到驱动程序文 件并检查其属性。

问题: SLB 在交换机容错配置中是否能检测交换机故障?

答案:不能。 SLB 只能检测组合端口与其直接链接伙伴之间的链路丢失。 SLB 无 法检测其它端口的链路故障。

问题:是否能获得支持的驱动程序的最新版本?

答案:请去到 Dell 支持,网址 [http://support.dell.com](http://support.dell.com/) 获取驱动程序包更新或支持 文档。

问题:为什么组在主适配器恢复 (故障转移后回退)后的最初 30 到 50 秒内会失 去连接?

答案:在回退事件期间,链路被恢复,导致生成树协议为阻塞配置端口,直到确定 端口可以移至转发状态。必须在连接至组的交换机端口上启用 " 快速端口 " 或 " 边 缘端口", 以防止 STP 引起的通信丢失。

问题:如何在 Windows 服务器中实时监测适配器组的统计信息?

答案:使用 QCC GUI 或 QCS CLI 监测一般、 IEEE 802.3 和自定义计数器。

问题:哪些特性在多供应商组合上不受支持?

答案:VLAN 标记和 RSS 在多供应商组合上不受支持。

# 事件日志消息

事件日志消息包括以下内容:

- Windows [系统事件日志消息](#page-207-0)
- [基本驱动程序 \(物理适配器](#page-208-0) / 微型端口)
- [中间驱动程序 \(虚拟适配器或组\)](#page-210-0)
- [虚拟总线驱动程序](#page-212-0) (VBD)

## <span id="page-207-0"></span>**Windows** 系统事件日志消息

Marvell BCM57*xx* 和 BCM57*xxx* 适配器的已知基本驱动程序和中间驱动程序 Windows 系统事件日志状态消息列于 第 [185](#page-208-1) 页上 表 11-8 和 第 [187](#page-210-1) 页上 表 11-9 中。当 Marvell 适配器的驱动程序加载时, Windows 会将状态代码置于系统事件 查看器中。对于这些事件代码,最多存在两类条目,具体取决于两个驱动程序是否 都已加载 (一类用于基本或微型端口驱动程序,一类用于中间和组合驱动程序)。

# <span id="page-208-0"></span>基本驱动程序 (物理适配器 **/** 微型端口)

基本驱动程序由源 **L2ND** 标识。表 [11-8](#page-208-1) 列出基本驱动程序支持的事件日志消息, 解释消息发生的原因并提供建议措施。

#### 注

在 表 [11-8](#page-208-1) 中,消息编号 1 至 17 适用于 NDIS 5.*x* 和 NDIS 6.*x* 驱动程序,而 消息编号 18 至 23 仅适用于 NDIS 6.*x* 驱动程序。

<span id="page-208-1"></span>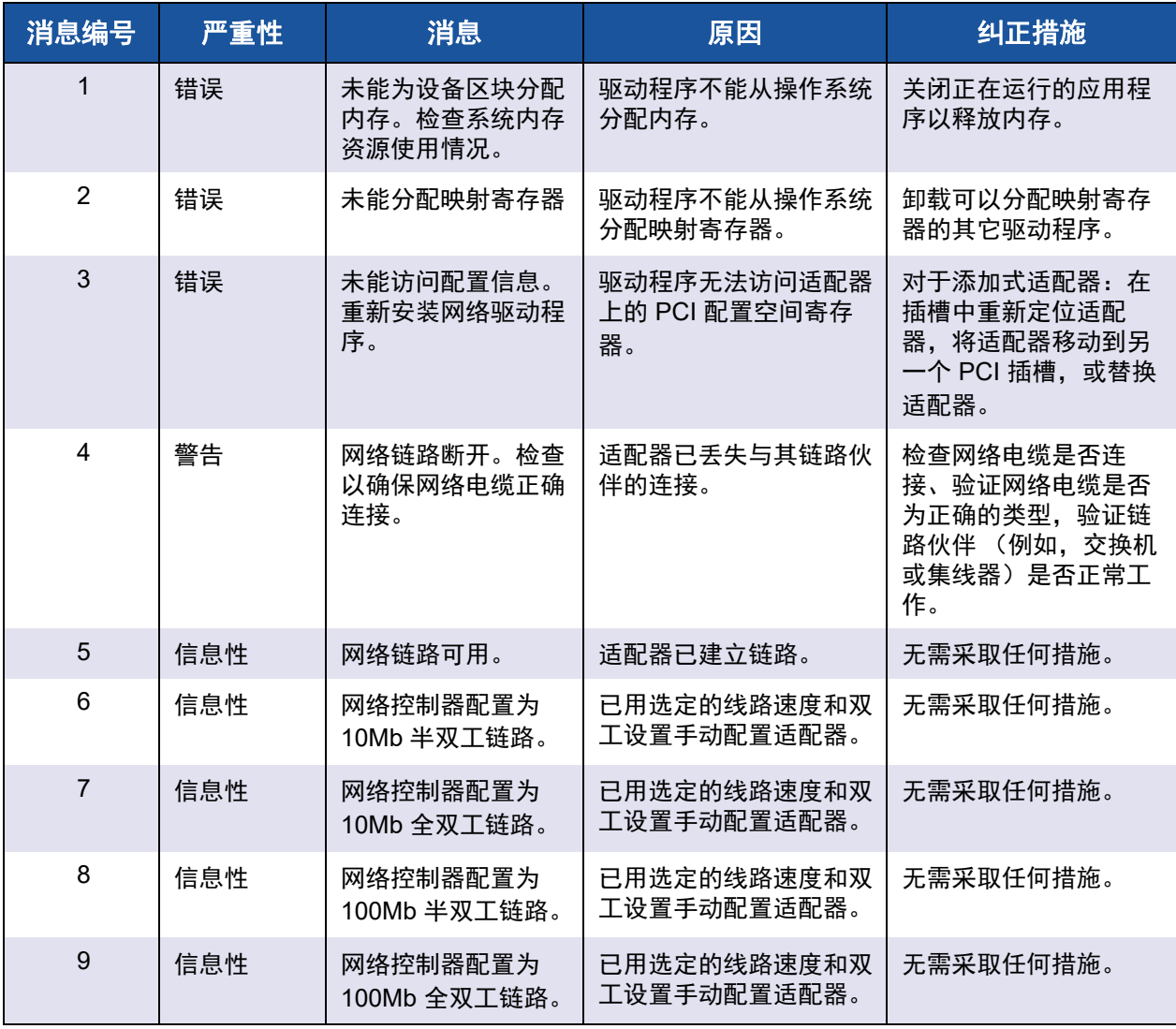

#### 表 *11-8.* 基本驱动程序事件日志消息

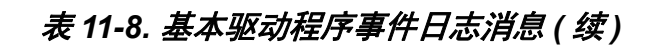

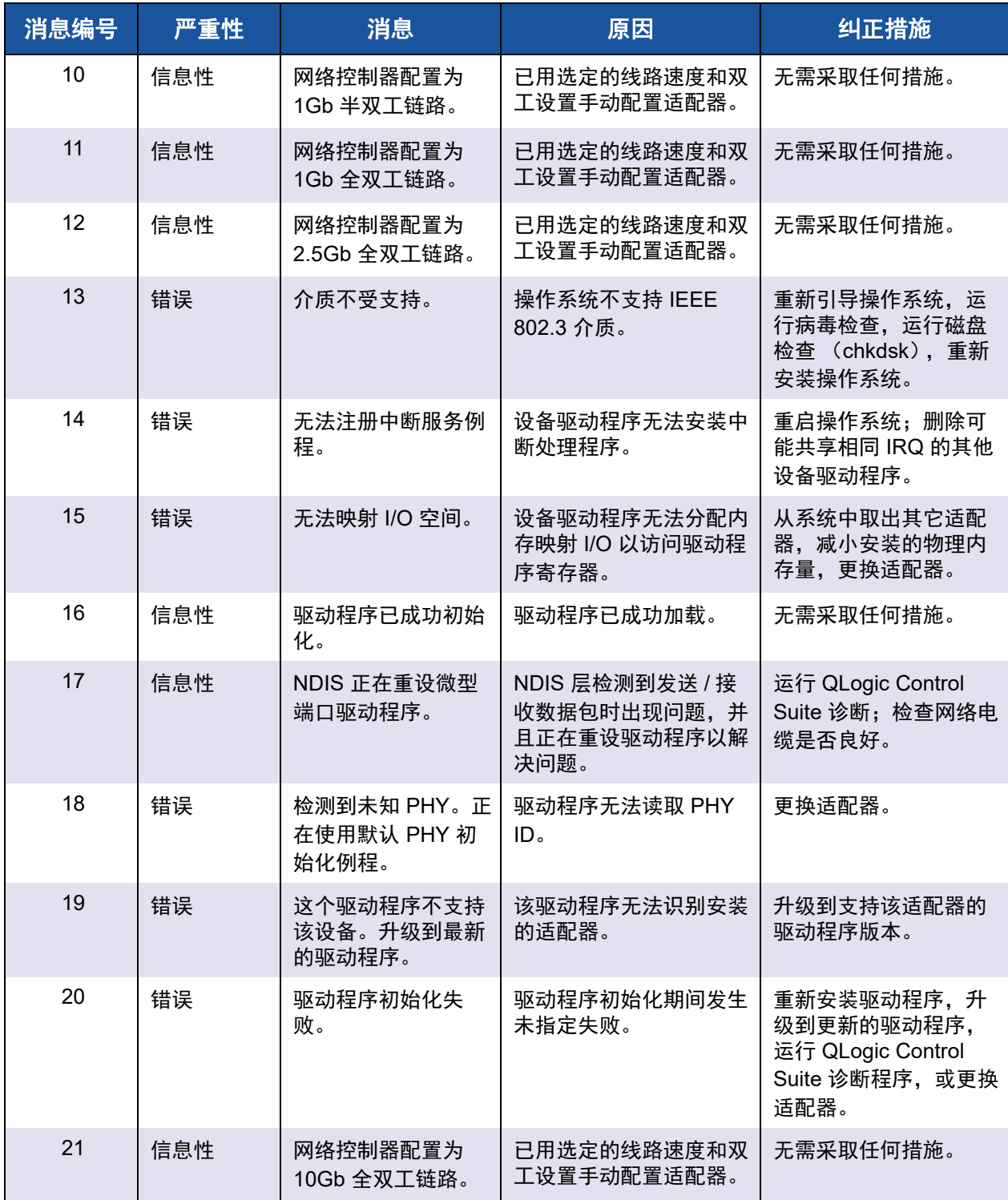

表 *11-8.* 基本驱动程序事件日志消息 *(* 续 *)*

| 消息编号 | 严重性 | 消息                                | 原因                    | 纠正措施                                                    |
|------|-----|-----------------------------------|-----------------------|---------------------------------------------------------|
| 22   | 错误  | 因无法分配系统内<br>网络控制器初始<br>存.<br>化失败。 | 系统内存不足阻止了驱动<br>程序初始化。 | 增加系统内存。                                                 |
| 23   | 错误  | 网络控制器未能与总<br>线驱动程序交换接<br>口。       | 该驱动程序与总线驱动程<br>序不兼容。  | 更新至最新的驱动程序<br>集, 以确保 NDIS 和总<br>线驱动程序的主要版本<br>和次要版本均相同。 |

# <span id="page-210-0"></span>中间驱动程序 (虚拟适配器或组)

中间驱动程序由源 **BLFM** 标识,与基本驱动程序版本无关。表 [11-9](#page-210-1) 列出中间驱动 程序支持的事件日志消息,解释消息发生的原因并提供建议措施。

<span id="page-210-1"></span>

| 系统事件<br>消息编号    | 严重性 | 消息                         | 原因                      | 纠正措施                                                         |
|-----------------|-----|----------------------------|-------------------------|--------------------------------------------------------------|
| 1               | 信息性 | 为 QLASP 驱动程序启<br>用了事件日志记录。 |                         | 无需采取任何措施。                                                    |
| $\overline{2}$  | 错误  | 无法注册 NDIS。                 | 驱动程序无法注册 NDIS<br>接口。    | 卸载其它 NDIS 驱动程<br>序。                                          |
| 3               | 错误  | 无法实例化管理接口。                 | 驱动程序无法创建设备实<br>例。       | 重启操作系统。                                                      |
| $\overline{4}$  | 错误  | 无法为管理接口创建符<br>号链路。         | 另一个驱动程序已创建一<br>个冲突设备名称。 | 卸载使用名称 BIf 的冲<br>突设备驱动程序。                                    |
| 5               | 信息性 | QLASP 驱动程序已启<br>动。         | 该驱动程序已启动。               | 无需采取任何措施。                                                    |
| $6\phantom{1}6$ | 信息性 | QLASP 驱动程序已停<br>ıE.        | 该驱动程序已停止。               | 无需采取任何措施。                                                    |
| $\overline{7}$  | 错误  | 未能为内部数据结构分<br>配内存。         | 驱动程序不能从操作系统<br>分配内存。    | 关闭正在运行的应用程<br>序以释放内存。                                        |
| 8               | 警告  | 未能绑定到适配器。                  | 驱动程序未能打开组物理<br>适配器之一。   | 卸载并重新加载物理适<br>配器驱动程序, 安装更<br>新的物理适配器驱动程<br>序,或者更换该物理适<br>配器。 |

表 *11-9.* 中间驱动程序事件日志消息

| 系统事件<br>消息编号 | 严重性 | 消息                                         | 原因                                                 | 纠正措施                                                                |
|--------------|-----|--------------------------------------------|----------------------------------------------------|---------------------------------------------------------------------|
| 9            | 信息性 | 成功绑定到适配器。                                  | 该驱动程序已成功打开该<br>物理适配器。                              | 无需采取任何措施。                                                           |
| 10           | 警告  | 网络适配器已断开连<br>接。                            | 物理适配器未连接至网络<br>(它尚未建立链路)。                          | 检查网络电缆是否连<br>接, 验证网络电缆是否<br>为正确的类型, 验证链<br>路伙伴 (交换机或集<br>线器)是否正常工作。 |
| 11           | 信息性 | 网络适配器已连接。                                  | 物理适配器已连接至网络<br>(它已建立链路)。                           | 无需采取任何措施。                                                           |
| 12           | 错误  | QLASP 特性驱动程序<br>不是为在此版本的操作<br>系统上运行而设计的。   | 该驱动程序不支持其所安<br>装在的操作系统。                            | 查询驱动程序发行说<br>明, 将其安装在支持的<br>操作系统上, 或者升级<br>该驱动程序。                   |
| 13           | 信息性 | 选择热备用适配器作为<br>没有负载平衡适配器的<br>组的主适配器。        | 备用适配器已激活。                                          | 更换出现故障的物理适<br>配器。                                                   |
| 14           | 信息性 | 网络适配器不支持高级<br>故障转移。                        | 物理适配器不支持<br><b>Marvell NIC Extension</b><br>(NICE) | 用支持 NICE 的适配器<br>更换该适配器。                                            |
| 15           | 信息性 | 网络适配器通过管理接<br>口启用。                         | 驱动程序已通过管理接口<br>成功地启用物理适配器。                         | 无需采取任何措施。                                                           |
| 16           | 警告  | 网络适配器通过管理接<br>口禁用。                         | 驱动程序已通过管理接口<br>成功地禁用物理适配器。                         | 无需采取任何措施。                                                           |
| 17           | 信息性 | 网络适配器已被激活,<br>并且正在参与网络通<br>信。              | 物理适配器已添加至组或<br>在组中激活。                              | 无需采取任何措施。                                                           |
| 18           | 信息性 | 网络适配器已被解除活<br>动,不再参与网络通<br>信。              | 该驱动程序无法识别安装<br>的适配器。                               | 无需采取任何措施。                                                           |
| 19           | 信息性 | QLASP 中的 LiveLink<br>功能已与网络适配器的<br>链路连接。   | 已建立或恢复与已启用<br>LiveLink 的组成员的远程<br>目标的连接            | 无需采取任何措施。                                                           |
| 20           | 信息性 | QLASP 中的 LiveLink<br>功能已断开与网络适配<br>器的链路连接。 | 启用 LiveLink 的组成员<br>无法与远程目标连接。                     | 无需采取任何措施。                                                           |

表 *11-9.* 中间驱动程序事件日志消息 *(* 续 *)*

# <span id="page-212-0"></span>虚拟总线驱动程序 **(VBD)**

表 [11-10](#page-202-0) 列出 VBD 事件日志消息。

## 表 *11-10.* 虚拟总线驱动程序 *(VBD)* 事件日志消息

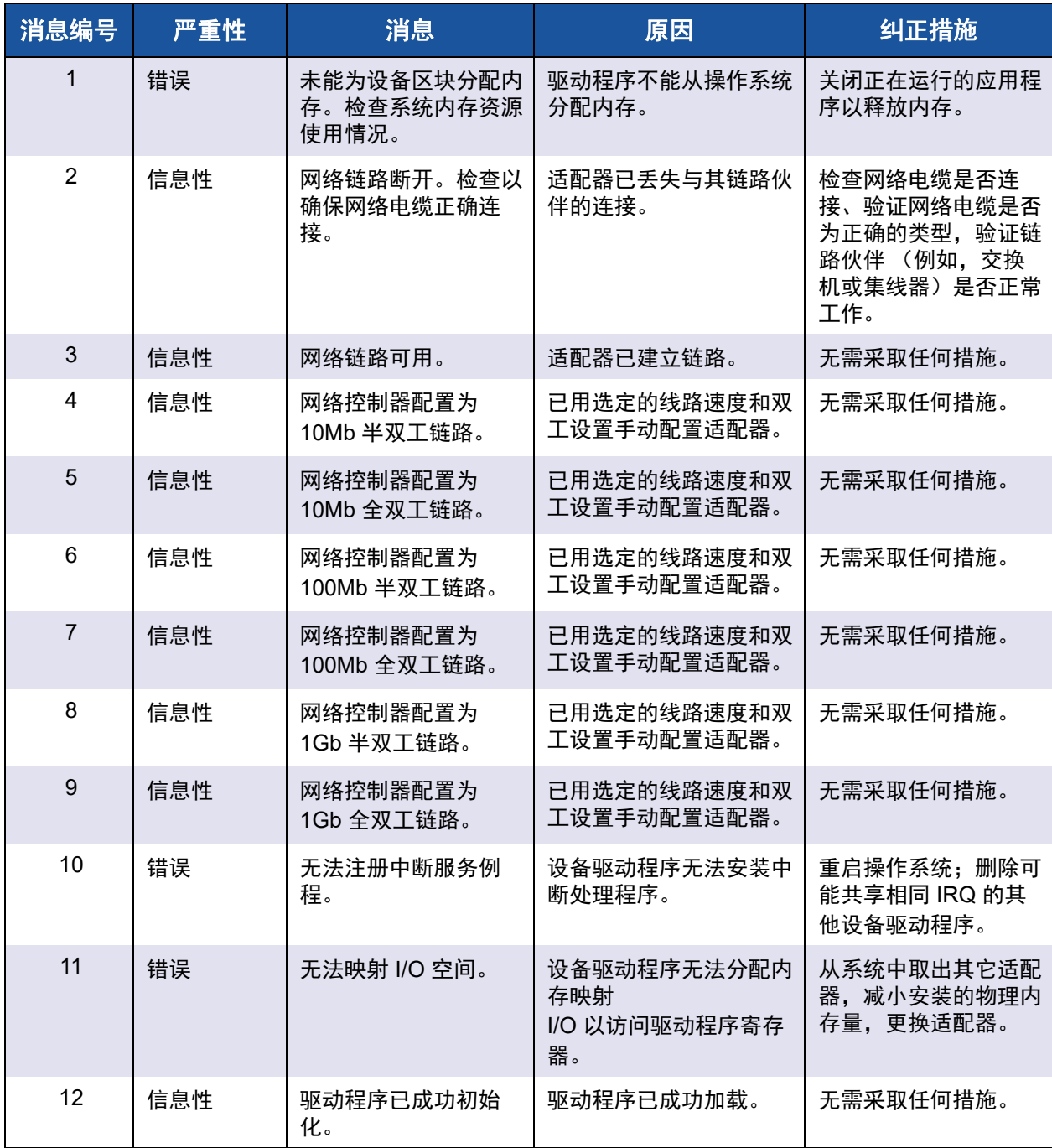

| 消息编号 | 严重性 | 消息                               | 原因                    | 纠正措施                                                                     |
|------|-----|----------------------------------|-----------------------|--------------------------------------------------------------------------|
| 13   | 错误  | 驱动程序初始化失败。                       | 驱动程序初始化期间发生<br>未指定失败。 | 重新安装驱动程序,升<br>级到更新的驱动程序,<br>运行 QLogic Control<br>Suite 诊断程序, 或更<br>换适配器。 |
| 14   | 错误  | 这个驱动程序不支持该<br>设备。升级到最新的驱<br>动程序。 | 该驱动程序无法识别安装<br>的适配器。  | 升级到支持该适配器的<br>驱动程序版本。                                                    |
| 15   | 错误  | 由于系统内存不足,此<br>驱动程序初始化失败。         | 系统内存不足阻止了驱动<br>程序初始化。 | 增加系统内存。                                                                  |

表 *11-10.* 虚拟总线驱动程序 *(VBD)* 事件日志消息 *(* 续 *)*

# *12* **NIC** 分区和带宽管理

本章叙述的 NIC 分区和带宽管理包括以下内容:

- ■[概览](#page-214-0)
- 第 192 页上 " 配置 [NIC](#page-215-0) 分区 "

# <span id="page-214-0"></span>概览

NIC 分区 (NPAR) 通过为每个端口分配多个 PCI 物理功能,将 Marvell BCM57*xx* 和 BCM57*xxx* 10 千兆位以太网 NIC 分成多个虚拟 NIC。每个 PCI 功能与不同虚 拟 NIC 相关联。对于操作系统和网络,每个物理功能好像一个单独的 NIC 端口。 每个端口的分区数量范围是从 1 个到 4 个;因此, 双端口 NIC 最多可有 8 个分 区。每个分区表现得像一个独立的 NIC 端口。 分区的 10G NIC 的益处包括:

■ 用于代替多个 1G NIC, 减少布线和端口。

- 用单独子网 /VLAN 进行服务器分段。
- 通过 NIC 故障转移和 NIC 链路带宽聚集,实现高服务器可用性。
- ①以虚拟操作系统和单片操作系统支持服务器 I/O 虚拟化。
- 不需要更改操作系统。
- 支持交换机独立类型组合。

# **NIC** 分区支持的操作系统

Marvell BCM57*xx* 和 BCM57*xxx* 10 千兆位以太网适配器在以下操作系统上支持 NIC 分区:

- **Number** Windows
	- 2012 Server 及更高系列版本
	- 2016 Server
	- 2019 Server
- **Linux** 
	- RHEL 8.*x* 及更高系列版本
	- RHEL 7.*x* 及更高系列版本
	- SLES 12.*x* 及更高系列版本
	- SLES 15.*x* 及更高系列版本
- **N**Ware
	- ESX 6.*x* 及更高系列版本

#### 注

32 位的 Linux 操作系统可用于内核数据结构的存储空间有限制。因此, Marvell 建议只使用 64 位 Linux 来配置 NPAR。

一些较老的操作系统版本可能需要更早的驱动程序版本。

# <span id="page-215-0"></span>配置 **NIC** 分区

在适配器上启用 NIC 分区时,在任何物理功能 (PF) 或虚拟 NIC (VNIC) 上默认不 启用卸载。用户必须在 PF 上明确配置存储卸载,以在适配器上使用 FCoE 和 / 或 iSCSI 卸载功能。

NIC 分区可使用 **UEFI HII** 菜单配置。要访问 **UEFI HII** 菜单,在系统引导期间,按 Dell F2 键 (大多数 Dell 服务器 BIOS 应该都支持)。有关使用 **UEFI HII** 菜单的更 多信息,请参阅 Dell 服务器说明文件。
NIC 分区还可以使用预引导 CCM、 Linux 和 Windows QCC GUI、 Linux 和 Windows QCS CLI 以及 VMware QCC vSphere GUI 插件进行配置。有关更多信 息,请参阅各自的用户指南。

#### 注

在 NPAR 模式中, 在配置了存储卸载 (FCoE 或 iSCSI) 的任何 分区或 PF (VNIC),都不能启用 SR-IOV。这并不适用于单功能 (SF) 模式下的适配器。 尝试在适配器端口的任何 NPAR-ed 分区上配置 SR-IOV 设置之前, 配置 NPAR 模式 (并重新引导系统)。 NPAR 模式配置将优先于 SR-IOV 配置。

#### 要使用 **CCM** 公用程序配置 **NIC** 的分区:

- 1. 从 **Device List** (设备列表)选择 NIC。
- 2. 从 **Main Menu** (主菜单),选择 **Device Hardware Configuration** (设备 硬件配置)。
- 3. 将 **Multi-Function Mode** (多功能模式)更改为 **NPAR**。
- 4. 根据 表 [12-1](#page-216-0) 显示的选项, 配置配置的 NIC 参数, 该表列出 NIC Partitioning Configuration (NIC 分区配置)窗口中的配置参数。

<span id="page-216-0"></span>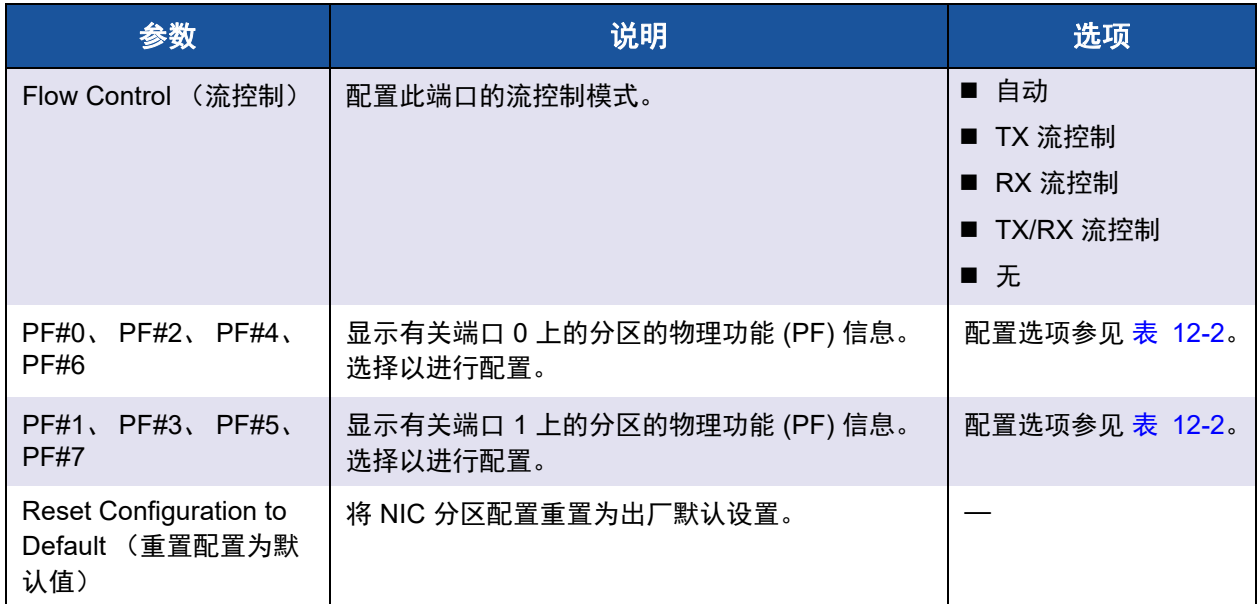

#### 表 *12-1.* 配置选项

表 [12-2](#page-217-0) 说明 PF# *X* 窗口中可用的功能。

#### 表 *12-2.* 功能描述

<span id="page-217-0"></span>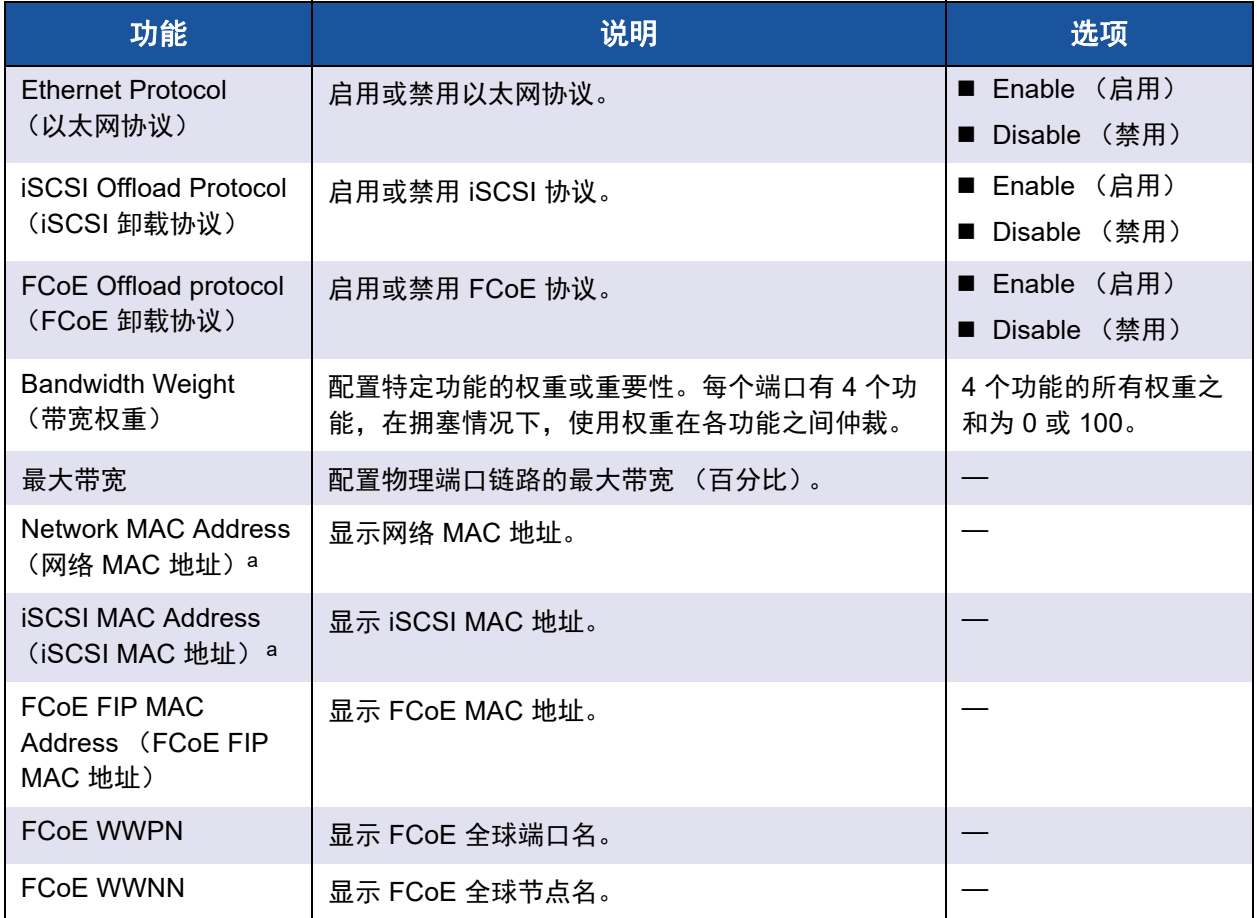

a 确保 Network MAC Address (网络 MAC 地址)与 iSCSI MAC Address (iSCSI MAC 地址)不相同。

#### 注

对于 Linux、 Citrix XenServer 和 VMware ESXi 操作系统,将始终启用所有 分区的以太网协议,即使您使用 Marvell Comprehensive Configuration Management (CCM) 工具禁用了以太网特性也一样。

为所有功能配置相等的 **Bandwidth Weight** (带宽权重)值会有不同的效果,具 体取决于用于配置的实际值。例如,当所有功能配置为"0"或"25"时,这些功能上 配置的卸载会表现出不同的带宽设置,即使逻辑上它们会有相同的效果。

考虑此示例配置:四种功能 (或分区)总共用六种协议配置,如下所示。

#### 功能 **0**

- 以太网
- FCoE
- 功能 **1**
- 以太网
- 功能 **2**
- 以太网

#### 功能 **3**

- 以太网
- **iSCSI**
- 1. 如果所有四个物理功能 (PF) 的 **Relative Bandwidth Weight** (相对带宽权 重)都配置为 "0",则所有六个卸载将等量共享带宽。这种情况下,每个卸载 将被分配总带宽的约 16.67%。
- 2. 如果所有四个物理功能 (PF) 的 **Relative Bandwidth Weight** (相对带宽权 重)都配置为 "25",则功能 0 上的以太网和 FCoE 卸载,以及功能 3 上的以 太网和 iSCSI 卸载将被分配总带宽的约 12.5%; 而功能 1 和功能 2 上的以太 网卸载将将被分配总带宽的约 25%。

# *13* 以太网光纤信道

以太网光纤信道 (FCoE) 信息包括:

- ■[概览](#page-219-0)
- 第 197 页上 " 从 SAN 的 [FCoE](#page-220-0) 引导 "
- 第 228 页上 " 配置 [FCoE"](#page-251-0)
- 第 230 页上 ["N\\_Port ID](#page-253-0) 虚拟化 (NPIV)"

## <span id="page-219-0"></span>概览

如今的数据中心使用多个网络,包括网络连接存储 (NAS)、管理、IPC 和存储, 以 实现所需的性能和多功能性。除了将 iSCSI 用于存储解决方案外,现在以太网光 纤信道 (FCoE) 也可与支持的 Marvell C-NIC 配合使用。 FCoE 是一种标准, 通过 保持现有的光纤信道基础设施和资本投资 (对收到的 FCoE 和 FCoE 初始化协议 [FIP] 帧进行分类), 允许光纤信道协议通过以太网传输。

支持以下 FCoE 特性:

- 接收器对 FCoE 和 FIP 帧分类。 FIP 是 FCoE 初始化协议,用于建立和维持 连接。
- 接收器 CRC 卸载
- 发射器 CRC 卸载
- 专用队列集,用于光纤信道流量
- 在 Windows 和 Linux 上的 N\_Port ID 虚拟化 (NPIV)
- 在 Windows Server 2012 及更高版本和 R2 Hyper-V 上的虚拟机虚拟光纤信 道 (vFC) 主机总线适配器
- 数据中心桥接 (DCB) 通过优先级流控制 (PFC) 实现无丢失行为
- DCB 用增强型传输选择 (ETS),将链接带宽的一定份额分配给 FCoE 流量。

DCB 支持将存储、管理、计算和通信结构建立在单一物理结构上,其部署、升级 和维护都比标准以太网网络更简易。 DCB 技术使得具备功能的 Marvell C-NIC 能 够提供数据中心物理链接的无损数据传输、更低的延迟和基于标准的带宽共享。 DCB 支持 FCoE、 iSCSI、网络连接存储 (NAS)、管理 和 IPC 通信流。有关 DCB 的更多信息,请参阅 第 14 章 [数据中心桥接](#page-254-0)。

在 Windows QCC GUI 中配置 NPIV:单击 FCoE 适配器实例,然后选择 **Create a Virtual Port** (创建一个虚拟端口)或 **Create Multiple Virtual Ports** (创建多个 虚拟端口)。还可发出 QCS CLI **createnpivport** 和 **createmultinpivport** 命令。发出 **vport\_create** 命令,在 Linux 中配置 NPIV。

使用 Hyper-V Virtual SAN Manager 或发出 Windows Server 2012 R2 (及更高版 本) PowerShell **Add-VMFibreChannelHBA** 命令添加 Windows Server 2012 R2 vFC。

# <span id="page-220-0"></span>从 **SAN** 的 **FCoE** 引导

本节叙述在 Windows、 Linux 和 ESXi 操作系统上的安装和引导过程。

下一节详述操作系统安装前的 BIOS 设置和引导环境配置。

### <span id="page-220-1"></span>为 **FCoE** 构建和引导准备系统 **BIOS**

要为 FCoE 构建和引导准备系统 BIOS,请修改系统引导顺序并指定 BIOS 引导协 议 (如果需要)。

#### 修改系统引导顺序

Marvell 启动器必须是系统引导顺序中的第一个条目。第二个条目必须是操作系统 安装介质。正确设置引导顺序极为重要,否则安装过程不能正确进行。不是找不到 所要的引导 LUN, 就是可以找到但被标记为脱机。

#### 指定 **BIOS** 引导协议 (如果需要)

在有些平台上,必须通过系统 BIOS 配置来配置引导协议。在其他所有系统上,引 导协议通过 Marvell Comprehensive Configuration Management (CCM) 指定, 对 那些系统,不需执行这一步。

## <span id="page-221-2"></span>为 **FCoE** 引导准备 **Marvell Multiple Boot Agent (CCM)**

CCM 只在系统设置为传统引导模式时可用;在设置为 UEFI 引导模式时不可用。 UEFI 设备配置页面在两种模式下都可用。

1. 在开机自检时,调用 CCM 公用程序。 QLogic Ethernet Boot Agent 条幅 (图 [13-1](#page-221-0)) 出现时, 按 CTRL+S 组合键。

```
QLogic Ethernet Boot Agent
Copyright (C) 2014 QLogic Corporation
All rights reserved.
Press Ctrl-S to enter Configuration Menu
```
#### 图 *13-1.* 调用 *CCM* 公用程序

<span id="page-221-0"></span>2. 从 Device List (设备列表), (图 [13-2](#page-221-1)), 选择要通过其配置引导的设备。

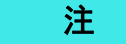

在 NIC 分区 (NPAR) 模式下运行时,只有为引导端口的第一个功能分 配 FCoE 个人设置,才支持 FCoE 引导。当 FCoE 个人设置被分配到 其它任何功能时,就不支持 FCoE 引导。

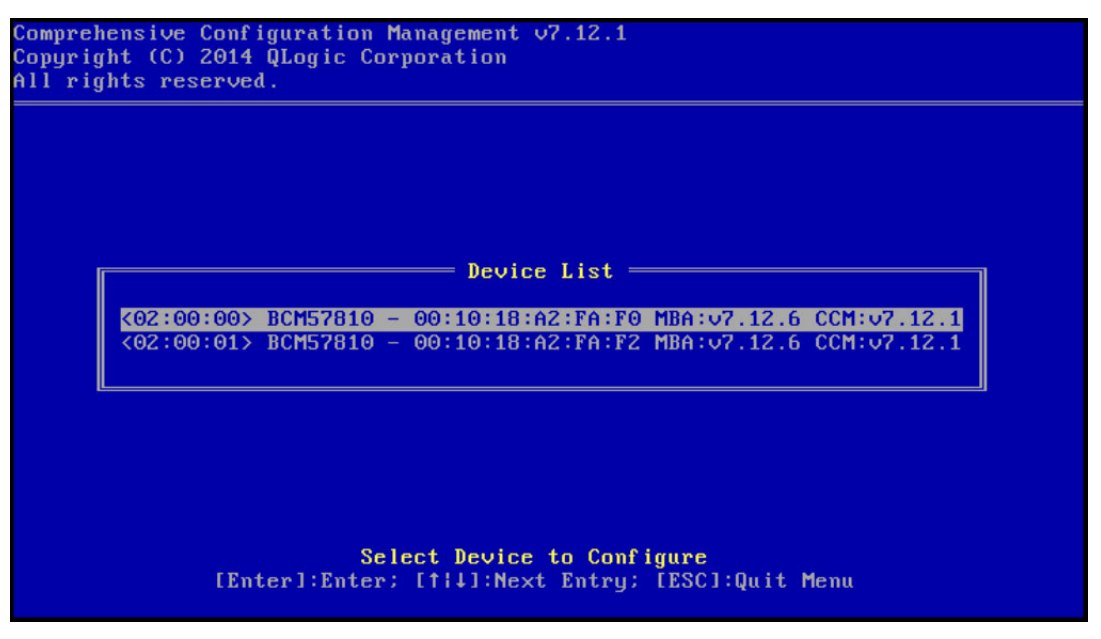

#### <span id="page-221-1"></span>图 *13-2. CCM* 设备列表

3. 确保设备上已启用 DCB 和 DCBX (图 [13-3](#page-222-0))。 FCoE 引导仅在具备 DCBX 能力的配置中受支持。因此,必须启用 DCB 和 DCBX,而且直接连接的链 路对等端也必须具备 DCBX 能力,并采用允许完全 DCBX 同步的参数。

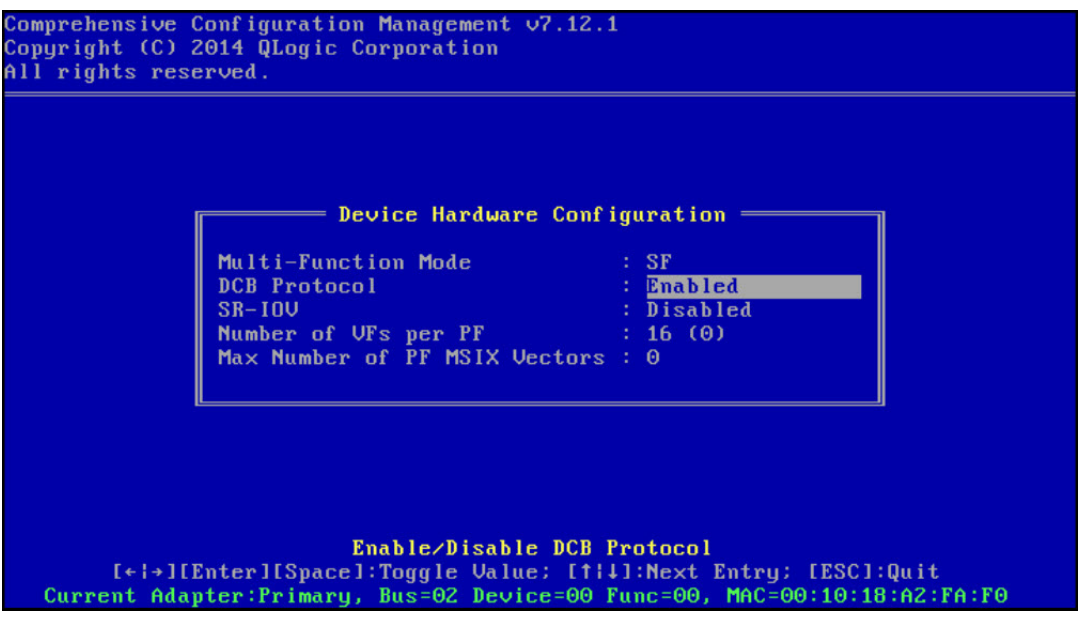

图 *13-3. CCM* 设备硬件配置

<span id="page-222-0"></span>4. 如上所述,在有些平台上,可能需要通过集成设备窗格中的系统 BIOS 配置 来设置引导协议。

对于所有其他设备,请使用 CCM **MBA Configuration Menu** (CCM MBA 配置菜单)将 **Boot Protocol** (引导协议)选项设置为 **FCoE** (图 [13-4](#page-223-0))。

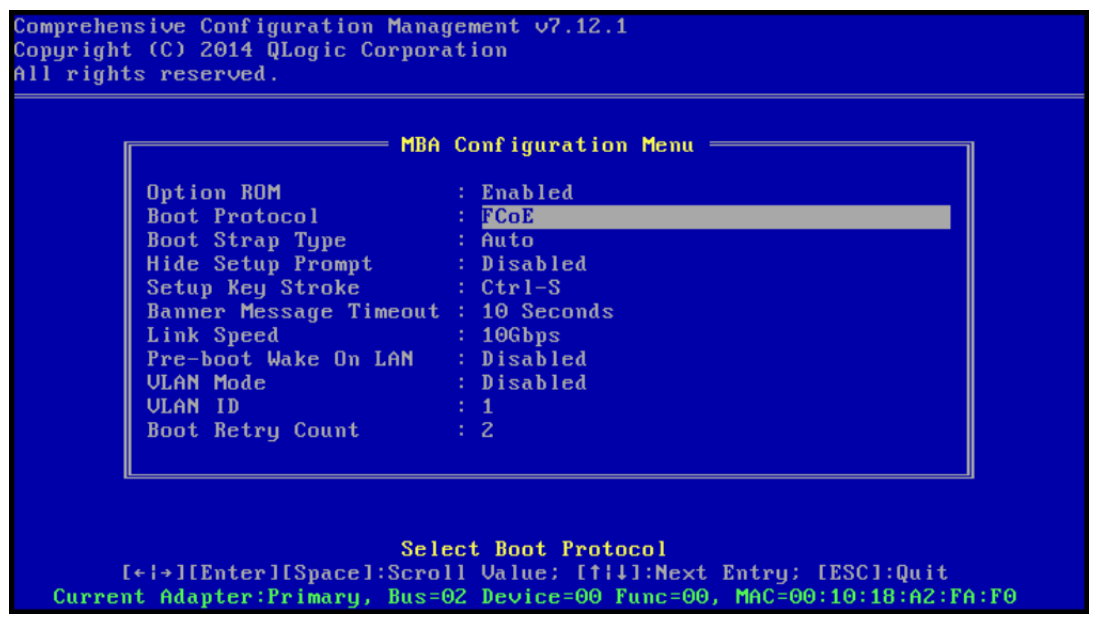

图 *13-4. CCM MBA* 配置菜单

5. 配置引导目标和 LUN。从 **Target Information** (目标信息)菜单中,选择第 一个可用路径 (图 [13-5](#page-223-1))。

<span id="page-223-0"></span>

| WWPN - 0000000000000000 LUN -<br>No.1 Target: Disabled      |
|-------------------------------------------------------------|
|                                                             |
| No.2 Target: Disabled<br>0000000000000000 LUN -<br>$WW$ -   |
| No.3 Target: Disabled<br>$WWPM - 00000000000000000 LUN -$   |
| No.4 Target: Disabled<br>WWPN - 00000000000000000 LUN -     |
| No.5 Target: Disabled  <br>WWPN - 00000000000000000 LUN -   |
| No.6 Target: Disabled  <br>$WWPM - 00000000000000000 LUN -$ |
| No.7 Target: Disabled  <br>WWPN - 0000000000000000 LUN -    |
| No.8 Target: Disabled  <br>WWPN - 0000000000000000 LUN -    |

<span id="page-223-1"></span>图 *13-5. CCM* 目标信息

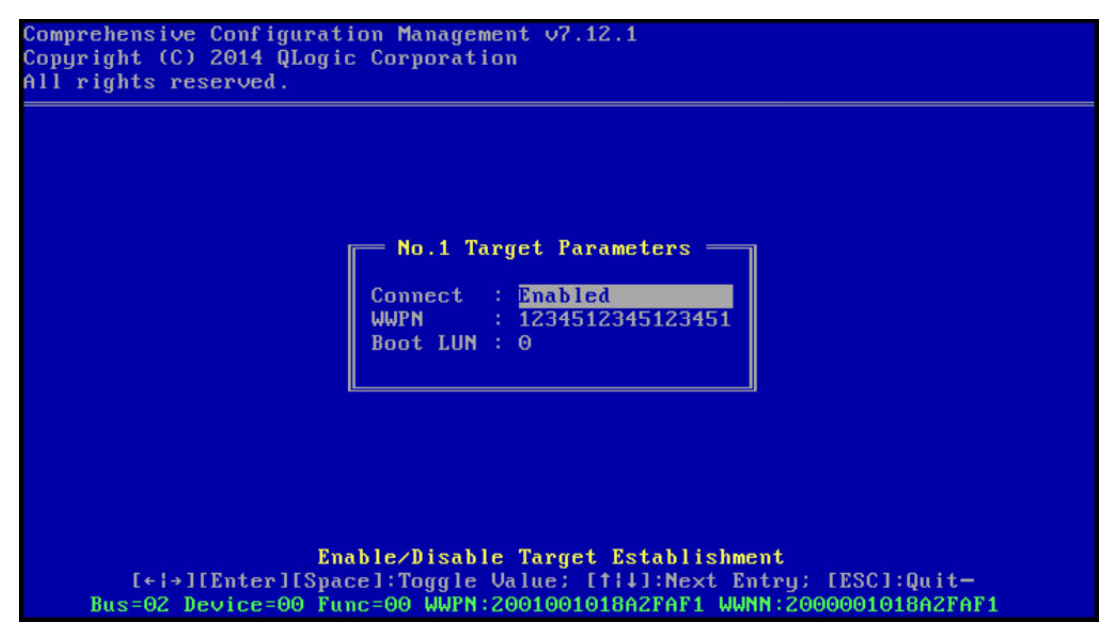

6. 启用 **Connect** (连接)选项,然后启用用于引导的目标的目标 WWPN 和 Boot LUN (引导 LUN) 信息 (图 [13-6](#page-224-0))。

图 *13-6. CCM* 目标参数

目标信息显示更改 (图 [13-7\)](#page-224-1)。

<span id="page-224-0"></span>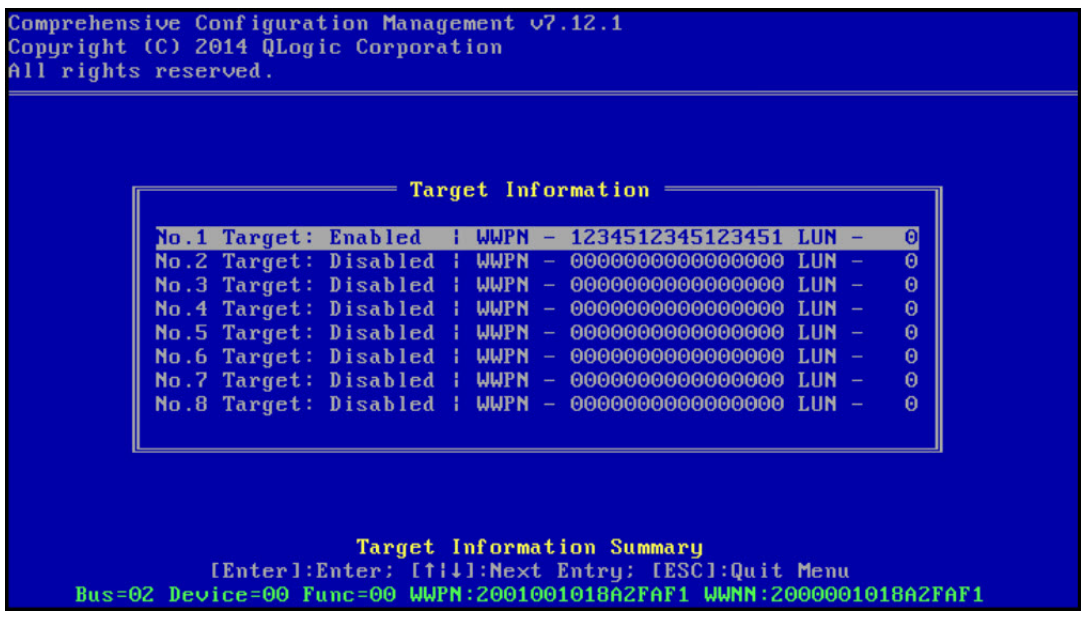

<span id="page-224-1"></span>**图 13-7. CCM 目标信息 (配置后)** 

- 7. 按 ESC 键,直到提示退出和保存更改。要退出 CCM,请重启系统,应用更 改,并按 CTRL+ALT+DEL 组合键。
- 8. 在 SAN 中完成存储访问设置后,继续安装操作系统。

## 为 **FCoE** 引导准备 **Marvell Multiple Boot Agent (UEFI)**

#### 要为 **FCOE** 引导准备 **Marvell multiple boot agent (UEFI):**

- 1. 在开机自检期间按 F2 进入系统 BIOS UEFI 设备配置页面, 然后选择 **Device Settings** (设备设置) (请参阅 图 [6-2](#page-49-0))。
- 2. 在 Device Settings (设备设置) 菜单 (请参阅图 [6-3](#page-50-0)) 中, 选择所需的设 备端口。
- 3. 在 Main Configuration Page (主要配置页面)菜单中,选择 **FCoE Configuration** (FCoE 配置) (请参阅 图 [6-4](#page-51-0))。

FCoE Boot Configuration (FCoE 引导配置) 菜单出现 (请参阅 图 [13-8](#page-225-0))。

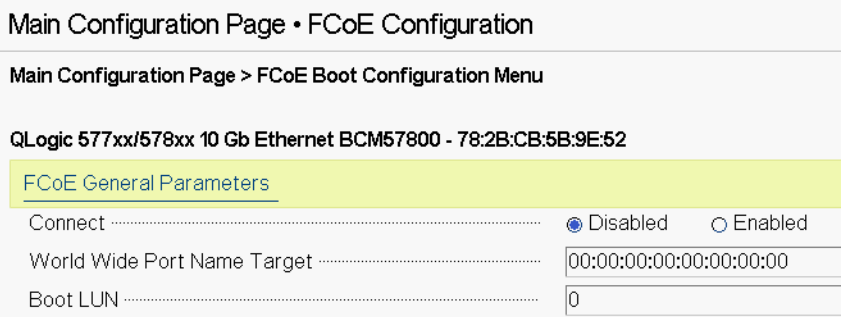

#### 图 *13-8. FCoE* 引导配置菜单

- <span id="page-225-0"></span>4. 在 FCoE Boot Configuration (FCoE 引导配置) 菜单中:
	- a. Connect (连接)字段选择 **Enabled** (启用)。
	- b. 输入 World Wide Port Name Target (全局端口名称目标)。
	- c. 输入 Boot LUN (引导 LUN)。

5. 在 FCoE Configuration (FCoE 配置)菜单中,选择 **FCoE General Parameters** (FCoE 常规参数)。

FCoE General Parameters (FCoE 常规参数)菜单出现 (请参阅 图 [13-9](#page-226-0))。

Main Configuration Page • FCoE Configuration • FCoE General Parameters Main Configuration Page > FCoE Boot Configuration Menu > FCoE General Parameters QLogic 577xx/578xx 10 Gb Ethernet BCM57800 - 78:2B:CB:5B:9E:52 O One Time Disabled O Disabled Enabled Target as First HDD ......... **■** Disabled **O** Enabled Link Up Delay Time .........  $\sqrt{0}$  $\sqrt{0}$ LUN Busy Retry Count --------------------------- $\sqrt{4}$ 

#### 图 *13-9. FCoE* 引导配置菜单, *FCoE* 常规参数

- <span id="page-226-0"></span>6. 在 FCoE General Parameters (FCoE 常规参数)菜单:
	- a. 选择所需的 Boot to FCoE Target (引导到 FCoE 目标)模式 (请参阅 [一次性禁用](#page-228-0))。当首次从 CD/DVD-ROM 或从挂载的可引导操作系统安 装映像安装操作系统至空白的 FCoE 目标 LUN 时,请将 **Boot from**  Target (从目标引导)设置为 One Time Disabled (一次性禁用)。

此设置防止系统在成功登录和连接后从已配置的 FCoE 目标引导。在系 统下次重新引导后,此设置将返回到 Enabled (启用)。

Enabled (启用)设置让系统能够连接到 FCoE 目标并尝试从该目标引 导。

Disabled (禁用) 设置让系统能够连接到 FCoE 目标, 并限制其从该 设备引导。而是将引导矢量传给引导顺序中下一个可引导设备。

- b. 选择所需的 Target as First HDD (目标为第一个 HDD)模式。 此设置指定所选的 FCoE 目标驱动器作为系统中的第一个硬盘驱动器出 现。
- c. 选择所需的 LUN Busy Retry Count (LUN 繁忙重试次数)值。 此值控制 FCoE 引导启动器在 FCoE 目标 LUN 繁忙时将重试连接的次 数。
- d. 选择所需的 Fabric Discovery Retry Count (结构发现重试次数)值。 此值控制 FCoE 引导启动器在 FCoE 结构繁忙时将重试连接的次数。

## 在 **SAN** 中设置存储访问

存储访问包括区域设置和存储选择性 LUN 呈现方式,二者按启动器 WWPN 来设 置。有两条主要路径用于实现存储访问:

- ■■ [预设置](#page-227-0)
- [CTRL+R](#page-227-1) 方法

#### <span id="page-227-0"></span>预设置

使用预设置时,请注意启动器 WWPN,并手动修改结构分区和存储选择性 LUN 呈现方式,以允许启动器进行适当的访问。

在 FCoE 引导目标配置窗口的窗格底部,可看到启动器 WWPN。

启动器 WWPN 也可直接从与计划用于引导的端口关联的 FIP MAC 地址推导出。 在适配器 SFP+ 盒的粘贴纸上印有两个 MAC 地址。 FIP MAC 以奇数结尾。 WWPN 为 20:00: + <FIP MAC>。例如, 如果 FIP MAC 是 00:10:18:11:22:33, WWPN 就是 20:00:00:10:18:11:22:33。

#### 注

默认 WWPN 为 20:00: + <FIP MAC>。默认 WWNN 为 10:00: + <FIP MAC>。

#### 注

在 Dell FlexAddress™ 配置中, SAN 或 FIP MAC 可能会被刀片式机箱管理 系统覆盖。

#### <span id="page-227-2"></span><span id="page-227-1"></span>**CTRL+R** 方法

CTRL+R 方法允许利用引导启动器来接通链路,并登录至所有可用的结构和目标。 使用此方法,可确保在配置更改前,启动器已登录到结构或目标,因此无需手动键 入 WWPN 即可进行设置。

- 1. 如 [预设置](#page-227-0) 所述, 通过 CCM 至少配置一个引导目标。
- 2. 允许系统尝试通过所选的启动器进行引导。

启动器引导开始后,将进行 DCBX 同步、 FIP 发现、结构登录、目标登录和 LUN 就绪检查。在每一个阶段完成时,如果启动器无法进入下一阶段, MBA 将显示按 CTRL+R 组合键的选项。

- 3. 按 CTRL+R 组合键。
- 4. CTRL+R 被激活后,引导启动器会将链接保持在最近成功的任何阶段,给予 时间进行必要的设置纠正,然后再进入下一阶段。

5. 如果启动器可登录到结构,但无法登录到目标,按 CTRL+R 暂停引导过程并 允许配置结构分区。

完成分区后,启动器自动登录到所有可见目标。

- 6. 如果启动器无法在 [步骤](#page-227-2) 1 中设置的指定目标上找到指定的 LUN, CTRL+R 将暂停引导过程,并允许您配置选择性 LUN 呈现方式。
- 7. 引导启动器定期轮询 LUN 的就绪状态,一旦用户设置了 LUN 的访问权限, 引导过程将自动继续。

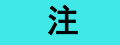

确保将引导启动器置于[一次性禁用](#page-228-0)模式,如 一次性禁用 所述。

## <span id="page-228-0"></span>一次性禁用

Marvell FCoE ROM 实施为引导入口矢量 (BEV)。在此实施中, Option ROM (选 项 ROM)只在 BIOS 选择目标作为所选的引导设备时才连接到该目标。这种方法 与其他实施不同,后者在即使系统 BIOS 已选择另一个设备时仍将连接到该引导设 备。

通过 FCoE 路径安装操作系统,必须指示 Option ROM (选项 ROM)绕过 FCoE 并跳转到 CD 或 DVD 安装介质。如 第 198 页上 " 为 FCoE [引导准备](#page-221-2) Marvell [Multiple Boot Agent \(CCM\)"](#page-221-2) 中所述,引导顺序必须配置为首先是 Marvell 引导, 然后再是安装介质引导。此外,在操作系统安装期间,需要绕过 FCoE 引导,直 达安装介质进行引导。为此,不应简单地允许 FCoE ROM 尝试引导并允许 BIOS 失败后再引导安装介质;应执行一次性禁用 FCoE 引导 ROM 的引导。最后, FCoE ROM 必须成功地发现和测试引导 LUN 的就绪状态,安装才可成功地继续。 如果没有允许引导 ROM 发现 LUN 并执行协调绕行,将导致无法将操作系统正确 安装到 LUN。

协调绕行的两个选择包括:

- 在 FCoE 引导 ROM 发现就绪的目标 LUN 后,将提示在四秒内按 CTRL+D 以 **Stop booting from the target** (停止从目标引导)。按 CTRL+D,继续 从安装介质引导。
- 从 CCM 中,将 MBA 设置下的 **Option ROM**(选项 ROM)设置设置为 **One Time Disabled** (一次性禁用)。通过此设置, FCoE ROM 将加载一次,并 在发现就绪的 LUN 后自动绕行。安装后,在后续重新引导时, option ROM (选项 ROM)将自动返回到 **Enabled** (启用)。

等待过完所有 option ROM (选项 ROM)条幅。 FCoE 引导被调用后,将连接到 目标, 并提供四秒的时间按 CTRL+D 组合键调用绕行, 如图 [13-10](#page-229-0) 所示。按 CTRL+D 继续安装。

| Copyright (C) 2014 QLogic Corporation<br>$FCoE$ Boot $v7.12.2$                                                                                                    |  |
|----------------------------------------------------------------------------------------------------|--|
| Starting DCBX process with interface (00:10:18:E3:A7:A1)  Succeeded<br>Discovering FC Fabric with interface (00:10:18:E3:A7:A1)  Succeeded                                                                                                |  |
| World Wide Node Name : 20:00:00:10:18:E3:A7:A1<br>World Wide Port Name : 20:01:00:10:18:E3:A7:A1<br>Fabric Name $10:00:00:05:1E:EO:77:80$<br>FCF MAC Address : 00:05:1E:E0:77:87<br>FP MAC Address $0E:FC:00:02:0F:01$<br>ULAN ID<br>1002 |  |
| Fabric Login via interface (00:10:18:E3:A7:A1)  Succeeded<br>Login to target [5006016346E032A2:021101:LUN=000]  Succeeded                                                                                                    |  |
| FC Target Drive: DGC<br>RAID O<br>$($ Rev: $0430)$                                                                                                    |  |
| Press $\langle$ Ctrl-D> within 4s to stop booting from the target  _                                                                                                    |  |

图 *13-10. FCoE* 引导

## <span id="page-229-0"></span>**Windows Server 2012**、**2012 R2**、**2016** 和 **2019 FCoE** 引导安装

Windows Server 2012、2012 R2 和 2016 从 SAN 引导安装要求使用 " 滑流 "DVD 或 ISO 映像,同时注入最新的 Marvell 驱动程序 (请参阅 第 [119](#page-142-0) 页上 " 将 Marvell [驱动程序注入 \(滑流至\)](#page-142-0) Windows 映像文件中 ")。另外,请参阅 Microsoft 知识库主题 KB974072 (位于 [support.microsoft.com](http://www.support.microsoft.com)),该主题也有助 于了解 Windows Server 2012 和 2106 FCoE 从 SAN 引导。Microsoft 的过程只注 入 OIS、VBD 和 NDIS 驱动程序。Marvell 极力建议注入所有驱动程序,尤其是下 文用黑体字列出的:

- **EVBD (Core)**
- VBD (Core)
- BXND (Ethernet 或 NDIS)
- BXOIS (iSCSI 卸载)
- **BXFCoE** (FCoE 卸载)

如果有正确滑流的 ISO,则可以使用该 ISO 进行正常的 Windows Server 2012/2016 及更高版本安装,无需通过 USB 提供的驱动程序。

## **Linux FCoE** 引导安装

配置适配器引导参数和目标信息 (按 CTRL+S 组合键并进入 CCM 公用程序), 如 第 197 页上 " 为 FCoE [构建和引导准备系统](#page-220-1) BIOS" 中所详述。然后,遵照以下 各节关于使用相应 Linux 版本进行 FCoE 引导安装的指引执行。

- [SLES 12](#page-230-0) 安装
- [RHEL 6](#page-238-0) 安装
- [RHEL 7](#page-242-0) 安装

#### <span id="page-230-0"></span>**SLES 12** 安装

- 1. 要开始安装:
	- a. 从 SLES 安装介质引导。
	- b. 在安装的彩画窗口,按 F6 键进入驱动程序更新磁盘。
	- c. 请选择 **Yes** (是)。
	- d. 在 **Boot Options** (引导选项),键入 **withfcoe=1**。
	- e. 单击 **Installation** (安装)继续 (图 [13-11\)](#page-230-1)。

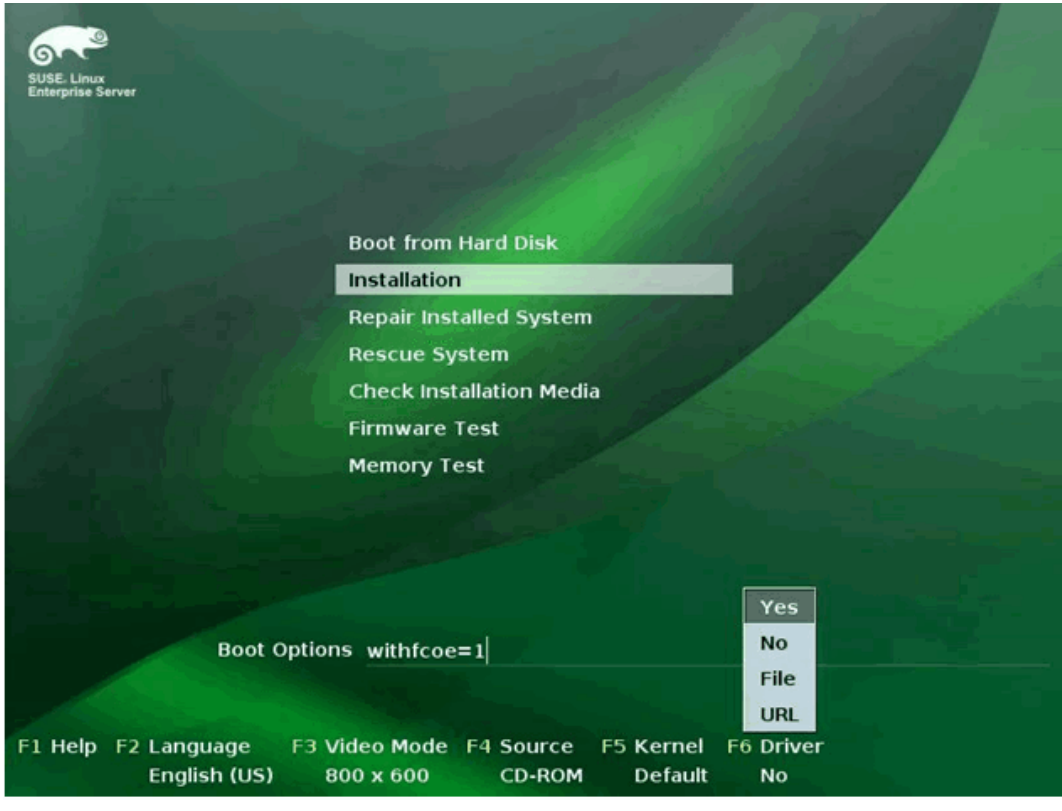

<span id="page-230-1"></span>图 *13-11.* 开始 *SLES* 安装

- >>> Linuxrc  $v3.3.80$  (Kernel  $3.0.13-0.9$ -default) <<< Please choose the Driver Update medium. sr0: USB CD-ROM, Raritan Uirtual Disc 7<br>sda: Disk, Raritan Uirtual Disc 8<br>other device  $-0K$ Back
- 2. 按照提示选择驱动程序更新介质 (图 [13-12](#page-231-0)), 然后加载驱动程序 (图 [13-13](#page-231-1))。

图 *13-12.* 选择驱动程序更新介质

<span id="page-231-0"></span>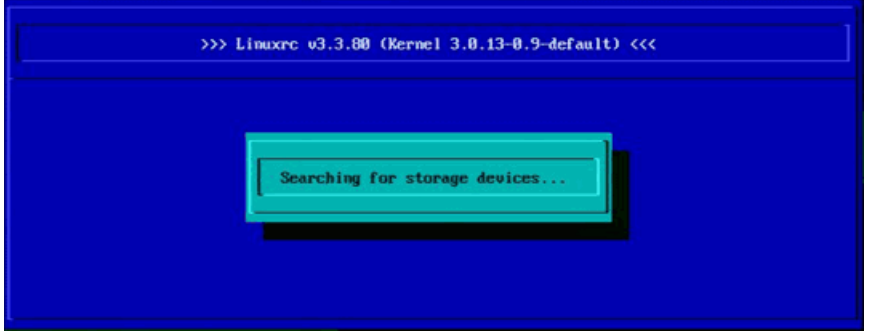

#### 图 *13-13.* 加载驱动程序

<span id="page-231-1"></span>3. 完成驱动程序更新后,选择 **Next** (下一步)继续安装操作系统。

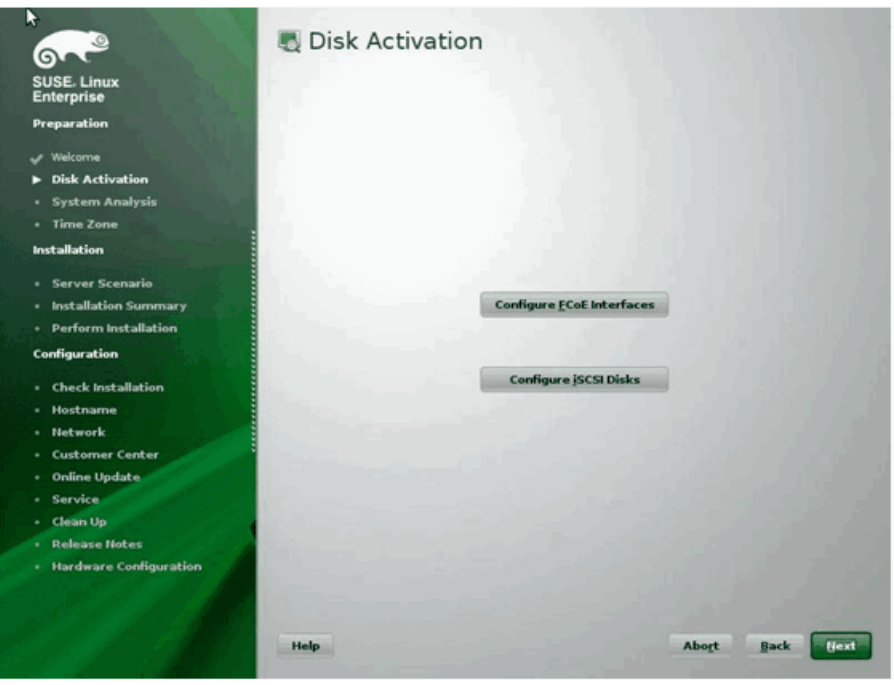

4. 被要求时,单击 **Configure FCoE Interfaces** (配置 FCoE 接口) (图 [13-14](#page-232-0))。

<span id="page-232-0"></span>图 *13-14.* 激活磁盘

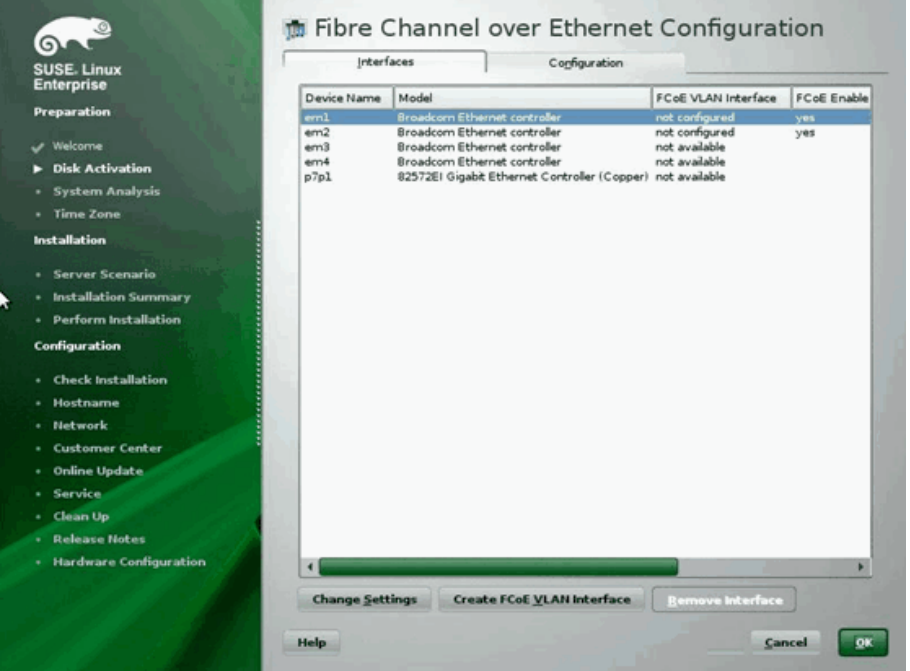

5. 确保在要用作 SAN 引导路径的 10GbE Marvell 启动器端口上, **FCoE Enable** (FCoE 启用) 设置为 yes (是) (图 [13-15](#page-233-0))。

图 *13-15.* 启用 *FCoE*

- <span id="page-233-0"></span>6. 对每个要为 FCoE 引导而启用的接口:
	- a. 单击 **Change Settings** (更改设置)。
	- b. 在 Change FCoE Settings (更改 FCoE 设置)窗口 (图 [13-16](#page-234-0)), **确保 FCoE Enable** (FCoE 启用)和 Auto\_VLAN (自动 VLAN)设 置为 **yes** (是)。
	- c. 确保 **DCB Required** (要求 DCB)设置为 **no** (否)。

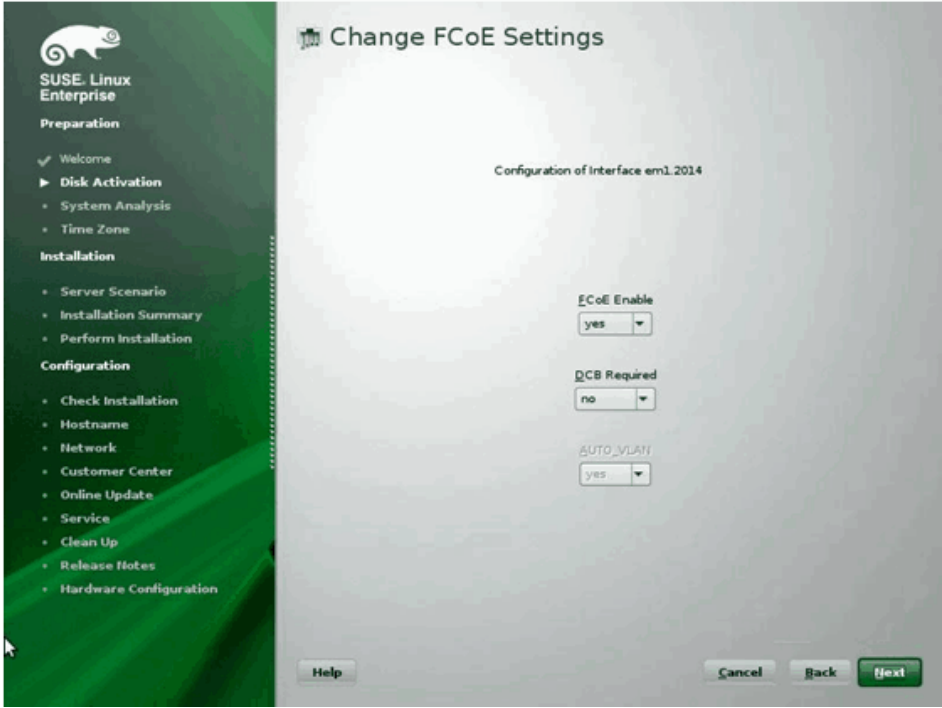

d. 单击 **Next** (下一步)保存设置。

图 *13-16.* 更改 *FCoE* 设置

- <span id="page-234-0"></span>7. 对每个要为 FCoE 引导而启用的接口:
	- a. 单击 **Create FCoE VLAN Interface** (创建 FCoE VLAN 接口)。
	- b. 在 VLAN interface creation (VLAN 接口创建)对话框,单击 **Yes** (是) 以确认并激发自动 FIP VLAN 发现。

如果成功, VLAN 将显示在 **FCoE VLAN Interface** (FCoE VLAN 接口) 中。如果看不到 VLAN,检查网络连接和交换机配置。

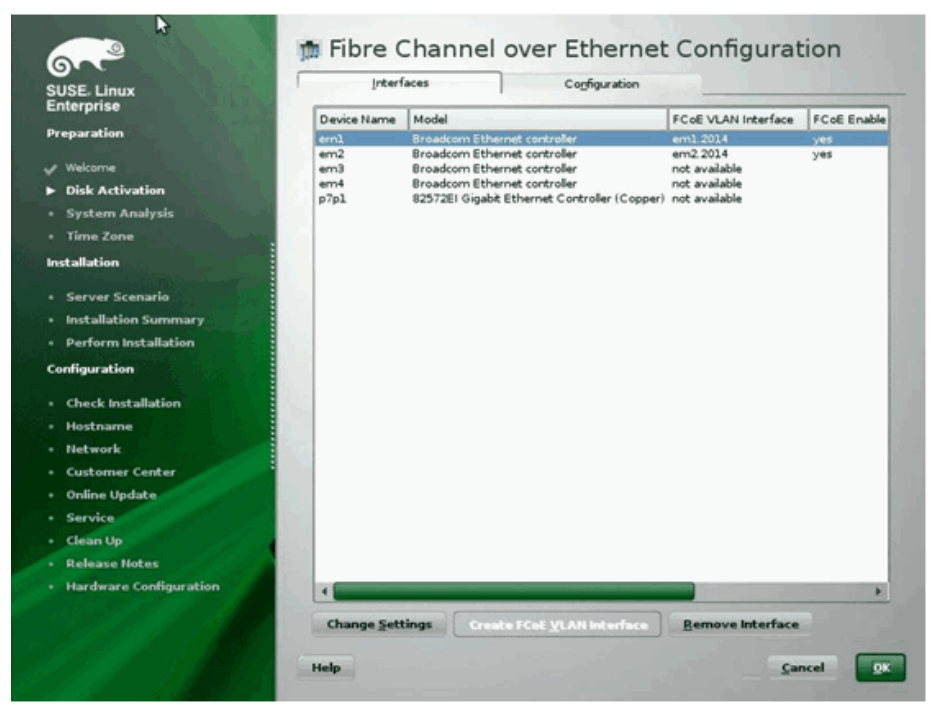

8. 完成所有接口配置后,单击 **OK** (确定)继续 ( 图 [13-17](#page-235-0))。

图 *13-17. FCoE* 接口配置

<span id="page-235-0"></span>9. 单击 **Next** (下一步)继续安装。

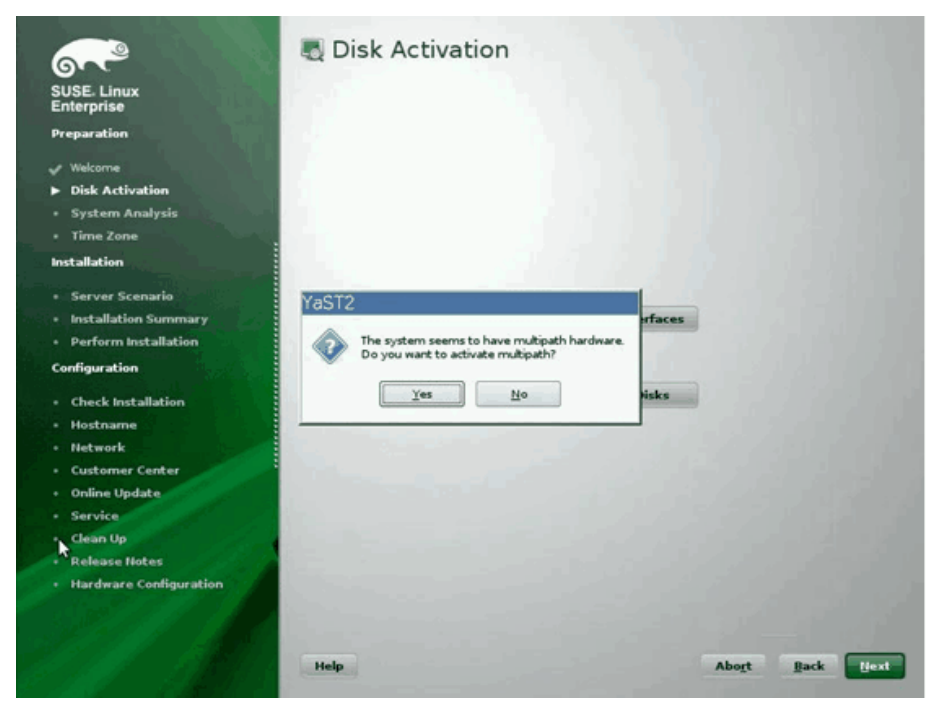

10. YaST2 将提示激活多路径。视情况回答 (图 [13-18\)](#page-236-0)。

图 *13-18.* 磁盘激活

<span id="page-236-0"></span>11. 继续照常安装。

12. 在 Installation Settings (安装设置)页窗口的 Expert (专家)页面,单击 **Booting** (引导) (图 [13-19\)](#page-237-0)。

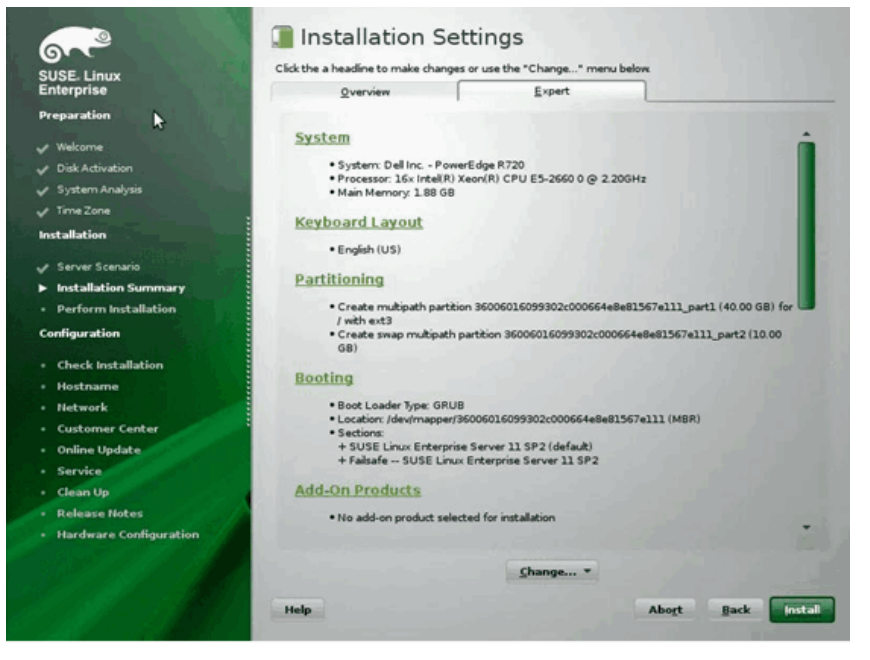

<span id="page-237-0"></span>图 *13-19.* 安装设置

13. 单击 **Boot Loader Installation**(引导加载器安装)选项卡,然后选择 **Boot Loader Installation Details** (引导加载器安装详情)。确保此处有一个引导 加载器条目,删除所有冗余条目 (图 [13-20](#page-238-1))。

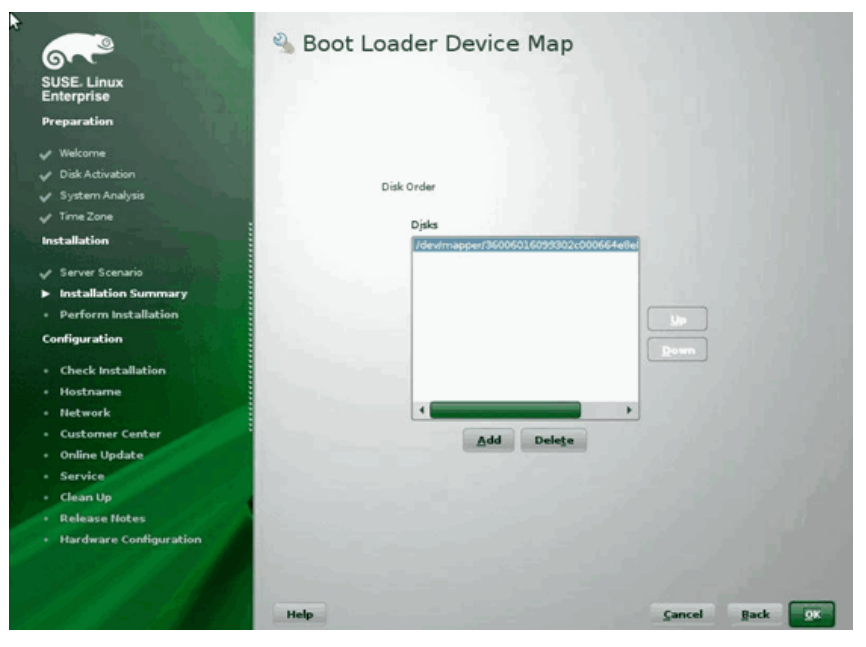

图 *13-20.* 引导加载器设备图

14. 单击 **OK** (确认)继续并完成安装。

#### <span id="page-238-1"></span><span id="page-238-0"></span>**RHEL 6** 安装

#### 要在 **RHEL 6** 上安装 **Linux FCoE** 引导:

1. 从安装介质引导。 RHEL 6.3 和 6.4 的步骤不同。

#### 用于 **RHEL 6.3**:

a. FCoE BFS 要求更新的 Anaconda 映像。 Red Hat 在以下 URL 提供该 更新的映像:

<http://rvykydal.fedorapeople.org/updates.823086-fcoe.img>

- b. 在安装彩画窗口:
	- (1) 按 TAB 键:
	- (2) 将选项 **dd updates=<URL\_TO\_ANACONDA\_UPDATE\_IMAGE>**  添加到引导命令行后。
	- (3) 按 ENTER 键继续。

有关安装 Anaconda 更新映像的详情,请参阅 *Red Hat Installation Guide* (Red Hat 安装指南)小节 28.1.3:

[http://docs.redhat.com/docs/en-US/Red\\_Hat\\_Enterprise\\_Linux/6/html/Install](http://docs.redhat.com/docs/en-US/Red_Hat_Enterprise_Linux/6/html/Installation_Guide/ap-admin-options.html#sn-boot-options-update) [ation\\_Guide/ap-admin-options.html#sn-boot-options-update](http://docs.redhat.com/docs/en-US/Red_Hat_Enterprise_Linux/6/html/Installation_Guide/ap-admin-options.html#sn-boot-options-update)

#### 对于 **RHEL 6.4** 及更高版本:

不需要更新的 Anaconda。

- a. 在安装彩画窗口,按 TAB 键。
- b. 将选项 **dd** 添加至引导命令行后,如 图 [13-21](#page-239-0) 所示。
- c. 按 ENTER 键继续。

<span id="page-239-0"></span>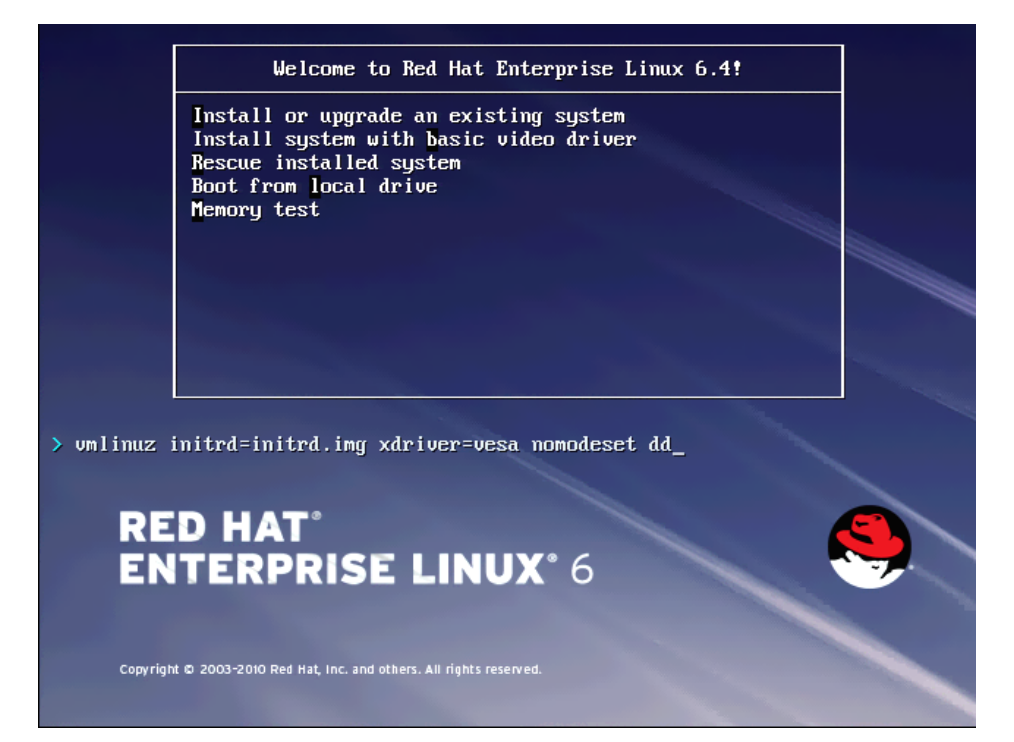

图 *13-21.* 添加 *dd* 选项

2. 提示 Do you have a driver disk (是否拥有驱动程序盘)时, 选择 Yes (是)(图 [13-22](#page-240-0))。

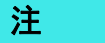

从网络设备安装驱动程序更新时, RHEL 不允许通过网络加载驱动程序 更新介质。需使用本地介质。

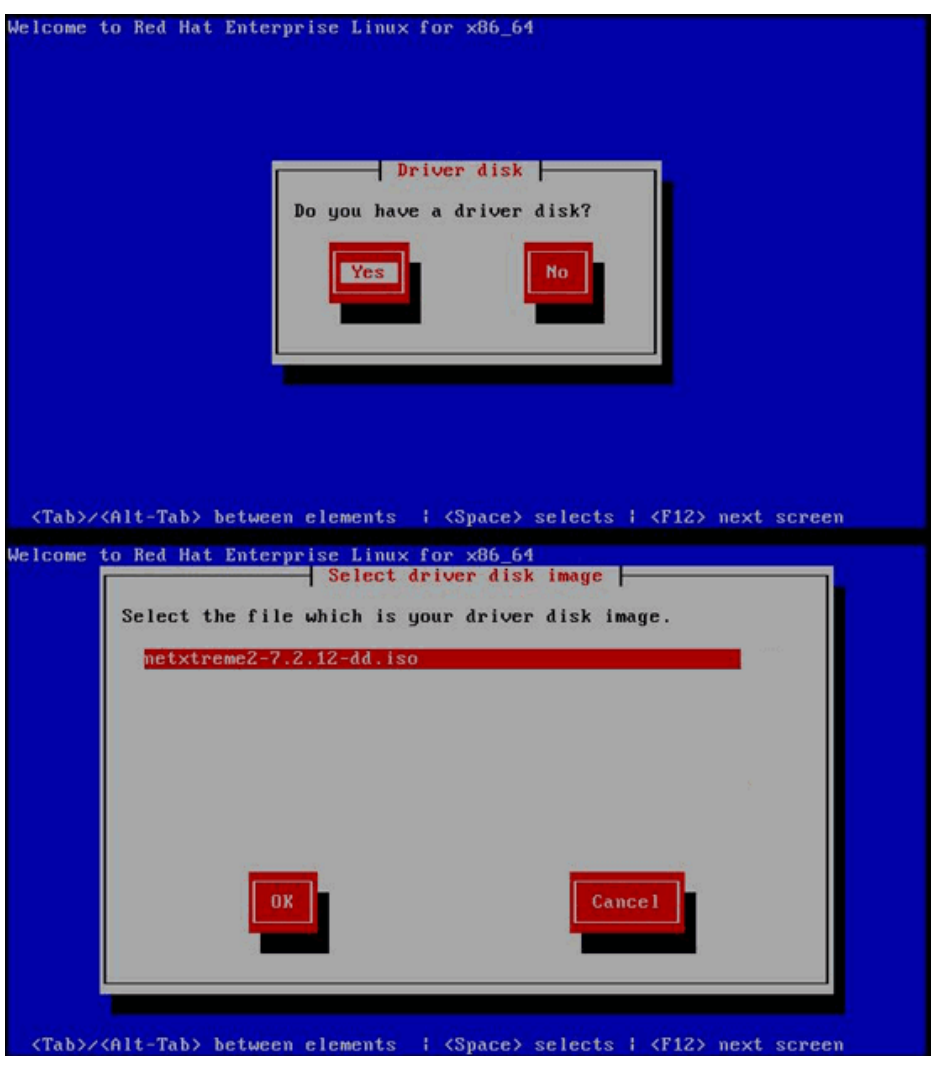

#### 图 *13-22.* 选择驱动程序磁盘

- <span id="page-240-0"></span>3. 加载驱动程序后,继续安装。
- 4. 当出现提示时,选择 **Specialized Storage Devices** (专用存储设备)。
- 5. 单击 **Add Advanced Target** (添加高级目标)。

#### 6. 选择 **Add FCoE SAN** (添加 FCoE SAN),再选择 **Add drive** (添加驱动 程序) (图 [13-23\)](#page-241-0)。

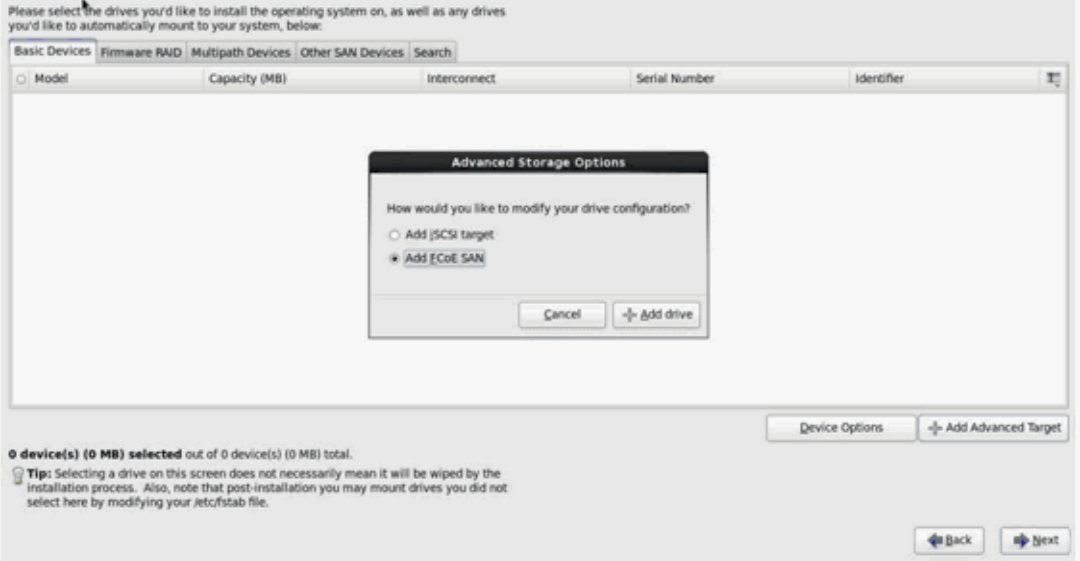

#### 图 *13-23.* 添加 *FCoE SAN* 驱动程序

<span id="page-241-0"></span>7. 对于要用于 FCoE 引导的每个接口,选择接口,取消选择 **Use DCB** (使用 DCB)复选框,选择 **Use auto vlan** (使用自动 VLAN),再选择 **Add FCoE Disk(s)** (添加 FCoE 盘) (图 [13-24](#page-241-1))。

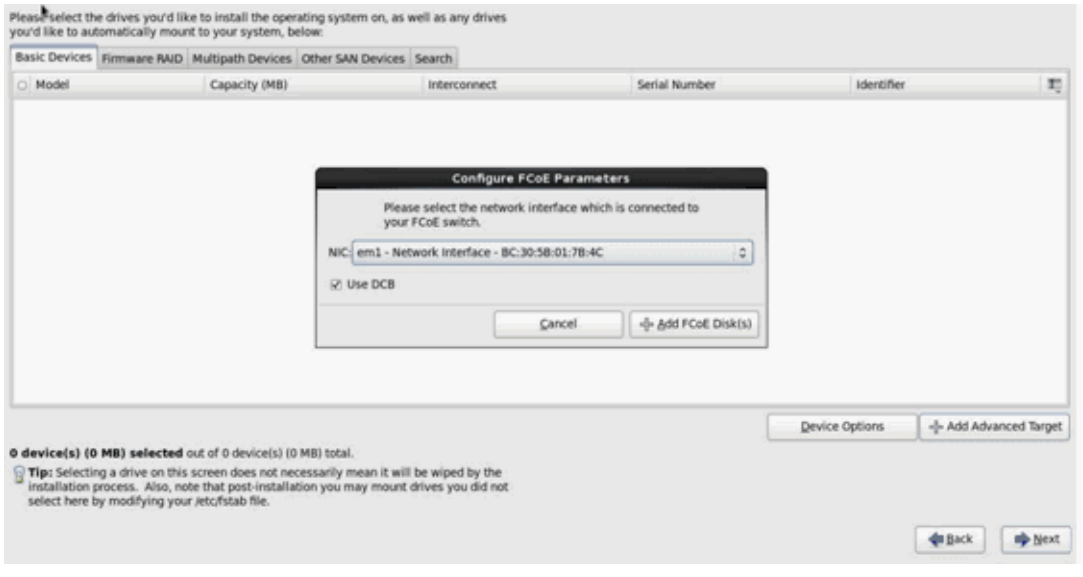

#### <span id="page-241-1"></span>图 *13-24.* 配置 *FCoE* 参数

- 8. 对所有启动器端口,重复步骤 8 至 10。
- 9. 确认在 Multipath Devices (多路径设备)或 Other SAN Devices (其他 SAN 设备)页面, 所有 FCoE 可见盘均可见 (图 [13-25](#page-242-1))。

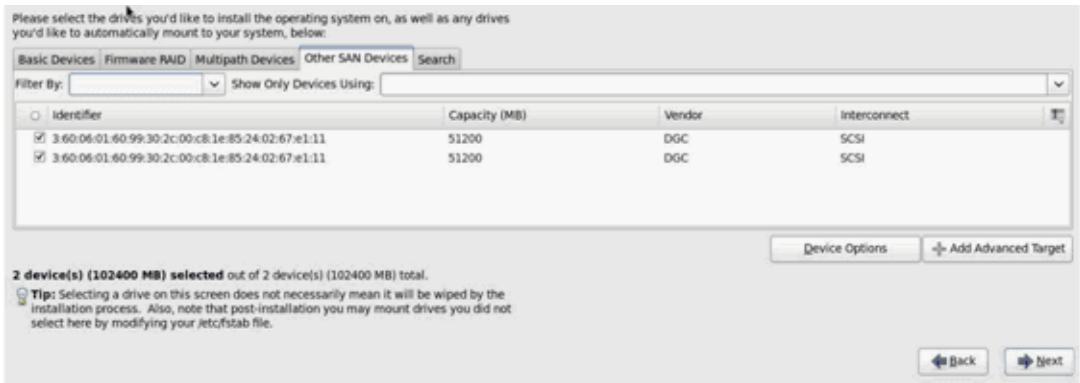

图 *13-25.* 确认 *FCoE* 盘

- <span id="page-242-1"></span>10. 单击 **Next** (下一步)继续。
- 11. 单击 **Next** (下一步),照常完成安装。 完成安装后,系统重新引导。
- 12. 引导后,确保所有引导路径设备均设置为引导时启动。在 /etc/sysconfig/network-scripts 中每个网络接口的 config 文件 下,设置 **onboot=yes**。
- 13. 仅适用于 RHEL 6.4, 编辑 /boot/grub/menu.lst 如下:
	- a. 从 kernel /vmlinuz … 行,删除所有 **fcoe=<INTERFACE>:nodcb** 参数。 fcoe= 参数的数目必须与安装 过程中配置的 FCoE 接口数目相等。
	- b. 将 **fcoe=edd:nodcb** 插入 kernel /vmlinuz … 行中。

#### <span id="page-242-0"></span>**RHEL 7** 安装

#### 要在 **RHEL 7** 上安装 **Linux FCoE** 引导:

- 1. 从安装介质引导。
- 2. 在安装彩画屏幕,按 TAB 键。

3. 将选项 **dd** 添加至引导命令行后,如 图 [13-26](#page-243-0) 所示。

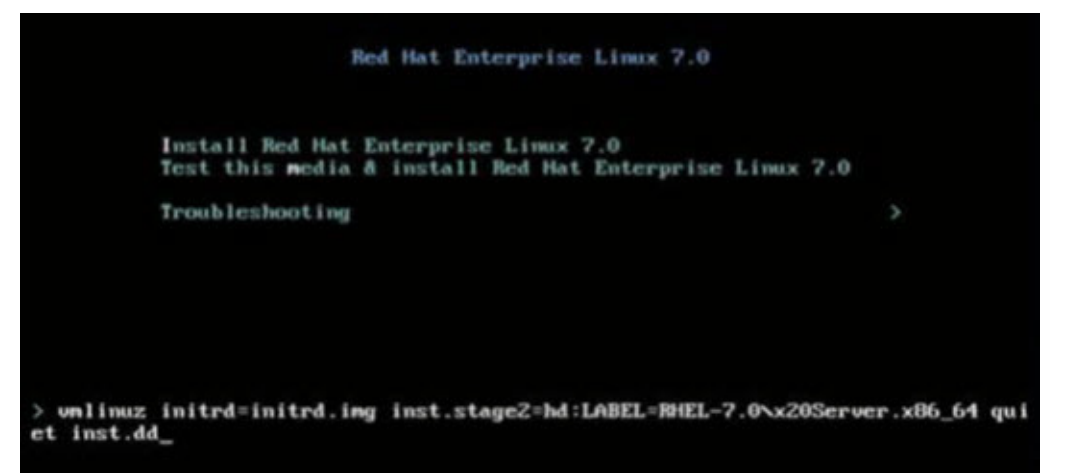

图 *13-26.* 添加 *"dd"* 安装选项

- <span id="page-243-0"></span>4. 按 ENTER 键继续。
- 5. 在 Driver disk device selection (驱动程序盘设备选择)提示:
	- a. 按 R 键刷新设备列表。
	- b. 键入介质的正确名称。
	- c. 按 C 键继续。

#### 注

从网络设备安装驱动程序更新时, RHEL 不允许通过网络加载驱动程序 更新介质。需使用本地介质。

- 6. 驱动程序加载后,按 C 键继续安装。
- 7. 在 Installation Summary (安装摘要)窗口,单击 **Installation Destination** (安装目标)。
- 8. 在 Installation Destination (安装目标)窗口, **Specialized & Network Disks** (专用和网络磁盘)下,单击 **Add a disk** (添加磁盘)。
- 9. 在 Search (搜索)页面,单击 Add FCoE SAN (添加 FCoE SAN)。
- 10. 完成 Please Select the Network Interface... (请选择网络接口)对话框如下:
	- a. 选择相应的 **NIC**。
	- b. 取消选择 **Use DCB** (使用 DCB)复选框。
	- c. 单击 **Add FCoE Disk(s)** (添加 FCoE 盘)。
- 11. 在 Search (搜索)页面,选择新添加的磁盘,然后单击 Done (完成)。
- 12. 在 Installation Destination (安装目标) 窗口 (图 [13-27](#page-244-0)) Other Storage **Options** (其他存储选项)下,选择 **Partitioning** (分区)选项,然后单击 **Done** (完成)。

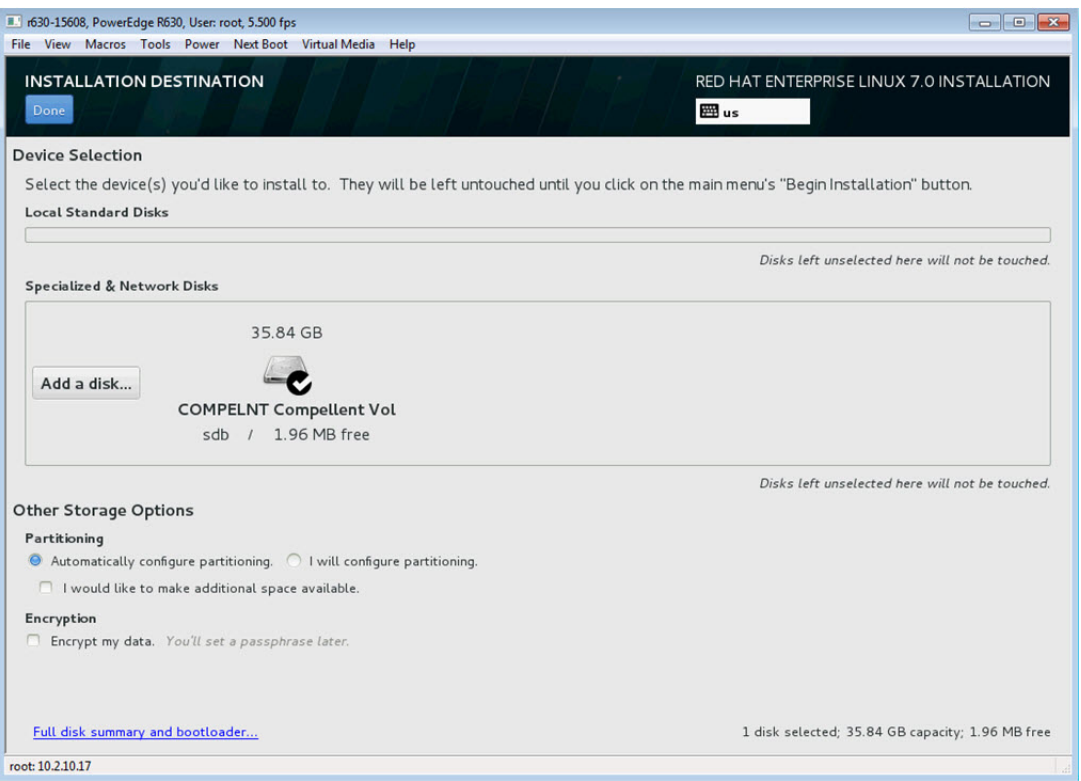

#### 图 *13-27.* 选择分区选项

13. 在 Installation Summary (安装摘要)窗口,单击 **Begin Installation** (开 始安装)。

#### <span id="page-244-0"></span>**Linux**:添加引导路径

通过安装期间未配置的 FCoE 启动器来添加新引导时,RHEL 要求网络配置更新。

#### **RHEL 6.2** 及更高版本

在 RHEL 6.2 及更高版本中, 如果系统配置为通过操作系统尚未配置的启动器端口引 导,系统将自动引导成功,但关闭时会遇到问题。在更新预启动 FCoE 引导参数之前, 必须在操作系统中配置所有新的引导路径启动器端口。

1. 通过 **ifconfig -a** 为新添加的接口指定网络接口名称。

- 2. 为每个新接口编辑 /boot/grub/menu.lst :将 **ifname=<INTERFACE>:<MAC\_ADDRESS>** 添加至 kernel /vmlinuz … 行中。 MAC 地址必须全部小写字母,并用冒号分隔。(例如 ifname=em1:00:00:00:00:00:00)。
- 3. 复制最初安装期间已经配置的 /etc/fcoe/cfg-<INTERFACE> 文件,为 每个新 FCoE 启动器创建 **/etc/fcoe/cfg-<INTERFACE>** 文件。
- 4. 发出以下命令:

**nm-connection-editor**

- a. 打开 **Network Connection** (网络连接)并选择每个新接口。
- b. 根据需要配置每个接口,包括 DHCP 设置。
- c. 单击 **Apply** (应用)以保存。
- 5. 为每个新接口,编辑

**/etc/sysconfig/network-scripts/ifcfg-<INTERFACE>** 文件,添 加一行 **NM\_CONTROLLED="no"**。修改这些文件自动造成网络服务重启,这 可能使系统好像短暂挂起。Marvell 建议执行此操作之前,确保冗余多路径可 用。

## **VMware ESXi FCoE** 引导安装

从 SAN 的 FCoE 引导要求最新的 Marvell BCM57*xx* 和 BCM57*xxx* 异步驱动程序 包含在 ESXi 6.5 安装映像中。有关如何补充驱动程序的信息,请参阅 VMware 提 供的 Image\_builder\_doc.pdf。表 [13-1](#page-245-0) 示出了支持的传统 BFS 和 uEFI BFS。

<span id="page-245-0"></span>

| 版本              | 传统 BFS | <b>UEFI BFS</b> |
|-----------------|--------|-----------------|
| ESXi 6.0 U2     | 支持     | 支持              |
| ESXi 6.5        | 支持     | 支持              |
| <b>ESXi 6.7</b> | 支持     | 支持              |

表 *13-1.* 支持的传统 *BFS* 和 *uEFI BFS* 

#### 要安装 **ESXi FCoE** 引导:

- 1. 从更新的 ESXi 6.0 U2 安装映像引导,出现提示时选择 **ESXi 6.0 U2 installer** (ESXi 6.0 U2 安装程序)。
- 2. 在 Welcome to the VMware ESXi installation (欢迎使用 VMware ESXi 安 装)窗口,按 ENTER 键继续。
- 3. 在 EULA 窗口,按 F11 键接受协议并继续。
- 4. 在 Select a Disk (选择磁盘)窗口 (图 [13-28](#page-246-0)), 滚动到用于安装的引导 LUN,再按 ENTER 键继续。

| HP        | <b>HSV300</b> | (naa.600508b4000b0a5f0000f)            | 1.00 GiB   |
|-----------|---------------|----------------------------------------|------------|
| <b>HP</b> | <b>HSV300</b> | (naa.600508b4000b0a5f0000f)            | 1.00 GiB   |
| HP        | <b>HSV300</b> | (naa.600508b4000b0a5f0000f)            | 1.88 GiB   |
| HP        | <b>HSV300</b> | (naa.600508b4000b0a5f0000f)            | 1.00 GiB   |
| <b>HP</b> | <b>HSV300</b> | (naa.600508b4000b0a5f0000f)            | $1.00$ GiB |
| HP        | <b>HSV300</b> | (naa.600508h4000h0a5f0000f)            | 1.88 GiB   |
| <b>HP</b> | <b>HSV300</b> | (naa.600508b4000b0a5f0000f)            | $1.00$ GiB |
| <b>HP</b> | <b>HSV300</b> | $(naa.600508b4000b0a5f0000f)$ 1.00 GiB |            |
| HP        | <b>HSV300</b> | (naa.600508b4000b0a5f0000f)            | $1.00$ GiB |
|           | <b>HSV300</b> | (naa.600508b4000b0a5f0000f)            | 10.00 618  |

图 *13-28. ESXi* 磁盘选择

<span id="page-246-0"></span>5. 在 ESXi and VMFS Found (找到 ESXi 和 VMFS) 窗口 (图 [13-29](#page-246-1)), 选择 安装方法。

|            | <b>ESXi and VMFS Found</b>                                                                                             |              |  |
|------------|----------------------------------------------------------------------------------------------------|--------------|--|
|            | * Cont The selected storage device contains an installation of<br>ESXi and a VMFS datastore. Choose whether to upgrade |              |  |
| HP         | or install and overwrite the existing ESXi                                                                             | $.00$ GiB    |  |
| HP         | installation. Also choose whether to preserve or                                                                       | $.00$ GiB    |  |
| HP         | overwrite the existing VMFS datastore.                                                                                 | $.00$ $G$ iB |  |
| HP         |                                                                                                    | $.00$ GiB    |  |
| HP         | () Upgrade ESXi, preserve VMFS datastore                                                                               | $.00$ GiB    |  |
| HP         | () Install ESXi, preserve VMFS datastore                                                                               | $.00$ GiB    |  |
| HP         | (½) Install ESXi, overwrite VMFS datastore                                                                             | $.00$ $G$ iB |  |
| HP         |                                                                                                    | $.00$ GiB    |  |
| HP         | Use the arrow keys and spacebar to select an option.                                                                   | $.00$ GiB    |  |
| $*$ HP     |                                                                                                    | $.00$ GiB    |  |
|            | (Enter) OK<br>(Esc) Cancel                                                                                             |              |  |
| <b>CES</b> |                                                                                                    | inue         |  |

图 *13-29.* 找到 *ESXi* 和 *VMFS*

- <span id="page-246-1"></span>6. 遵照提示执行:
	- a. 选择键盘布局。
	- b. 输入并确认根密码。

7. 在 Confirm Install (确认安装)窗口 (图 [13-30](#page-247-0)), 按 F11 键确认安装和重 分区。

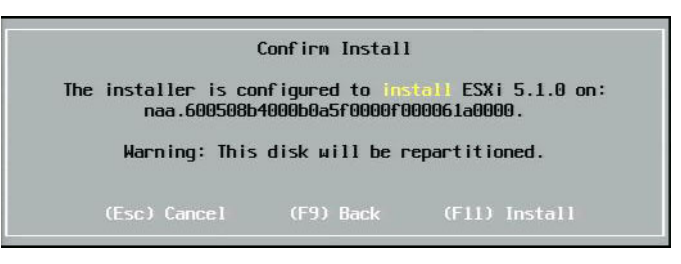

#### 图 *13-30. ESXi* 确认安装

<span id="page-247-0"></span>8. 安装成功后 (图 [13-31](#page-247-1)), 按 ENTER 键重新引导。

|            | Installation Complete                                                                                                    |
|------------|----------------------------------------------------------------------------------------------------|
|            | ESXi 5.1.0 has been successfully installed.                                                                                                    |
| Interface. | ESXi 5.1.0 will operate in evaluation mode for 60 days. To<br>use ESXi 5.1.0 after the evaluation period, you must<br>register for a VMware product license. To administer your<br>server, use the vSphere Client or the Direct Control User |
|            | $k$ anava the installation disc before rebooting.                                                                                                    |
|            | Reboot the server to start using ESXi 5.1.0.                                                                                                    |
|            | (Enter) Reboot                                                                                                    |

图 *13-31. ESXi* 安装完成

<span id="page-247-1"></span>9. 在 57800 和 57810 网卡上,管理网络不是 vmnic0。引导后,打开 GUI 控制 台,查看 Configure Management Network (配置管理网络),然后查看 Network Adapters (网络适配器)窗口 (图 [13-32](#page-247-2)), 选择用作管理网络设 备的 NIC。

| <b>Network Adapters</b><br>Select the adapters for this host's default management network<br>connection. Use two or more adapters for fault-tolerance and<br>load-balancing. |                                                                                                    |                                                                                                    |
|----------------------------------------------------------------------------------------------------|----------------------------------------------------------------------------------------------------|----------------------------------------------------------------------------------------------------|
| Device Name<br>] vmnic0<br>[ ] umnic1<br>1 vmnic2<br>$1$ umnic $3$<br>I 1 unnic4<br>[ ] vmnic5<br>$I$ J $vmic6$<br>$1$ $vmic7$<br>$[X]$ $vmic8$                              | Hardware Label (MAC Address) Status<br>Integrated  (01:7b:80)<br>Integrated $\ldots$ ( $\ldots$ 01:7b:83)<br>Integrated $\ldots$ ( $\ldots$ 01:83:a2)<br>Integrated  (01:83:a5)<br>Integrated $\ldots$ ( $\ldots$ 01:83:a8)<br>Integrated $\ldots$ ( $\ldots$ 01:83:ab)<br>Integrated $\ldots$ ( $\ldots$ 01:83:ae)<br>Integrated $\ldots$ ( $\ldots$ 01:83:b1)<br>MEZZ2 FAB B (9f:07:4d:18)<br><b>KD&gt;</b> View Details <b>(Space&gt;</b> Toggle Selected | $Disconnected$ ()<br>Connected $( \ldots )$<br>Disconnected<br><b>Connected</b><br><b>Disconnected</b><br>Connected<br><b>Disconnected</b><br>Connected<br>Connected ()<br><b>KEnter</b> EK <b>KEsc</b> Cancel |

<span id="page-247-2"></span>图 *13-32. ESXi* 管理网络选择

10. 对于 BCM57800 和 BCM57810 网卡,FCoE 引导设备必须有单独的 vSwitch (非 vSwitch0)。这个交换机允许 DHCP 能够将 IP 地址分配至管理网络,而 非 FCoE 引导设备。要为 FCoE 引导设备创建 vSwitch, 在 Networking (联网)下的 Configuration (配置)页面中的 vSphere Client (vSphere 客 户端)中添加引导设备 vmnics。

图 [13-33](#page-248-0) 显示一个实例。

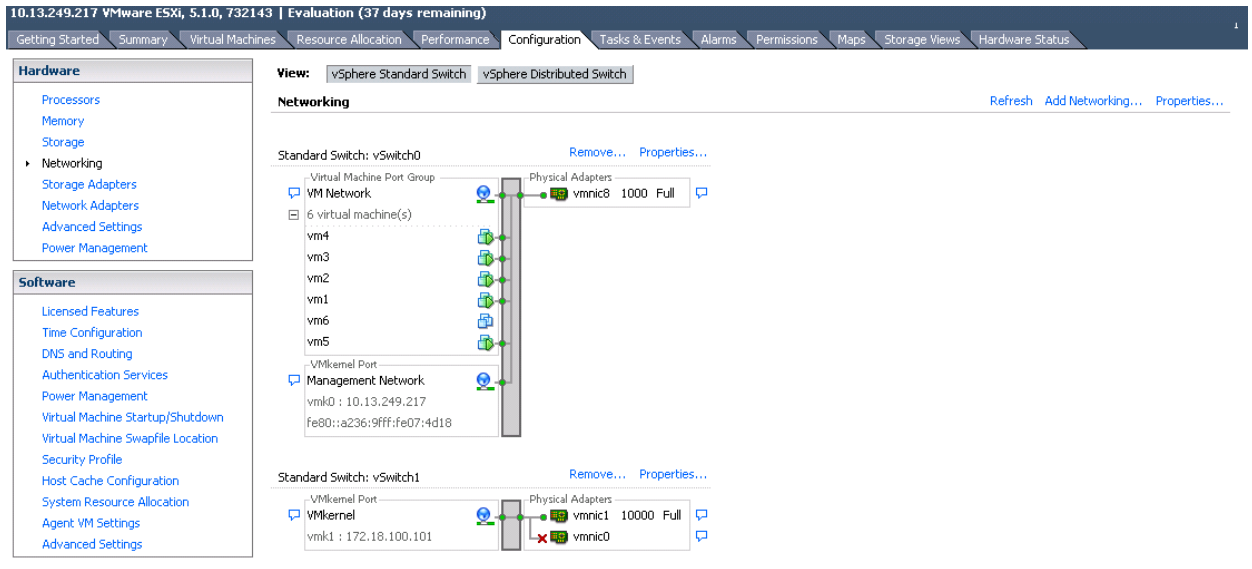

#### 图 *13-33. VMware vSphere* 客户端网络配置

#### <span id="page-248-0"></span>在 **VMware** 上配置 **SAN** 的 **FCoE** 引导

请注意,每台主机必须只能访问自己的引导 LUN,不得访问其他主机的引导 LUN。使用存储系统软件,确保主机只能访问指定的 LUN。

# 安装后从 **SAN** 引导

引导配置和操作系统安装完成后,可以重新引导和测试安装。在本次以及以后所有 重新引导时,均无需其他用户的交互。忽略 CTRL+D 提示并允许系统引导至 FCoE SAN LUN. 如 图 [13-34](#page-249-0) 所示。

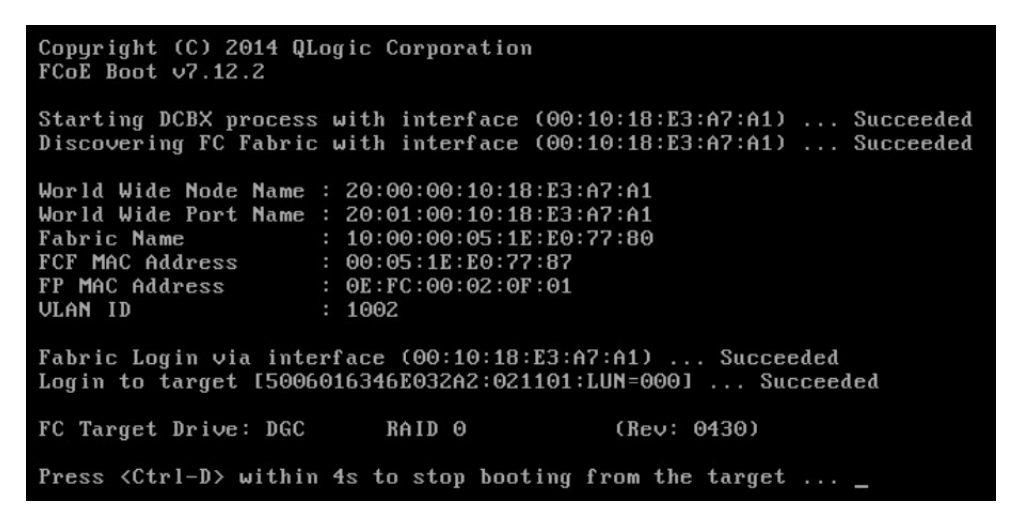

#### 图 *13-34.* 安装后从 *SAN* 引导

<span id="page-249-0"></span>此时,如果需要额外的冗余故障转移路径,可通过 CCM 配置这些路径,在第一个 路径不可用时, MBA 将自动故障转移到备用路径。此外,冗余引导路径将产生通 过主机 MPIO 软件可以看到的冗余路径,以提供容错配置。

## **Linux** 从 **SAN** 系统引导的驱动程序升级

- 1. 移除现有安装的 BCM57*xx* 和 BCM57*xxx* 包如下:
	- a. 以 root (根) 登录。
	- b. 查询现有 BCM57*xx* 和 BCM57*xxx* 包。
	- c. 发出以下命令将其移除:

```
# rpm -e <BCM57xx and BCM57xxx package name>
```
例如:

```
rpm -e netxtreme2
```
或者:

```
rpm -e netxtreme2-x.y.z-1.x86_64
```
2. 安装包含新版驱动程序的二进制 RPM。有关如何制作二进制驱动程序 RPM 的指导,请参阅 linux-nx2 包的 README (自述)文件。

- 3. 发出以下命令更新 ramdisk:
	- 在 RHEL 6.*x* [ 系统,发出: **dracut -force**
	- 在 SLES 11 SPX 系统,发出: **mkinitrd**
- 4. 如果为 /boot 之下的 initrd 使用不同名称:
	- a. 用默认名称改写它,因为 dracut/mkinitrd 使用默认原始名称更新 ramdisk。
	- b. 确认在 /boot/grub/menu.lst 中,从 SAN 设置引导的相应条目使 用正确的或已更新的 intrd 名称。
- 5. 要完成驱动程序升级,重新引导系统,并选择含有已更新 initrd 的经修改 grub 引导条目。

## 从 **SAN** 安装 **Windows FCoE** 引导期间的错误

如果在 Windows 设置加载安装文件期间连接着 U 盘, 当提供驱动器然后选择 SAN 盘进行安装时将出现错误消息。 Windows 操作系统安装程序报告的最常见错 误消息是:"*We couldn't create a new partition or locate an existing one* (未能创 建新分区或找到现有分区)。 *For more information, see the setup log files*" (有关 详情,请参阅安装日志文件)(请参阅图 [13-35](#page-250-0))。

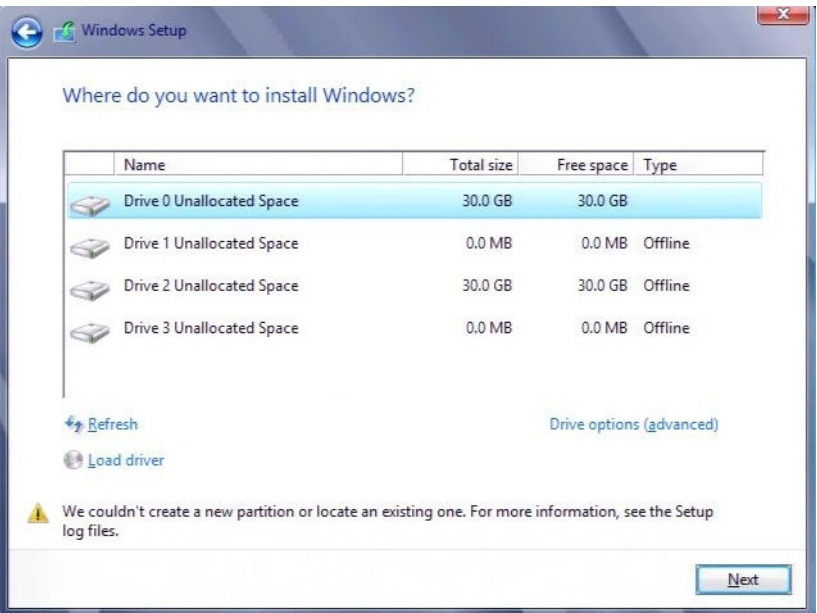

#### 图 *13-35. Windows* 分区错误消息

<span id="page-250-0"></span>除此之外,错误消息还可能指出需要确保计算机 BIOS 菜单中已启用磁盘控制器。

为避免以上错误消息,确保在安装过程要求 U 盘之前,不要连接 U 盘。在加载驱 动器并看见 SAN 磁盘后,立即拔出或断开 U 盘,然后再选择进一步安装的磁盘。

## <span id="page-251-0"></span>配置 **FCoE**

在 BCM57712/578*xx* FCoE-, DCB 兼容的 C-NIC 上, DCB 默认启用。 BCM57712/578*xx* FCoE 需要一个 DCB 启用的接口。对于 Windows 操作系统, 请使用以下一个应用程序来配置 DCB 参数:

- **QCC GUI**
- QCC PowerKit
- QLogic Control Suite (QCS) CLI
- Server BIOS UEFI HII 设备配置页面
- Marvell Comprehensive Configuration Management (CCM) 公用程序

有关 QCS CLI 的更多信息,请参阅*用户指南:QLogic Control Suite CLI*,部件号 BC0054511-00,可从 Cavium Inc 获得。

对于 FCoE 卸载, BCM57712/578*xx* 适配器应该已经启用 FCoE 卸载 和 DCB。

- 对于所有操作系统,请使用 Marvell 的预引导 CCM 公用程序或服务器的预引 导 BIOS UEFI HII 设备配置页面来配置 DCB 参数。
	- □ 对于 VMware 操作系统上的 FCoE, 请参阅*用户指南: 聚合网络适配器* 和智能以太网适配器, *QLogic FastLinQ 3400* 和 *8400* 系列 (部件号 83840-546-00) 中的 FCoE 支持一节。要找到此文档, 请参阅 第 xxiii 页上 " [下载文档](#page-22-0) "。
	- 口 对于 Linux 操作系统上的 FCoE, 请参阅*用户指南: 聚合网络适配器和* 智能以太网适配器, *QLogic FastLinQ 3400* 和 *8400* 系列中的安装 Linux 驱动程序软件一节。要找到此文档,请参阅 第 [xxiii](#page-22-0) 页上 " 下载 [文档](#page-22-0) "。
	- □ 对于 Windows 操作系统上的 FCoE, 请使用 QCC GUI、 QCS CLI 或 QCC PowerKit 在单功能模式下启用或禁用 Windows 上每个端口的 FCoE 卸载实例。

要在 NPAR 模式下配置 iSCSI 卸载,请在以下任何应用程序中使用 NPAR 配置页面:

- **QCC GUI**
- **QCS CLI**
- QCC PowerKit
- 预引导服务器 UEFI HII
- 预引导 CCM
#### 要使用 **QCC GUI** 在 **Windows** 上启用和禁用 **FCoE** 卸载实例:

- 1. 打开 QCC GUI。
- 2. 在左边的树结构窗格中,在端口节点下,选择端口的虚拟总线设备实例。
- 3. 在右侧的配置窗格中,单击 Resource Config (资源配置)选项卡。 Resource Config (资源配置)页面出现 (请参阅 图 [13-36](#page-252-0))。

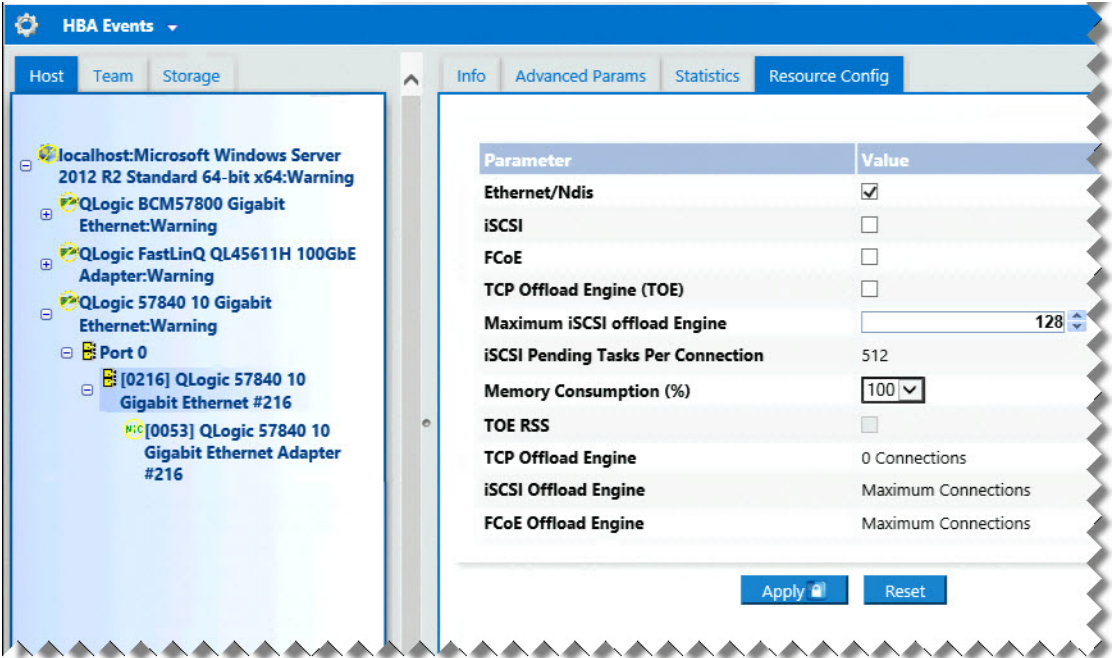

#### 图 *13-36.* 资源配置页面

- <span id="page-252-0"></span>4. 在 Resource Config (资源配置)页面为每个所选的端口完成 Ethernet/NDIS (以太网 /NDIS) 和 / 或 iSCSI 和 / 或 FCoE 和 / 或 TOE 设 置,如下所示:
	- a. 要启用该端口的 FCoE 卸载,对于 FCoE 参数,请勾选 **Value** (值) 复选框。
	- b. 要禁用该端口的 FCoE 卸载,对于 FCoE 参数,请取消勾选 **Value** (值)复选框。
	- c. 单击 **Apply** (应用)按钮。

5. (可选)要使用 QCS CLI 在 Windows 或 Linux 上以单功能或 NPAR 模式启 用或禁用 FCoE 卸载或 iSCSI 卸载,请参阅用户指南:*QLogic Control Suite CLI* (部件号 BC0054511-00)。要使用 QCC PowerKit 在 Windows 或 Linux 上以单功能或 NPAR 模式启用或禁用 FCoE 卸载或 iSCSI 卸载,请参 阅用户指南:*PowerShell* (部件号 BC0054518-00)。要找到这些文档,请 参阅 第 xxiii 页上 " [下载文档](#page-22-0) "。

# **N\_Port ID** 虚拟化 **(NPIV)**

NPIV 是一种光纤信道协议,允许在一个物理 N\_Ports 上实例化多个虚拟 N\_Port。

- 每个 NPIV 端口在结构中都提供惟一标识,在操作系统级别作为一个不同的 启动器端口出现。
- BCM57712/578*xx* FCoE 驱动程序默认支持 NPIV,不需要任何用户输入。
- 可以创建的 NPIV 端口的数量取决于单个操作系统驱动程序和结构 (FCoE/FC 交换机)的能力 / 限制。 BCM57712/578*xx* FCoE 适配器的操作 系统驱动程序限制是:
	- □ Microsoft Windows: 256
	- $\Box$  Linux: 64
	- ESXi 6.0:不支持
	- ESXi 6.5/6.7: 64 (仅限使用本机 qfle3f 驱动程序)

# *14* 数据中心桥接

本章提供有关数据中心桥接特性的以下信息:

- [概览](#page-254-0)
- 第 232 页上 ["DCB](#page-255-0) 能力 "
- 第 233 页上 " 配置 [DCB"](#page-256-0)
- 第 233 页上 ["DCB](#page-256-1) 条件 "
- 第 233 页上 "Windows Server 2012 [及更高版本中的数据中心桥接](#page-256-2)"

<span id="page-254-0"></span>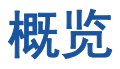

数据中心桥接 (DCB) 是 IEEE 指定的以太网标准扩展集, 提供数据中心物理链接 的无损数据传输、低延迟和基于标准的带宽共享。 DCB 支持将存储、管理、计算 和通信结构建立在单一物理结构上,其部署、升级和维护都比标准以太网网络更简 易。 DCB 的核心是基于标准的带宽共享,允许多种结构共存于同一物理结构中。 DCB 的各种能力让局域网流量 (对延迟不敏感的大流量)、 SAN 流量 (大数据包 大小,要求无损性能)和 IPC (延迟敏感的消息)能够带宽共享相同的物理聚合 连接,达到所需的单独流量性能。

DCB 包括以下能力:

- 增强的传输选择 (ETS)
- 基于优先级的流控制 (PFC)
- 数据中心桥接交换 (DCBX) 协议

# <span id="page-255-0"></span>**DCB** 能力

DCB 能力包括 ETS、 PFC 和 DCBX, 如本节所述。

### 增强的传输选择 **(ETS)**

增强的传输选择 (ETS) 提供通用的管理框架,为流量类别分配带宽。每个流量类 别或优先级都可以分组在一个优先级组 (PG) 中,可以将其视为一个虚拟链接或虚 拟接口队列。对等端中的传输调度程序负责维护为每个 PG 分配的带宽。例如,用 户可以将 FCoE 流量配置为 PG 0,将 iSCSI 流量配置为 PG 1。然后,用户可为 每个组分配一定带宽。例如, 60% 给 FCoE, 40% 给 iSCSI。对等端中的传输调 度程序将确保在发生拥塞时, FCoE 流量将能够使用至少 60% 的链路带宽, iSCSI 可以使用 40%。请参阅额外参考:

<http://www.ieee802.org/1/pages/802.1az.html>

### 优先级流控制 **(PFC)**

优先级流控制 (PFC) 提供链路级流控制机制,可独立控制每种流量类别。该机制 的目的是确保在 DCB 网络发生拥堵时零丢失。传统 IEEE 802.3 以太网并不保证 网络上传输的数据包必定到达其既定目的地。上层协议负责通过确认和重发的方式 维持可靠性。在有多个流量类别的网络中,没有反馈的情况下,保持流量的可靠性 变得非常困难。传统上,此问题借助链路级流控制的帮助来应对。

在有多个流量类别的网络中使用 PFC 时,每个流量类别都可以用不同的优先级值 进行编码,暂停帧可以参考这个优先级值,指示发射器停止和重启流量。优先级字 段的值范围从 0 到 7, 允许分别停止和启动 8 种不同类别的流量。请参阅额外参 考:

<http://www.ieee802.org/1/pages/802.1bb.html>

### 数据中心桥接交换 **(DCBX)**

数据中心桥接交换 (DCBX) 是一种发现和能力交换协议,可用于在链路伙伴间传输 ETS 和 PFC 的能力和配置,确保整个网络结构的配置一致。为使两个设备交换信 息,一个设备必须愿意采用另一个设备的网络配置。例如,如果 C-NIC 配置为愿 意采用来自连接的交换机的 ETS 和 PFC 配置信息,且交换机确认 C-NIC 的意愿, 则交换机将向 C-NIC 发送建议的 ETS 和 PFC 参数设置。 DCBX 协议使用链路级 发现协议 (LLDP) 在链路伙伴间交换 PFC 和 ETS 配置。

# <span id="page-256-0"></span>配置 **DCB**

在 BCM57712/578*xx* DCB 兼容的 C-NIC 上, DCB 默认启用。 DCB 很少需要配 置,因为默认配置可满足大多数情形。DCB 参数可通过 QCS CLI 进行配置。有关 QCS CLI 的更多信息,请参阅用户指南:*QLogic Control Suite CLI*。

#### 注

FCoE 操作取决于成功的 VLAN 发现。支持 FCoE 的所有交换机都支持 VLAN 发现,但有些交换机可能要求特定配置。有关如何配置端口进行成功 VLAN 发现的信息,请参阅交换机配置指南。

### <span id="page-256-1"></span>**DCB** 条件

以下条件允许 DCB 技术在网络中发挥功能。

- 如果在界面上启用了 DCB, 则 DCBX 将自动启用, 并在链路建立后自动执 行。
- 如果 DCBX 与兼容对等端的同步失败, 则适配器将自动返回至默认 NIC 行为 (无优先级标记、无 PFC、无 ETS)。
- 端口默认广告自己愿意,因此将接受交换机广告的所有 DCB 设置。
- 如果 PFC 在起作用, PFC 设置将取代链路级流控制设置。如果 PFC 不起作 用,链路级流控制设置将占优势。
- 在启用 NIC 分区的配置中, ETS (如果在起作用) 将覆盖每种功能分配的相 对带宽 (最窄)权重。而传输选择权重是每个协议、每个 ETS 的设置。如 果存在 ETS,每个功能的最大带宽仍得到遵守。
- 在不存在 TLV 通过 DCBX 对等端广告的 iSCSI 或 FCoE 应用程序时,适配 器将使用从本地 Admin MIB 取得的设置。

### <span id="page-256-2"></span>**Windows Server 2012** 及更高版本中的数据中心桥 接

从 Windows Server 2012 开始, Microsoft 引入了一种在操作系统层次管理服务质 量 (QoS) 的新方法。 Windows QoS 的两个主要方面包括:

- 一种独立于供应商的管理 NIC 上 DCB 设置的方法, 可单独进行和跨全域进 行。管理接口由 Windows PowerShell cmdlets 提供。
- 能够标记第 2 层网络流量的特定类别,例如 SMB 流量,以便能够使用 ETS 管理硬件带宽。

所有支持 DCB 的 Marvell 聚合网络适配器均能与 Windows QoS 互操作。

要启用 QoS Windows 特性,请确保 Marvell 设备支持 DCB:

- 1. 使用 CCM 或另一个管理公用程序,启用数据中心桥接。
- 2. 使用 Windows 设备管理器或另一个管理公用程序,选择 NDIS 驱动程序,显 示 Advanced (高级)属性, 并启用 Quality of Service (服务质量)属 性。

启用 QoS 后,对 DCB 相关设置的管理控制让位给操作系统 (即 QCS CLI 或 QCC GUI 不能再用于 DCB 的管理控制)。可使用 PowerShell 配置和管理 QoS 特 性。使用 PowerShell Cmdlets 可配置各种 QoS 相关参数,如流量分类、优先流控 制和流量类型吞吐量安排。应该确保 PowerShell 配置的 DCB 设置与连接的 DCB 启用的交换机兼容。

有关使用 PowerShell Cmdlets 的更多信息,请参阅 Microsoft Technet Library 中 的 DCB Windows PowerShell User Scripting Guide (DCB Windows PowerShell 用户脚本指南)。

要返回到标准 QCS CLI 或对 DCB 特性集的 QCC GUI 控制,请在 QCS CLI、 QCC GUI 或设备管理器 NDIS 高级属性页中卸载 Microsoft QoS 特性或禁用服务 质量。

#### 注

Marvell 建议,如果要使用 SR-IOV,就不要安装 DCB 特性。如果安装 DCB 特性,请注意,在 虚拟交换机管理器中选择 **Enable single-root I/O virtualization (SR-IOV)** (启用单域根 I/O 虚拟化 (SR-IOV)) 将强制其下的 适配器进入 DCB 状态,此时,操作系统的 DCB 配置将被忽略,而 QCS CLI 或 QCC GUI 的 DCB 配置将起作用。然而,用户配置的 **Networking**  Priority (联网优先级)值 (非零) 却不起作用, 尽管此值看起来似乎来自 QCS CLI 或 QCC GUI。

# *15* **SR-IOV**

本章提供关于 single-root I/O virtualization (单域根 I/O 虚拟化 (SR-IOV))的信 息:

- [概览](#page-258-0)
- 启用 [SR-IOV](#page-258-1)
- 第 239 页上 " 验证 SR-IOV [是否正常工作](#page-262-0) "
- 第 240 页上 "SR-IOV [与存储功能](#page-263-0)"
- 第 240 页上 "SR-IOV [和巨型数据包](#page-263-1)"

### <span id="page-258-0"></span>概览

网络控制器的虚拟化允许用户合并联网硬件资源,并在合并的硬件上同时运行多个 虚拟机。虚拟化也为用户提供一组丰富的特性,例如 I/O 共享、合并、隔离和迁 移,以及通过提供组合和故障转移来简化管理。

虚拟化的代价可能是虚拟机监控程序的开销而导致性能降低。 PCI-SIG 引入了 SR-IOV 规范, 通过创建一个虚拟功能 (VF), 即可绕过主要数据移动的虚拟机监控 程序层,直接分配给虚拟机 (VM) 的轻便 PCIe 功能,从而解决这些性能问题。

并非所有 Marvell 适配器均支持 SR-IOV : 有关详细信息, 请参阅您的产品说明文 件。

# <span id="page-258-1"></span>启用 **SR-IOV**

在尝试启用 SR-IOV 之前,请确保:

- 适配器硬件支持 SR-IOV。
- 系统 BIOS 支持并启用了 SR-IOV。
- 配置 NPAR 模式 (如果使用)。

#### 要启用 **SR-IOV**:

1. 使用 QCC GUI、 QCS CLI、 QCC PowerKit、 Dell 预引导 UEFI 或预引导 CCM 启用适配器上的该特性。

#### 如果使用 **Windows QCC GUI**:

- a. 在 Explorer View (资源管理器视图)窗格中选择网络适配器。单击 **Configuration** (配置)选项卡并选择 **SR-IOV Global Enable** (SR-IOV 全局启用)。
- b. 在 **SR-IOV VFs per PF** (每个 PF 的 SR-IOV VF)框中,配置适配器 的每个物理功能可支持的 SR-IOV 虚拟功能 (VF) 数量,从 0 至 64, (BCM57810/57800) 或 32 (BCM57840),增量是 8 (默认值 = 16)。

在 NPAR 模式中,可在单个 BCM578*xx* 端口的所有分区上启用的 VF 总数限于 64 (双端口 BCM57810)或 32 (四端口 BCM57840)。 2x10G + 2x1G BCM57800 适配器仅在两个 10G 端口上支持最多 64 个 VF。确保先配置 NPAR,再配置 SR-IOV。

c. 在 SR-IOV Max Chains per VF (每个 VF 的 SR-IOV 最大链数)框 中,配置可用于每个虚拟功能的发送和接收队列 (例如接收端伸缩 [RSS] 队列) 的最大数量。最大值是 16。

#### 如果使用预引导 **UEFI**:

- a. 开机时,在出现提示时按 F2 键进入 Dell 系统设置。
- b. 选择 **Device Settings** (设备设置)菜单。
- c. 从 Device Settings (设备设置)菜单中选择具有 SR-IOV 功能的适配 器端口。
- d. 在 Main Configuration Page (主要配置页面)选择 **Device Level Configuration** (设备级别配置)菜单。
- e. 在 Virtualization Mode (虚拟化模式)列表中,选择 **SR-IOV** 或 **NPar+SR-IOV** (如果您想要 SR-IOV-over-NPAR 模式)控制。
- <span id="page-259-0"></span>f. 如果处于 SR-IOV 模式 (没有 NPAR 模式),则在 **Number of VFs Per PF** (每个 PF 的 VF 数)控制窗口中为该端口选择所需的 VF 数 量。

2x1G+2x10G BCM57800 允许每个 10G 端口最多 64 个 VF (BCM57800 的两个 1G 端口不支持 SR-IOV)。 2x10G BCM57810 允 许每个端口最多 64 个 VF。 4x10G BCM57840 允许每个端口最多 32 个 VF。

g. 如果在 SR-IOV(通过 NPAR 模式)中,每个分区都有单独的 Number of VFs Per PF (每个 PF 的 VF 数)控制窗口。请按 ESC 返回 Main Configuration Page (主要配置页面),然后选择 **NIC Partitioning Configuration** (NIC 分区配置)菜单 (只在 Virtualization Mode (虚 拟化模式)控制中选择 NPAR 模式时出现)。在 NIC Partitioning Configuration (NIC 分区配置)页面中,选择每个 **Partition "N" Configuration** (分区数量配置)菜单,并设置 **Number of VFs per PF** (每个 PF 的 VF 数)控制。在单个物理端口上,为每个 PF 分配的 VF 总数不能超过 [步骤](#page-259-0) f 中分配的数量。

#### 如果使用预引导 **CCM**:

- a. 开机时,在出现提示时按 CTRL+S 进入 CCM。
- b. 从 Device List (设备列表)中选择具有 SR-IOV 功能的适配器。在 **Main Menu (主菜单) 上, 选择 Device Hardware Configuration** (设备硬件配置),然后选择 **SR-IOV Enabled** (启用 SR-IOV )。
- c. 要配置该适配器可支持的 VF 数量:
	- 如果 **Multi-Function Mode** (多功能模式)设置为 **SF** (单功 能),将出现 **Number of VFs per PF** (每个 PF 的 VF 数)框, 在其中可设置 0 到 64 (增量为 8,默认值为 16)。
	- 如果 Multi-Function Mode (多功能模式)设置为 NPAR, 将显 示 Main Menu (主菜单), 选择 NIC Partition Configuration (NIC 分区配置)。然后,选择要配置的 NPAR Function(NPAR 功能), 并在 **Number of VFs per PF** (每个 PF 的 VF 数) 框中 输入相应值。
- 2. 使用 Windows 设备管理器、 QCS CLI 或 QCC GUI, 在 Windows 驱动程序 的高级属性中启用 SR-IOV。
- 3. 在虚拟交换机管理器中,使用适用于 Windows 或 ESX 的步骤创建虚拟 NIC。

#### 在 **Windows** 中:

- a. 如果主机将使用此 vSwitch 连接到关联的 VM, 选择 Allow **Management operating system to share the network adapter** (允 许管理操作系统共享网络适配器)。
- b. 创建 vSwitch 并选择 **Enable Single root I/O Virtualization** (启用单 域根 I/O 虚拟化)选项。

c. 在 虚拟交换机管理器中,选择该虚拟适配器,并在导航窗格中选择 **Hardware Acceleration** (硬件加速)。在 **Single-root I/O virtualization** (单域根 I/O 虚拟化)部分中,选择 **Enable SR-IOV** (启用 SR-IOV)。现在, SR-IOV 必须完成,而且不能创建 vSwitch 后 被启用。

#### 在 **ESX** 中:

- a. 安装以下一种驱动程序:
	- bnx2x (ESXi 6.5 或更低版本)
	- qfle3 (ESXi 6.5 或更低版本)
- b. 确保 ESXi 上的 lspci 命令输出列出所需的适配器。
- c. 在 lspci 中,选择需要 SR-IOV 的 10G NIC 序号。例如:

```
~ # lspci | grep -i Broadcom 0000:03:00.0 Network 
Controllers: Broadcom Corporation NetXtreme II BCM57810 
10 Gigabit Ethernet [vmnic0]
```
下面是一个输出示例。

```
0000:03:00.1 Network Controllers: Broadcom Corporation 
NetXtreme II BCM57810 10 Gigabit Ethernet [vmnic1]
\sim #
```
d. 在驱动程序中,通过使用 max vfs 参数并传送包含每个端口 VF 数量 的列表来启用 SR-IOV。在 BIOS 中, 确保每个 PF 参数的 VF 数量都 配置有最小所需 VF 数量。每个 PF 端口最多支持 64 个 VF;最小数量 为 1。例如:

- e. 重新启动系统。
- 4. 为 VM 中检测到的适配器安装 Marvell 驱动程序。为主机操作系统使用可从 供应商处获得的最新驱动程序 (请勿使用自带的驱动程序)。主机和 VM 上 应该安装相同的驱动程序版本。

<sup>~ #</sup> esxcli system module parameters set -m bnx2x -p "max\_vfs=64, 64"

# <span id="page-262-0"></span>验证 **SR-IOV** 是否正常工作

遵照用于 Hyper-V、 VMware vSphere 或 ESXi CLI 的适用步骤。

#### 要在 **Hyper-V Manager** (**Hyper-V** 管理器)中验证 **SR-IOV**:

- 1. 启动 VM。
- 2. 在 Hyper-V Manager (Hyper-V 管理器)中,选择该适配器,然后在 **Virtual Machines** (虚拟机)列表中,选择 VM。
- 3. 单击窗口底部的 **Networking** (联网)选项卡,查看适配器状态。

#### 要在 **VMware vSphere 6.0 U2** 网页客户端中验证 **SR-IOV**:

- 1. 通过选择 **Host** (主机)、 **Manage, Settings** (管理、设置)、 **Hardware** (硬件),然后选择 **PCI Devices** (PCI 设备),确认 VF 作为常规 VMDirectPath 设备显示。
- 2. 右键单击 **VM**,选择 **Edit settings** (编辑设置)、 **New Device** (新设备)、 **Select Network** (选择网络)以及 **Add** (添加)。单击 **New Network** (新 增网络),然后选择 **SR-IOV** 作为适配器类型。单击 **OK** (确定)。

#### 要在 **ESXi CLI** 中验证 **SR-IOV**:

- 1. 发出 lspci 命令:
	- ~ # **lspci | grep -i ether**

#### 下面是一个输出示例。

0000:03:01.0 Network controller: Broadcom Corporation NetXtreme II BCM57810 10 Gigabit Ethernet Virtual Function [PF\_0.3.0\_VF\_0]

2. 要列出启用 SR-IOV 的 NIC, 则发出 esxcli 命令:

~ # **esxcli network sriovnic list**

#### 下面是一个输出示例。

Name PCI Device Driver Link Speed Duplex MAC Address MTU Description ------ ------------- ------ ---- ----- ------ ---------------- ---- ---------- vmnic0 0000:003:00.0 bnx2x Up 10000 Full 3c:d9:2b:f6:71:50 1500 Broadcom Corpo vmnic1 0000:003:00.1 bnx2x Down 0 Full 3c:d9:2b:f6:71:54 1500 Broadcom Corpo

## <span id="page-263-0"></span>**SR-IOV** 与存储功能

可在启用 SR-IOV 的适配器上启用存储功能 (FCoE 或 iSCSI)。然而,如果在启 用 NPAR 的物理功能 (PF) 上使用存储,该 PF 的虚拟功能数量被设为零;因此, 该特定 PF 的 SR-IOV 被禁用。

这一局限性只发生在适配器配置为 NPAR 模式时。当适配器配置为单功能 (SF) 模 式时,没有该问题。

在 ESX 中,在操作系统中为 SF 模式启用 SR-IOV 之后,将不会再查找到存储适 配器。

### <span id="page-263-1"></span>**SR-IOV** 和巨型数据包

如果适配器上的一个虚拟功能 (VF) 启用了 SR-IOV,确保该 VF 和 Microsoft 合成 适配器上配置相同的巨型数据包设置。可以使用 "Windows 设备管理器 "、 " 高级 属性 " 配置这些值。

如果这些值不匹配,则在 Hyper-V, Networking Status (联网状态)中, SR-IOV 功能显示为处于降级状态。

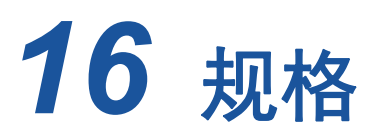

规格、特性和要求包括:

- [10/100/1000BASE-T](#page-264-0) 和 10GBASE-T 电缆规格
- 第 244 页上 " [接口规格](#page-267-0) "
- 第 245 页上 "NIC [物理特性](#page-268-0) "
- 第 245 页上 "NIC [电源要求](#page-268-1) "
- 第 246 页上 " [局域网唤醒电源要求](#page-269-0) "
- 第 247 页上 " [环境规格](#page-270-0) "

### <span id="page-264-0"></span>**10/100/1000BASE-T** 和 **10GBASE-T** 电缆规格

#### 表 *16-1. 10/100/1000BASE-T* 电缆规格

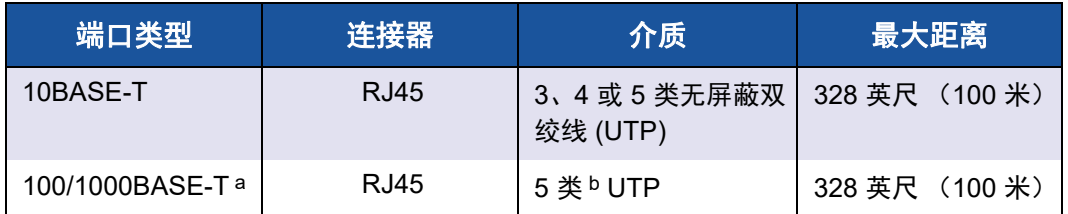

a 1000BASE-T 信号传输要求使用 4 条 5 类平衡布线双绞线,这些双绞线必须符合 ISO/IEC 11801:2002 和 ANSI/EIA/TIA-568-B 中的规定。

b 5 类是最低要求。 5e 类和 6 类受完全支持。

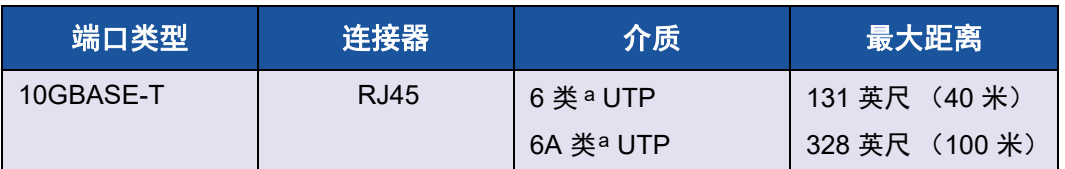

#### 表 *16-2. 10GBASE-T* 电缆规格

a 10GBASE-T 信号传输要求使用 4 条 6 类或 6A 类 (增强型 6 类)平衡布线双绞线, 这些双绞线必 须符合 ISO/IEC 11801:2002 和 ANSI/TIA/EIA-568-B 中的规定。

### 每一个 **NIC** 支持的 **SFP+** 模块

#### 表 *16-3. BCM57710* 支持的模块

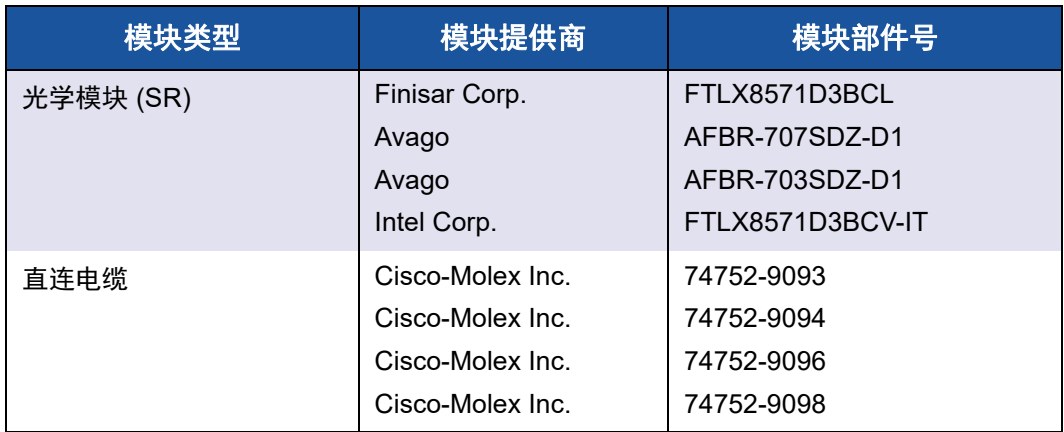

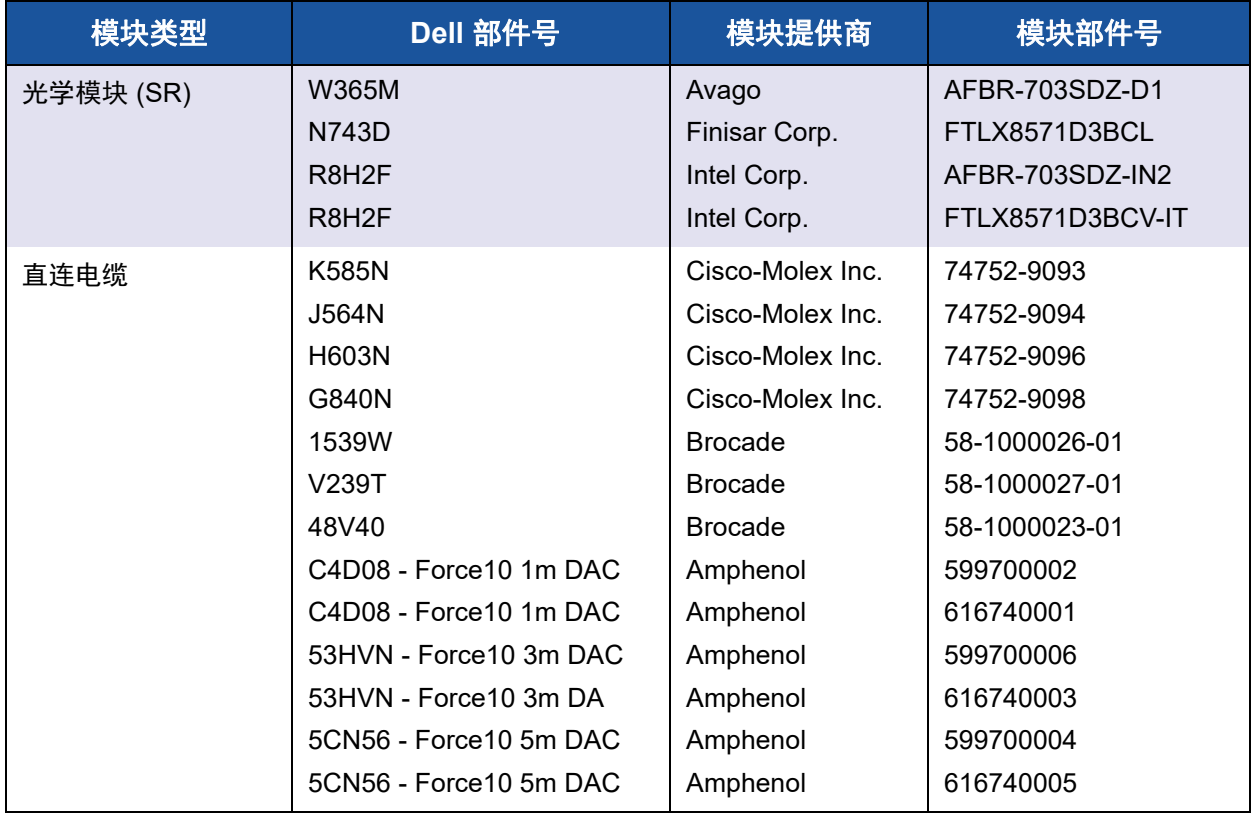

#### 表 *16-4. BCM57810* 支持的模块

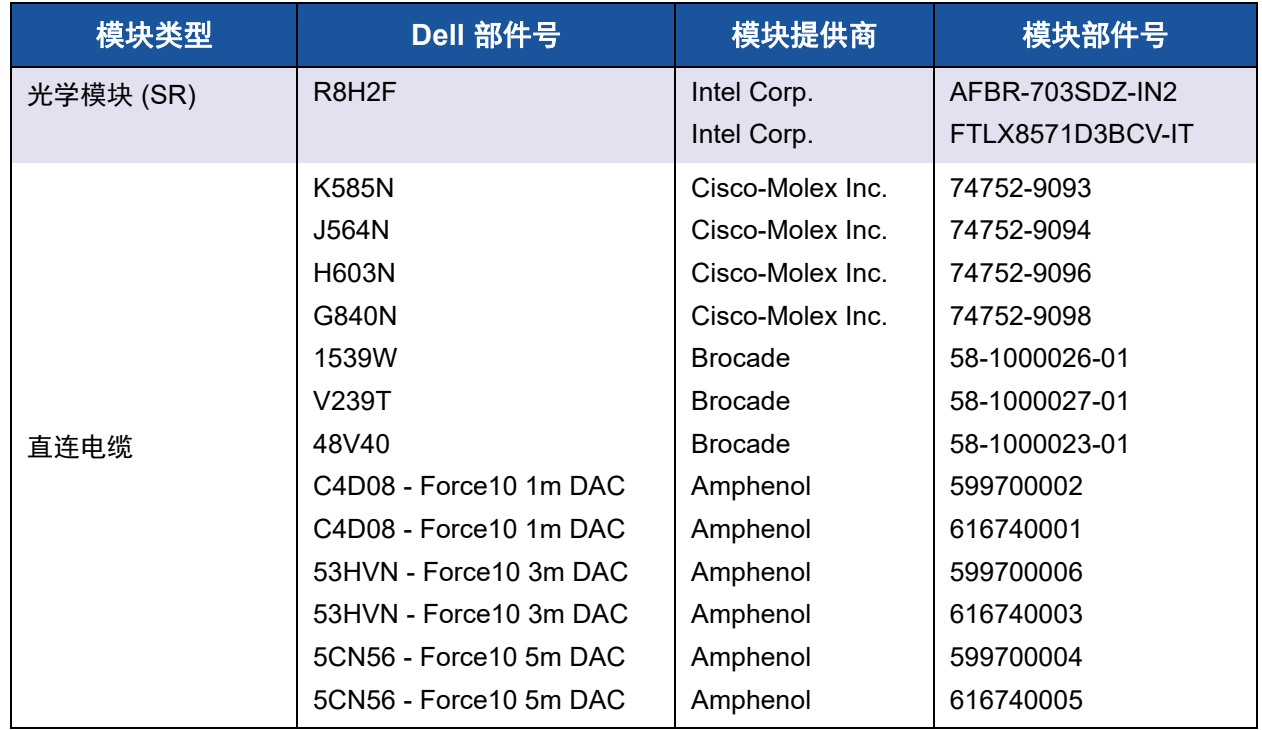

#### 表 *16-5. BCM57840* 支持的模块

# <span id="page-267-0"></span>接口规格

#### 表 *16-6. 10*、 *100* 和 *1000BASE-T* 性能规格

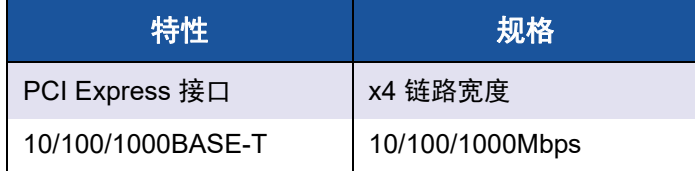

#### 表 *16-7. 10GBASE-T* 性能规格

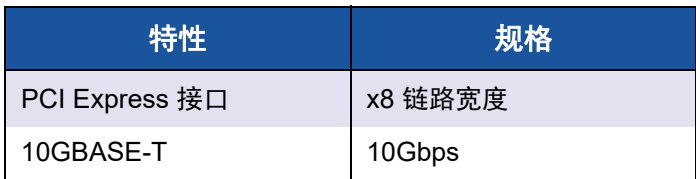

# <span id="page-268-0"></span>**NIC** 物理特性

#### 表 *16-8. NIC* 物理特性

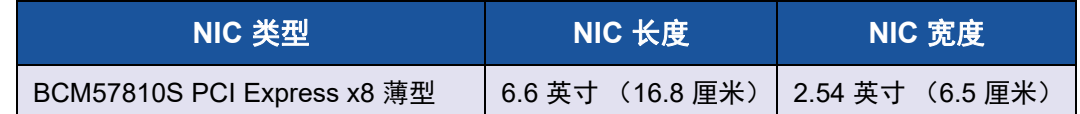

# <span id="page-268-1"></span>**NIC** 电源要求

#### 表 *16-9. BCM957810A1006G NIC* 电源要求

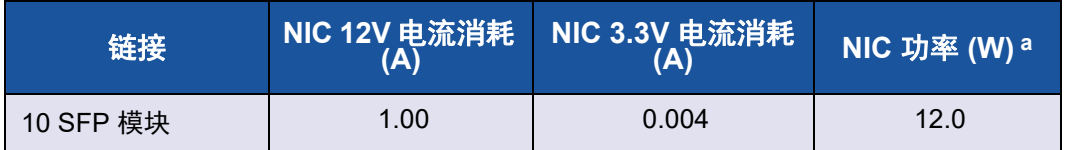

a 功率的度量单位为瓦 (W), 通过电压 (V) 乘以总的电流消耗 (A) 直接计算而来。适配器的最大功耗 不会超过 25W。

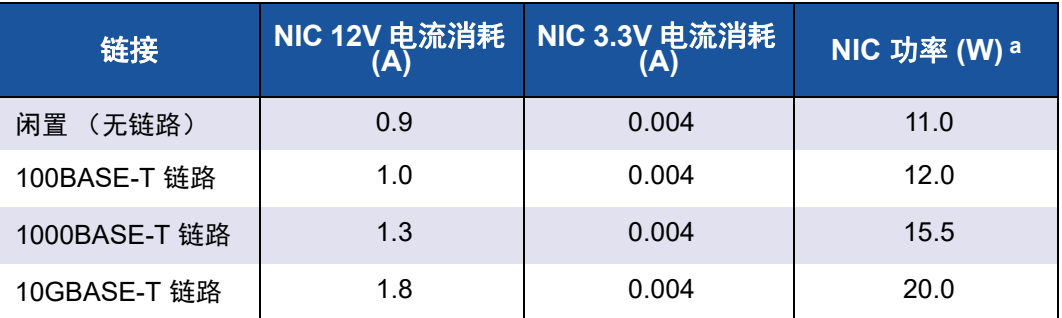

#### 表 *16-10. BCM957810A1008G NIC* 电源要求

a 功率的度量单位为瓦 (W), 通过电压 (V) 乘以总的电流消耗 (A) 直接计算而来。适配器的最大功耗 不会超过 25W。

#### 表 *16-11. BCM957840A4006G* 夹层卡电源要求

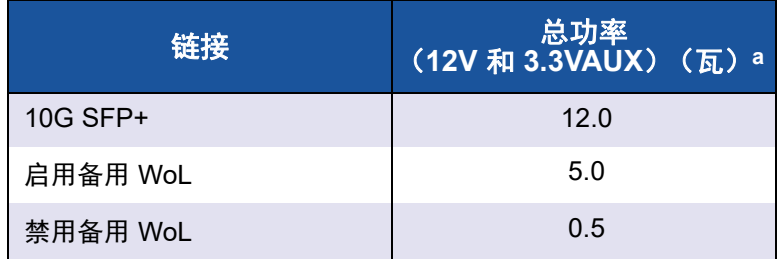

a 功率的度量单位为瓦 (W), 通过电压 (V) 乘以总的电流消耗 (A) 直接计 算而来。适配器的最大功耗不会超过 25W。

#### 表 *16-12. BCM957840A4007G* 夹层卡电源要求

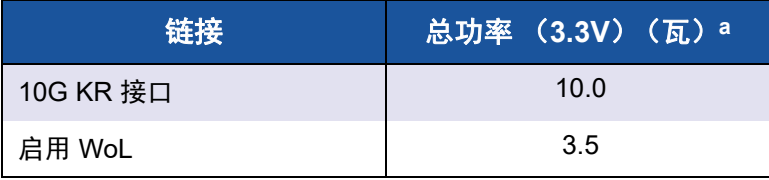

a 功率的度量单位为瓦 (W), 通过电压 (V) 乘以总的电流消耗 (A) 直接计 算而来。适配器的最大功耗不会超过 25W。

### <span id="page-269-0"></span>局域网唤醒电源要求

WoL 的额定功率:

- BCM957810A1006G: 9.0W
- BCM957810A1008G: 16.0W

# <span id="page-270-0"></span>环境规格

#### 表 *16-13. BCM5709* 和 *BCM5716* 环境规格

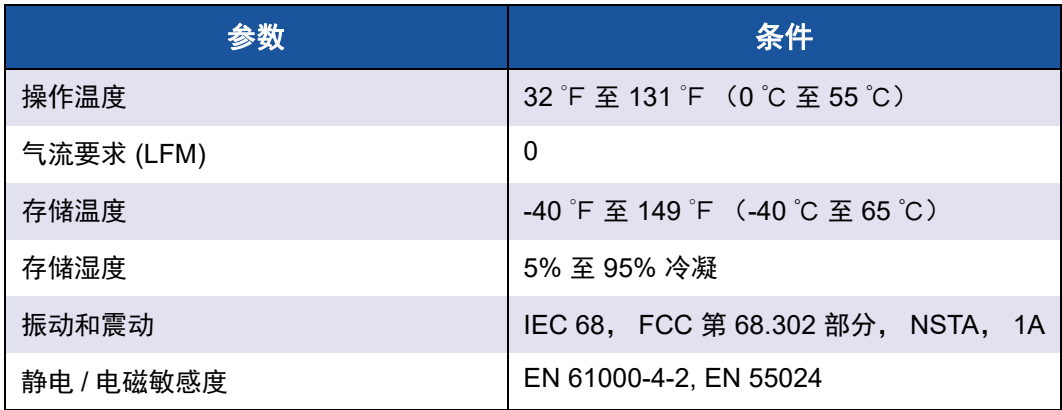

#### 表 *16-14. BCM957810A1006G* 环境规格

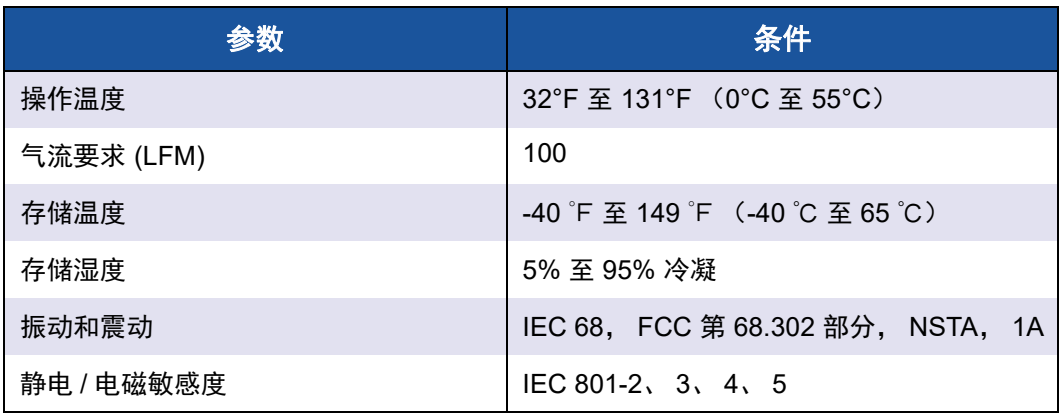

#### 表 *16-15. BCM957810A1008G* 环境规格

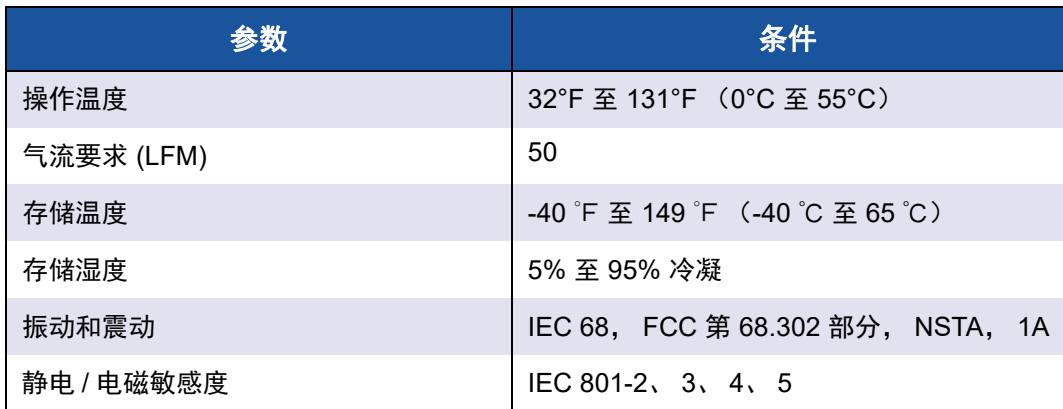

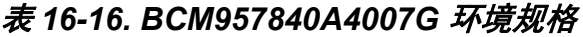

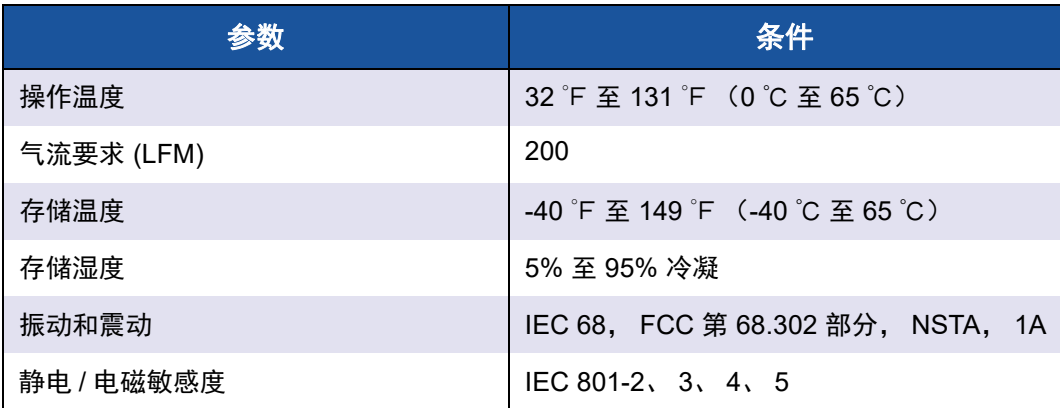

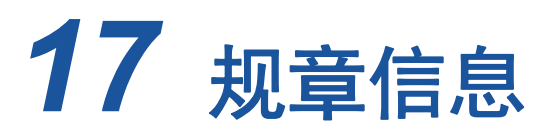

本节涵盖的规章信息包括:

- [产品安全性](#page-272-0)
- [AS/NZS \(C-Tick\)](#page-272-1)
- 第 250 页上 ["FCC](#page-273-0) 通告 "
- 第 252 页上 ["VCCI](#page-275-0) 通告 "
- 第 [257](#page-280-0) 页上 "CE 通告"
- 第 258 页上 " [加拿大规章信息 \(仅适用于加拿大\)](#page-281-0) "
- 第 260 页上 " 韩国通讯委员会 (KCC) [通告 \(仅限于韩国\)](#page-283-0) "
- 第 263 页上 ["BSMI"](#page-286-0)
- 第 263 页上 "BCM95709SA0908G、 [BCM957710A1023G \(E02D001\)](#page-286-1) 和 [BCM957711A1123G \(E03D001\)](#page-286-1) 认证 "

# <span id="page-272-0"></span>产品安全性

#### **!** 警告

在安装适配器硬件之前,关闭计算机和所有已连接设备的电源,例如显示 器、打印机和外部组件。

BCM57*xx* 和 BCM57*xxx* 适配器只能用于所列 ITE 或等价对象。UL 和 TUV 标准号 及 CB 证书:

- **UL 60950-1 (2nd Edition) 2007**
- CSA C22.2 No.60950-1-07 (2nd Edition) 2007
- TUV EN60950-1:2006+A11+A1+A12 第二版
- TUV IEC 60950-1:2005 第二版 Am 1:2009 CB

### <span id="page-272-1"></span>**AS/NZS (C-Tick)**

AS/NZS ; CISPR 22:2009+A1:2010 A 级

# <span id="page-273-0"></span>**FCC** 通告

### **FCC**, **B** 类

Marvell BCM57*xx* 和 BCM57*xxx* 千兆位以太网控制器

- **BCM95708A0804F**
- BCM95709A0907G
- BCM95709A0906G
- BCM957810A1008G

Marvell Semiconductor, Inc. 15485 San Canyon Ave Irvine, CA 92618 USA

该设备符合 FCC 规则第 15 部分。操作应符合以下两个条件:1) 该设备不得导致 有害干扰, 且 2) 该设备必须接受任何收到的干扰, 包括可能导致意外操作的干 扰。

根据 FCC 规则第 15 部分,该设备经过测试验证,证明符合 B 级数字设备限制。 这些限制旨在提供合理的保护,使得在住宅安装情况下免受有害干扰。该设备生 成、使用并可能传播射频能量,而且,如果未按照说明安装和使用,还可能对射频 通信造成有害干扰。但是,并不保证在特定安装情况下不会发生干扰。如果此设备 对广播或电视接收造成有害干扰 (可通过开关设备来确定),建议用户通过以下一 种或多种方式来消除干扰:

- 调整系统与接收器的位置。
- 増大该设备与接收器之间的距离。
- ■■●将设备连接至与接收器所连电路不同的电路中的插座。
- 向经销商或有经验的无线电/电视技术人员咨询以获得帮助。

#### 不要对该设备进行机械或电气改动。

#### 注

如果未经 Marvell 许可而改动该设备,用户可能失去操作该设备的权利。

### **FCC**, **A** 类

Marvell BCM57*xx* 和 BCM57*xxx* 千兆位以太网控制器:

■ BCM95709A0916G

Marvell BCM57*xx* 和 BCM57*xxx* 10 千兆位以太网控制器:

- **BCM957800**
- BCM957710A1022G
- BCM957710A1021G
- BCM957711A1113G
- BCM957711A1102G
- BCM957810A1006G
- BCM957840A4006G
- BCM957840A4007G

Marvell Semiconductor, Inc. 15485 San Canyon Ave Irvine, CA 92618 USA

本设备符合 FCC 规则第 15 部分的规定。操作应符合以下两个条件:1) 该设备不 得导致有害干扰,且 2) 该设备必须接受任何收到的干扰,包包括可能导致意外操作 的干扰。

根据 FCC 规则第 15 部分, 此产品经过测试验证, 证明符合 A 级数字设备限制。 这些限制旨在提供合理的保护,使得在民用环境中操作设备时免受有害干扰。此产 品备生成、使用并可能传播射频能量,而且,如果未按照制造商的指导手册安装和 使用,还可能对射频通信造成有害干扰。在住宅区使用该产品可能造成有害干扰, 因此将要求您自费消除干扰。

这些限制旨在提供合理的保护,防止在非住宅区安装时产生有害干扰。但是,并不 保证在特定安装情况下不会发生干扰。如果此设备确实对无线电或电视接收造成有 害干扰 (可以通过关闭并打开设备来确定),建议用户尝试采取以下一种或多种措 施来消除干扰:

- 调整接收天线的方向。
- 调整系统与接收器的位置。
- 移动系统远离接收器。
- 将系统插入不同的插座, 以便系统与接收器位于不同的电路分流上。

#### 不要对该设备进行机械或电气改动。

#### 注

如果未经 Marvell 许可而改动该设备,用户可能失去操作该设备的权利。

# <span id="page-275-0"></span>**VCCI** 通告

以下表格提供 Marvell BCM57xx 和 BCM57xxx 适配器 (面向 Dell) 的 VCCI 通告 的物理规格。

表 *17-1. Marvell 57800S 1GB* 和 *10GBASE-T* 机架网络子卡物理特性

| 项目     | 说明                                                                 |
|--------|--------------------------------------------------------------------|
| 端口     | 双 1Gbps 以太网和双 10Gbps 以太网                                           |
| 外形尺寸   | 网络子卡<br>3.66 英寸×2.93 英寸 (92.9 毫米×74.4 毫米)                          |
| 支持的服务器 | 第13代:R630、R730、R730xd 和 T630<br>第12代: R620、R720、R720xd、R820 和 R920 |
| 连接器    | 10G BASE-T 和 RJ45                                                  |
| 电缆     | 6a 类和 7 类, 长度不超过 100 米<br>6类,长度不超过40米                              |
| 认证     | RoHS, FCC A, UL, CE, VCCI, BSMI, C-Tick, KCC,<br>TUV 和 ICES-003    |

#### 表 *17-2. Marvell 57800S Quad RJ-45*、 *SFP+* 或直接连接的机架网络子卡 物理特性

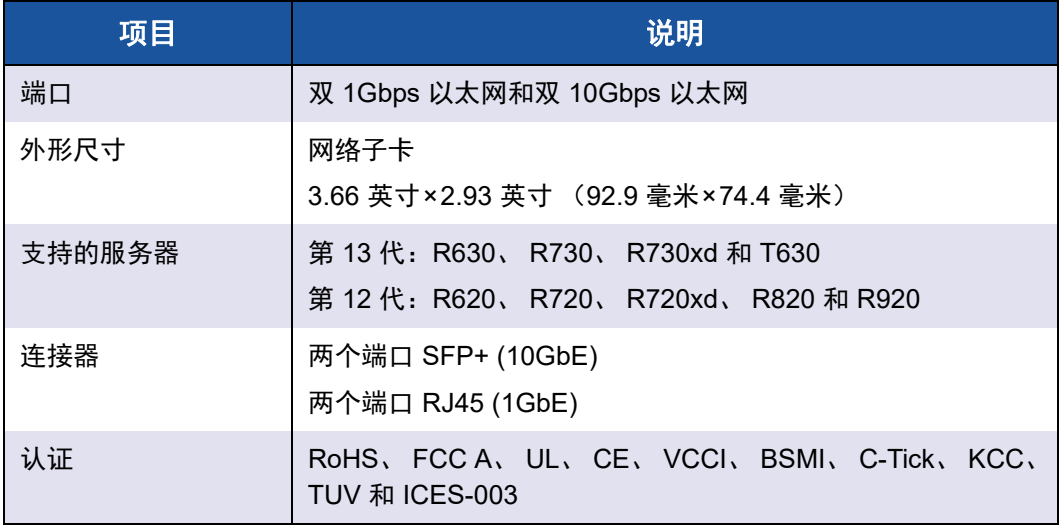

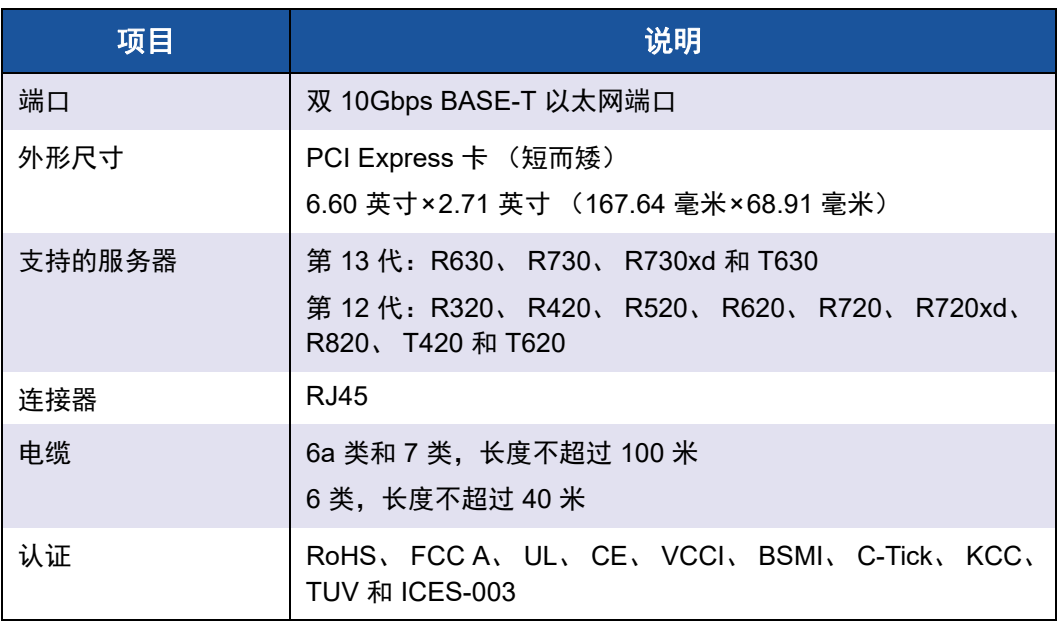

#### 表 *17-3. Marvell 57810S Dual 10GBASE-T PCI-e* 卡物理特性

#### 表 *17-4. Marvell 57810S Dual SFP+* 或直接连接的 *PCIe* 物理特性

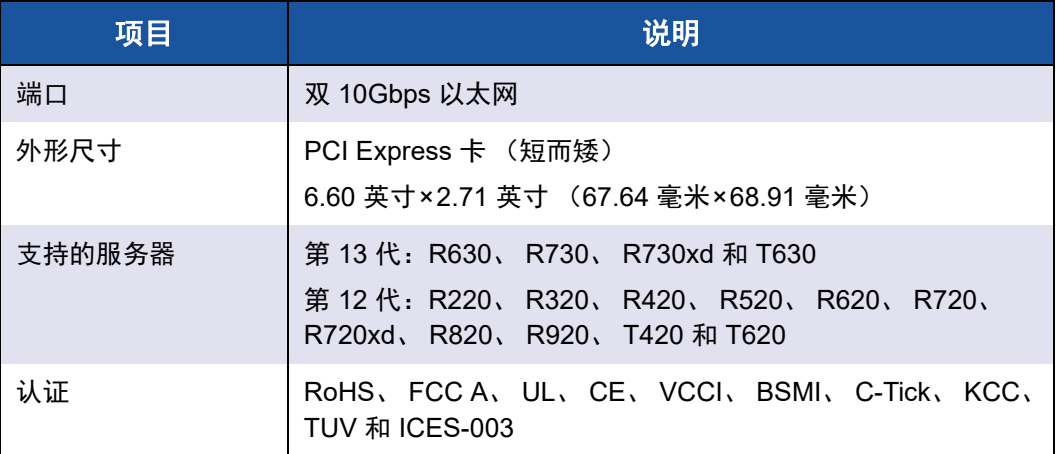

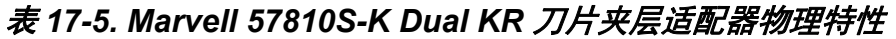

| 项目     | 说明                                                               |
|--------|------------------------------------------------------------------|
| 端口     | 双 10Gbps 以太网                                                     |
| 外形尺寸   | 夹层适配器<br>3.13 英寸×2.85 英寸 (79.5 毫米×72.4 毫米)                       |
| 支持的服务器 | 第13代: M630<br>第 12代: M420、M520、M620 和 M820                       |
| 认证     | RoHS、 FCC A、 UL、 CE、 VCCI、 C-Tick、 KCC、 TUV 和<br><b>ICES-003</b> |

表 *17-6. Marvell 57810S-K Dual KR* 刀片网络子卡物理特性

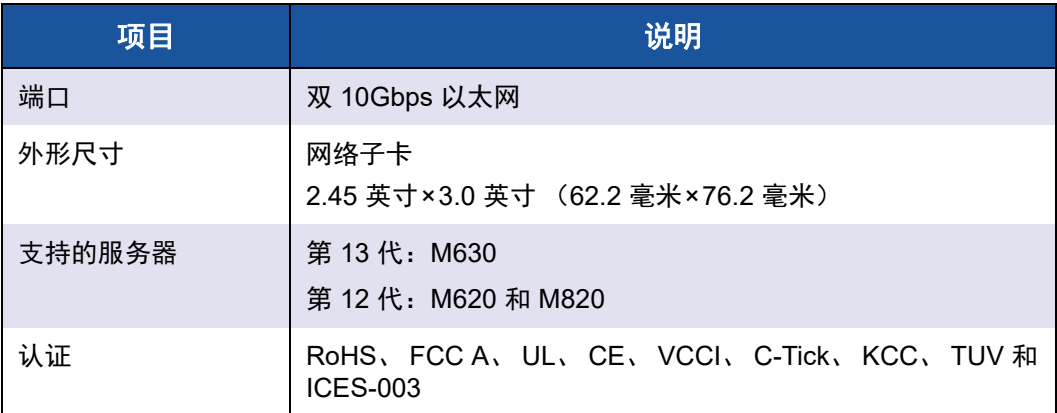

#### 表 *17-7. Marvell 57840S Quad 10GbE SFP+* 或直接连接的机架网络子卡 物理特性

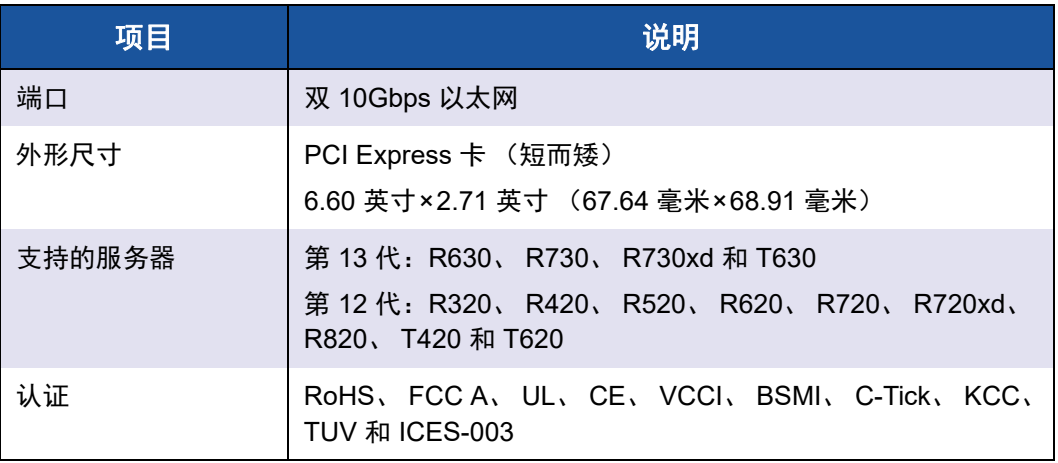

#### 表 *17-8. Marvell 57840S-K Quad KR* 刀片网络子卡物理特性

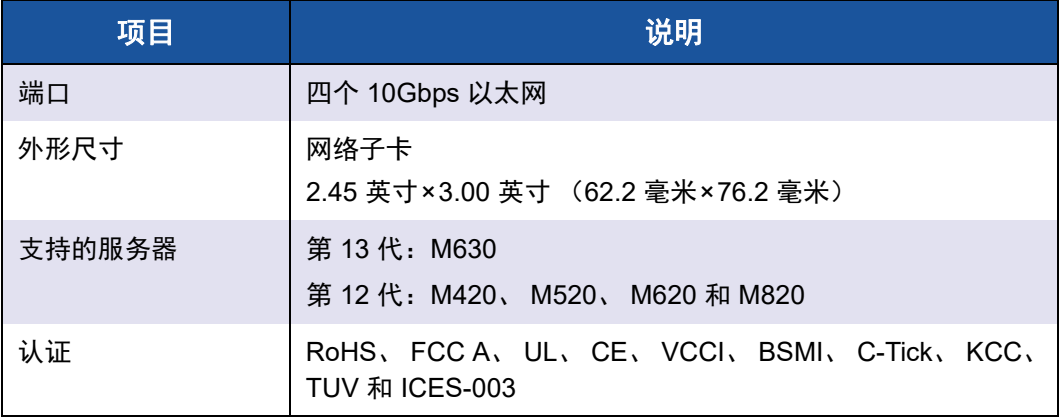

### **VCCI**, **B** 类

Marvell BCM57*xx* 和 BCM57*xxx* 千兆位以太网控制器

- BCM95708A0804F
- BCM95709A0907G
- BCM95709A0906G
- BCM957810A1008G

Marvell Semiconductor, Inc. 15485 San Canyon Ave Irvine, CA 92618 USA

根据 Voluntary Control Council for Interference (VCCI) 关于信息技术设备的标准, 该设备是 B 类产品。如果在家庭环境中靠近无线电或电视接收器的位置使用该设 备,该设备可能造成无线电干扰。按照说明手册安装和使用该设备。

#### 小心

如果此设备遭受 59-66 MHz 频率范围内的传导射频能量,性能可能会降低。 消除 RF 能量来源后即恢复正常。

#### **VCCI B** 类声明 (日本)

この装置は、情報処理装置等電波障害自主規制協議会(VCCI)の基準に基づくクラス B 情報技術装置です。この装置は、家庭環境で使用することを目的としていますが、この装置が ラジオやテレビジョン受信機に近接して使用されると、電波障害を引き起こすことがあります 。取扱説明書に従って正しい取り扱いをして下さい。

### **VCCI**, **A** 类

Marvell BCM57*xx* 和 BCM57*xxx* 千兆位以太网控制器

■ BCM95709A0916G

Marvell BCM57*xx* 和 BCM57*xxx* 10 千兆位以太网控制器

- BCM957710A1022G
- BCM957710A1021G
- BCM957711A1113G
- BCM957711A1102G
- BCM957840A4006G
- BCM957840A4007G

Marvell Semiconductor, Inc. 15485 San Canyon Ave Irvine, CA 92618 USA

根据 Voluntary Control Council for Interference (VCCI) 关于信息技术设备的标准, 该设备是 A 类产品。如果在家庭环境中使用,则可能造成无线电干扰。按照说明 手册安装和使用该设备。

#### **VCCI A** 类声明 (日本)

この装置は、情報処理装置等電波障害自主規制協議会(VCCI)の基準に基づくクラス A 情報技術装置です。この装置を家庭環境で使用すると電波障害を引き起こす可能性があり ます。この場合には使用者が適切な対策を講ずるよう要求されることがあります。

## <span id="page-280-0"></span>**CE** 通告

Marvell BCM57*xx* 和 BCM57*xxx* 千兆位以太网控制器

- BCM95708A0804F
- BCM95709A0907G
- BCM95709A0906G
- BCM95709A0916G
- BCM957810A1008G

Marvell BCM57*xx* 和 BCM57*xxx* 10 千兆位以太网控制器

- BCM957710A1022G
- BCM957710A1021G
- BCM957711A1113G
- BCM957711A1102G
- BCM957840A4006G
- BCM957840A4007G

此产品经确定符合欧盟 2006/95/EC (低电压规程)、 2004/108/EC (EMC Directive) (EMC 规程))及修正规程。

根据上述规程和标准的 《符合性声明》已发布,并存档于 QLogic Corporation, 26650 Aliso Viejo Parkway, Aliso Viejo, California 92656, USA。

#### 欧盟, **B** 类

此 QLogic 设备分类为在典型 B 类家庭环境中使用 .

#### 欧盟, **A** 类

警告: 这是 A 类产品。在家庭环境中, 本产品可能会发生射频干扰, 在这种情况 下,用户可能需要采取适当措施。

# <span id="page-281-0"></span>加拿大规章信息 (仅适用于加拿大)

### 加拿大工业部, **B** 类

Marvell BCM57*xx* 和 BCM57*xxx* 千兆位以太网控制器

- BCM95708A0804F
- BCM95709A0907G
- BCM95709A0906G

Marvell Semiconductor, Inc. 15485 San Canyon Ave Irvine, CA 92618 USA

此 B 类数字设备符合加拿大 ICES-003 规则。

通告: 加拿大工业部规则规定, 未经 Marvell 的明确许可而进行改动可能导致您失 去操作此设备的权利。

### 加拿大工业部, **A** 类

Marvell BCM57*xx* 和 BCM57*xxx* 千兆位以太网控制器

■ BCM95709A0916G

Marvell BCM57*xx* 和 BCM57*xxx* 10 千兆位以太网控制器

- BCM957710A1022G
- BCM957710A1021G
- BCM957711A1113G
- BCM957711A1102G
- BCM957810A1008G
- BCM957840A4006G
- BCM957840A4007G

Marvell Semiconductor, Inc. 15485 San Canyon Ave Irvine, CA 92618 USA

本 A 级数字装置符合加拿大 ICES-003 的规定。

通告:加拿大工业部规则规定,未经 Marvell 的明确许可而进行改动可能导致您失 去操作此设备的权利。

### 加拿大工业部, **B** 类

Marvell BCM57*xx* 和 BCM57*xxx* 千兆位以太网控制器

- BCM95708A0804F
- BCM95709A0907G
- BCM95709A0906G

Marvell Semiconductor, Inc. 15485 San Canyon Ave Irvine, CA 92618 USA

Cet appareil numérique de la classe B est conforme à la norme canadienne ICES-003.

**Avis** : Dans le cadre des réglementations d'Industry Canada, vos droits d'utilisation de cet équipement peuvent être annulés si des changements ou modifications non expressément approuvés par Marvell y sont apportés.

### 加拿大工业部, **A** 类

Marvell BCM57*xx* 和 BCM57*xxx* 千兆位以太网控制器

■ BCM95709A0916G

Marvell BCM57*xx* 和 BCM57*xxx* 10 千兆位以太网控制器

- BCM957710A1022G
- BCM957710A1021G
- BCM957711A1113G
- BCM957711A1102G
- BCM957810A1008G
- BCM957840A4006G
- BCM957840A4007G

Marvell Semiconductor, Inc. 15485 San Canyon Ave Irvine, CA 92618 USA

Cet appareil numérique de classe A est conforme à la norme canadienne ICES-003.

**Avis** : Dans le cadre des réglementations d'Industry Canada, vos droits d'utilisation de cet équipement peuvent être annulés si des changements ou modifications non expressément approuvés par Marvell y sont apportés.

# <span id="page-283-0"></span>韩国通讯委员会 **(KCC)** 通告 (仅限于韩国)

### **B** 类设备

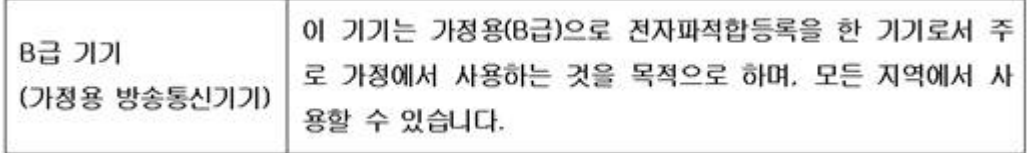

Marvell BCM57*xx* 和 BCM57*xxx* 千兆位以太网控制器

- BCM95708A0804F
- BCM95709A0907G
- BCM95709A0906G

Marvell Semiconductor, Inc. 15485 San Canyon Ave Irvine, CA 92618 USA

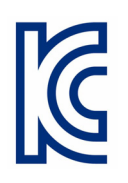

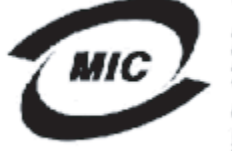

**1. 기기의 명칭(모델명) :**BCM95708A0804F<br>**2. 인증번호 :**E-G021-05-2568(B)<br>**3. 인증받은 자의 상호 :**BROADCOM<br>**4. 제조년월일:** 05/31/2005<br>**5. 제조자/제조국가 :**Foxconn/China

- 
- 
- 
- 

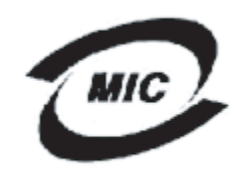

- 
- 1. 기기의 명칭(모델명) : BCM95709A0907G<br>2. 인증번호 : BCM-BCM95709A0907G(B)
- 3. 인증받은 자의 상호 : BROADCOM
- 4. 제조년월일: 2008/01/15
- 5. 제조자/제조국가 : LiteOn/CHINA

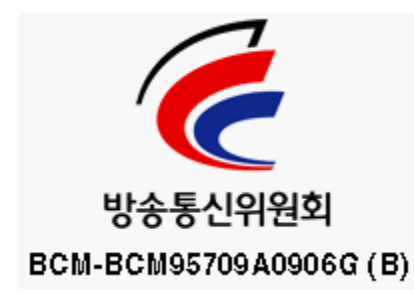

注意,此设备已通过非商业用途审核,并可在任何环境中使用,包括住宅区。

### **A** 类设备

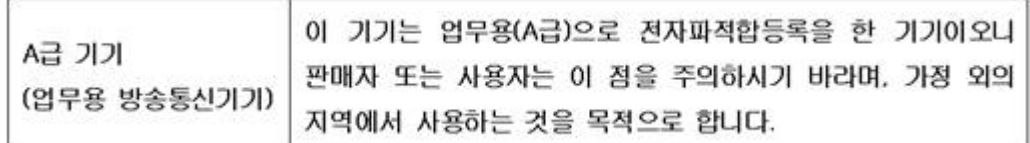

Marvell BCM57*xx* 和 BCM57*xxx* 千兆位以太网控制器

■ BCM95709A0916G

Marvell BCM57*xx* 和 BCM57*xxx* 10 千兆位以太网控制器

- BCM957710A1022G
- BCM957710A1021G
- BCM957711A1113G
- BCM957711A1102G
- BCM957810A1008G
- BCM957840A4006G
- BCM957840A4007G

Marvell Semiconductor, Inc. 15485 San Canyon Ave Irvine, CA 92618 USA

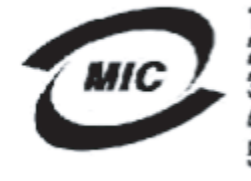

1. 기기의 명칭(모델명) :BCM95709A0916G 2. 인증버호 : BCM-BCM95709A0916G(A) 2. 민중반은 자의 상호 : BROADCOM 3. 러울트 작의 영호 : BKK<br>4. 제조년월일: 2008/08/25 5. 제조자/제조국가 : LiteOn/CHINA

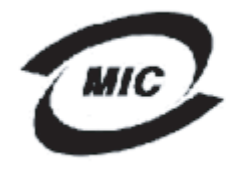

- 1. 기기의 명칭(모델명) :BCM957710A1022G 2. 인증번호 : BCM-957710A1022G (A)<br>3. 인증받은 자의 상호 : BROADCOM
- 4. 제조년월일: 2008/03/14
- 5. 제조자/제조국가 : LiteOn/CHINA

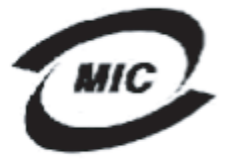

- 1. 기기의 명칭〈모델명〉 :BCM957710A1021G
- 2. 인증번호 : BCM-957710A1021G (A)
- ...<br>3. 인증받은 자의 상호 : BROADCOM<br>4. 제조년월일: 2008/09/02
	-
- 5. 제조자/제조국가 : LiteOn/CHINA

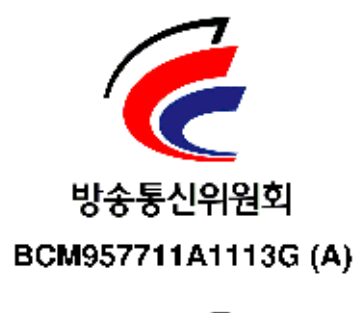

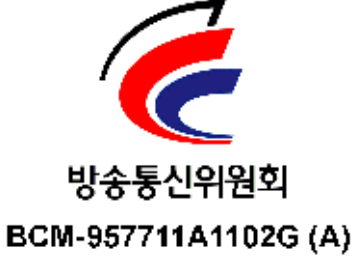

## <span id="page-286-0"></span>**BSMI**

BSMI通告(僅限於台灣)

大多數的 De11 電腦系統被 BSMI (經濟部標準檢驗局) 劃分為乙類數位裝置。但是,使用某些還件會使有些組簡 的等級變成甲類。若要確定您的電腦系統適用等級,請檢查所有位於電腦底部或背面板、擴充卡安裝托架,以及 擴充卡上的 BSMI 註冊標籤。如果其中有一甲類標籤,即表示您的系統為甲類數位裝置。如果只有 BSMI 的檢磁 號碼標籤,則表示您的系統為乙類數位裝置。

一旦確定了系統的 BSMI 等級,請閱讀相關的 BSMI 通告。請注意,BSMI通告規定凡是未經 Dell Inc. 明確批准的擅自變更或修改,將導致您失去此設備的使用權。

此装置符合 BSMI(經濟部標準檢驗局)的規定,使用時須符合以下兩項條件:

- 此裝置不會產生有害干擾。
- 此裝置必須能接受所接收到的干擾,包括可能導致無法正常作業的干擾。

乙類

此設備經測試證明符合 BSMI (經濟部標準檢驗局) 之乙類數位裝置的限制規定。這些限制的目的是為了在住宅員 安裝時,能防止有害的干擾,捉供合理的保護。此設備會產生、使用並散發射頻能量;如果未遵照製造廠商的指 導手冊來安裝和使用,可能會干擾無線電通訊。但是,這並不保證在個別的安裝中不會產生干擾。您可以透過關 閉和開啓此設備來判斷它是否會對廣播和電視收訊造成干擾;如果確實如此,我們建議您嘗試以下列一種或多種 方法來排除干擾:

- 重新調整天線的接收方向或重新放置接收天線。
- 增加設備與接收器的距離。
- 將設備連接至不同的插座,使設備與接收器達接在不同的電路上。
- 請向經銷商或有經驗的無線電 / 電視技術人員查詢, 以獲得幫助。

### <span id="page-286-1"></span>**BCM95709SA0908G**、 **BCM957710A1023G (E02D001)** 和 **BCM957711A1123G (E03D001)** 认证

该部分是代表 Dell 提供, Marvell 对这些信息的有效性和准确性不承担任何责任。

BCM95709SA0908G Marvell BCM57*xx* 和 BCM57*xxx* 千兆位以太网控制器,以及 BCM957710A1023G、 E02D001 和 BCM957711A1123G (E03D001) Marvell BCM57*xx* 和 BCM57*xxx* 10 千兆位以太网控制器已获得以下法规合规证书:

- FCC, A类 (美国)
- VCCI, A 类 (日本)
- 加拿大法规信息, A 类 (加拿大)
- 韩国通讯委员会 (KCC) 通告 (韩国)

### **FCC** 通告

#### **FCC**, **A** 类

Marvell BCM57*xx* 和 BCM57*xxx* 千兆位以太网控制器

■ BCM95709SA0908G

Marvell BCM57*xx* 和 BCM57*xxx* 10 千兆位以太网控制器

- BCM957710A1023G
- BCM957711A1123G (E03D001)
- **E02D001**

Dell Inc.

Worldwide Regulatory Compliance, Engineering and Environmental Affairs One Dell Way PS4-30 Round Rock, Texas 78682, USA 512-338-4400

本设备符合 FCC 规则第 15 部分的规定。操作应符合以下两个条件:1) 该设备不 得导致有害干扰,且 2) 该设备必须接受任何收到的干扰, 包括可能导致意外操作 的干扰。

根据 FCC 规则第 15 部分,此产品经过测试验证,证明符合 A 级数字设备限制。 这些限制旨在提供合理的保护,使得在民用环境中操作设备时免受有害干扰。此产 品备生成、使用并可能传播射频能量,而且,如果未按照制造商的指导手册安装和 使用,还可能对射频通信造成有害干扰。在住宅区使用该产品可能造成有害干扰, 因此将要求您自费消除干扰。

这些限制旨在提供合理的保护,防止在非住宅区安装时产生有害干扰。但是,并不 保证在特定安装情况下不会发生干扰。如果此设备确实对无线电或电视接收造成有 害干扰 (可以通过关闭并打开设备来确定),建议用户尝试采取以下一种或多种措 施来消除干扰:

- 调整接收天线的方向。
- 调整系统与接收器的位置。
- 移动系统远离接收器。
- 将系统插入不同的插座,以便系统与接收器位于不同的电路分流上。

#### 不要对该设备进行机械或电气改动。

#### 注

如果未经 Dell Inc. 许可而改动该设备,用户可能失去操作该设备的权力。
### **VCCI** 通告

### **A** 级

Marvell BCM57*xx* 和 BCM57*xxx* 千兆位以太网控制器

■ BCM95709SA0908G

Marvell BCM57*xx* 和 BCM57*xxx* 10 千兆位以太网控制器

- BCM957710A1023G
- BCM957711A1123G (E03D001)
- E02D001

Dell Inc. Worldwide Regulatory Compliance, Engineering and Environmental Affairs One Dell Way PS4-30 Round Rock, Texas 78682, USA 512-338-4400

根据 Voluntary Control Council for Interference (VCCI) 关于信息技术设备的标准, 该设备是 A 类产品。如果在家庭环境中使用,则可能造成无线电干扰。按照说明 手册安装和使用该设备。

### **VCCI A** 类声明 (日本)

この装置は、情報処理装置等電波障害自主規制協議会 (VCCI) の基準に基づくクラス A 情報技術装置です。この装置を家庭環境で使用すると電波障害を引き起こす可能性があり ます。この場合には使用者が適切な対策を講ずるよう要求されることがあります。

# **CE** 通告

### **A** 级

Marvell BCM57*xx* 和 BCM57*xxx* 千兆位以太网控制器

■ BCM95709SA0908G

Marvell BCM57*xx* 和 BCM57*xxx* 10 千兆位以太网控制器

- BCM957710A1023G
- BCM957711A1123G (E03D001)
- E02D001

Dell Inc.

Worldwide Regulatory Compliance, Engineering and Environmental Affairs One Dell Way PS4-30 Round Rock, Texas 78682, USA 512-338-4400

此产品经确定符合欧盟 2006/95/EC (低电压规程)、 2004/108/EC (EMC Directive) (EMC 规程))及修正规程。

根据上述规程和标准的 《符合性声明》已发布,并存档于 Dell Inc., Worldwide Regulatory Compliance, Engineering and Environmental Affairs, One Dell Way PS4-30, Round Rock, Texas 78682, USA。

### 欧盟, **A** 类

**警告**:这是 A 类产品。在家庭环境中,本产品可能会发生射频干扰,在这种情况 下,用户可能需要采取适当措施。

# 加拿大法规信息 (仅适用于加拿大)

#### 加拿大工业部, **A** 类

Marvell BCM57*xx* 和 BCM57*xxx* 千兆位以太网控制器

■ BCM95709SA0908G

Marvell BCM57*xx* 和 BCM57*xxx* 10Gbt 以太网控制器

- BCM957710A1023G
- BCM957711A1123G (E03D001)
- E02D001

Dell Inc.

Worldwide Regulatory Compliance, Engineering and Environmental Affairs One Dell Way PS4-30 Round Rock, Texas 78682, USA 512-338-4400

本 A 级数字装置符合加拿大 ICES-003 的规定。

通告: 加拿大工业部规则规定, 未经 Dell Inc. 的明确许可而进行改动可能导致您 失去操作此设备的权利。

### 加拿大工业部, **A** 类

Marvell BCM57*xx* 和 BCM57*xxx* 千兆位以太网控制器

■ BCM95709SA0908G

Marvell BCM57*xx* 和 BCM57*xxx* 10 千兆位以太网控制器

- BCM957710A1023G
- BCM957711A1123G (E03D001)
- E02D001

Dell Inc. Worldwide Regulatory Compliance, Engineering and Environmental Affairs One Dell Way PS4-30 Round Rock, Texas 78682, USA 512-338-4400

Cet appareil numérique de classe A est conforme à la norme canadienne ICES-003.

**Avis** : Dans le cadre des réglementations d'Industry Canada, vos droits d'utilisation de cet équipement peuvent être annulés si des changements ou modifications non expressément approuvés par Dell Inc. y sont apportés.

# 韩国通讯委员会 **(KCC)** 通告 (仅适用于韩国)

### **A** 类设备

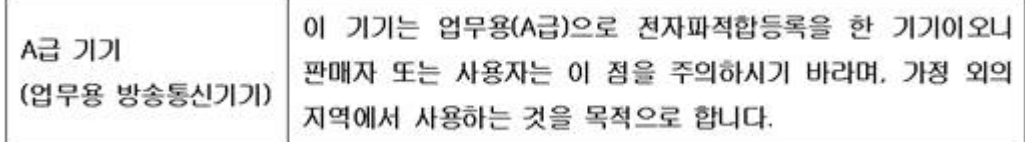

Marvell BCM57*xx* 和 BCM57*xxx* 千兆位以太网控制器

■ BCM95709SA0908G (5709s-mezz)

Marvell BCM57*xx* 和 BCM57*xxx* 10 千兆位以太网控制器

- BCM957710A1023G
- BCM957711A1123G (E03D001)
- **E02D001**

Dell Inc. Worldwide Regulatory Compliance, Engineering and Environmental Affairs One Dell Way PS4-30 Round Rock, Texas 78682, USA 512-338-4400

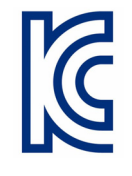

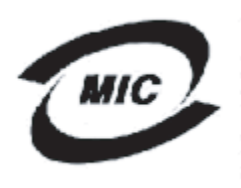

1. 기기의 명칭〈모델명〉 : 5709s-mezz 증번호 : E2K-5709s-mezz(A) òj 2. ...<br>- 이종받은 자의 상호 : DELL INC.<br>- 4. 제조년월일: 2008/08/12<br>- 5. 제조자/제조국가 : LiteOn/CHINA

MIC

1. 기기의 명칭〈모델명〉 :BCM957710A1023G<br>2. 인증번호 : E2K-957710A1023G (A)

- 
- ...<br>3. 인증받은 자의 상호 : DELL INC.<br>4. 제조년월일: 2008/10/15
	-
- 5. 제조자/제조국가 : LiteOn/CHINA

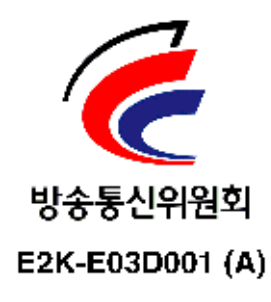

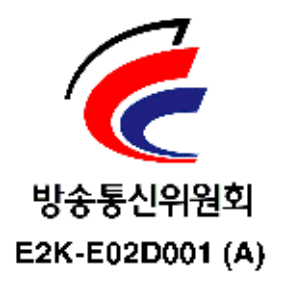

# *18* 故障排除

故障排除主题涵盖以下内容:

- [硬件诊断](#page-292-0)
- 第 271 页上 " [检查端口](#page-294-0) LED"
- 第 271 页上 " [故障排除核查表](#page-294-1) "
- 第 271 页上 " [检查当前驱动程序是否已加载](#page-294-2) "
- 第 273 页上 " [运行电缆长度测试](#page-296-0) "
- 第 273 页上 " [测试网络连接](#page-296-1) "
- 第 274 页上 " 使用 Hyper-V 的 [Microsoft](#page-297-0) 虚拟化 "
- 第277 页上 " 移除 [Marvell BCM57xx](#page-300-0) 和 BCM57xxx 设备驱动程序 "
- 第 277 页上 " 升级 [Windows](#page-300-1) 操作系统 "
- 第 277 页上 ["Marvell Boot Agent"](#page-300-2)
- 第 278 页上 ["QLASP"](#page-301-0)
- 第 279 页上 ["Linux"](#page-302-0)
- 第 280 页上 ["NPAR"](#page-303-0)
- 第 280 页上 " [以太网内核调试](#page-303-1) "
- 第 [281](#page-304-0) 页上 " 其他 "

# <span id="page-292-0"></span>硬件诊断

环回诊断测试可供用于测试适配器硬件。这些测试用于适配器内部和外部诊断, 其中数据包信息通过物理链路发送 (有关在 Windows 环境下运行测试的指导和信 息,请参阅 QCC GUI 联机帮助)。

### **QCS CLI** 和 **QCC GUI** 诊断测试失败

如果从 QCS CLI 或 QCC GUI 运行诊断测试时,以下任何测试失败,则可能表示 系统中安装的 NIC 或 LOM 存在硬件问题。

- 控制寄存器
- MII 寄存器
- **EEPROM**
- 内部存储器
- 片上 CPU
- 中断
- 环回 MAC
- 环回 PHY
- 测试 LED

#### 可能有助于纠正失败的故障排除步骤:

- 1. 拆下故障网卡设备,再重新将其插入插槽,确保网卡在插槽中从前到后牢固 就位。
- 2. 重新运行测试。
- 3. 如果网卡仍然出现故障,用相同型号的另一块网卡替换,然后运行测试。 如果测试在已知正常的网卡上通过,请联系硬件供应商,以获得处理故障设 备的帮助。
- 4. 关机,断开交流电源,然后重新引导系统。
- 5. 删除并重新安装诊断软件。
- 6. 联系硬件供应商。

### **QCS CLI** 和 **QCC GUI** 网络测试失败

通常, QCS CLI 或 QCC GUI 网络测试失败是网络或 IP 地址配置问题所致。 以下步骤常用于网络故障排除。

- 1. 验证电缆已连接,链路正确。
- 2. 验证驱动程序已加载并启用。
- 3. 替换连接到 NIC 或 LOM 的电缆。
- 4. 发出命令 **ipconfig** 或检查操作系统 IP 分配工具,验证正确分配了 IP 地 址。
- 5. 验证适配器连接到的网络的 IP 地址正确。

# <span id="page-294-0"></span>检查端口 **LED**

要检查网络链路和活动的状态,请参阅 第 6 页上 " [网络链路和活动指示](#page-29-0) "。

# <span id="page-294-1"></span>故障排除核查表

### 小心

在打开服务器机箱增添或拆卸适配器之前,请首先查阅 第 17 页上 " [安全预](#page-40-0) [防措施](#page-40-0) "。

以下核查表提供用于解决安装或在系统中运行 Marvell BCM57*xx* 和 BCM57*xxx* 适 配器时遇到的问题的建议措施。

- 检查所有电缆和连接。验证网络适配器和交换机上的电缆正确连接。验证电 缆长度和额定值符合 第 18 页上 " [连接网络电缆](#page-41-0) " 中列出的要求。
- 回顾 第 18 页上 " [安装添加式](#page-41-1) NIC",检查适配器的安装。验证适配器正确插 入插槽中。检查是否有特定的硬件问题,如插卡组件或 PCI 边缘连接器明显 损坏。
- 检查配置设置,如果与其它设备冲突,进行更改。
- 验证服务器在使用最新的 BIOS。
- 美试将适配器插入另一插槽。如果在新位置没有问题,则系统中的原插槽可 能有缺陷。
- 用已知工作正常的适配器替换故障适配器。如果第二个适配器在第一个适配 器无法运行的插槽中可运行,则原适配器可能有缺陷。
- 将适配器安装在另一台运行的系统中,再次运行测试。如果适配器在新系统 中通过测试,则原系统可能有缺陷。
- 从该系统卸下其它所有适配器,然后再次运行测试。如果适配器通过测试, 则其它适配器可能导致了争用。

# <span id="page-294-2"></span>检查当前驱动程序是否已加载

执行操作系统的恰当步骤确认当前驱动程序已加载。

### **Windows**

请参阅 QCC GUI 联机帮助,针对查看有关适配器、链路状态和网络连接的重要信 息的信息。

### <span id="page-295-0"></span>**Linux**

要验证 bnx2.o 驱动程序是否正确加载,发出以下命令:

**lsmod | grep -i <module name>**

如果驱动程序已加载,此命令的输出将显示的是驱动程序大小 (以字节为单位)、 配置的适配器数量及其名称。以下示例显示为 bnx2 模块加载的驱动器:

```
[root@test1]# lsmod | grep -i bnx2
bnx2 199238 0
bnx2fc 133775 0
libfcoe 39764 2 bnx2fc,fcoe
libfc 108727 3 bnx2fc,fcoe,libfcoe
scsi transport fc 55235 3 bnx2fc,fcoe,libfc
bnx2i 53488 11
cnic 86401 6 bnx2fc, bnx2i
libiscsi 47617 8 
be2iscsi,bnx2i,cxgb4i,cxgb3i,libcxgbi,ib_iser,iscsi_tcp,libiscsi_t
cp
scsi transport iscsi 53047 8
be2iscsi,bnx2i,libcxgbi,ib_iser,iscsi_tcp,libiscsi
bnx2x 1417947 0
libcrc32c 1246 1 bnx2x
mdio 4732 2 cxgb3,bnx2x
```
如果加载新的驱动器后重新引导电脑,可以发出以下命令验证当前加载的驱动程序 版本正确。

#### **modinfo bnx2**

下面是一个输出示例。

[root@test1]# lsmod | grep -i bnx2 bnx2 199238 0

也可以发出以下命令:

[root@test1]# **ethtool -i eth2**

#### 下面是一个输出示例。

```
driver: bnx2x
version: 1.78.07
firmware-version: bc 7.8.6
bus-info: 0000:04:00.2
```
如果加载了一个新的驱动程序,但尚未引导,则 modinfo 命令不会显示更新的驱 动程序信息。相反,可发出以下命令查看日志,验证正确的驱动程序已加载并将在 重启时激活:

**dmesg | grep -i "Marvell" | grep -i "bnx2"**

# <span id="page-296-0"></span>运行电缆长度测试

对于 Windows 操作系统,请参阅 QCC GUI 联机帮助,了解运行电缆长度测试的 信息。电缆分析不可供用于 BCM71*x*/578*xx* 网络适配器。

# <span id="page-296-1"></span>测试网络连接

#### 注

在使用强制链路速度时,验证适配器和交换机均被强制为同一速度。

### **Windows**

可采用 QCS CLI 和 QCC GUI 中的功能来测试网络连接。

另一种方法是发出 ping 命令,确定网络连接是否正常工作。

#### 要在 **Windows** 中测试网络连接:

- 1. 单击 **Start** (开始),然后单击 **Run** (运行)。
- 2. 在 **Open** (打开)框中键入 **cmd**,然后单击 **OK** (确定)。
- 3. 要查看被测试的网络连接,发出以下命令: **ipconfig /all**
- 4. 发出以下命令,然后按 ENTER。

**ping <IP address>**

显示的 ping 统计信息指示网络连接是否在工作。

### **Linux**

要验证以太网接口是否已启用并在运行,请发出 **ifconfig** 命令检查以太网接口 的状态。可使用 **netstat -i** 检查以太网接口的统计信息。有关 ifconfig 和 netstat 的信息, 请参阅 第 7 章 Linux [驱动程序软件。](#page-54-0)

Ping 网络上的 IP 主机以验证连接已建立。

从命令行,发出 **ping <IP address>** 命令,然后按 ENTER。

显示的 ping 统计信息指示网络连接是否在工作。

# <span id="page-297-0"></span>使用 **Hyper-V** 的 **Microsoft** 虚拟化

Microsoft Virtualization 是适用于 Windows Server 的虚拟机监控程序虚拟化系统。 本节适合熟悉 Hyper-V 的用户,讨论使用 Hyper-V 时影响 BCM57*xx* 和 BCM57*xxx* 网络适配器和组合网络适配器的配置问题。有关 Hyper-V 的详细信息, 请参见:

http://www.microsoft.com/windowsserver2008/en/us/hyperv.aspx

表 [18-1](#page-297-1) 列出可为 BCM57*xx* 和 BCM57*xxx* 网络适配器配置的 Hyper-V 支持的功 能。此表并非 Hyper-V 功能的无所不包的列表。

<span id="page-297-1"></span>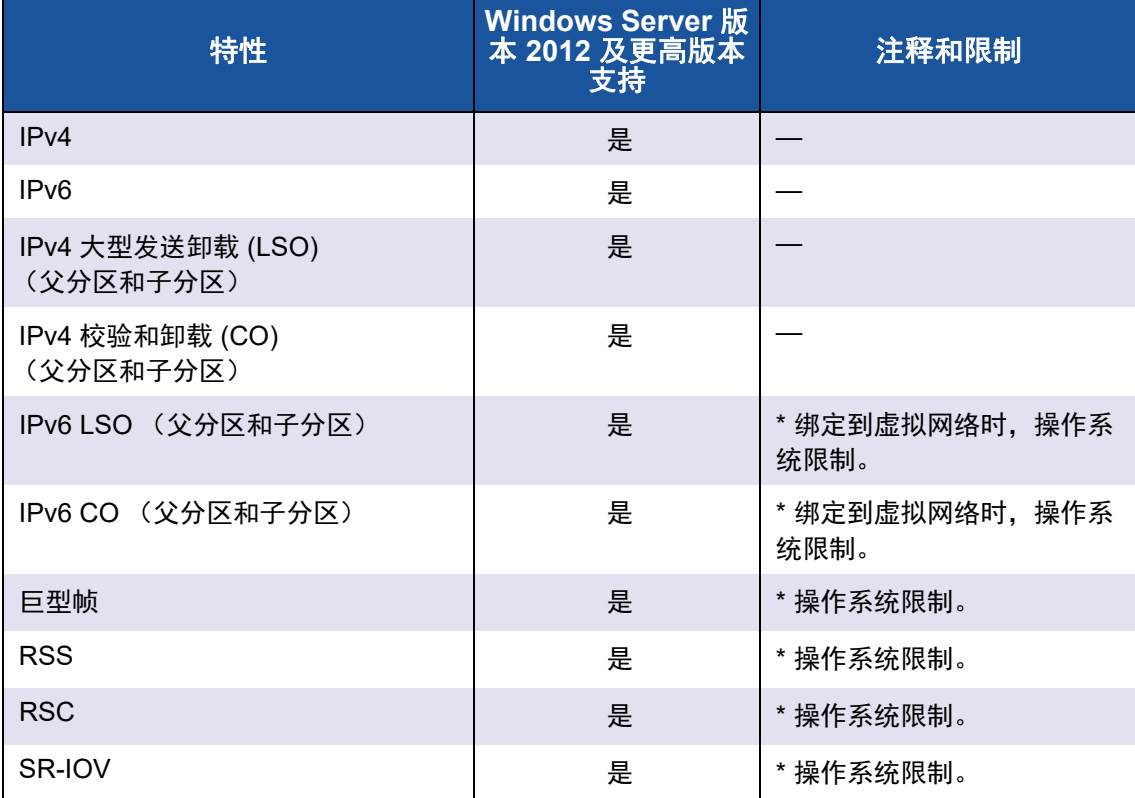

#### 表 *18-1.* 可配置的网络适配器 *Hyper-V* 功能

注

要获得完整的功能,请确保"集成服务",即 Hyper-V 的一个组件, 安装在 客户操作系统 (子分区)中。

# 单个网络适配器

为单个网络适配器配置使用 Hyper-V 的 Microsoft 虚拟化的方法,随使用的 Windows Server 版本为有所不同。

#### **Windows Server 2012**、 **2012 R2**、 **2016** 和 **2019**

在 Hyper-V 系统上配置 BCM57*xx* 和 BCM57*xxx* 网络适配器时,请注意以下事 项:

- 要绑定到虚拟网络的适配器,不得通过驱动程序的高级属性配置 VLAN 标 记。而是 Hyper-V 应专用于管理 VLAN 标记。
- Hyper-V 设置的本地管理的地址 (LAA) 应比适配器高级属性设置的地址优 先。
- 客户操作系统中的 LSO 和 CO 特性独立于网络适配器属性。
- 为了使客户操作系统能够提供巨型帧功能,网络适配器和虚拟适配器都必须 启用巨型帧。为网络适配器设置 Jumbo MTU 属性,以允许从客户操作系统 中传输大型 MTU。将虚拟适配器的巨型数据包设为分割发送和接收的数据 包。

## 组合的网络适配器

表 [18-2](#page-298-0) 列出可为 BCM57*xx* 和 BCM57*xxx* 组合的网络适配器配置的 Hyper-V 支持 的功能。此表并非 Hyper-V 功能的无所不包的列表。

Windows Server 2016 及更高版本不支持 Marvell QLASP NIC 组合驱动程序。

<span id="page-298-0"></span>

| 特性                                         | <b>Windows Server 版本</b><br>2012 支持 | 注释和限制                                               |
|--------------------------------------------|-------------------------------------|-----------------------------------------------------|
| " 智能负载平衡和故障转移 "<br>(SLB) 组类型               | 是                                   | 最新的 QLASP6 版本允许多用户 SLB 组。<br>备注: VM MAC 不会呈现至外部交换机。 |
| 链路聚合 (IEEE 802.3ad<br>LACP) 组类型            | 是                                   |                                                     |
| 普通中继 (FEC/GEC) 802.3ad<br>draft static 组类型 | 是                                   |                                                     |
| 故障转移                                       | 是                                   |                                                     |
| LiveLink                                   | 是                                   |                                                     |
| 大型发送卸载 (LSO)                               | 是                                   | * 符合 表 18-1 中概括的微端口限制。                              |
| 校验和卸载 (CO)                                 | 是                                   | * 符合 表 18-1 中概括的微端口限制。                              |

表 *18-2.* 可配置的组合网络适配器 *Hyper-V* 功能

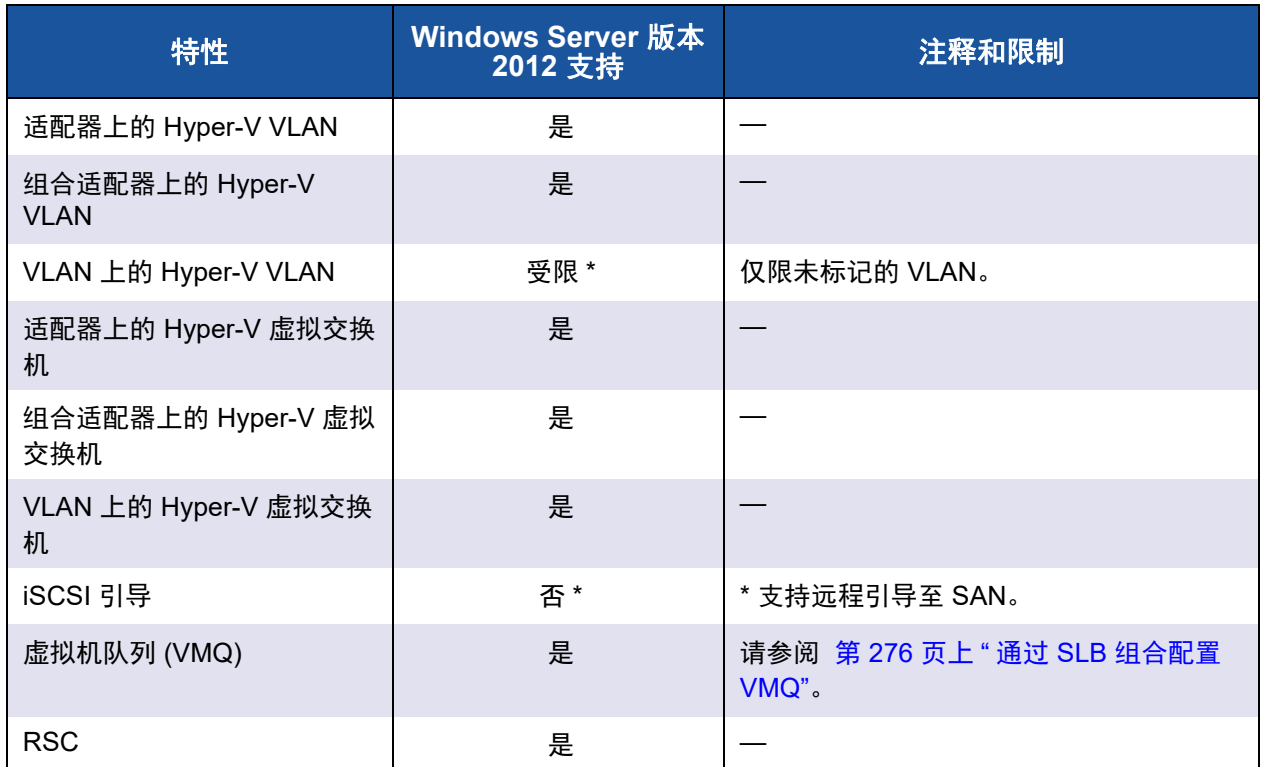

### 表 *18-2.* 可配置的组合网络适配器 *Hyper-V* 功能 *(* 续 *)*

#### <span id="page-299-0"></span>通过 **SLB** 组合配置 **VMQ**

在配置了使用 " 智能负载平衡和故障转移 " (SLB) 组合类型的系统上安装 Hyper-V 服务器时,可启用虚拟机队列 (VMQ) 以改善网络整体性能。VMQ 支持将数据包从 外部虚拟网络直接交付给在 SLB 组中定义的虚拟机, 消除了路由这些数据包的需 要,从而减少了开销。

#### 要创建支持 **VMQ** 的 **SLB** 组:

- 1. 创建 SLB 组。如果使用组合向导,在选择 SLB 组类型时,还要选择 **Enable HyperV Mode** (启用 HyperV 模式)。如果使用 Expert mode (专家模 式),在 **Create Team** (创建组)或 **Edit Team** (编辑组)页面中启用该属 性。
- 2. 按照以下说明在 Windows 中添加要求的注册表项: <http://technet.microsoft.com/en-us/library/gg162696%28v=ws.10%29.aspx>

3. 对于要启用 VMQ 的每个组成员,修改以下注册表项并配置唯一的实例号 (下面的例子中设为 **0026**):

**[HKEY\_LOCAL\_MACHINE\SYSTEM\CurrentControlSet\Control\Class\ {4D36E972-E325-11CE-BFC1-08002BE10318}\0026]**

**"\*RssOrVmqPreference"="1"**

# <span id="page-300-0"></span>移除 **Marvell BCM57***xx* 和 **BCM57***xxx* 设备驱动程序

仅通过 InstallShield 向导从系统中卸载 Marvell BCM57*xx* 和 BCM57*xxx* 设备驱动 程序。使用设备管理器或其它任何方式卸载设备驱动程序,也许无法彻底卸载,并 可能导致系统变得不稳定。有关卸载 Marvell BCM57*xx* 和 BCM57*xxx* 设备驱动程 序的信息,请参阅 第 95 页上 " [移除设备驱动程序](#page-118-0) "。移除设备驱动程序时, QLogic Control Suite 以及所有其它管理应用程序也同时被移除。

如果用设备管理器手动卸载了设备驱动程序,然后尝试重新安装设备驱动程序时失 败,请从 InstallShield 向导运行 **Repair** (修复)选项。有关修复 Marvell BCM57*xx* 和 BCM57*xxx* 设备驱动程序的信息,请参阅 第 94 页上 " [修复或重新安](#page-117-0) [装驱动程序软件](#page-117-0) "。

# <span id="page-300-1"></span>升级 **Windows** 操作系统

本节介绍 Windows 升级, 从 Windows Server 2008 R2 到 Windows Server 2012。

如果系统上安装了 Marvell BCM57*xx* 和 BCM57*xxx* 适配器, Marvell 建议在执行 操作系统升级前,执行以下操作。

- 1. 保存所有组和 IP 信息。
- 2. 使用安装程序卸载所有 Marvell 驱动程序。
- 3. 执行 Windows 升级。
- 4. 重新安装最新的 Marvell 适配器驱动程序和 QLogic Control Suite 应用程序。

# <span id="page-300-2"></span>**Marvell Boot Agent**

问题:无法使用 PXE 通过 DHCP 获取网络设置。

解决方案:要正确操作,确保在 PXE 客户端连接到的端口上已禁用生成树协议 (STP),或者已启用 portfast 模式 (用于 Cisco)。例如,设定 **spantree portfast 4/12 enable**。

# <span id="page-301-0"></span>**QLASP**

问题: 在物理拆卸曾是组的一部分的 NIC 并重启后, 组未按预期执行。

解决方案:要从系统中物理移除组合的 NIC, 必须先从组中移除该 NIC。如果在关 闭系统前未这样做,可能导致在后续重新引导时使组解体,这可能导致意外的组行 为。

问题:删除使用 IPv6 地址的组后重新创建该组,来自原来组的 IPv6 地址被用于重 新创建的组。

解决方案: 这是第三方问题。要删除原来组的 IPv6 地址, 从系统的 " 网络连接 " 中找到组的 TCP/IP 属性的 " 常规 " 页面。删除旧地址并键入新 IPv6 地址, 或者选 择自动获得 IP 地址的选项。

问题:向组中添加启用网络负载平衡的 BCM57*xx* 和 BCM57*xxx* 适配器可能造成 不可预测的结果。

解决方案:创建组之前,从 BCM57*xx* 和 BCM57*xxx* 适配器解除网络负载平衡的 绑定,创建组,然后再绑定网络负载平衡至组。

问题:包含 802.3ad 组的系统在系统事件日志内造成 Netlogon 服务失败,并阻止 其在引导期间与域控制器进行通信。

解决方案:Microsoft 知识库文章 326152

([http://support.microsoft.com/kb/326152/en-us\)](http://support.microsoft.com/kb/326152/en-us) 指出,由于驱动程序初始化并与网 络基础设施协商链路期间的连接波动,千兆位以太网适配器可能遇到连接到域控制 器的问题。在千兆位适配器加入 802.3ad 组时,由于与该组类型要求的交换机的 额外协商,链路协商进一步受到影响。如上述知识库文章所建议,当出现此问题 时,按照知识库中另一篇文章 938449 (<http://support.microsoft.com/kb/938449>) 所 述,禁用媒介探测,被证实是一种有效的解决办法。

问题:802.3ad 组成员链路不断断开并重新连接 (适用于所有操作系统)。

解决方案: 这是第三方问题。仅在服务器上配置的 802.3ad 组成员超过 2 个, 并 且连接的 HP2524 交换机将 LACP 启用为被动或主动时,此问题才会出现。只有 2 个组成员的 HP 交换机,显示 LACP 信道成功连接。所有其它组成员的链路断开 并重新连接。此问题在 Cisco Catalyst 6500 上不发生。

**问题**:如果普通中继 (GEC/FEC) 802.3ad-draft static 类型的组中一个组成员的驱 动程序被禁用,可能会丢失一些网络连接。

解决方案:如果组成员支持基础管理软件 (ASF 或 UMP) 或局域网唤醒,即使适配 器驱动程序被禁用,仍可在适配器的交换机上维护链路。此链路可能导致交换机继 续将流量传递到连接的端口,而不是将流量路由到活动状态的组成员端口。断开已 禁用适配器与交换机的连接,以便恢复传递到其他活动状态组成员的流量。

**问题**: 组中的大型发送卸载 (LSO) 和校验和卸载不工作。

解决方案: 如果组中的一个适配器不支持 LSO, 则整个组的 LSO 都不会起作用。 从组中移除不支持 LSO 的适配器,或者换上支持 LSO 的适配器。同样的情况也适 用于校验和卸载。

问题:更改组成员适配器的高级属性后,该组的高级属性没有更改。

解决方案:如果某适配器是组成员,又更改了任何高级属性,必须重新构建该组, 以确保组的高级属性正确设置。

# <span id="page-302-0"></span>**Linux**

问题:BCM57*xx* 和 BCM57*xxx* 设备的 SFP+ 流控制默认为 **Off** (关闭),而不是 **Rx/Tx Enable** (启用 Rx/Tx)。

解决方案:1.6.*x* 及更高版本的流控制默认设置已更改为 **Rx Off and Tx Off** (Rx 关闭和 Tx 关闭), 因为 SFP+ 设备不支持流控制的自动协商。

问题:在早于 2.6.16 的内核上,在包括两个 BCM57711 网络适配器的服务器上创 建 16 个分区时,并不是所有分区都有效,且出现空间不足的错误。

解决方案:在默认的 vmalloc 大小相对较小且不足以加载太多接口的体系结构 上,在引导过程中使用 vmalloc=<size> 以增加大小。

问题:对安装在 Linux 系统中的 BCM57*xx* 和 BCM57*xxx* 10GbE 网络适配器,路 由不起作用。

解决方案:对于安装在具有内核早于 2.6.26 的 Linux 的系统中的 BCM57*xx* 和 BCM57xxx 10GbE 网络适配器,使用 ethtool (如果可用)或驱动程序参数来禁用 TPA (请参阅 第 43 页上 ["disable\\_tpa"](#page-66-0))。对特定 BCM57*xx* 和 BCM57*xxx* 10GbE 网络适配器,使用 ethtool 禁用 TPA (LRO)。

问题:在 C-NIC 环境中的 BCM57*xx* 和 BCM57*xxx* 1GbE 网络适配器上,流控制 不起作用。

解决方案:流控制在起作用,但在 C-NIC 环境中,看起来好像流控制不起作用。 网络适配器可在片上缓冲区用尽时发送 PAUSE (暂停)帧,但是适配器也会阻止 其他接收队列的线头阻塞。由于线头阻塞造成片上固件丢弃片上接收缓冲区内的数 据包,在特定主机队列用尽的情况下,片上接收缓冲区很少会用尽,因此,看起来 好像流控制不起作用。

问题:汇编驱动程序源码时出错。

解决方案:Linux 分发版的有些安装没有默认安装开发工具。汇编驱动程序源码之 前,确保所使用的 Linux 分发版的开发工具已安装。

问题: 从 SAN 的 iSCSI 卸载引导安装后引导失败。 从 SAN 的 iSCSI 引导进程分为两部分:执行 switch-root 命令前和执行 switch-root 命令后。

在执行 switch-root 命令前期间,当加载驱动程序时,开放 iSCSI 工具 iscsistart 将 与目标建立连接,并发现远程 LUN。然后 iscsistart 使用 iBFT 信息启动会话。

iscsistart 实用程序并非运行来管理与目标的连接。(它的主要用途是启动用于 iSCSI 根引导的会话。)

执行 switch-root 命令后,作为初始化引导过程的一部分,开放 iscsi 工具 iscsid 接 管执行 switch-root 命令前 iSCSI 连接。因此, iscsid 在恢复期间管理与目标的 iscsi 连接。

在执行 switch-root 命令前 iscsistart 建立连接的时间和 iscsid 接管 iSCSI 连接的时 间之间存在时间差。在此期间, OS 引导过程无法恢复 iSCSI 连接。在某些情况 下, bnx2x NIC 接口的链路在此时间差内 " 抖动 ", iSCSI 连接中断, iSCSI 连接恢 复或重试失败。

解决方案: 避免 bnx2x NIC 接口的链路抖动, 加载模块参数为 disable tpa=1 的 bnx2x 驱动程序。通过内核 grub 命令行或 /etc/modprobe.d/bnx2x.conf 文件配置设置此参数。

# <span id="page-303-0"></span>**NPAR**

问题: 如果在 NPAR 模式下, 设备所有四个端口的存储配置并不一致, 则会出现 以下错误消息:

PXE-M1234: NPAR block contains invalid configuration during boot.

如果一个端口的第一个分区上启用了 iSCSI 个人设置,而另一个端口的第一个分 区上启用了 FCoE 个人设置,则软件缺陷可能导致系统无法 BFC 引导至 iSCSI 或 FCoE 目标。MBA 驱动程序执行针对此类配置的检查,并在有所发现后提示用户。 解决方案:如果使用 7.6.*x* 固件和驱动程序,要解决此问题,请将 NPAR 块配置 为: 如果第一个分区上启用了 iSCSI 或 FCoE, 则该设备所有四个端口的所有分区 上必需启用相同的个人设置。

# <span id="page-303-1"></span>以太网内核调试

问题:当在 Windows 8.0 或 Windows Server 2012 系统上尝试以太网网络内核调 试时,系统将无法引导。在 Windows 8.0 或 Windows Server 2012 操作系统配置 为统一可扩展固件接口 (UEFI) 模式的系统上,某些适配器可能会出现此问题。可 能会看到固件错误,提示在 UEFI 预引导环境中发生 Non Maskable Interrupt (不 可屏蔽中断)异常。

解决方案:请参阅 Microsoft 知识库主题编号 2920163, " [在已配置以太网内核调](http://support.microsoft.com/kb/2920163) [试的系统上,引导过程中发生不可屏蔽中断错误](http://support.microsoft.com/kb/2920163) "。

# <span id="page-304-0"></span>其他

问题:BCM57810 10GbE NIC 不支持 10Gbps 或 1Gbps WoL 链路速度。 解决方案:由于功耗的限制, BCM57810 10GbE NIC 只能支持 100Mbps WoL 链 路速度。

问题: iSCSI 故障转储在 Windows 中不工作。

解决方案:使用安装程序升级设备驱动程序后, iSCSI 故障转储驱动程序也将升 级, 而且 **iSCSI Crash Dump** (iSCSI 故障转储) 必须从 QCS Configurations (配置)页面的 **Advanced** (高级)部分重新启用。

问题:在某些系统中,如果在系统启动后添加 Marvell BCM57*xx* 和 BCM57*xxx* 适 配器,其性能可能达不到最佳水平。

解决方案: 如果在系统启动后添加适配器, 某些系统中的系统 BIOS 不会设置高速 缓存线大小和延迟计时器。在添加适配器后重新启动系统。

问题:卸载 SNP 后无法在 QCC 中配置 Resource Reservations (资源保留)。 解决方案: 重新安装 SNP。从系统卸载 SNP 之前, 确保已在 Configurations (配 置)页面 **Resource Reservations** (资源保留)部分的 Resource Configuration (资源配置)窗口中选定其复选框来启用 NDIS。如果禁用 NDIS 而移除 SNP,就 无法重新启用该设备。

问题: 在安装 Marvell 适配器驱动程序的过程中, 系统事件日志中出现一条 DCOM 错误消息 (事件 ID 10016)。

解决方案:这是 Microsoft 的问题。有关详情,请参见 Microsoft 知识库文章 KB913119,网站是 <http://support.microsoft.com/kb/913119>。

问题:在系统中使用多个 BCM57710 网络适配器时,性能下降。

解决方案:确保系统在使用不到 4 个网络适配器时,拥有至少 2GB 的主内存,使 用 4 个或更多网络适配器时,拥有 4GB 主内存。

问题:网络适配器已关闭并出现错误消息,提示网络适配器上的风扇发生故障。 解决方案:网络适配器被关闭以防止永久损坏。联系 Dell 技术支持以获取帮助。

问题:在刀片式服务器中使用 BCM57840 4 端口适配器时, 3 号和 4 号端口显示 无链路。

解决方案:I/O (交换机)模块必须支持 32 个内部端口。如果不支持,端口 3 和 4 将无法建立链路。

# *A* 修订历史

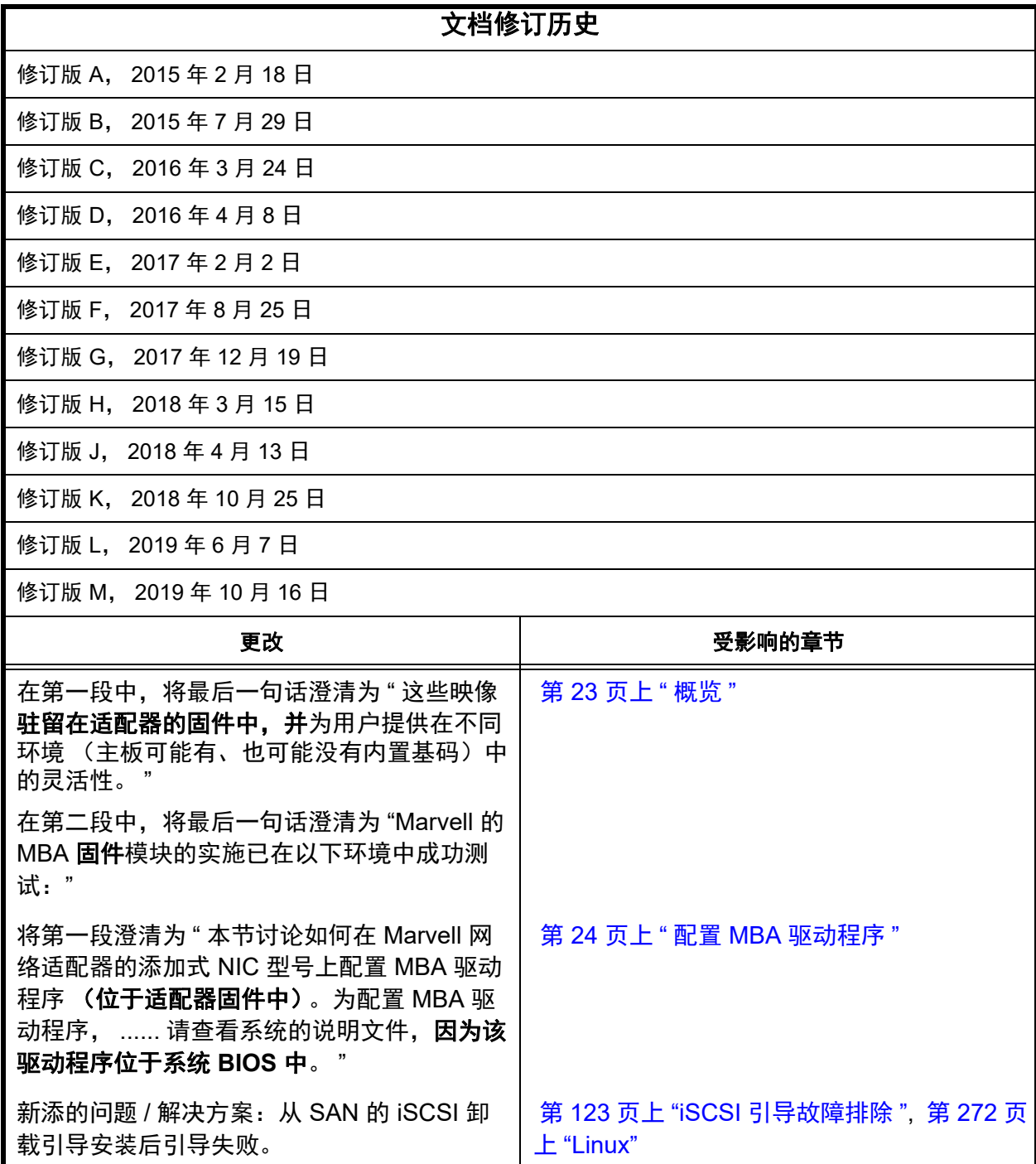

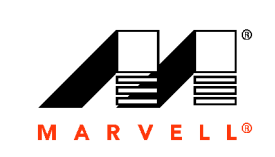

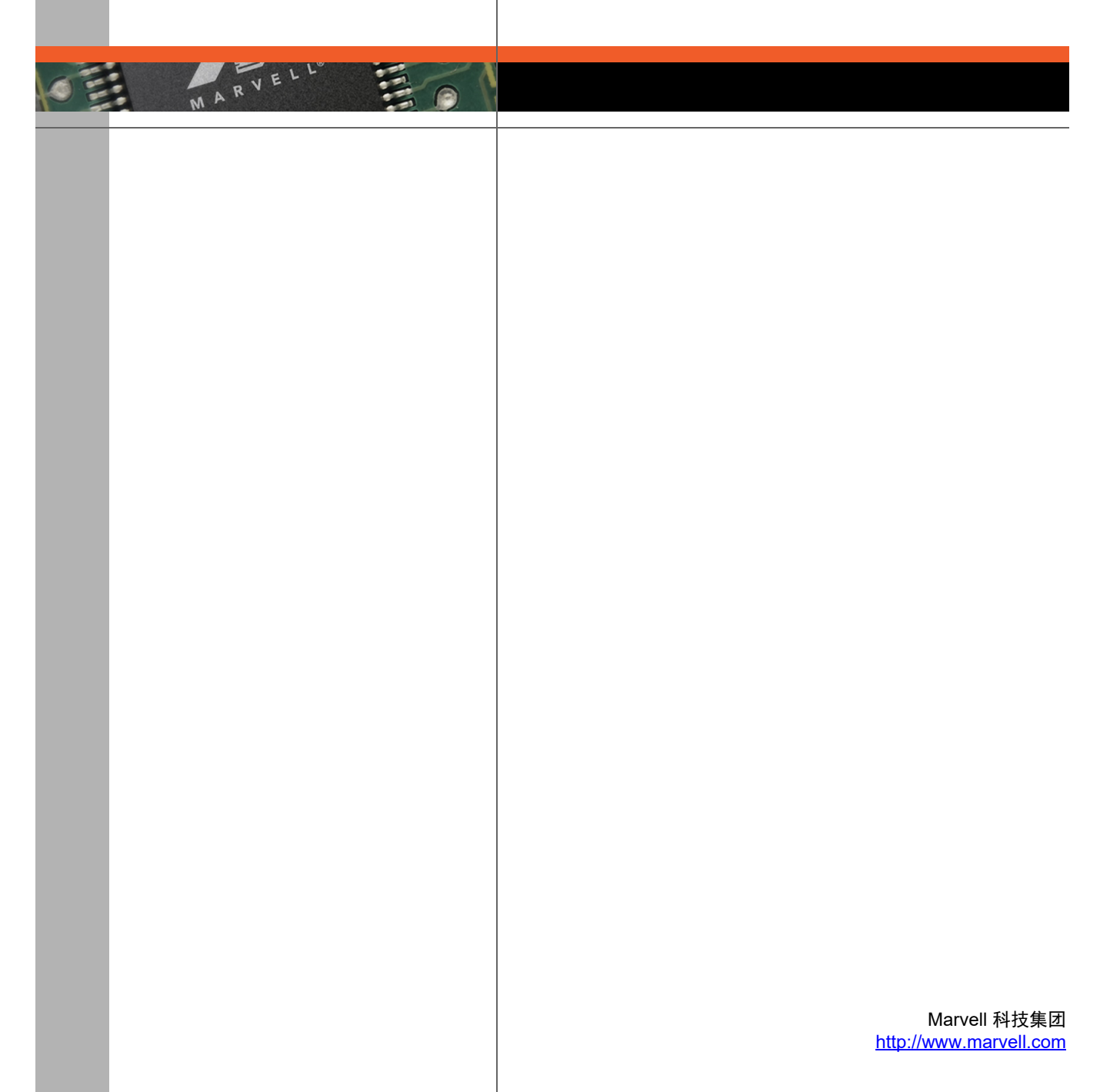

**Marvell.** 快步向前